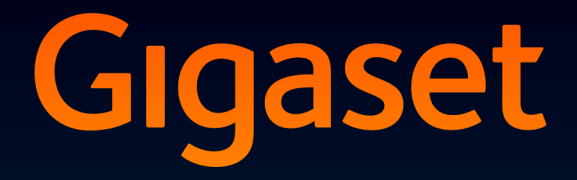

# DX800 A all in one

# Gefeliciteerd met uw nieuwe telefoon!

Met Gigaset kiest u voor een merk dat duurzaamheid hoog in het vaandel heeft staan. De verpakking van dit product is ecovriendelijk.

Ga voor meer informatie naar www.gigaset.com.

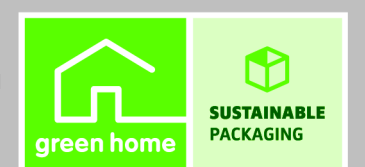

**GIGASET, INSPIRING CONVERSATION. MADE IN GERMANY** 

# <span id="page-2-0"></span>**Gigaset DX800A all in one – uw veelzijdige huisgenoot**

... overtuigt van binnen én van buiten. Het toestel overtuigt zowel met zijn 3,5'' TFT-display met heldere kleurenweergave als met zijn uitstekende geluidskwaliteit en zijn elegante design. Uw Gigaset is een toestel met heel veel mogelijkheden:

#### **DSL en ISDN of DSL en analoog vast telefoonnet – geschikt voor elk type aansluiting**

U sluit uw Gigaset eenvoudig aan. Het toestel herkent zelf op welke netwerken het is aangesloten en past zijn configuratie dienovereenkomstig aan. Het toestel start zogenoemde wizards waarmee u de uitgaande en inkomende lijnen kunt configureren en aan de aangesloten toestellen kunt toewijzen.

## **Bluetooth, Ethernet-, DECT- en FAX-aansluiting**

Verbind uw Gigaset via Ethernet [met internet en](#page-80-0) PC. Maak gebruik van openbare en persoonlijke telefoonboeken op internet**(**¢**pagina 79)**. Synchroniseer het telefoonboek van uw Gigaset met het telefoonboek van uw mobiele telefoon met Bluetooth en uw telefoonboek op uw PC.

#### **Telefoonboek voor 1000 vCards – kalender en afspraakbeheer**

Sla telefoonnummers en andere gegevens op in het lokale telefoonboek **(**¢**[pagina 73\)](#page-74-0)**. [Voer afspraken en](#page-117-0) verjaardagen in de kalender in en laat u zich aan deze herinneren **(**¢**pagina 116)**.

#### **Gebruik uw Gigaset als telefooncentrale**

Meld tot zes handsets en een faxapparaat aan en maak gebruik van de drie antwoordapparaten van uw Gigaset. Wijs aan elk van de apparaten een eigen nummer toe.

## **Ga met uw Gigaset online**

Maak gebruik van het Info Center van uw telefoon en vraag speciaal voor uw toestel ontwor[pen informatie op](#page-101-0) vanaf het internet en bekijk deze op het display van de telefoon **(**¢**pagina 100)**.

## **Zorg dat u niet wordt gestoord**

Schakel de dis[playverlichting's n](#page-138-0)achts uit **(**¢**[pagina 135\)](#page-136-0)**, maak gebruik van de tijdsturing voor oproepen **(**¢**pagina 137)** of schakel oproepen zonder NummerWeergave gewoon uit **(**¢**[pagina 137\)](#page-138-1)**.

## **Overige praktische tips**

Kopieer het bestaande telefoonb[oek van een Gigas](#page-133-0)et-handset **(**¢**[pagina 75\)](#page-76-0)**, gebruik de programmeerbare functietoetsen **(**¢**pagina 132)** voor snelkiezen en de snelle toegang tot [belangrijke func](#page-132-0)ties, telefoneer [praktisch en com](#page-129-0)fortabel met uw headset (draadgebonden  $\rightarrow$  **pagina 131** of via Bluetooth  $\rightarrow$  **pagina 128**), spring bij het beluisteren van berichten op het antwoo[rdapparaat 5 seco](#page-105-0)nden terug om een gedeelte van een bericht nogmaals te beluisteren **(**¢**pagina 104)**, lees uw e-mailberichten (zonder PC) op uw telefoon.

## **Milieu**

Telefoneer milieubewust - Gigaset Green Home. Details over onze ECO DECT-producten kunt u vinden onder<www.gigaset.com/nl/service>

#### **Gigaset DX800A all in one – uw veelzijdige huisgenoot**

Meer informatie over uw toestel vindt u op internet op <www.gigaset.com/nl>.

#### **Registreer uw Gigaset-telefoon direct na aankoop onder**

<www.gigaset.com/nl/service> – op die manier kunnen wij u sneller helpen bij vragen of garantiekwesties!

#### **Veel plezier met uw nieuwe toestel!**

#### **Let op**

Om de **display-taal** te wijzigen, gaat u als volgt te werk **(**¢**[pagina 134\)](#page-135-0)**:

- $\triangleright$  Rechts op de displaytoets  $\Box$  drukken.
- Achtereenvolgens op de toetsen  $*\bullet$   $*$   $(*)$   $(1)$   $(3)$   $(1)$   $(*\bullet)$  drukken.
- $\triangleright$  De onderkant/bovenkant van de navigatietoets  $\Box$  net zo vaak indrukken tot de juiste taal is geselecteerd. Vervolgens rechter displaytoets indrukken.

# <span id="page-4-0"></span>**Beknopt overzicht van de basistelefoon**

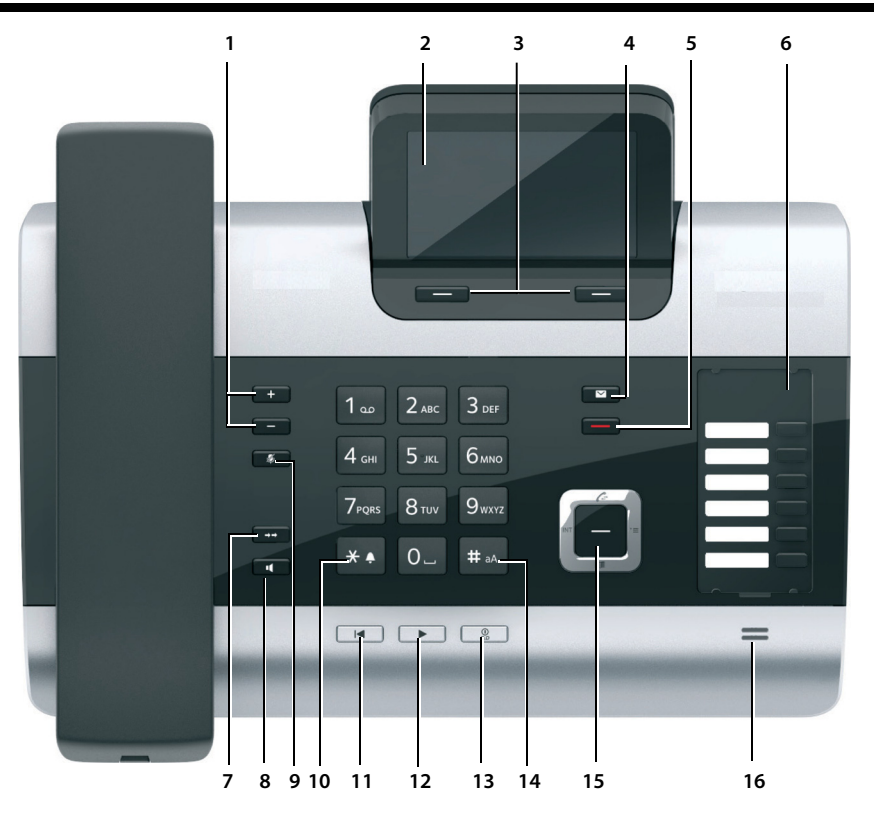

1 **Volume instellen** 

 $\boxed{-}$  = zachter;  $\boxed{+}$  = harder; tijdens gesprek/tijdens het beluisteren van berichten: het volume van luidspreker/hoorn; tijdens het signaleren van externe oproepen: het volume van het belsignaal

- 2 **Display**
- 3 **Displaytoetsen** (programmeerbaar; **[pagina 40](#page-41-0)**, **[pagina 132](#page-133-0)**) In het menu: situatie-afhankelijke functies
- 4 **Berichtentoets [\(pagina 72\)](#page-73-0)** Toegang tot bellerslijst en berichtenlijsten; knippert: nieuw bericht/nieuwe oproep of nieuwe firmware resp. nieuw provider-profiel
- 5 **Einde-/terug-toets** (rood) Gesprek beëindigen; functie annuleren; een menuniveau terug (kort indrukken); terug naar de ruststand (lang indrukken)
- 6 **Functietoetsen** (programmeerbaar; **[pagina 132](#page-133-0)**)
- 7 **Nummerherhaling** Nummerherhalingslijst openen **[\(pagina 69\)](#page-70-0)**

#### 8 **Handsfree-toets**

#### 9 **Mute-toets**

tijdens het gesprek: microfoon in- en uitschakelen

10 **\*-toets**

Belsignalen aan/uit (lang indrukken); Tekst invoeren: tabel met speciale tekens

- 11 **Terug-toets** voor antwoordapparaat tijdens de weergave: terug naar het begin van het bericht / vorige bericht
- 12 **Berichten beluisteren** Weergave van berichten in-/uitschakelen
- 13 **Aan/uit-toets** voor antwoordapparaat Toegewezen antwoordapparaten in-/uitschakelen **[\(pagina 105\)](#page-106-0)**
- 14 **#-toets** Bij tekstinvoer: wisselen tussen hoofdletters, kleine letters en cijfers
- 15 **Navigatietoets [\(pagina 39\)](#page-40-0)**
- 16 **Microfoon**

# <span id="page-5-0"></span>**Symbolen op het display**

# **Display in de ruststand (voorbeeld)**

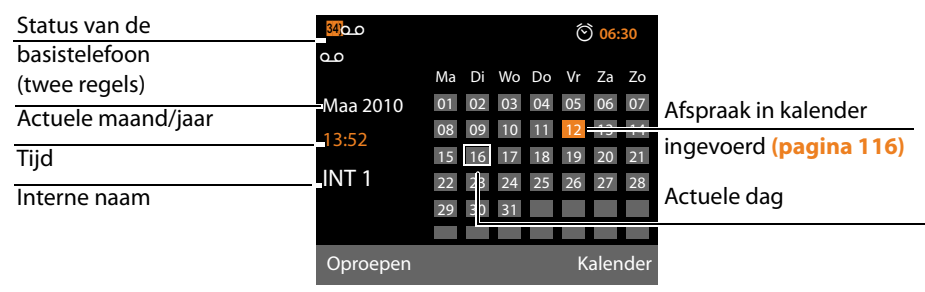

**Statusweergave in de kopregels:** de volgende symbolen worden afhankelijk van de instellingen en de bedrijfstoestand van de basistelefoon weergegeven:

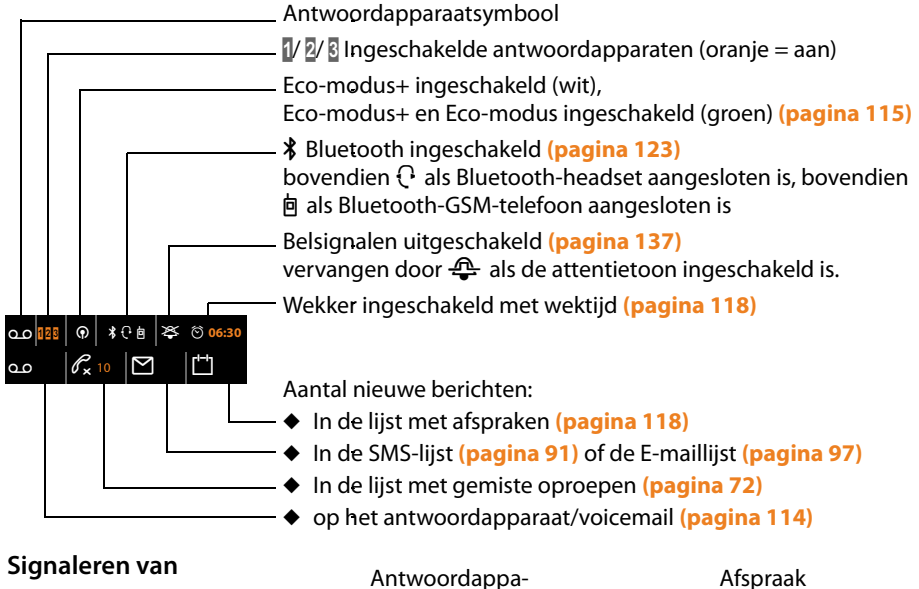

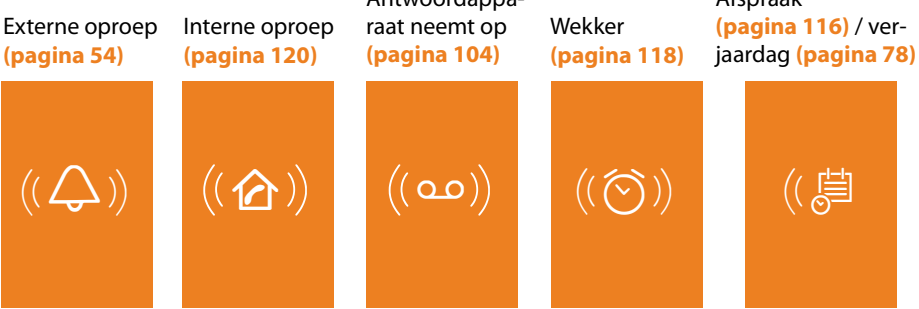

# **Inhoudsopagave**

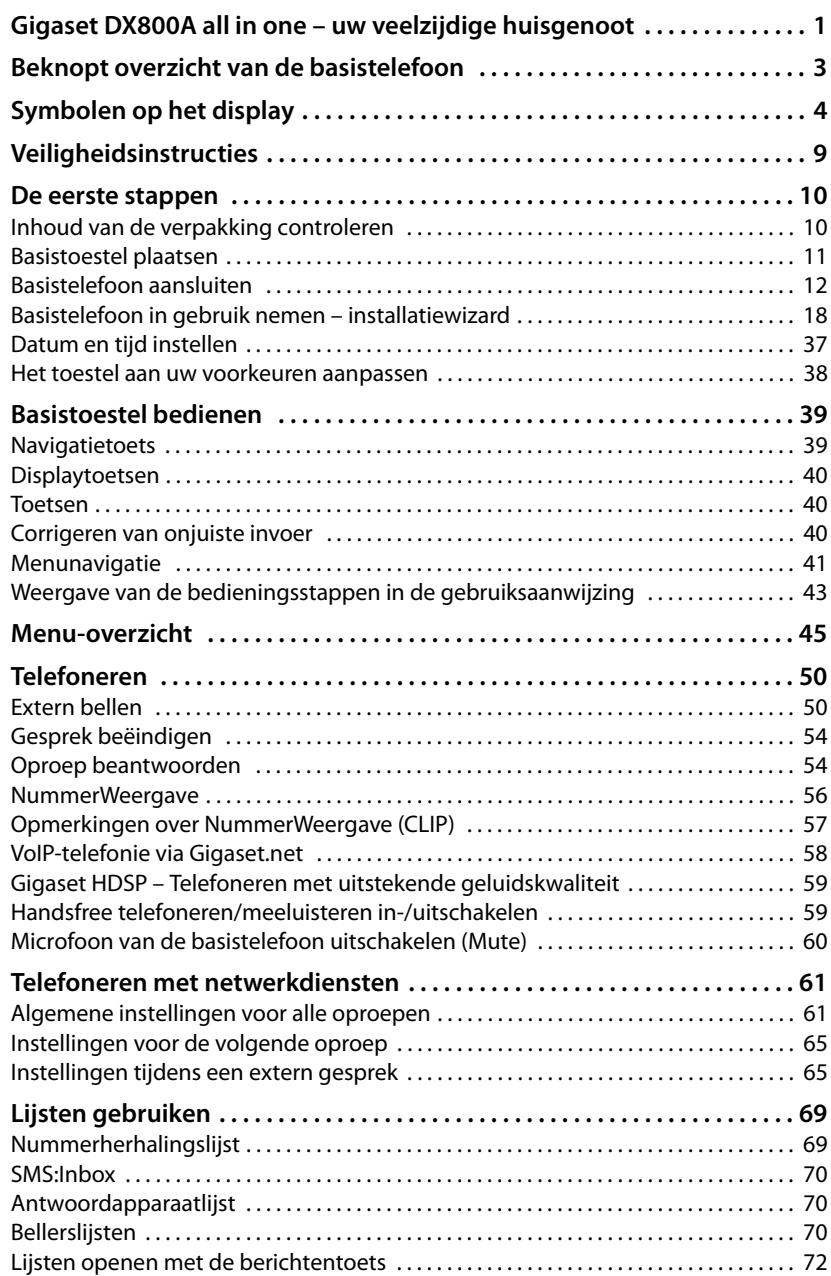

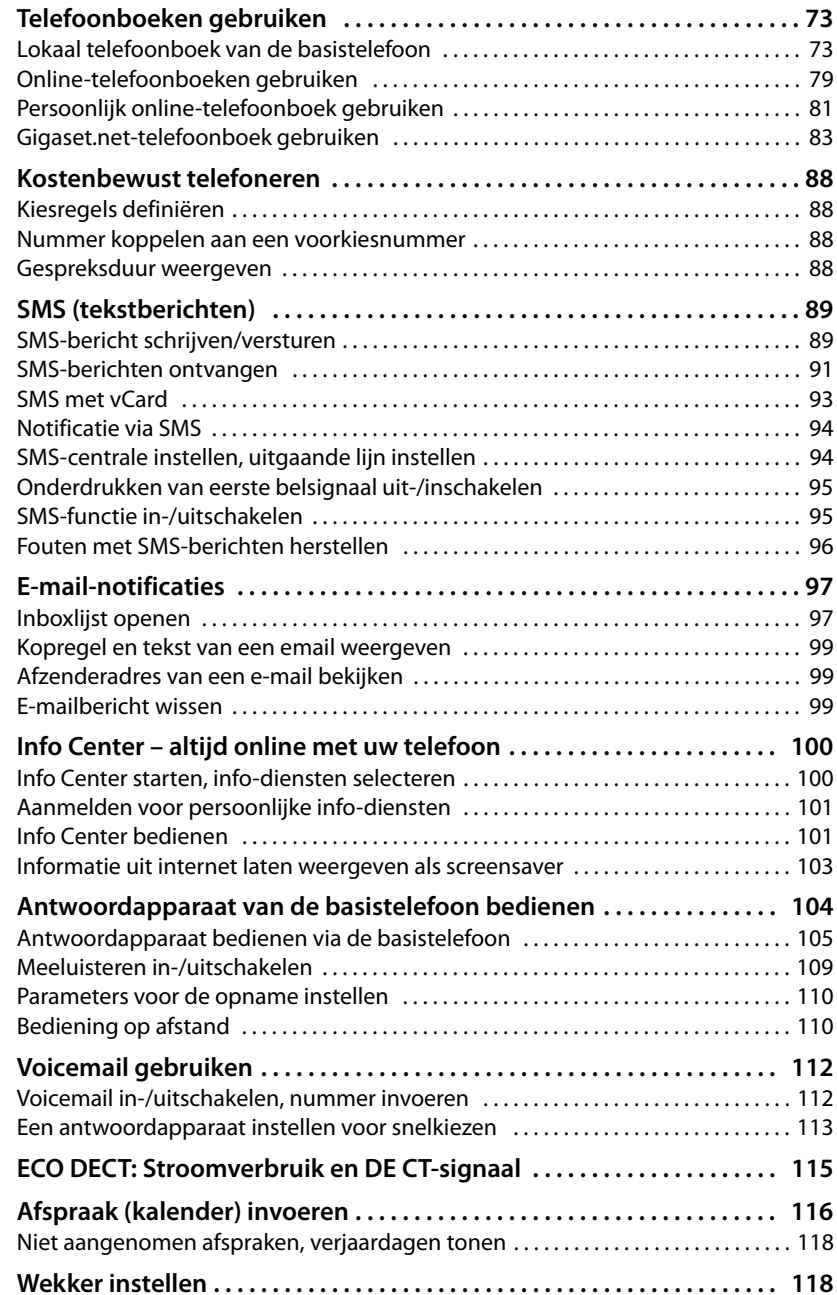

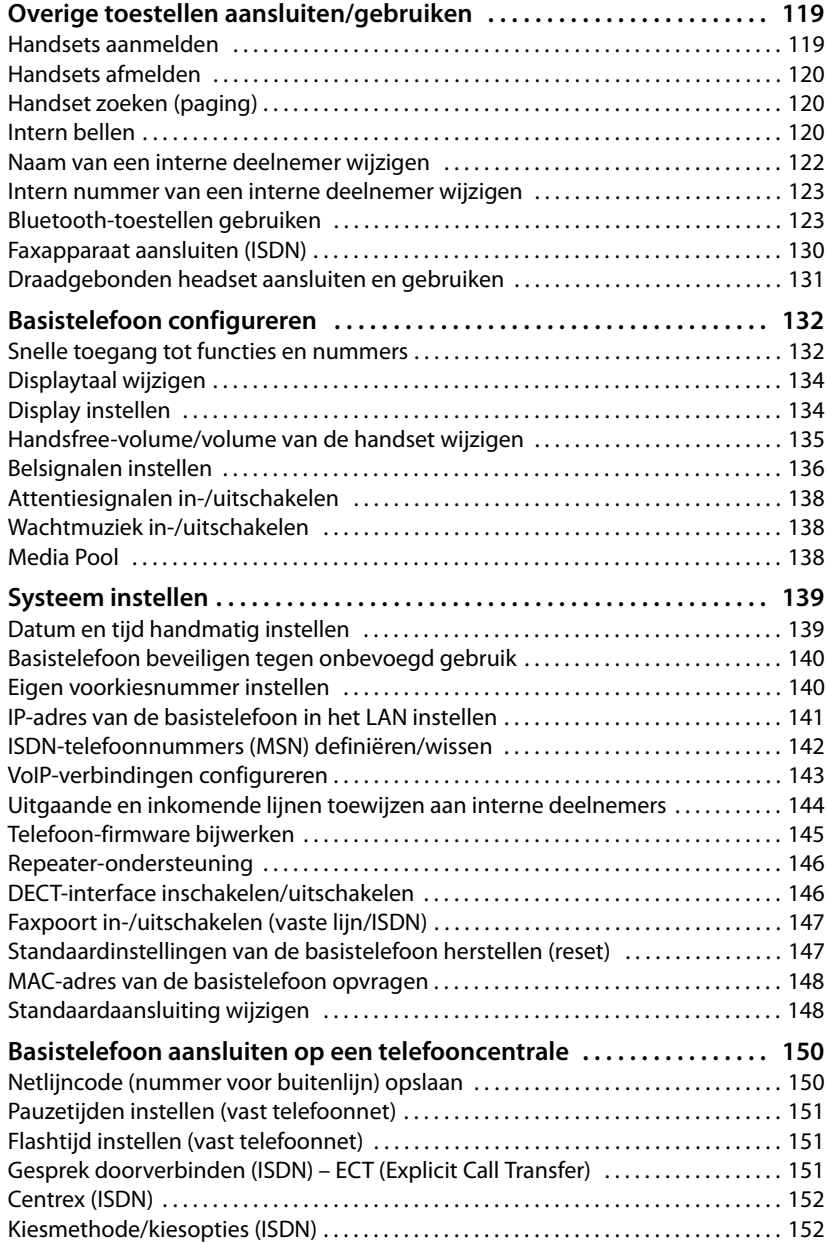

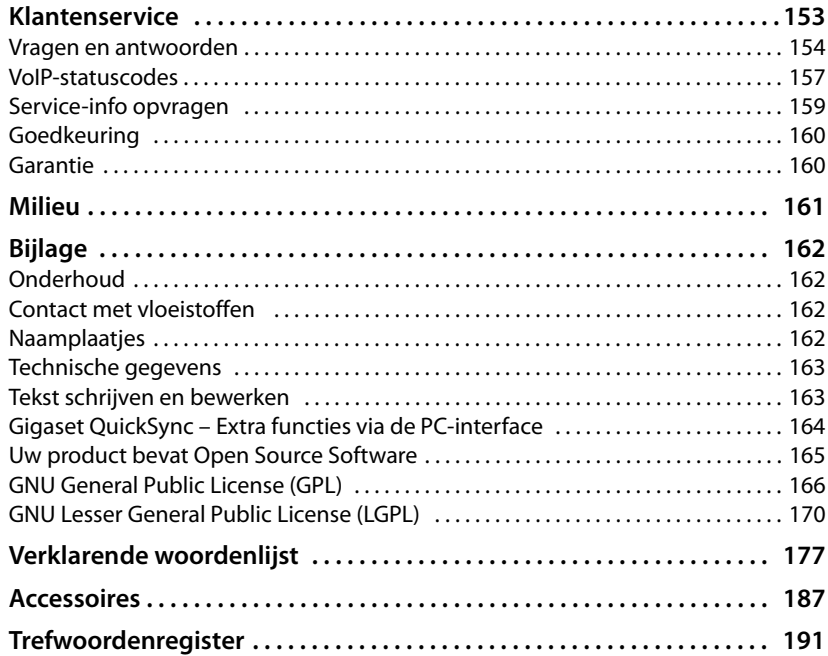

# <span id="page-10-0"></span>**Veiligheidsinstructies**

#### **Let op**

Lees voor gebruik de veiligheidsinstructies en de gebruiksaanwijzing.

Breng uw kinderen op de hoogte van de inhoud van deze gebruiksaanwijzing en de mogelijke gevaren bij het gebruik van het toestel.

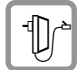

Gebruik uitsluitend de meegeleverde netadapter, zoals aangegeven op de onderzijde van de basistelefoon.

Gebruik uitsluitend de meegeleverde kabels voor de fax-, vaste telefoonnet-, ISDN-, LAN- en hoornaansluitingen en sluit deze alleen aan op de hiervoor bedoelde aansluitingen.

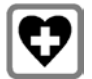

De werking van medische apparatuur kan worden beïnvloed. Let op de technische voorwaarden van de desbetreffende omgeving, bijvoorbeeld een dokterspraktijk.

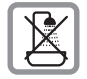

Plaats het toestel niet in een badkamer of doucheruimte. Het toestel is niet spatwaterdicht.

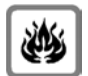

Gebruik de telefoon niet in omgevingen met explosiegevaar, bijvoorbeeld een schilderwerkplaats.

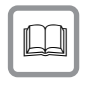

Draag uw Gigaset alleen inclusief de gebruiksaanwijzing over aan derden.

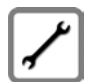

Defecte basisstations niet meer gebruiken of door de Servicedienst laten repareren, aangezien deze andere draadloze diensten kunnen storen.

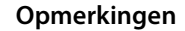

- $\triangle$  Op de analoge TAE/ISDN-aansluitingen mag alleen eindapparatuur worden aangesloten die binnenshuis (in gebouwen) wordt gebruikt.
- ◆ De functies die in deze gebruiksaanwijzing worden beschreven, zijn niet in alle landen resp. bij alle providers beschikbaar.

# <span id="page-11-0"></span>**De eerste stappen**

# <span id="page-11-1"></span>**Inhoud van de verpakking controleren**

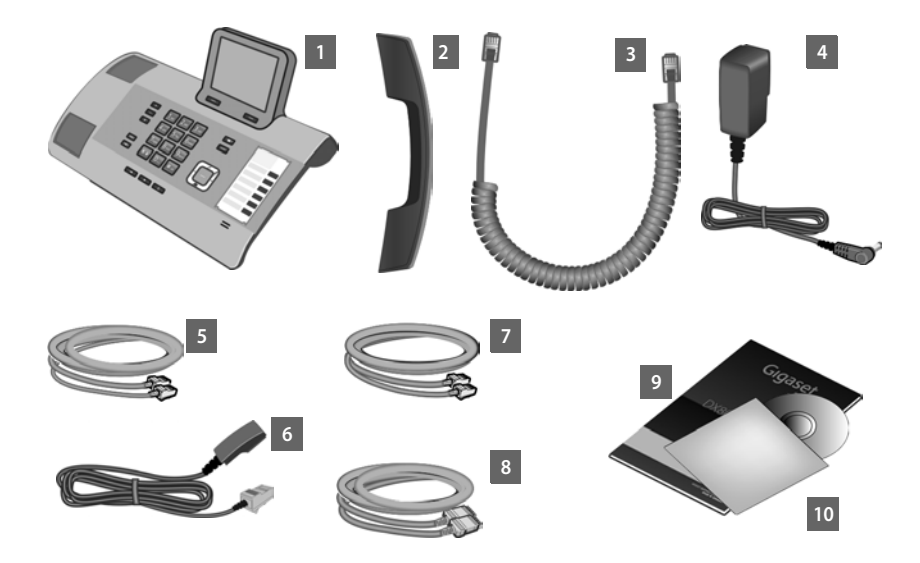

- 1 een basistelefoon
- 2 een hoorn voor de basistelefoon
- 3 een spiraalsnoer voor de aansluiting van de hoorn op de basistelefoon
- 4 een netsnoer voor de aansluiting van de basistelefoon op het lichtnet
- <span id="page-11-2"></span>5 een telefoonsnoer voor de aansluiting van de basistelefoon op het ISDN-net (8 polig met 2 miniwestern-stekkers 8/8; de binnenste 4 polen zijn in gebruik, het snoer is licht afgevlakt)
- <span id="page-11-3"></span>6 een telefoonsnoer voor de aansluiting van de basistelefoon op het analoge vaste telefoonnetwerk (RJ45 8-polig; de buitenste 2 polen zijn in gebruik, het snoer is licht afgevlakt)
- 7 een kabel voor de aansluiting van een faxapparaat op de basistelefoon (6 polig met 2 miniwestern-stekkers 6/6)
- 8 een Ethernet-(LAN-)kabel (cat 5 met 2 RJ45 western-modular-stekkers) voor de aansluiting van de basistelefoon op een router (LAN/internet) of PC
- 9 een beknopte gebruiksaanwijzing
- 10 een CD

#### **Firmware-updates**

Deze gebruiksaanwijzing beschrijft de functies van uw basistelefoon vanaf firmware-versie 56.00.

Zodra er nieuwe of verbeterde functies voor uw Gigaset beschikbaar zijn, worden er updates voor de basis-fir[mware ter beschik](#page-146-1)king gesteld, die u naar uw basistelefoon kunt downloaden **(**¢**pagina 145)**. Als er hierdoor wijzigingen in de bediening van de basistelefoon ontstaan, wordt er tevens een nieuwe uitgebreide gebruiksaanwijzing op het internet geplaatst. Aanvullingen op de gebruiksaanwijzing vindt u op internet onder

#### [www.gigaset.com/nl.](www.gigaset.com/nl)

Selecteer hier het product. U wordt doorgeschakeld naar de productpagina van uw basistelefoon. U vindt daar een link naar de gebruiksaanwijzingen.

Hoe u de versie van uw huidige firmware opvraagt,  $\rightarrow$  **[pagina 159](#page-160-1)**.

# <span id="page-12-0"></span>**Basistoestel plaatsen**

De basistelefoon is bedoeld voor gebruik in gesloten, droge ruimten met een temperatuur tussen +5° C en +45° C.

▶ Plaats de basistelefoon op een centrale plaats in uw huis.

#### **Let op**

Als u handsets wilt gebruiken in combinatie met uw basistelefoon, let dan op het maximale bereik van de basistelefoon. Dit bedraagt buitenshuis tot 300 meter [en binnenshuis tot](#page-116-0) 50 meter. Het bereik is kleiner bij ingeschakelde **Ecomodus (**¢**pagina 115)**.

In het algemeen laten de voetjes van het apparaat geen sporen achter. Op sommige meubels kunnen de voetjes van het toestel echter ongewenste sporen achterlaten.

#### **Let op**

- ◆ Zorg ervoor dat het toestel niet wordt blootgesteld aan een warmtebron of direct zonlicht en plaats het niet in de onmiddellijke omgeving van andere elektrische apparaten.
- ◆ Zorg dat uw Gigaset niet in aanraking komt met vocht, stof, agressieve vloeistoffen en dampen.

# <span id="page-13-0"></span>**Basistelefoon aansluiten**

De onderstaande afbeelding geeft alle aansluiting van uw basistelefoon weer. De afzonderlijke aansluitingen worden hieronder gedetailleerd beschreven. Om met uw toestel via het vaste net en via VoIP te kunnen telefoneren, moet u de basistelefoon met het vaste net en internet verbinden, zie volgende afbeelding.

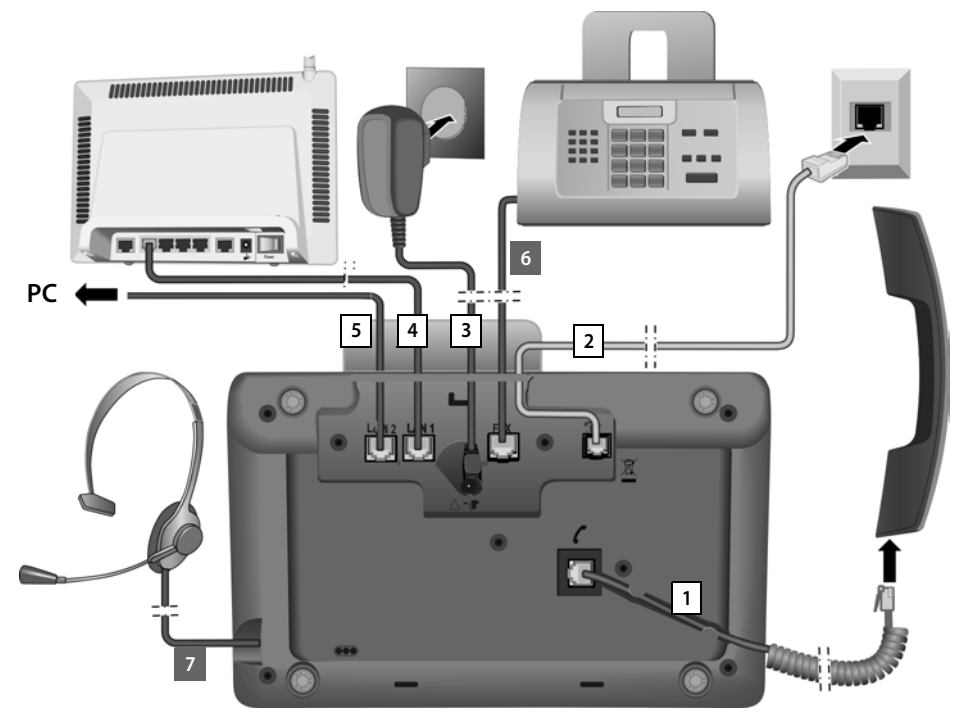

De volgende stappen in de aangegeven volgorde doorvoeren:

- 1 Hoorn op de basistelefoon aansluiten.
- 2 Basistelefoon aansluiten op het telefoonnet (analoog vaste telefoonnet of ISDN).
- 3 Basistelefoon aansluiten op het lichtnet.
- 4 Basistelefoon aansluiten op de router voor toegang tot het internet (aansluiting via router en modem of via router met geïntegreerd modem) en basistelefoon configureren met de webconfigurator.
- 5 Op de tweede LAN-aansluiting **LAN2** kunt u de basistelefoon aansluiten op een PC (optioneel) - bijvoorbeeld om de PC op de router aan te sluiten. De basistelefoon neemt de rol van een switch op zich.
- 6 Basistelefoon verbinden met een faxtoestel **(**¢**[pagina 130\)](#page-131-1)**.
- 7 Draadgebonden headset aansluiten op de basistelefoon. Meer informatie over het gebruik van een headset, zie **[pagina 131](#page-132-0)**, **[pagina 53](#page-54-0)** en **[pagina 55](#page-56-0)**.

Hoe u een Bluetooth-headset aansluit en gebruikt, zie **[pagina 123](#page-124-3)**, **[pagina 53](#page-54-0)** en **[pagina 55](#page-56-0)**.

# **1. Hoorn op de basistelefoon aansluiten**

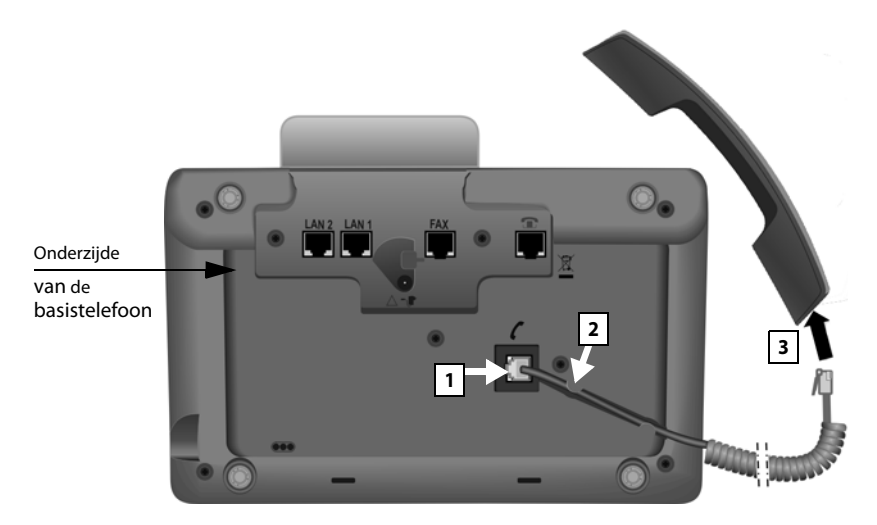

- 1 Steek de stekker van het langere uiteinde (zonder spiraal) van het aansluitsnoer in de aansluiting met het symbool  $\ell$  aan de onderzijde van de basistelefoon.
- 2 Leid het rechte gedeelte van de kabel door de kabelgeleiding.
- 3 Steek de andere stekker van het telefoonsnoer in de aansluiting van de hoorn.

# **2. Basistelefoon aansluiten op het telefoonnet**

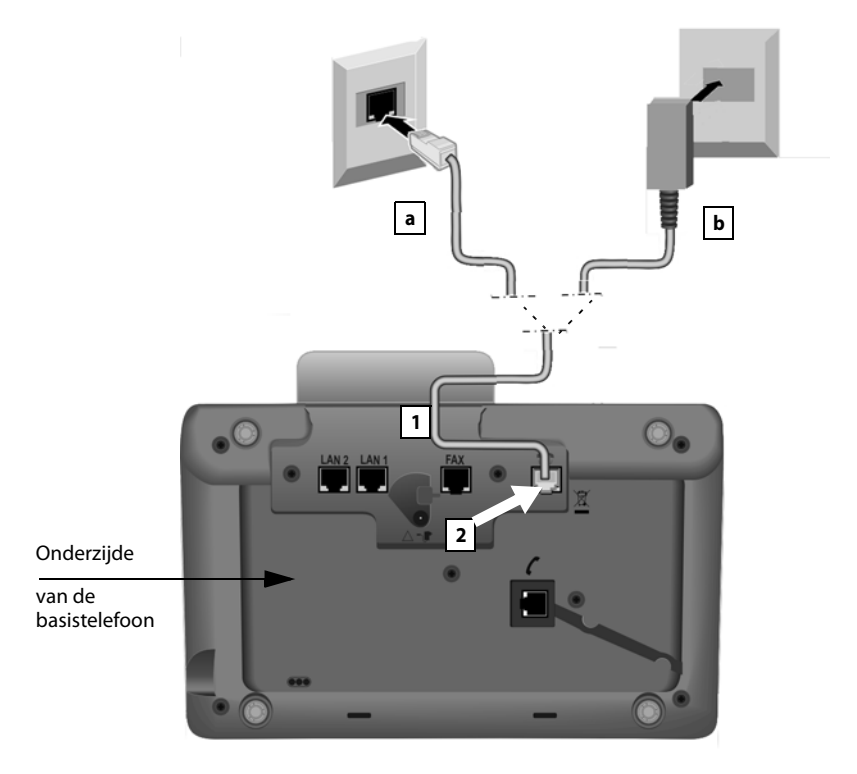

- 1 Voer één uiteinde van het telefoonsnoer van achteren door de uitsparing in de behuizing.
	- Als u de telefoon wilt aansluiten op het ISDN-netwerk, [dan gebruikt u](#page-11-1) hiervoor de 8-polige kabel met 2 miniwestern-stekkers 8/8 (**→ pagina 10**, kabel **[5](#page-11-2)**).
	- Gebruik de meegeleverde analoge aansluitkabel met RJ11-stekker (a) en RJ45-stekker ( $\bigcap$ ) voor de aansluiting op het analoge telefoonnet (¢**[pagina 10](#page-11-1)**, kabel **[6](#page-11-3)**).
- 2 Steek het telefoonsnoer in de aansluiting met het symbool **a** aan de onderzijde van de basistelefoon.
- 3 Sluit vervolgens het telefoonsnoer met de ISDN- **of de** vaste telefoonaansluiting.

**Uw Gigaset-toestel herkent automatisch de lijn waarop het is aangesloten. Op een later tijdstip wordt u door de installatiewizard gevraagd, alle instellingen voor de actuele aansluiting in te voeren. (**¢ **[pagina 18\)](#page-19-0).**

◆ Gebruik uitsluitend het **meegeleverde** telefoonsnoer. De stekkerindeling van telefoonsnoeren kan verschillen (stekkerindeling **→ [pagina 163](#page-164-2)**)

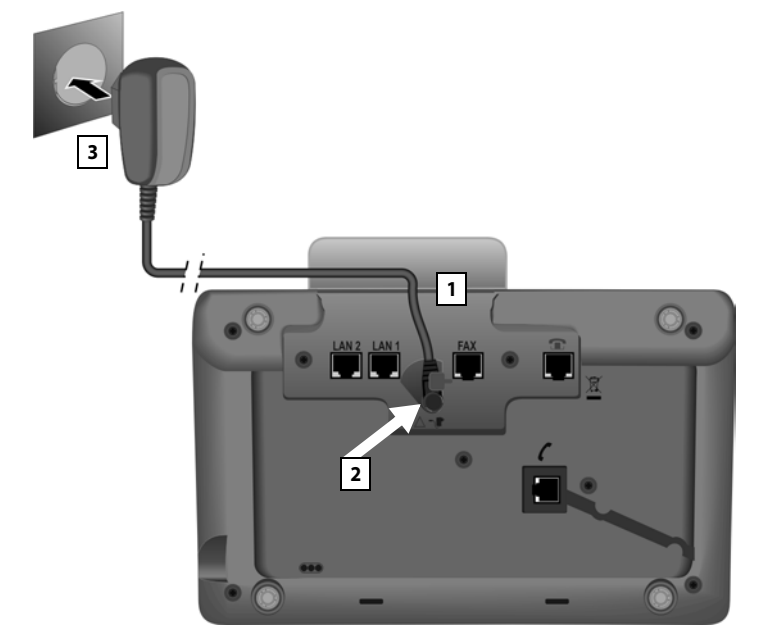

# **3. Basistelefoon aansluiten op het lichtnet**

- 1 Voer één uiteinde van het netsnoer van achteren door de uitsparing in de behuizing.
- 2 Steek de stekker in de aansluiting met het symbool  $\blacksquare$  aan de onderzijde van de basistelefoon
- 3 Sluit **daarna** het netsnoer aan op het lichtnet.

#### **Let op**

- **▶ Het netsnoer moet altijd zijn aansloten**, omdat het toestel niet werkt zonder stroom.
- u Gebruik uitsluitend het **meegeleverde** netsnoer.

**U kunt nu al met uw basistelefoon telefoneren via het vaste telefoonnet resp. ISDN-net en u bent bereikbaar onder uw vaste telefoonnummer resp. het hoofdnummer van uw ISDN-aansluiting!** 

**Het antwoordapparaat van d[e basistelefoon is](#page-105-0) ingeschakeld en maakt gebruik van een standaardmeldtekst (**¢**pagina 104).**

# <span id="page-17-0"></span>**4. Basistelefoon aansluiten op een router (internet) of PC**

Uw basistelefoon is voorzien van twee LAN-aansluitingen waarmee u de basistelefoon kunt aansluiten op een router en/of een PC.

Aansluiting op een router is noodzakelijk voor internettelefonie VoIP (**V**oice **o**ver **I**nternet **P**rotocol). Voor de basistelefoon kunt u tot zes accounts (VoIP-nummers) bij één of verschillende VoIP-aanbieders aanvragen en op de basistelefoon configureren.

De verbinding tussen de basistelefoon en de router wordt bovendien voor de volgende functies van uw telefoon gebruikt:

- ◆ U wilt geïnformeerd worden, zodra er nieuwe software voor uw basistelefoon op het internet beschikbaar is.
- ◆ Uw basistelefoon moet de datum en tijd overnemen van een tijdserver op het internet.
- ◆ U wilt op uw basistelefoon infodiensten en/of online-telefoonboeken gebruiken.

Een verbinding van de basistelefoon naar de PC (via router of rechtstreeks) is nodig als u gebruik wilt maken van de volgende functies van uw basistelefoon:

- $\blacklozenge$  U wilt uw basistelefoon configureren via zijn eigen webconfigurator.
- ◆ U wilt gebruik maken van de extra software "**Gigaset QuickSync over Ethernet**" om nummers via de PC te kiezen (bijvoorbeeld nummers uit het PC-telefoonboek) of om afbeeldingen en melodieën vanuit uw PC naar de basistelefoon te kopiëren.

Voor de aansluiting op internet heeft u een router nodig die via een modem (is eventueel in de router geïntegreerd) met internet is verbonden.

#### **Let op**

Voor telefonie via internet heeft u een breedbandaansluiting nodig (bijvoorbeeldDSL) met flatrate (aanbevolen) resp. volume-afrekening en een router die uw telefoon aansluit op internet. Een lijst met aanbevolen routers vindt u op internet onder:

<www.gigaset.com/nl/klantenservice>

Open hier de FAQ-pagina en selecteer uw Gigaset IP-toestel. Zoek bijvoorbeeld op "Router".

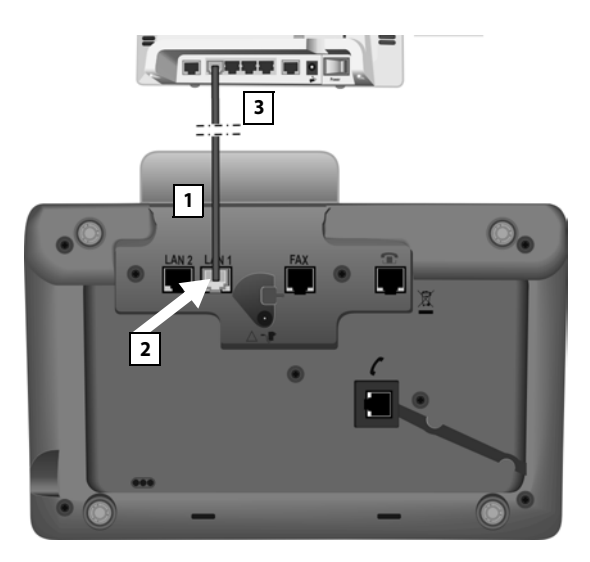

- 1 Leid een uiteinde van de meegeleverde Ethernet-kabel (cat 5 met 2 RJ45 western-modular-stekkers) van achter door de uitsparing in de behuizing.
- 2 Deze stekker van de Ethernet-kabel in de LAN-aansluiting aan de onderzijde van de basistelefoon steken.
- 3 De tweede stekker van de Ethernet-kabel in een LAN-aansluiting van de router of in de LAN-aansluiting van de PC steken.

#### **Omgang met persoonlijke gegevens**

Als het toestel op de router is aangesloten, neemt het automatisch contact op met de Gigaset Support Server om de configuratie te ondersteunen en communicatie met de internetdiensten mogelijk te maken.

Hiervoor verstuurt elk toestel één keer per dag de volgende toestelspecifieke informatie:

- ◆ Serienummer / productnummer
- $\triangleleft$  MAC-adres
- u Privé IP-adres van de Gigaset in het LAN / de bijbehorende poortnummers
- $\blacklozenge$  Toestelnaam
- Softwareversie

Op de Support Server worden de gegevens gekoppeld aan de reeds aanwezige toestelspecifieke informatie:

- ◆ Gigaset.net-telefoonnummer
- $\blacklozenge$  Systeem- en toestelspecifieke wachtwoorden

Meer informatie over de opgeslagen gegevens in combinatie met de Gigaset.net-service vindt u op internet:

<www.gigaset.net/privacy-policy>

**U kunt nu al VoIP-verbindingen tot stand brengen via het Gigaset.net (**¢**[pagina 59\)](#page-60-2).**

# <span id="page-19-0"></span>**Basistelefoon in gebruik nemen – installatiewizard**

Zodra de telefoon is aangesloten op het lichtnet, wordt de firmware gestart. De telefoon controleert, op welke telefoonaansluitingen het is aangesloten.

Als er op de basistelefoon nog geen verbindingen zijn aangemaakt, wordt de installatiewizard gestart. Met deze wizard kunt u alle instellingen voor uw telefoon uitvoeren.

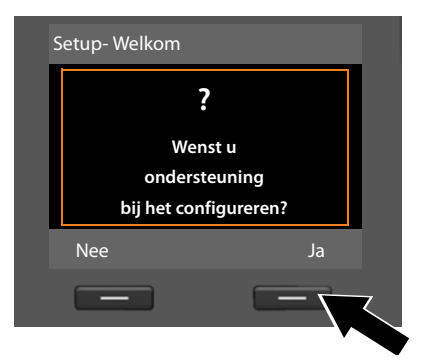

Op het display wordt de volgende melding weergegeven:

¤ Druk op de displaytoets **§Ja§** om de installatie te starten.

#### **Opmerkingen**

- ▶ De installatiewizard wordt alleen gestart als er nog geen verbindingen op de basistelefoon zijn geconfigureerd. Als er al verbindingen zijn geconfigureerd, kunt u de VoIP- en eventueel de ISDN-wizard afzonderlijk starten via het menu.
- u De installatiewizard kunt u alleen op de basistelefoon gebruiken, **niet** op een aangemelde handset.

In het kader van de installatiewizard worden achtereenvolgens meerdere afzonderlijke wizards gestart. Welke afzonderlijke wizards op uw toestel worden gestart, is afhankelijk van het type toestel en de aansluitingen waarop het toestel is aangesloten. De installatiewizard bestaat uit de volgende afzonderlijke wizards:

- 1 ISDN-wizard
- 2 IP-wizard
- 3 Registratiewizard
- 4 Verbindingswizard

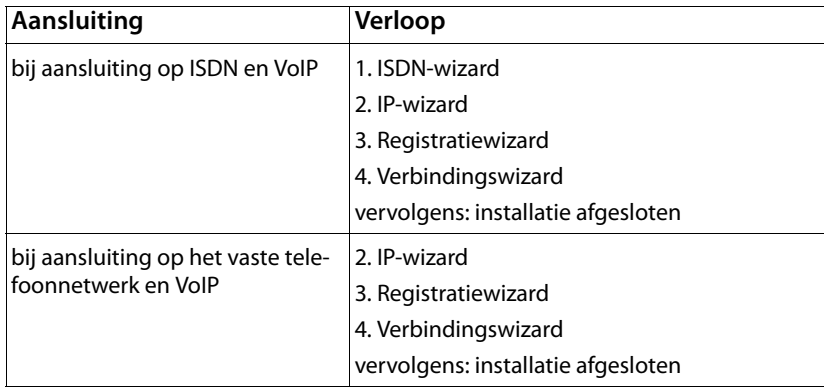

#### **Let op:**

- ◆ Als de installatiewizard ingeschakeld is, heeft geen handset toegang tot het menu **Instellingen** van de basistelefoon.
- ◆ Om de installatiewizard vroegtijdig te verlaten, drukt u de rode Einde-toets **T** lang in. Alle wijzigingen die u al met **OK** heeft opgeslagen, blijven behouden.
- $\blacklozenge$  Om een instelling over te slaan, drukt u links op de navigatietoets  $\textcircled{1}$  of op de displaytoets **§Nee§**.

## <span id="page-21-0"></span>**1. ISDN-wizard - MSN's van de aansluiting opvragen/invoeren**

**Voorwaarde:** u heeft de basistelefoon aangesloten op het ISDN-netwerk.

Bij de opdrachtbevestiging voor de ISDN-aansluiting heeft u van uw netwerkaanbieder meerdere eigen telefoonnummers (MSN's) ontvangen. U kunt maximaal 10 telefoonnummers (MSN's) op uw basistelefoon opslaan. Als op uw basistelefoon nog geen MSN is opgeslagen, kunt u met de ISDN-wizard:

 $\triangleq$  de MSN's van uw aansluiting opvragen, d.w.z. bij de telefooncentrale oproepen (automatische herkenning van MSN's), resp handmatig invoeren. **Let op:** 

Niet alle ISDN-providers ondersteunen de automatische herkenning van MSNnummers. Als deze functie niet wordt ondersteund, moet u de MSN-nummers van uw aansluiting handmatig invoeren.

- $\triangleq$  Inkomende MSN instellen
- $\blacklozenge$  Uitgaande MSN instellen

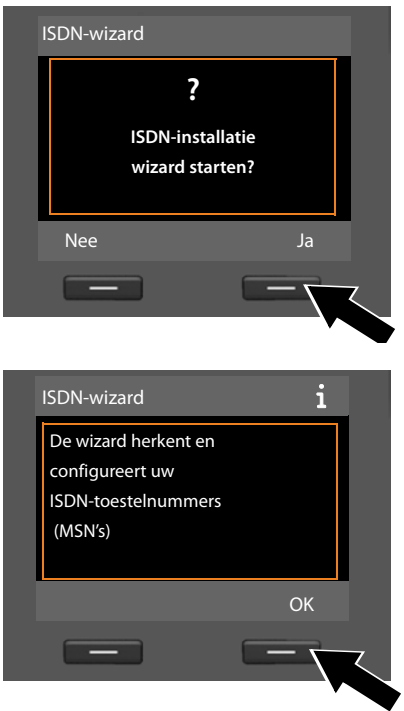

¤ Druk op de displaytoets **§Ja§** om de installatie te starten.

¤ Druk op de displaytoets **§OK§** om de automatische herkenning van MSNnummers te starten. Dit kan enige tijd in beslag nemen.

In het display wordt **ISDN-nummers (MSN's) worden gededecteerd.** weergegeven.

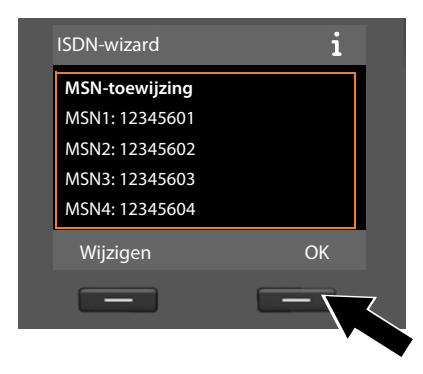

Nadat de MSN-nummers zijn opgevraagd, wordt de lijst met MSN's weergegeven.

¤ Druk op de displaytoets **§OK§** om de ISDN-wizard te beëindigen. Op het display wordt **ISDN-installatie gereed** weergegeven.

**Let op** U kunt de naam van de MSN's wijzigen **(**¢**[pagina 142\)](#page-143-1)**.

Als er geen MSN's zijn opgevraagd, wordt **Geen MSN's gevonden** weergegeven. U wordt gevraagd, uw MSN-nummers zelf in te voeren:

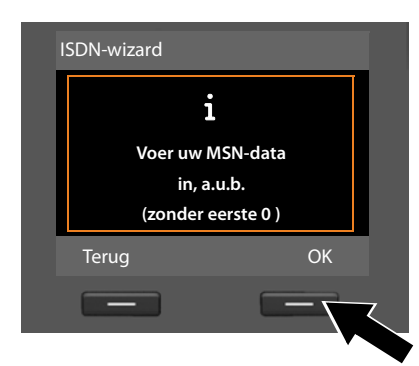

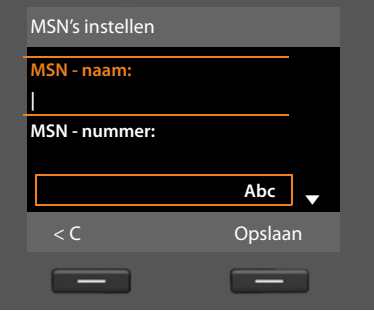

- ▶ Druk op de displaytoets **<b>OK** om de MSN's handmatig in te voeren.
- ▶ Voer via de nummertoetsen een naam in voor MSN1 (maximaal 16 tekens). Als u niets invoert, wordt **MSN1** gebruikt.
- ¤ Druk op de **onderkant** van de navigatietoets  $\Box$  om over te schakelen naar het invoeren van MSN's.

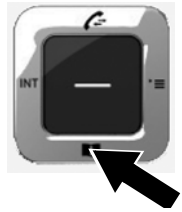

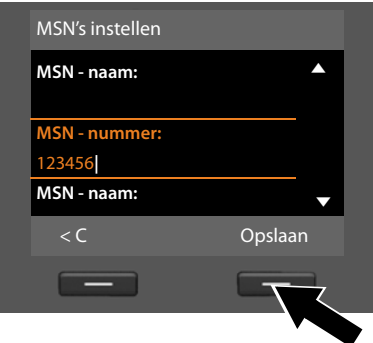

- ▶ Voer uw eerste MSN in (zonder regionummer); maximaal 20 cijfers).
- ¤ Druk nogmaals op de onderzijde van de navigatietoets om over te schakelen naar het volgende veld.
- $\blacktriangleright$  Herhaal bovenstaande procedure om de volgende MSN's in te voeren.
- ▶ Na het invoeren van de laatste MSN: Druk op de displaytoets **§Opslaan§**.

Op het display wordt **ISDN-installatie gereed** weergegeven.

# <span id="page-24-0"></span>**2. VoIP-wizard – VoIP-instellingen invoeren**

De volgende melding verschijnt:

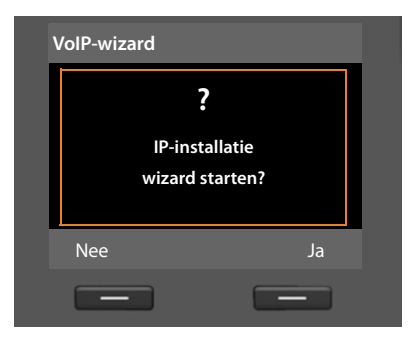

Om via het internet (VoIP) te kunnen bellen met willekeurige deelnemers in het internet, het vaste telefoonnet en het mobiele telefoonnet heeft u een VoIP-provider nodig die de VoIP-standaard SIP ondersteunt.

**Voorwaarde:** u heeft zich (bijvoorbeeld via uw PC) aangemeld bij een dergelijke VoIP-provider en een VoIP-account (IP-account) laten aanmaken.

Om VoIP te kunnen gebruiken, moet u nu de toegangsgegevens van uw VoIPaccount invoeren. Alle vereiste gegevens krijgt u van uw VoIP-provider. Dit zijn:

#### **Of:**

- **Of:**
- $\blacklozenge$  Uw gebruikersnaam (indien vereist door uw VoIP-provider).

Dit is de gebruikersnaam van uw IP-account (caller-ID), vaak identiek aan uw telefoonnummer.

- $\blacklozenge$  Uw aanmeldnaam of login-ID
- ◆ Uw (login-)wachtwoord bij de VoIP-provider
- $\triangleleft$  Algemene instellingen van uw VoIP-provider (serveradressen etc.)

De VoIP-wizard van uw Gigaset-toestel ondersteunt u bij de invoer.

#### **Opmerking**

U kunt in totaal zes VoIP-verbindingen configureren. Bij het in gebruik nemen van de telefoon (er is nog geen VoIP-verbinding geconfigureerd) configureert u een VoIP-verbi[nding. Overige Vo](#page-144-1)IP-verbindingen kunt u later configureren met de VoIP-wizard **(**¢**pagina 143)** of met de webconfigurator.

#### $\triangle$  Een auto-configuratiecode (activation code)

#### **VoIP-wizard starten**

**Voorwaarde:** de basistel[efoon is aangeslo](#page-17-0)ten op de router. De router heeft een verbinding met het internet **(**¢**pagina 16)**.

**▶** Druk op het midden van de navigatietoets ■ of op de rechter displaytoets **Ja** om de VoIP-wizard te starten.

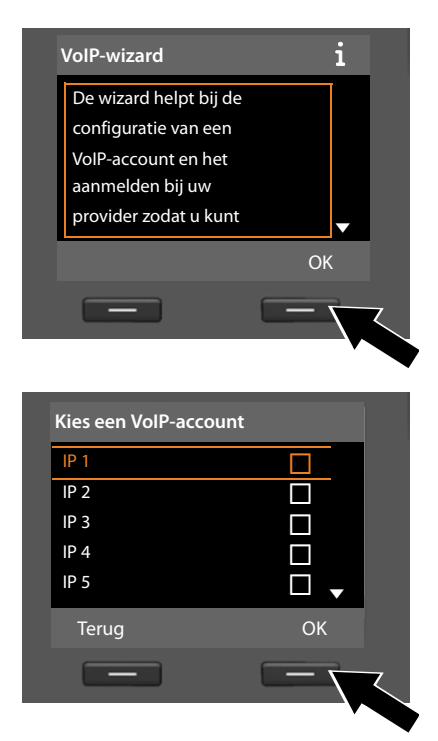

In het display wordt informatie over de VoIP-wizard weergegeven.

- ▶ Druk op de onderkant van de navigatietoets  $\Box$  om door te bladeren.
- ▶ Druk op de displaytoets **OK** om door te gaan.

In het display wordt een lijst met alle mogelijke VoIP-verbindingen weergegeven (**IP 1** tot **IP 6**). Reeds geconfigureerde VoIP-verbindingen zijn gemarkeerd met  $\overline{M}$ .

- ▶ Druk eventueel op de onderkant van de navigatietoets  $\Box$  om een verbinding te selecteren.
- ¤ Druk op de displaytoets **§OK§** om door te gaan.

De volgende melding verschijnt:

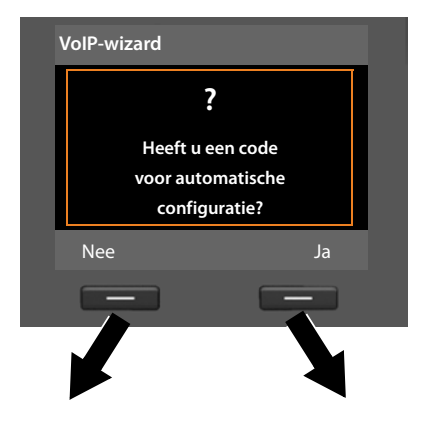

U heeft van uw VoIP-provider **een aanmeldnaam/wachtwoord** en eventueel een gebruikersnaam ontvangen:

- ▶ Druk op de toets onder de displaymelding **§Nee§**.
- ▶ Voor meer informatie zie paragraaf: "**[Gegevens van de VoIP-provider](#page-27-0)  [downloaden](#page-27-0)**" ¢**pagina 26**.

U heeft van uw VoIP-provider een **auto-configuratiescode** (activation code) ontvangen:

- ▶ Druk op de toets onder de displaymelding **§Ja§**.
- ▶ Voor meer informatie zie paragraaf: "**[Auto-configuratiecode invoe](#page-27-1)[ren](#page-27-1)<sup>"</sup> → pagina 26.**

#### **Geen verbinding met internet:**

Om uw toestel bij uw VoIP-provider te registreren, heeft de telefoon een verbinding met internet nodig. Als er geen verbinding tot stand kan worden gebracht, wordt een van de volgende meldingen weergegeven:

◆ Als de telefoon geen verbinding kan maken met de router, dan wordt de melding **IP-adres niet beschikbaar** weergegeven.

Controleer de stekkerverbinding tussen router en basistelefoon en controleer de instellingen van de router.

Voor uw toestel is bij levering het dynamisch toewijzen van IP-adressen ingesteld. Om ervoor te zorgen dat de router uw toestel "herkent", dient ook op de router de dynamische toewijzing van IP-adressen (door de DHCP-server van de router) ingeschakeld te zijn.

Als de DHCP-server van de router niet geac[tiveerd kan/moet](#page-142-1) worden, dient u een IP-adres aan het toestel toe te wijzen **(**¢**pagina 141)**.

◆ Als de telefoon geen verbinding kan maken met het internet, dan wordt de melding **Internetverbinding niet beschikbaar** weergegeven.

Wellicht is de IP-server tijdelijk niet beschikbaar. Probeer in dat geval de verbinding op een later tijdstip nogmaals tot stand te brengen.

#### Anders:

Controleer de stekkerverbinding tussen router en modem resp. DSL-aansluiting en controleer de instellingen van de router.

▶ Druk op **<b>◎K**, de VoIP-wizard wordt beëindigd.

U moet de wizard dan op een later tijdstip via het menu oproepen om de IP-verbinding te configureren.

#### <span id="page-27-1"></span>**Auto-configuratiecode invoeren**

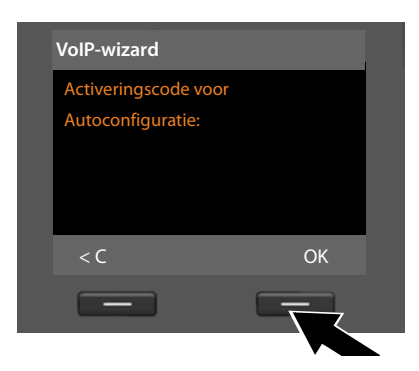

- ▶ Voer de auto-configuratiecode die u van uw provider heeft ontvangen via de toetsen in (max. 32 cijfers).
- ▶ Druk op de toets onder de displaymelding **§OK§**.

Alle gegevens die voor VoIP-telefonie noodzakelijk zijn, worden rechtstreeks van het internet op uw toestel gekopieerd.

Als alle gegevens met succes op het toestel zijn geladen, verschijnt in het display **Uw VoIP-account is aangemeld bij uw provider.**

¤ Voor meer informatie zie paragraaf: "**[3. Registratiewizard](#page-31-0)**", **[pagina 30](#page-31-0)**.

#### <span id="page-27-0"></span>**Gegevens van de VoIP-provider downloaden**

De verbindingswizard brengt een verbinding tot stand met de Gigaset-server op internet. De server bevat diverse profielen met algemene toegangsgegevens voor verschillende VoIP-providers. U kunt deze profielen downloaden.

Na korte tijd ziet u de volgende melding:

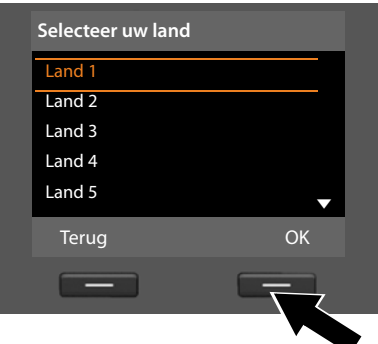

Er wordt een lijst met landen geladen.

- ▶ Druk net zo vaak onder of boven op de navigatietoets tot in het display het land is geselecteerd waarin u het toestel wilt gebruiken.
- ▶ Druk op de toets onder de displaymelding **§OK§** om uw keuze te bevestigen.

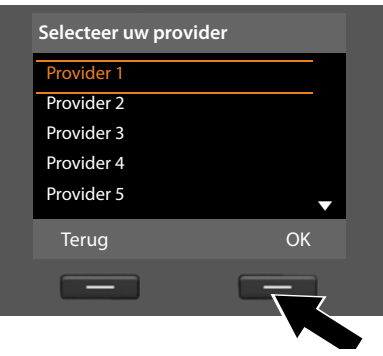

Er wordt een lijst met VoIP-providers weergegeven waarvoor op de congifuratieserver een profiel met algemene toegangsgegevens is opgeslagen.

- ▶ Druk net zo vaak op de boven- of onderkant van de navigatietoets  $\left[ \bigcirc \right]$ tot op het display uw VoIP-provider wordt gemarkeerd.
- ▶ Druk op de toets onder de displaymelding **§OK§** om uw keuze te bevestigen.

De algemene toegangsgegevens van uw VoIP-provider worden gedownload en in het telefoontoestel opgeslagen.

#### **U kunt de gegevens van uw provider niet downloaden**

Als uw VoIP-provider niet in de lijst staat, d.w.z. zijn algemene gegevens worden niet voor download aangeboden, dan moet u de VoIP-wizard afbreken:

**Example 3** Druk net zo vaak **kort** op de rode Einde-toets  $\boxed{\phantom{0}}$  tot in het display weer IP**installatiewizard starten?** wordt weergegeven. Druk daarna op de displaytoets **§Nee§**.

Vervolgens kunt u de volgende stappen van de installatiewizard uitvoeren.

De noodzakelijke instellingen voor de VoIP-provider en uw IP-account dient u dan via de webconfigurator in te stellen. De algemene providergegevens krijgt u van uw VoIP-provider.

Het toewijzen van de VoIP-verbinding als uitgaande /inkomende lijn kunt u op een later tijdstip wijzigen via het telefoonmenu of de webconfigurator.

#### **Gebruikergegevens van uw VoIP-account invoeren**

U wordt nu gevraagd uw persoonlijke toegangsgegevens voor uw VoIP-account in te voeren.

Dit zijn (afhankelijk van de provider):

- u **Gebruikersnaam**, **Verificatienaam**, **Verificatiewachtwoord**
	- **Let op...**

Let bij het invoeren van de toegangsgegevens op het juiste gebruik van hoofdletters en kleine letters!

Om tijdens het invoeren te wisselen tussen hoofdletters, kleine letters en cijfers drukt u op toets  $\leftarrow$  (eventueel meerdere keren). De instelling van hoofdletters, kleine letters of cijfers wordt op het display weergegeven.

Verkeerd ingevoerde tekens kunt u wissen met de linker displaytoets onder  $\leq$  Het teken dat zich links van de cursor bevindt, wordt gewist.

Met de navigatietoets  $\bigodot$  kunt u binnen het invoerveld bladeren (links/rechts indrukken).

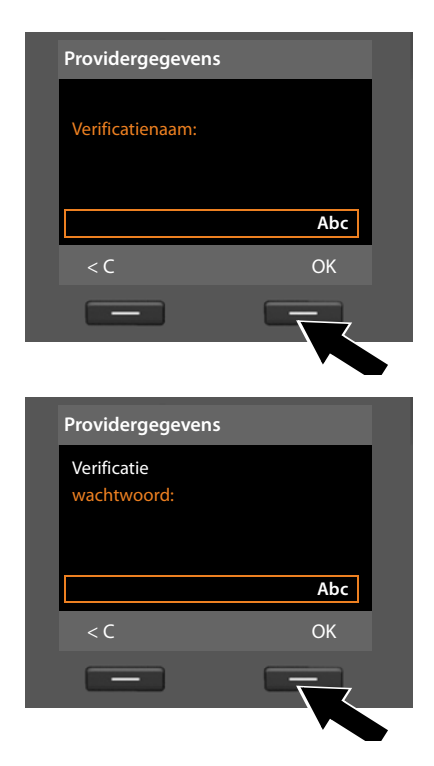

- ▶ Geef met de cijfertoetsen de aanmeldnaam in die u van uw VoIP-provider heeft gekregen.
- ▶ Druk op de toets onder de displaymelding **§OK§**.

- ▶ Voer via de toetsen uw wachtwoord in.
- ▶ Druk op de toets onder de displaymelding **§OK§**.

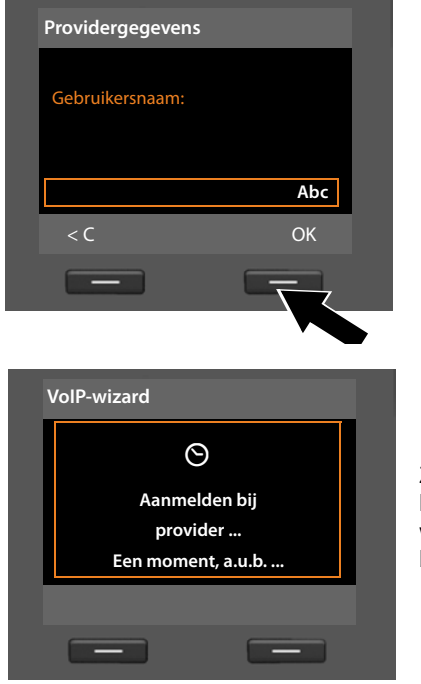

- ▶ Geef met de toetsen de gebruikersnaam in die u van uw VoIP-provider heeft gekregen.
- ▶ Druk op de toets onder de displaymelding **§OK§**.

Zodra u alle noodzakelijke gegevens heeft ingevoerd, probeert de VoIPwizard de basistelefoon aan te melden bij de VoIP-provider.

Nadat het aanmelden is gelukt, wordt in het display de melding "**Uw VoIP-account is aangemeld bij uw provider**" weergegeven.

De registratiewizard wordt gestart.

**U kunt nu al met uw toestel zowel via het vaste telefoonnet resp. ISDNnet als over het internet telefoneren (afhankelijk van de geselecteerde aansluiting)! U bent via uw VoIP-nummer en onder uw vaste telefoonnummer resp. via de MSN's van uw ISDN-aansluiting bereikbaar!**

# <span id="page-31-0"></span>**3. Registratiewizard**

De registratiewizard ondersteunt u bij het aanmelden van handsets bij de basistelefoon.

<span id="page-31-1"></span>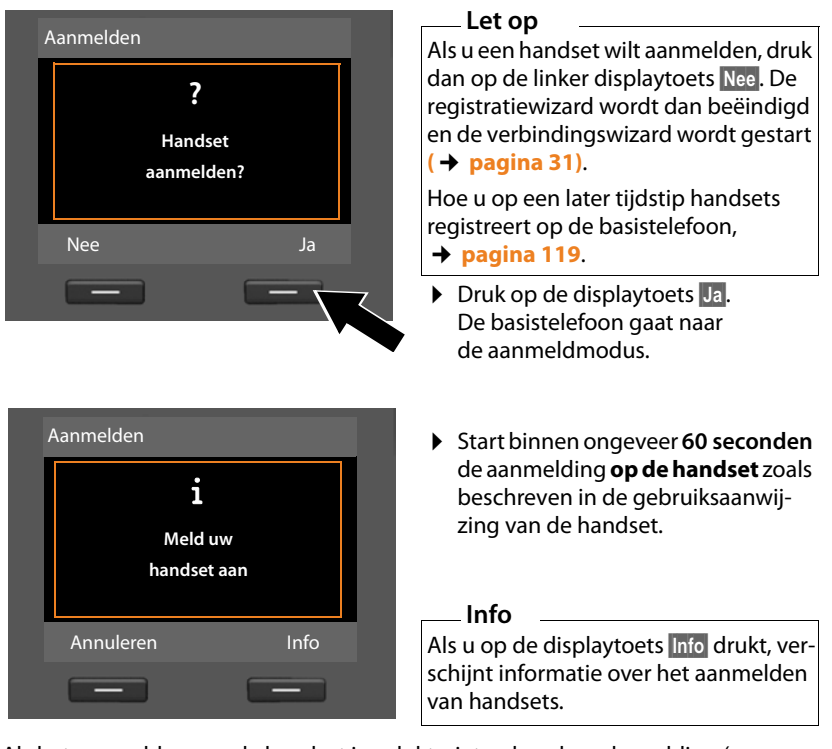

Als het aanmelden van de handset is gelukt, ziet u de volgende melding (ca. 3 seconden):

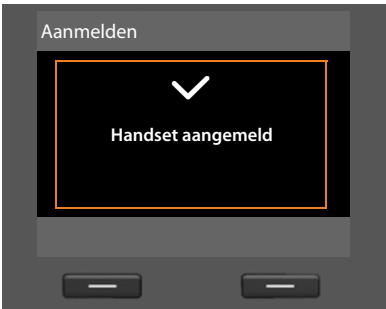

Na het aanmelden schakelt een Gigaset-handset over op de ruststand. Op het display wordt de interne naam weergegeven (**INT 2**, **INT 3** tot **INT 7**).

Vervolgens verschijnt in het display weer "**Handset aanmelden?**" (zie boven/ [pagina 30](#page-31-1)).

¤ Druk op displaytoets **§Ja§** als u nog een handset wilt aanmelden en voer bovengenoemde stappen opnieuw uit met deze handset.

Als u op **§Nee§** drukt, wordt de registratiewizard beëindigd en wordt de verbindingswizard gestart.

#### **Opmerkingen**

- u Bij levering is aan de basistelefoon de interne naam **INT 1** en het interne nummer 1 toegewezen.
- ◆ De basistelefoon wijst het laagste vrije interne nummer toe aan de handset (mogelijke nummers: 2 – 7). Het interne nummer wordt op het display van de handset weergegeven, bijvoorbeeld **INT 2**. Dit betekent dat het interne nummer **2** is toegewezen aan de handset.
- ◆ U kunt d[e interne numme](#page-121-4)rs en namen van alle aangemelde handsets later wijzigen **(**¢**pagina 120)**.

## <span id="page-32-0"></span>**4. Verbindingswizard**

Met de verbindingswizard kunt u van tevoren geconfigureerde verbindingen [\(vaste telefoon](#page-21-0)verbinding, ISDN-MSN's, Gigaset.net- en de VoIP-verbindingen,  $→$  **pagina 20, [pagina 58](#page-59-1) en <b>[pagina 23](#page-24-0)**) toewijzen aan de interne deelnemers als

inkomende lijnen en eventueel als uitgaande lijnen. Interne deelnemers zijn de basistelefoon, de aangemelde handsets, de antwoord[apparaten van de](#page-131-1) basistelefoon alsmede een eventueel aangesloten faxapparaat **(**¢**pagina 130)**.

- ◆ Inkomende lijnen zijn de telefoonnummers (verbindingen, MSN's), waarmee u kunt worden opgebeld. Inkomende gesprekken worden alleen doorgestuurd naar de interne deelnemers (toestellen) waaraan de bijbehorende verbinding als inkomende lijn is toegewezen.
- ◆ Uitgaande lijnen zijn de telefoonnummers die worden doorgestuurd naar de opgebelde deelnemer. De uitgaande lijnen worden gebruikt om uw gesprekskosten bij uw netwerkprovider af te rekenen. U kunt aan elke interne deelnemer een telefoonnummer resp. de bijbehorende verbinding vast toewijzen als uitgaande lijn.
- ◆ Elke verbinding (telefoonnummer) van uw telefoon kan zowel uitgaande als inkomende lijn zijn. U kunt aan elke verbinding meerdere interne deelnemers als uitgaande en/of inkomende lijnen toewijzen. Ze mag echter uitsluitend aan een antwoordapparaat als inkomende lijn worden toegewezen.

#### **Standaardtoewijzing**

Aan de basistelefoon, de aangemelde handsets en het lokale antwoordapparaat 1 worden tijdens het aanmelden/het in gebruik nemen alle geconfigureerde verbindingen als inkomende lijnen toegewezen.

Bij het aansluiten van de telefoon op het ISDN-netwerk wordt aan de toestellen de eerste MSN in de configuratie (standaardnaam **MSN1**) als uitgaande lijn toegewezen.

Bij het aansluiten van de telefoon op het analoge vaste telefoonnet wordt aan de toestellen het vaste telefoonnummer toegewezen als uitgaande lijn.

## **Verbindingswizard starten**

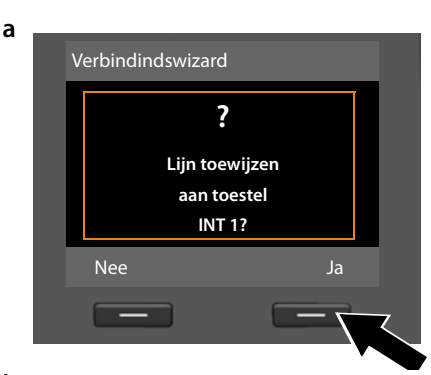

**b** (weergave bij aansluiting op ISDN)

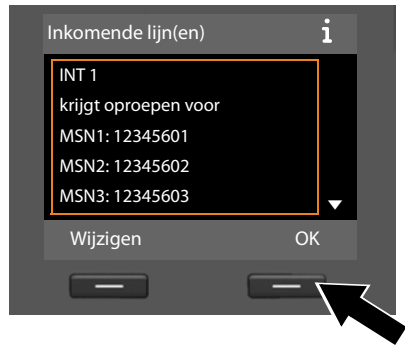

## **Of:**

(weergave bij aansluiting op het vaste telefoonnet)

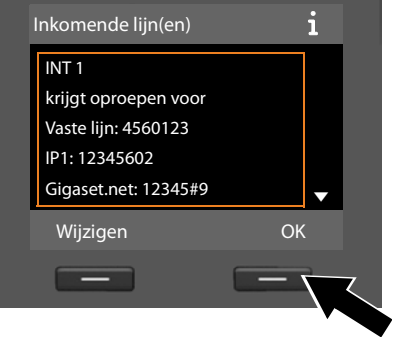

- ¤ Druk op displaytoets **§Ja§** als u de instelling voor de uitgaande en inkomende lijnen van de **basistelefoon** (interne naam **INT 1**) wilt wijzigen.
- ¤ Druk op de displaytoets **§Nee§** als u de instelling voor de basistelefoon niet wilt wijzigen.

Er wordt een lijst weergegeven met de actueel toegewezen inkomende lijnen.

U moet eventueel op de onderzijde van de navigatietoets  $\Box$  drukken om door de lijst te bladeren.

- ▶ Druk op de displaytoets Wijzigen als u de selectie voor de inkomende lijn voor de basistelefoon wilt wijzigen.
- ¤ Druk op de displaytoets **§OK§** als u de instelling niet wilt wijzigen.

Als u op **§OK§** drukt, worden de volgende stappen overgeslagen. De procedure gaat v[e](#page-35-0)rder bij **→ e** 

Als u op **§Wijzigen§** drukt, wordt de volgende informatie weergegeven:

**c** (weergave bij aansluiting op ISDN)

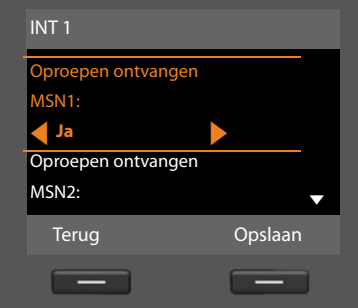

Als op de basistelefoon geen oproepen voor MSN1 resp. voor uw vaste telefoonnummer moeten worden gesignaleerd:

**• Druk rechts** op de navigatietoets **D** om **Nee** in te stellen.

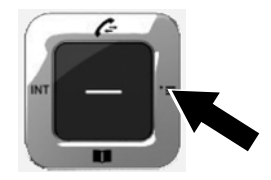

#### **Of:**

(weergave bij aansluiting op het vaste telefoonnet)

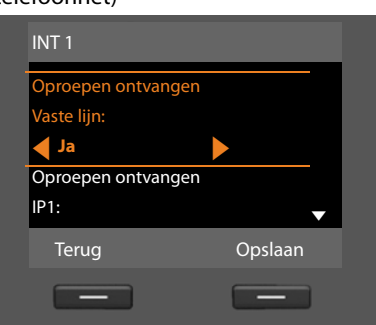

#### **De eerste stappen**

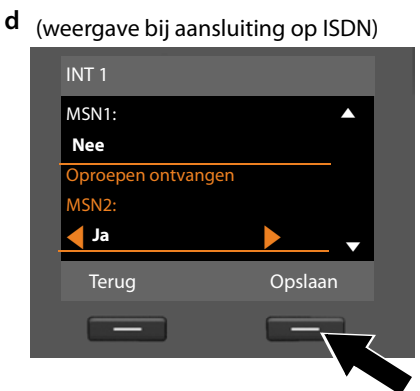

- ¤ Druk op de **onderkant** van de navigatietoets  $\Box$  om over te schakelen naar het volgende telefoonnummer. Stel **Ja** of **Nee** in zoals hierboven beschreven.
- ¤ Herhaal de stappen voor elk telefoonnummer.
- ▶ Druk op de displaytoets **Opslaan** om de instellingen voor de basistelefoon af te sluiten.

# **Of:**

(weergave bij aansluiting op het vaste telefoonnet)

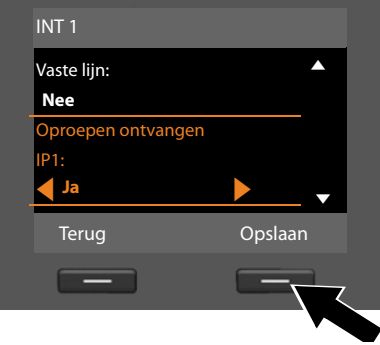

Ter controle wordt in het display de geactualiseerde lijst met inkomende lijnen nog een keer weergegeven.

Druk op de displaytoets **§OK§** om de toewijzing te bevestigen.

<span id="page-35-0"></span>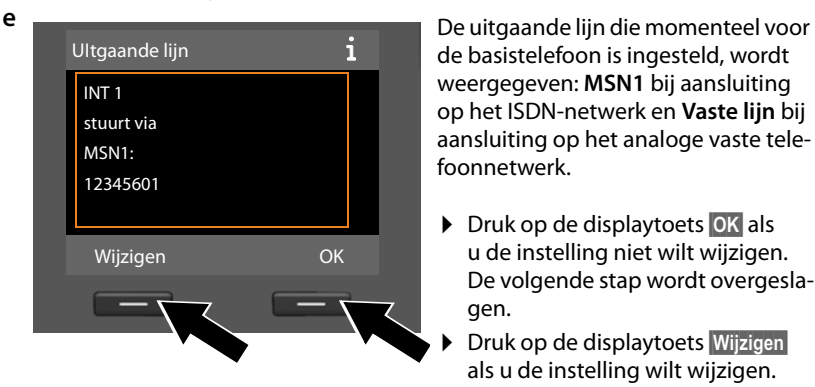

de basistelefoon is ingesteld, wordt weergegeven: **MSN1** bij aansluiting op het ISDN-netwerk en **Vaste lijn** bij aansluiting op het analoge vaste telefoonnetwerk.

- ¤ Druk op de displaytoets **§OK§** als u de instelling niet wilt wijzigen. De volgende stap wordt overgeslagen.
- ¤ Druk op de displaytoets **§Wijzigen§** als u de instelling wilt wijzigen.

#### **34**
<span id="page-36-0"></span>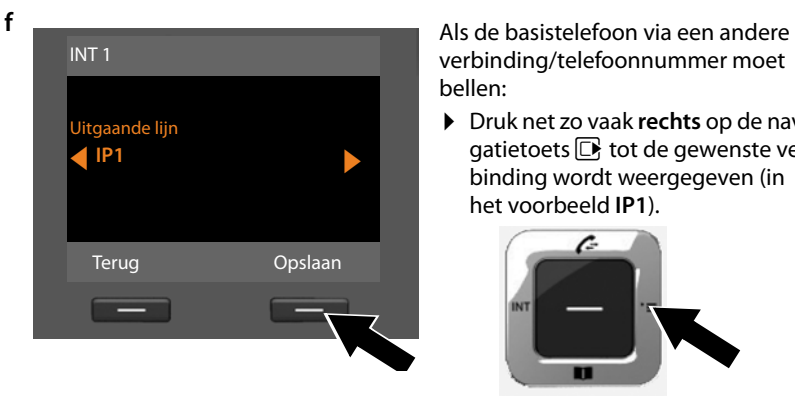

verbinding/telefoonnummer moet bellen:

¤ Druk net zo vaak **rechts** op de navigatietoets  $\Box$  tot de gewenste verbinding wordt weergegeven (in het voorbeeld **IP1**).

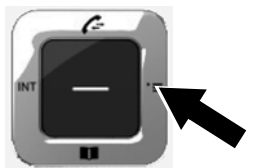

▶ Druk op de displaytoets **<b>Opslaan** om de instellingen op te slaan.

Als er al handsets op de basistelefoon zijn aangemeld, wordt u nu gevraagd de inkomende en uitgaande lijnen voor de handsets toe te wijzen. Op het display wordt het volgende weergegeven:

#### **Lijn toewijzen aan handset INT ...?**

▶ Voor de st[a](#page-33-0)ppen **a** tot **[f](#page-36-0)** voor elke aangemelde handset uit.

U wordt vervolgens gevraagd de inkomende lijnen voor de drie antwoordapparaten van de basistelefoon toe te wijzen. In het display wordt "**Lijn(en) aan antwoordapparaat toewijzen?**" weergegeven.

▶ Voor de st[a](#page-33-0)ppen **a** tot **[d](#page-35-0)** voor elk antwoordapparaat uit.

**Let op:** elke verbinding mag slechts aan één van de drie lokale antwoordapparaten als inkomende lijn worden toegewezen. Als u aan een antwoordapparaat een inkomende lijn toewijst die al aan een ander antwoordapparaat is toegewezen, dan wordt de "oude" toewijzing gewist.

Nadat alle instellingen zijn ingevoerd, wordt kort de volgende informatie op het display weergegeven:

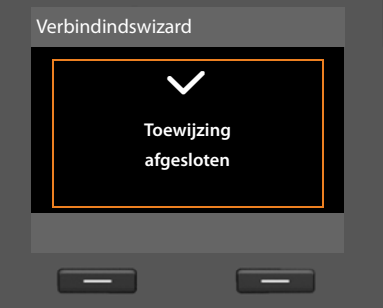

#### **Installatie afsluiten**

Hiermee is de installatie afgesloten. Op het display wordt het volgende weergegeven:

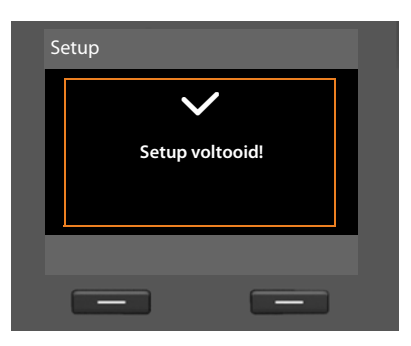

De basistelefoon schakelt [hierna over op](#page-5-0) de ruststand (een voorbeeld voor de weergave in de ruststand) **→ pagina 4**.

De antwoordapparaten van de basistelefoon waaraan u een inkomende lijn heeft toegewezen, zijn in[geschakeld in de](#page-105-0) berichtenmodus. Er wordt een standaard meldtekst gebruikt **(**¢**pagina 104)**.

#### **Let op**

Om uw toestel en zijn systeeminstellingen tegen onbevoegde toegang te beveiligen, kunt u een cijfercode van vier cijfers invoeren, die alleen aan u bekend is - de systeem-PIN. Deze code dient u o.a. in te voeren voordat u handsets kunt aan- en afmelden of de VoIP- resp. LAN-instellingen van uw toestel kunt wijzigen.

[Bij levering is al](#page-141-0)s PIN 0000 (4 x nul) ingesteld. Hoe u de PIN wijzigt,

 $→$  **pagina 140.** 

# **Datum en tijd instellen**

U kunt de datum en tijd op drie manieren instellen:

- ◆ De basistelefoon neemt de datum en tijd bij de eerste uitgaande externe oproep over uit het ISDN-netwerk.
- ◆ U kunt uw basistelefoon echter ook zo instellen, dat hij de datum en tijd overneemt van een tijdserver op het internet. Een voorwaarde hiervoor is, dat de basistelefoon een verbinding heeft met internet.

De synchronisatie met een tijdserver kunt u in- en uitschakelen met de webconfigurator. Meer informatie hierover vindt u in gebruiksaanwijzing van de webconfigurator op de meegeleverde CD.

 $\blacklozenge$  U kunt de datum en tijd handmatig via [het menu van de](#page-140-0) basistelefoon of een van de aangemelde handsets instellen **(**¢**pagina 139)**.

Datum en tijd moeten zijn ingesteld om bijvoorbeeld bij uitgaande oproepen de juiste tijd te kunnen weergeven en om de wekker of de kalender te kunnen gebruiken.

#### **Datum en tijd handmatig instellen**

Als de datum en tijd niet zijn ingesteld, knippert op het rustdisplay van de basistelefoon de tijd (00:00) en boven de rechter displaytoets wordt **§Tijd§** weergegeven.

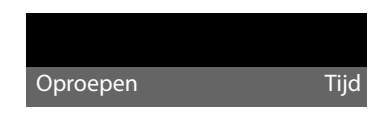

¤ Druk op de toets onder de displaymelding **§Tijd§**.

Voer de dag, de maand en het jaar met de toetsen in 8 tekens in, bijvoorbeeld <u>[0\_][4 || [0\_][9||||2|||0\_||0\_] [1||0\_]</u> voor 04-09-2010. De weergegeven datum wordt overschreven.

- $\triangleright$  Druk op de onderzijde van de navigatietoets  $\square$  om over te schakelen naar de regel voor de tijdinvoer.
- ▶ Voer de uren en minuten met de toetsen in (4 -tekens), bijv.  $[0]$   $[7$ <sub>ress</sub> $(1)$   $[5]$   $\ldots$ voor 07:15uur.
- ▶ Druk op de displaytoets **Opslaan** om de instellingen op te slaan.

### **Het toestel aan uw voorkeuren aanpassen**

Nadat u uw basistelefoon in bedrijf heeft genomen, kunt u het toestel aan uw eigen voorkeuren aanpassen. Gebruik het onderstaande overzicht om de belangrijkste thema's snel te vinden.

Als u niet bekend bent met de bediening van menugestuurde toestellen zoals bijvoorbeeld andere Giga[set-telefoons, i](#page-40-0)s het aan te raden eerst de paragraaf **[Basistoestel bedienen](#page-40-0)<sup>"</sup> → pagina 39** door te lezen.

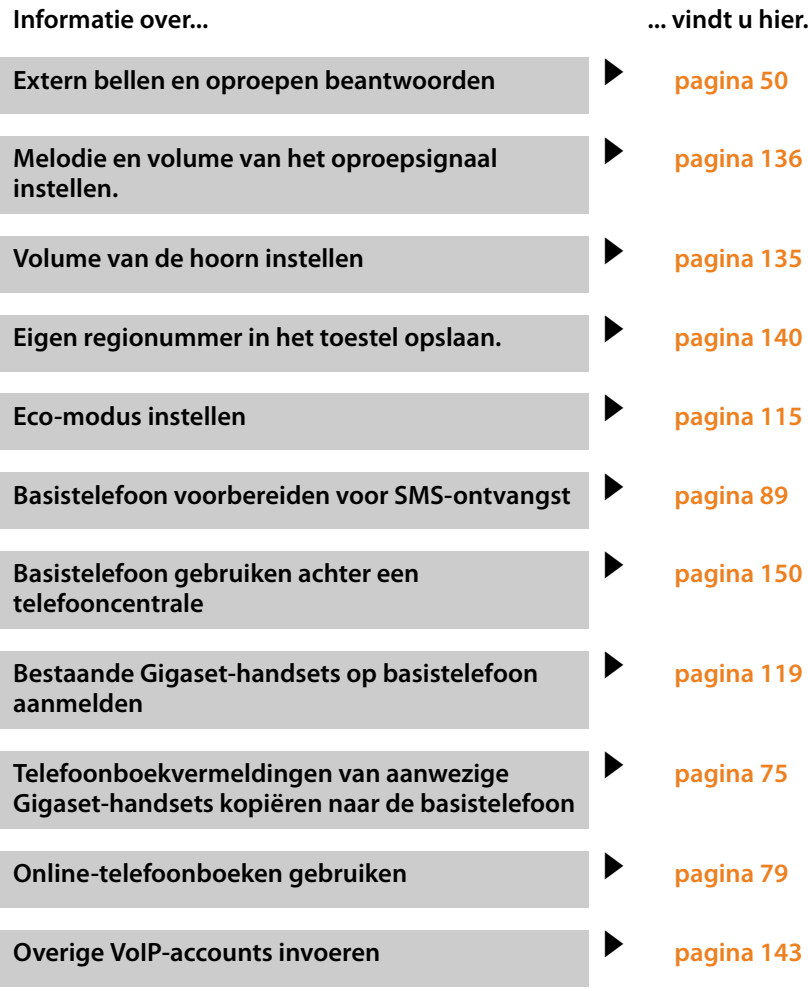

**Mocht u bij het gebruik van uw toestel vragen hebben, lees dan de tips voor het verhelpen van problemen (**¢**[pagina 154\)](#page-155-0) of neem contact op met de Klantenservice (**¢**[pagina 154\).](#page-155-0)**

# <span id="page-40-0"></span>**Navigatietoets**

In deze gebruiksaanwijzing wordt de kant van de navigatietoets (boven, onder, rechts, links) die u voor de desbetreffende functie moet indrukken, zwart weergegeven, bijvoorbeeld  $\Box$ voor "rechts op de navigatietoets drukken" of  $\blacksquare$  voor "in het midden van de navigatietoets drukken".

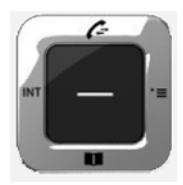

De navigatietoets heeft verschillende functies:

#### **In de ruststand**

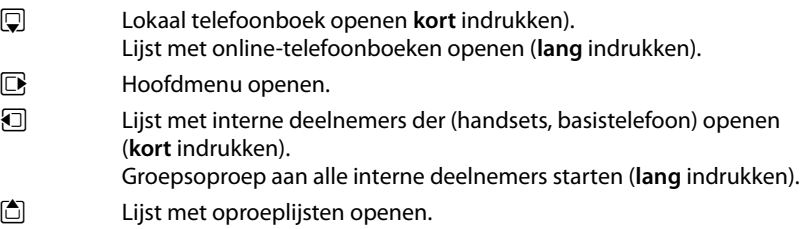

#### **In het hoofdmenu, in submenu's en lijsten**

 $\boxed{\triangle}$  /  $\boxed{\Box}$  Eén regel omhoog/omlaag bladeren.

#### **In invoervelden**

Met de navigatietoets verplaatst u de cursor naar boven  $\Box$ , beneden  $\Box$ , rechts  $\Box$ of links **D**. Lang indrukken van **D**, of **D** verplaatst de cursor **woord voor woord**.

#### **Tijdens een extern gesprek**

- $\Box$  Telefoonboek openen.
- $\Box$  Interne ruggespraak starten.

#### **Functies bij het klikken op het midden van de navigatietoets.**

Afhankelijk van de situatie heeft de toets verschillende functies.

- ◆ In de ruststand opent u het hoofdmenu.
- ◆ In submenu's, selectie- en invoervelden neemt de toets de functie van de displaytoetsen **§OK§**, **§Ja§**, **§Opslaan§**, **§Selecteren§**, **§Weergeven§** of **§Wijzigen§** over.

#### **Let op**

In deze gebruiksaanwijzing wordt de bediening via de rechterzijde van de navigatietoets en de displaytoetsen beschreven. U kunt echter ook de navigatietoets gebruiken zoals beschreven.

# **Displaytoetsen**

De functie van de displaytoetsen is afhankelijk van de situatie. Voorbeeld:

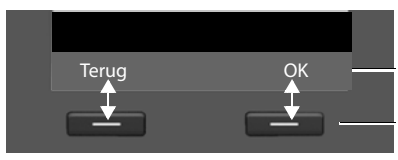

Actuele functies van de displaytoetsen

Displaytoetsen

Belangrijke displaytoetsen zijn:

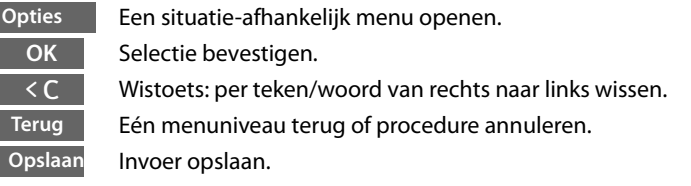

[De functies van](#page-133-0) de toetsen in de ruststand kunt u afzonderlijk instellen,

 $→$  **pagina 132.** 

### **Toetsen**

 $\leftarrow$  /  $\boxed{0}$  /  $\leftarrow$  etc.

Afgebeelde toets op de handset indrukken.

 $\mathbb{F}_{\mathbb{Z}}$  Cijfers of letters invoeren.

### **Corrigeren van onjuiste invoer**

Onjuiste tekens in invoervelden kunt u als volgt corrigeren. Eerst gaat u met de navigatietoets naar het onjuist ingevoerde teken. Vervolgens kunt u:

- ◆ met de displaytoets < C het **teken** (toets **lang** indrukken: het **woord**) links van de cursor wissen,
- $\blacklozenge$  tekens links van de cursor invoegen,
- $\blacklozenge$  het gemarkeerde (knipperende) teken, bijv. bij de invoer van de tijd en datum, overschrijven.

### **Menunavigatie**

De functies van uw basistelefoon worden aangeboden in een menu dat bestaat uit meerdere niveaus.

### **Hoofdmenu (hoogste menuniveau)**

**▶** Druk op de navigatietoets **rechts**  $\Box$  in de ruststand van de handset om het hoofdmenu te openen.

De functies van het hoofdmenu worden in het display als symbolen weergegeven. De geselecteerde functie wordt weergegeven met een oranje cirkel om het symbool en de bijbehorende naam verschijnt in de kopregel van het display.

Naar een functie gaan, dat wil zeggen het bijbehorende submenu (volgende menuniveau) openen:

 $\triangleright$  Navigeer met de navigatietoets  $\{ \widehat{\cdot} \}$  naar de gewenste functie en druk op de displaytoets **§OK§**.

Als u de displaytoets **§Terug§** of de rode Einde-toets T**kort** indrukt, keert u terug naar de ruststand.

### **Submenu's**

De functies van de submenu's worden in een lijst weergegeven (zie voorbeeld rechts).

Een functie starten:

 $\blacktriangleright$  Met de navigatietoets  $\binom{4}{3}$  naar de functie bladeren en **§OK§** of op het midden van de navigatietoets drukken.

Als u op de displaytoets **§Terug§** of **kort** op de rode Einde-toets  $\boxed{\phantom{1}}$  drukt, keert u terug naar het vorige menuniveau resp. breekt u de procedure af.

Als niet alle functies/lijstvermeldingen op het display kunnen worden weergegeven (lijst is te lang), dan worden rechts op het display pijlen weergegeven. Deze pijlen geven aan, in welke richting u kunt bladeren om verdere lijstvermeldingen weer te geven (in het voorbeeld:  $\blacktriangledown$  naar beneden bladeren).

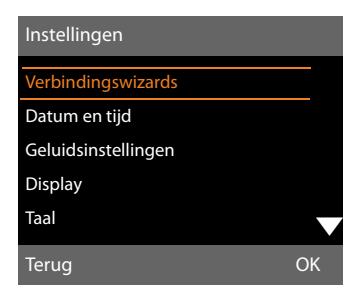

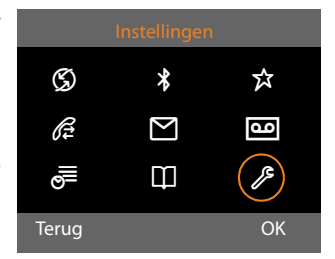

### **Terug naar de ruststand**

U keert als volgt van een willekeurige plaats in het menu terug in de ruststand:

▶ Rode Einde-toets **Trangiers** lang indrukken.

Of:

▶ Geen toets indrukken: na 2 minuten schakelt het display **automatisch** over naar de ruststand.

Instellingen die u niet door het indrukken van de displaytoetsen **§OK§**, **§Ja§**, **§Opslaan§** of **§Wijzigen§** heeft bevestigd, worden geannuleerd.

Op **[pagina 4](#page-5-1)** ziet u een voorbeeld van het display in ruststand.

# **Weergave van de bedieningsstappen in de gebruiksaanwijzing**

De bedieningsstappen worden in verkorte vorm weergegeven.

#### **Voorbeeld:**

De weergave:

### $\boxed{D}$  **→**  $\cancel{S}$  **Instellingen → Geluidsinstellingen → Wachtmuziek** ( $\boxed{S}$  = aan) betekent:

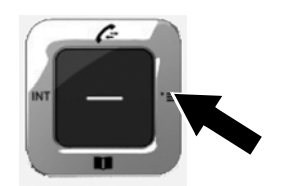

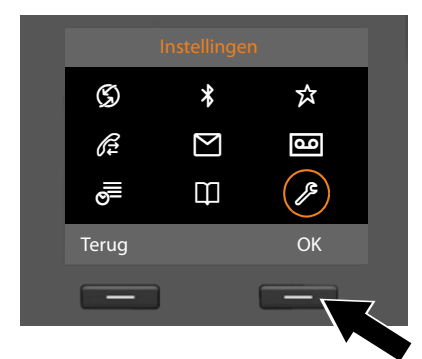

- $\triangleright$  Druk **rechts** op de navigatietoets  $\Box$ om het hoofdmenu te openen.
- ▶ Navigeer met de navigatietoets naar rechts, links, boven en onder  $\mathbb{C}$  tot het submenu **Instellingen** geselecteerd is.
- ▶ Druk op de displaytoets **<b>OK** om uw keuze te bevestigen

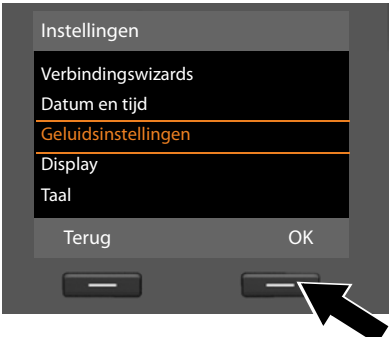

- ▶ Druk op de onderzijde van de navigatietoets  $\overline{\mathbb Q}$  tot in het display de menu-optie **Geluidsinstellingen** verschijnt.
- ▶ Druk op de displaytoets **OK** om uw keuze te bevestigen

#### **Basistoestel bedienen**

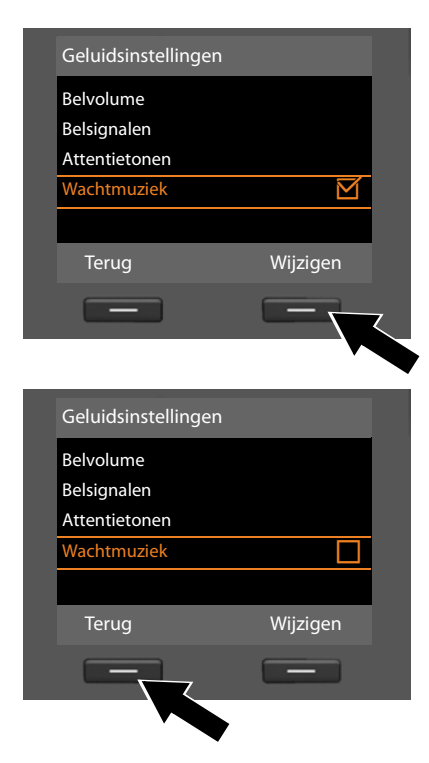

- ▶ Druk op de onderzijde van de navigatietoets  $\overline{\mathbb Q}$  tot in het display de menu-optie **Wachtmuziek** verschijnt.
- ▶ Druk op de displaytoets **Wijzigen** om de functie in of uit te schakelen.

De wijziging is direct doorgevoerd en hoeft niet te worden bevestigd.

▶ Op de displaytoets onder de melding **§Terug§** drukken om terug te keren naar het vorige menuniveau. **of**

druk **lang** op de rode Einde-toets  $\boxed{\overline{\phantom{1}}\phantom{1}}$  om terug te keren naar de ruststand.

# **Menu-overzicht**

#### **Let op**

In het menu van uw basistelefoon worden per aansluittype (internet en analoog vast telefoonnet of internet en ISDN) verschillende functies aangeboden.

Functies die alleen worden aangeboden als het toestel op het analoge vaste net is aangesloten, kunt u herkennen aan de toevoeging "**alleen bij aansluiting op het vaste net**". Bij de ISDN-functies staat de toevoeging "**alleen bij aansluiting op ISDN**".

#### **Hoofdmenu openen:** in de **ruststand** van de basistelefoon **D** indrukken:

#### Ç **Netdiensten**

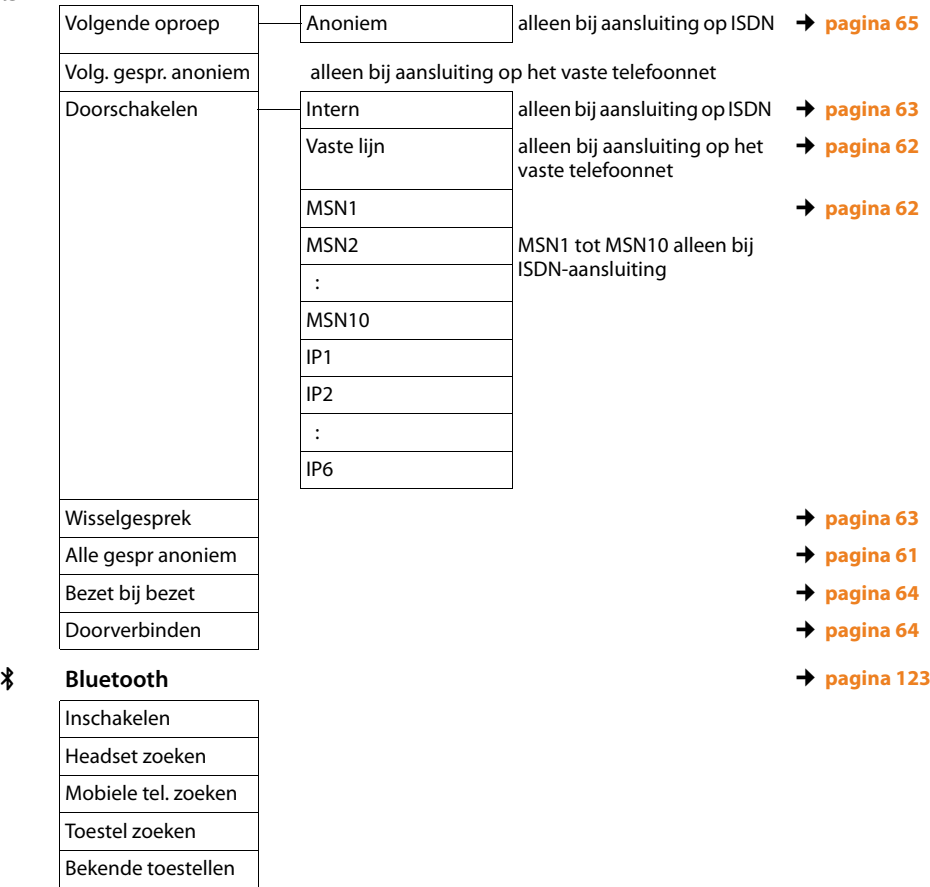

Eigen toestel

### É **Extra functies**

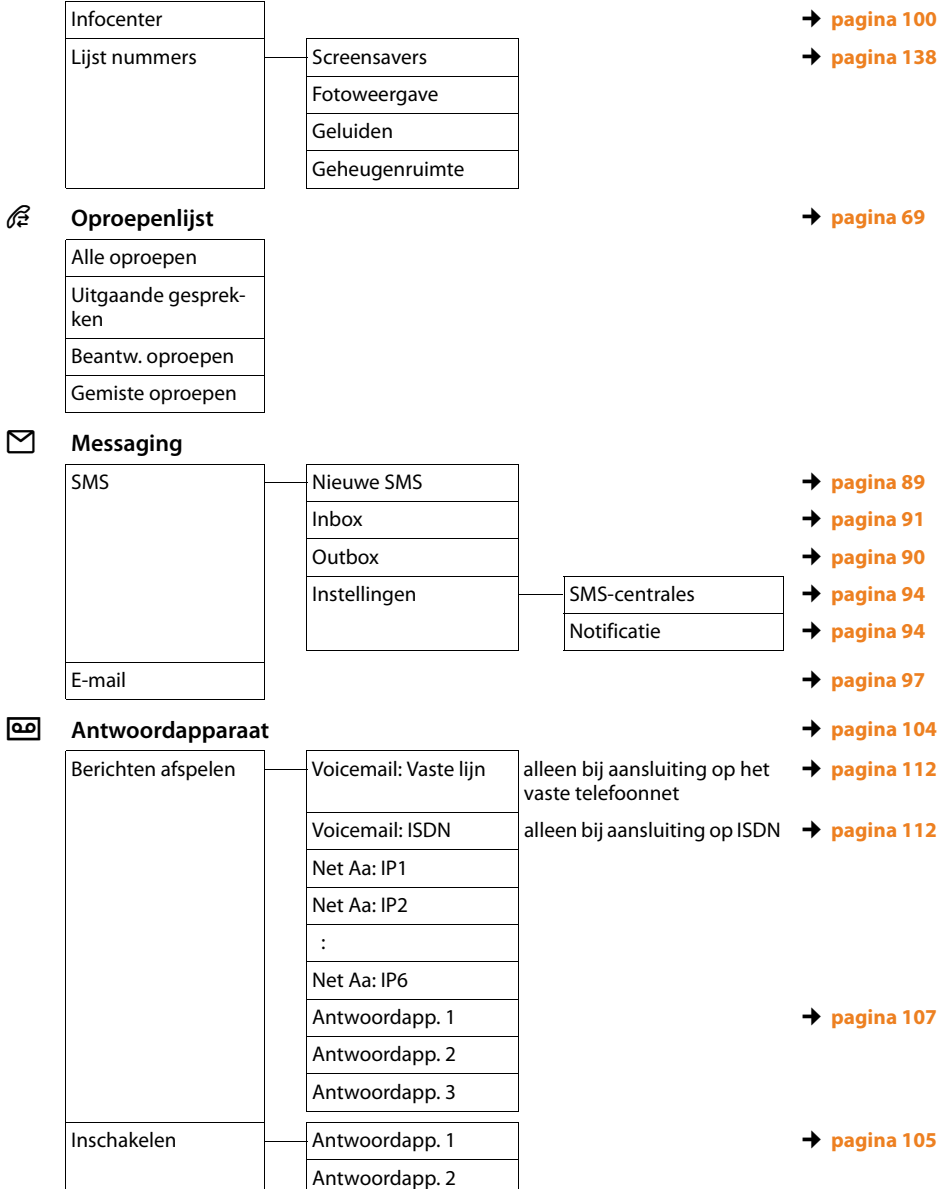

Antwoordapp. 3

#### **Menu-overzicht**

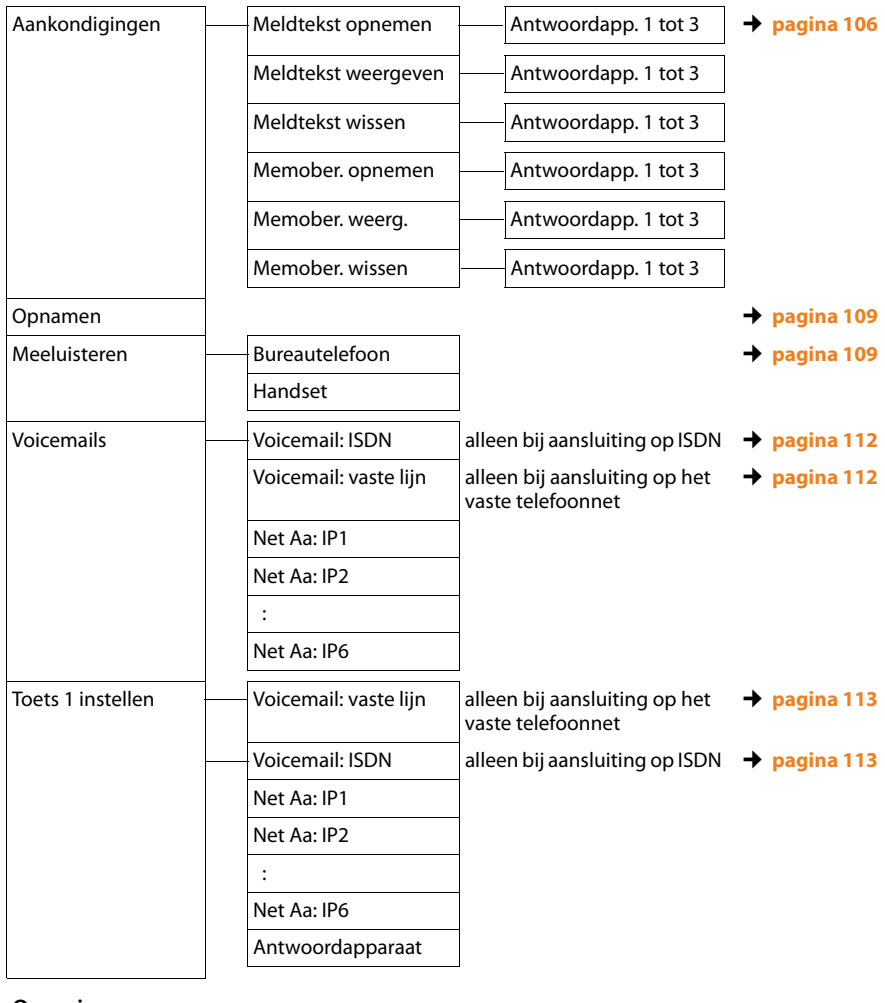

Í **Organizer**

Kalender ¢**[pagina 116](#page-117-0) Wekker → [pagina 118](#page-119-0)** Gemiste afspraken ¢**[pagina 118](#page-119-1)**

#### **Menu-overzicht**

### Î **Contacten**

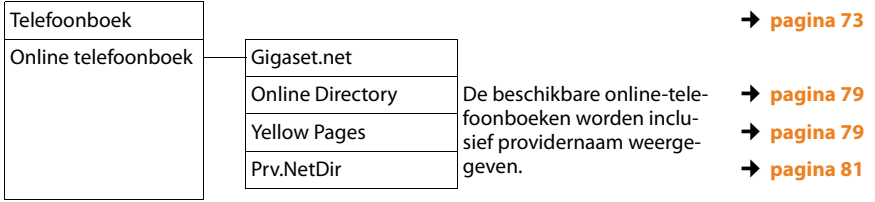

# Ï **Instellingen**

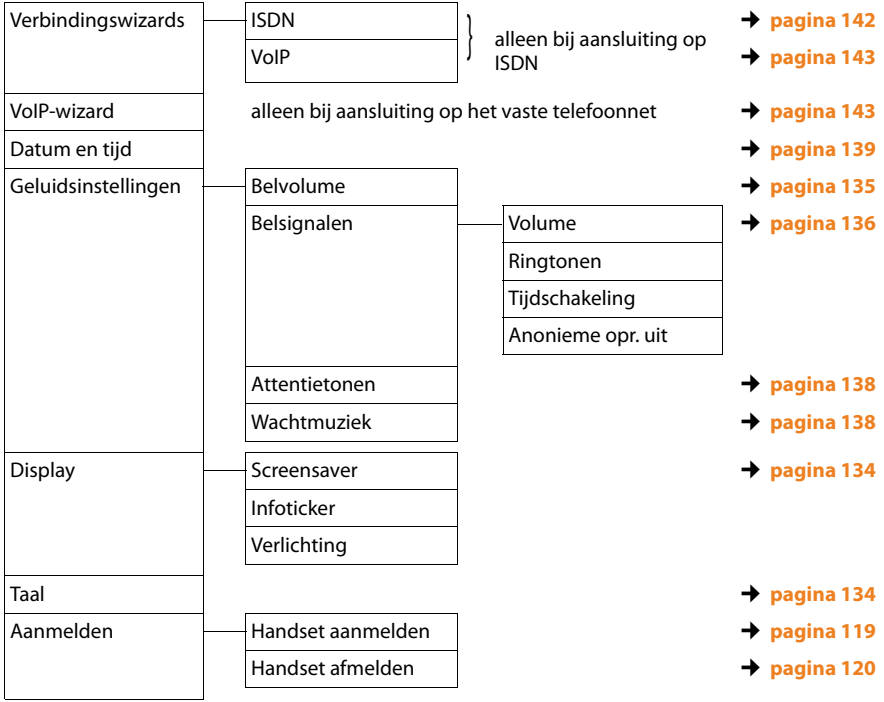

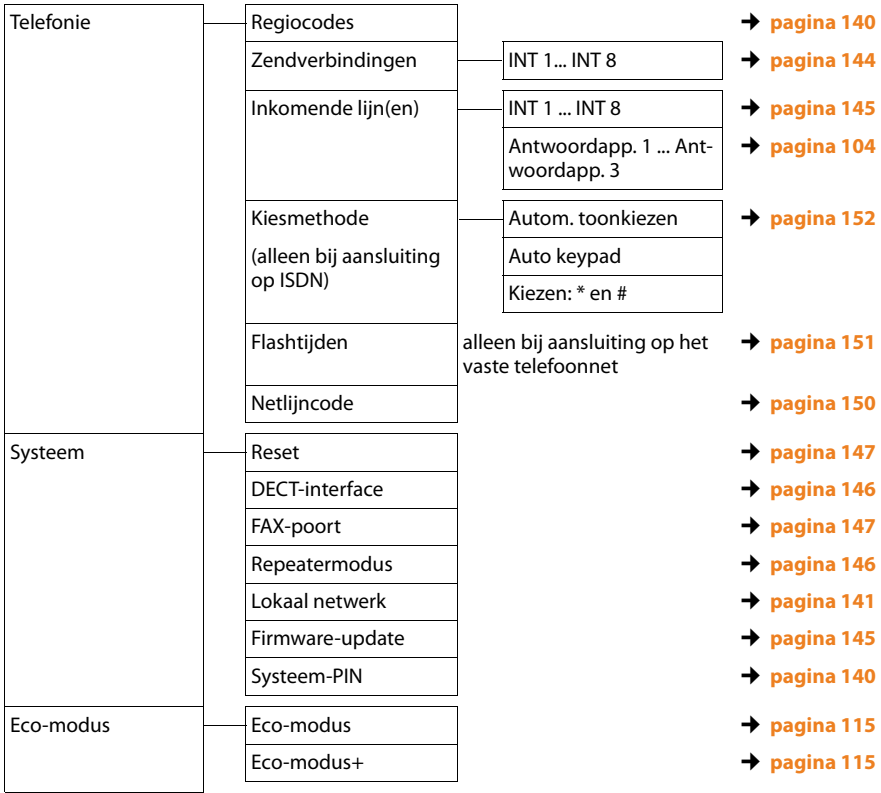

# <span id="page-51-0"></span>**Telefoneren**

Bij uitgeschakelde displayverlichting kunt u de displayverlichting inschakelen door op [een willekeurige](#page-136-1) toets te drukken **(**¢**pagina 135)**.

#### **Let op**

Met uw basistelefoon kunt u tot vier externe gesprekken tegelijkertijd voeren.

# **Extern bellen**

Externe oproep en zijn oproepen naar het openbare telefoonnet (vaste telefoonnet, mobiele telefoonnet) of het internet (VoIP).

Voor een externe oproep moet u één van de verbindingen van de basistelefoon configureren als uitgaande lijn. U kunt kiezen uit de volgende opties:

 $\blacklozenge$  U wijst aan de basistelefoon/handset een [verbinding vast to](#page-145-0)e als uitgaande lijn **(**¢**pagina 144)**.

Via displaytoets of functietoets kan eventueel een "alternatieve verbinding" worden gebruikt **(**¢**[pagina 132\)](#page-133-0)**.

 $\triangle$  Laat de basistelefoon/de handset bij elke oproep een uitgaande lijn kiezen.

### <span id="page-51-1"></span>**Vast toegewezen uitgaande lijn**

### **Voorwaarde:**

Aan de basistelefoon is een verbinding (vast telefoonnet, MSN van ISDN-aansluiting, VoIP-ver[binding\) vast als ui](#page-145-0)tgaande lijn toegewezen **(**¢**pagina 144)**.

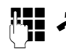

Nummer invoeren en hoorn opnemen. Het nummer wordt gekozen.

Of:

Hoorn opnemen en dan het nummer invoeren. Het nummer wordt ongeveer 3,5 seconden na het invoeren van het laatste cijfer gekozen.

In plaats van de hoorn op te nemen, kunt u ook de handsfree-toets  $\boxed{1}$  of de functietoets **Headset (**¢**[pagina 132\)](#page-133-0)** indrukken om via de handsfree-functie resp. via de headset te telefoneren.

In deze gebruiksaanwijzing wordt in dit verband alleen de beschrijving "<a>Hoorn opnemen" gebruikt.

In het display worden het gekozen nummer en de gebruikte uitgaande lijn weergegeven (bijvoorbeeld **via IP2**). Indien aanwezig, wordt de naam van de verbinding weergegeven die u heeft opgegeven. Anders wordt de standaardnaam weergegeven.

#### **Opmerkingen**

- ◆ Als voor het gekozen nummer een kiesregel is gedefinieerd (zie webconfigurator), dan wordt voor het tot stand brengen van de verbinding in plaats van de uitgaande lijn de verbinding gebruikt die in de kiesregel is gedefinieerd. Als het nummer door een kiesregel is geblokkeerd, dan wordt het nummer niet gekozen. De melding **Niet mogelijk!** verschijnt.
- ◆ Als u via VoIP naar een nummer in het vaste telefoonnet belt, dient u eventueel ook bij lokale gesprekken het regionummer mee te kiezen (afhankelijk van uw provider). Om te voorkomen dat u uw eigen regionummer telkens moet invoeren, kunt u het regionummer definiëren in de configuratie en de optie **Regionummer voor locale gesprekken via VoIP voorkiezen** inschakelen.
- ◆ U heeft met de webconfigurator de optie **Automatisch terugvallen op vaste lijn** ingeschakeld. Als het tot stand brengen van een VoIP-verbinding mislukt, dan wordt automatisch geprobeerd de verbinding via ISDN (1e MSN) of het vaste telefoonnet tot stand te brengen.
- $\triangleleft$  Gigaset.net-nummers die op het suffix #9 eindigen, worden door de basistelefoon automatisch gekozen via de Gigaset.net-v[erbinding. De ge](#page-59-0)sprekken zijn gratis **(**¢**pagina 58)**.

# <span id="page-52-0"></span>**Verbinding selecteren bij elke oproep**

**Voorwaarde:** aan de basistelefoon is in plaats van een uitgaande lijn de optie "**Kies bij elke opr.**" toegewezen **(**¢**[pagina 144\)](#page-145-0)**.

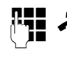

Nummer invoeren en hoorn opnemen. Een lijst met alle verbindingen van de basistelefoon wordt weergegeven.

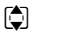

**q** Verbinding selecteren.

**Kiezen** / ■ Displaytoets of het midden van de navigatietoets indrukken.

Als voor het gekozen nummer een kiesregel is gedefinieerd (zie webconfigurator), wordt de uitgaande lijn gebruikt die in de kiesregel is gedefinieerd.

#### **Opmerkingen**

- $\bullet$  Met de rode toets Finde  $\overline{\bullet}$  kunt u het kiezen van het telefoonnummer annuleren.
- ◆ Tijdens het gesprek wordt de gespreksduur weergegeven.
- ◆ Als bij gesprekken via de ISDN-aansluiting de gesprekskosten worden meegestuurd, worden deze weergegeven in plaats van de gespreksduur.
- ◆ Door te kiezen met het telefoonboek **[\(pagina 73\)](#page-74-0)** of de bellers- of nummerherhalingslijst **[\(pagina 69\)](#page-70-0)**hoeft u nummers niet telkens opnieuw in te voeren.
- $\triangle$  Als uw handsets op uw basistelefoon heeft aangemeld, kunt u gratis **intern** telefoneren **[\(pagina 120\)](#page-121-1)**.

#### <span id="page-53-0"></span>**Alternatieve verbinding / verbindingslijst op display-/ functietoets gebruiken**

**Voorwaarde:** u heeft een "Alternatieve verbinding" resp. de lijst met alle geconfigureerde verbindingen geprogrammeerd [onder een display](#page-133-0)- of functietoets

**(**¢**pagina 132)**.

**Kies verb.** Displaytoets of functietoets indrukken.

**q** Verbinding selecteren.

 $\frac{1}{2}$  **/ Kiezen** 

Hoorn opnemen of displaytoets indrukken.

Als u **§Kiezen§** indrukt, wordt de luidspreker van de basistelefoo[n ingeschakeld](#page-60-0) (meeluiste**ren: → pagina 59).** 

~ Nummer invoeren. Het nummer wordt ongeveer 3,5 seconden na het invoeren van het laatste cijfer gekozen.

Een kiesregel die voor het gekozen nummer is gedefinieerd (zie webconfigurator), wordt genegeerd. Er wordt altijd de geselecteerde uitgaande lijn gebruikt.

### **IP-adres kiezen (afhankelijk van de provider:)**

Via VoIP kunt u in plaats van een telefoonnummer ook een IP-adres kiezen.

- $\triangleright$  Sterretie-toets  $\overline{(*)}$  indrukken om de cijferblokken in het IP-adres van elkaar te scheiden (bijvoorbeeld 149\*246\*122\*28).
- Eventueel hekje-toets  $\leftarrow$  indrukken om het SIP-poortnummer van uw gesprekspartner aan het IP-adres toe te voegen (bijv. 149\*246\*122\*28#5060).

Als uw VoIP-provider het kiezen van IPadressen niet ondersteunt, wordt elk onderdeel van het adres geïnterpreteerd als normaal telefoonnummer.

### **Alarmnummers kiezen**

In sommige landen zijn standaard kiesregels op de basistelefoon gedefinieerd voor alarmnummers (bijvoorbeeld voor de **plaatselijke politie**). Volgens deze kiesregels worden de alarmnummers altijd via het vaste telefoonnet resp. via ISDN gekozen.

U kunt echter de verbinding die moet worden gebruikt voor het kiezen van het alarmnummer wijzigen (bijvoorbeeld als uw toestel niet op het vaste telefoonnet/ISDN is aangesloten). Controleer echter eerst, of de VoIP-provider van de betreffende verbinding alarmnummers ondersteunt. Als de VoIP-verbinding uit de configuratie wordt gewist, is een noodoproep niet meer mogelijk.

Als op uw toestel bij levering geen kiesregels voor alarmnummers zijn geprogrammeerd, kunt u deze zelf definiëren. Wijs deze aan een verbinding toe waarvan u weet dat deze alarmnummers ondersteunt. In het vaste telefoonnet worden alarmnummers altijd ondersteund.

**Let op:** als u voor de alarmnummers geen kiesregels definieert en u het automatisch invoegen van het regionummer heeft ingesteld, wordt vóór het alarmnummer ook een regionummer geplaatst als dit over een VoIP-verbinding wordt gekozen.

**52**

#### **[Ges](#page-60-0)prek via de headset voortzetten**

#### **Advies**

Het is aan te raden op de basistelefoon een functietoets te programmeren met de functie **Headset (**¢**[pagina 132\)](#page-133-0)** en deze functietoets te gebruiken voor het doorverbinden/overnemen van gesprekken – ook als uw headset over een pushto-talk-toets beschikt.

**Voorwaarde:** u heeft voor het aansluiten van de headset een functietoets van de basistelefoon ge[programmeerd m](#page-133-0)et de functie **Headset (**¢**pagina 132)**.

#### **Bluetooth-headset:**

**Voorwaarde:** Bluetooth is ingeschakeld, de verbinding tussen de Bluetooth-headset en [de basistelefoon](#page-124-0) is tot stand gebracht

- **(**¢**pagina 123)**.
- ¤ Functietoets **Headset** op de basistelefoon indrukken.

Het tot stand brengen van de Bluetooth-verbinding tussen uw basistelefoon en de headset kan tot 5 seconden in beslag nemen.

Meer informatie over Bluetooth-headsets vindt u op **[pagina 128](#page-129-0)**.

#### **Draadgebonden headset:**

**Voorwaarde:** de [headset is aange](#page-13-0)sloten op de basistelefoon **(**¢**pagina 12)**.

¤ Functietoets **Headset** op de basistelefoon indrukken.

Meer informatie over draadgebonden headsets vindt u op **[pagina 131](#page-132-0)**.

#### **Let op**

Als op de basistelefoon zowel een Bluetooth-headset als een draadgebonden headset zijn aangesloten, dan wordt het gesprek doorverbonden naar de Bluetooth-headset.

### **Gesprekken via uw GSMverbinding (Link2mobile)**

U kunt vanuit de basistelefoon via de GSMverbinding van uw mobiele telefoon met Bluetooth telefoneren.

#### **Voorwaarden:**

- ◆ Uw GSM-telef[oon is aangemeld](#page-130-0) bij de basistelefoon **(**¢**pagina 129)**.
- $\triangle$  De GSM-telefoon bevindt zich binnen het bereik van de basistelefoon (binnen 10 m) en staat via Bluetooth in verbinding met de basistelefoon.
- $\triangle$  De basistelefoon kan de GSM-verbinding als uitgaande lijn gebruiken, d.w.z. aan de basistelefoon is de GSM-verbinding als uitgaande lijn toegewezen of de basistelefoon kan de GSM-verbinding als uitgaande lijn selecteren **(**¢**[pagina 144\)](#page-145-0)**.

U kunt net als via elke andere uitgaande lijn van de basistelefoon via de GSM-verbinding telefoneren (**→ [Vast toegewezen uit](#page-51-1)[gaande lijn](#page-51-1)** op **[pagina 50](#page-51-1)**, **[Verbinding](#page-52-0)  [selecteren bij elke oproep](#page-52-0)** op **[pagina 51](#page-52-0)** en **[Alternatieve verbinding /verbindings](#page-53-0)[lijst op display-/functietoets gebruiken](#page-53-0)** op **[pagina 52](#page-53-0)**).

#### **Let op**

Een gesprek wordt afgebroken zodra de mobiele telefoon het bereik van de basistelefoon verlaat (circa 10 meter) of de Bluetooth-functie wordt uitgeschakeld.

#### **Weergave van het telefoonnummer van de opgebelde deelnemer (COLP)**

#### **Voorwaarden:**

- ◆ Uw netwerkprovider ondersteunt de functie COLP (**Co**nnected **L**ine Identification Presentation). Zo nodig dient u deze functie bij uw provider aan te vragen (informeer bij uw provider).
- $\triangle$  De opgebelde deelnemer heeft COLR (**Co**nnected **L**ine Identification Restriction) niet ingeschakeld.

Bij uitgaande oproepen wordt het telefoonnummer van de aansluiting die de oproep aanneemt in het display van uw basisstation weergegeven.

Het weergegeven telefoonnummer kan afwijken van het nummer dat u heeft gekozen. Voorbeelden:

- $\blacklozenge$  De opgebelde deelnemer heeft een oproepomleiding ingeschakeld.
- $\triangle$  De oproep is door middel van oproepovername op een andere aansluiting van een telefooncentrale aangenomen.

Als er voor dit nummer een vermelding in het telefoonboek is opgeslagen, wordt de bijbehorende naam in het display weergegeven.

#### **Let op**

- ◆ Ook bij wisselgesprekken, conferentieschakelingen en bij ruggespraak wordt in plaats van het gekozen nummer het nummer van de bereikte aansluiting (of de bijbehorende naam) weergegeven.
- ◆ Bij overnemen van het telefoonnummer in het telefoonboek en in de nummerherhalingslijst wordt het gekozen nummer (niet het weergegeven nummer) overgenomen.

# **Gesprek beëindigen**

& Hoorn neerleggen of rode  $Finde-toets$   $\overline{\hspace{1cm}}$  indrukken.

Of u telefoneert via een headset:

¤ Functietoets **Headset** of rode Einde-toets  $\boxed{\phantom{1}}$  op de basistelefoon indrukken.

# **Oproep beantwoorden**

Een inkomende oproep wordt op drie manieren gesignaleerd: door een belsignaal, een melding in het display en het knipperen van de handsfree-toets  $\boxed{\blacksquare}$ .

#### **Let op**

Er worden alleen oproepen aan de uitgaande lijnen gesignaleerd die zijn toegewezen aan uw basistelefoon **(**¢**[pagina 145\)](#page-146-0)**.

Als op uw basistelefoon ISDN-MSN's resp. VoIP-verbindingen geconfigureerd, dan geldt het volgende:

- $\blacklozenge$  Als u op uw basistelefoon geen inkomende lijnen heeft toegewezen, worden alle inkomende oproepen op de basistelefoon en op alle handsets gesignaleerd.
- $\triangleq$  Als u de verbindingen wel heeft toegewezen, maar daarbij een verbinding noch aan de basistelefoon, noch aan een handset of antwoordapparaat als inkomende lijn heeft toegewezen, worden oproepen aan deze verbinding niet gesignaleerd.

Als het nummer alleen aan een antwoordapparaat is toegewezen, dan wordt de oproep niet gesignaleerd. Als het antwoordapparaat ingeschakeld is, beantwoordt het de oproep.

U kunt de oproep op de volgende manieren beantwoorden:

- ▶ De hoorn opnemen.
- $\triangleright$  De handsfree-toets  $\blacksquare$  indrukken.
- $\triangleright$  De displaytoets  $\rightarrow \infty$  indrukken om de oproep door te verbinden met het antwoordapparaat.
- **▶ Opties → Omleiden naar Aa** selecteren om de oproep naar he[t antwoordappa](#page-110-2)raat door te verbinden**(**¢**pagina 109)**. Als de inkomende lijn is toegewezen aan een antwoordapparaat en wordt dit niet gebruikt door een andere oproep:
	- Bij oproepen aan één van uw VoIP- of ISDN-verbindingen:

**§Opties§**¢ **Omleiden naar Aa** selecteren om de oproep door te verbinden [naar het antwoor](#page-110-2)dapparaat **(**¢**pagina 109)**.

– Bij oproepen aan uw vaste netaansluiting: de displaytoets  $\rightarrow \infty$  indrukken om de oproep door te verbinden met het antwoordapparaat.

Als u het belsignaal storend vindt, drukt u de displaytoets **§Stil§** in. U kunt de oproep beantwoorden zolang deze in het display wordt weergegeven.

#### **Oproep beantwoorden met de headset**

#### **Advies**

Het is aan te raden op de basistelefoon een functietoets te [programmeren m](#page-133-0)et de functie **Headset (**¢**pagina 132)** en deze functietoets te gebruiken om gesprekken te beantwoorden – ook als uw headset over een push-to-talk-toets beschikt.

**Voorwaarde:** u heeft voor het aansluiten van de headset een functietoets van de basistelefoon ge[programmeerd m](#page-133-0)et de functie **Headset (**¢**pagina 132)**.

#### **Bluetooth-headset:**

**Voorwaarde**: Bluetooth is ingeschakeld, de verbinding tussen de Bluetooth-headset en [de handset is tot](#page-124-1) stand gebracht

**(**¢**pagina 123)**.

¤ Functietoets **Headset** op de basistelefoon indrukken.

#### **Draadgebonden headset:**

**Voorwaarde:** de [headset is aange](#page-13-0)sloten op de basistelefoon **(**¢**pagina 12)**.

¤ Functietoets **Headset** op de basistelefoon indrukken.

Meer informatie over draadgebonden headsets vindt u op **[pagina 131](#page-132-0)**.

#### **Let op**

Als op de basistelefoon zowel een Bluetooth-headset als een draadgebonden headset zijn aangesloten, dan wordt het gesprek beantwoord met de Bluetoothheadset.

#### **Oproepen beantwoorden via uw GSMverbinding (Link2mobile)**

U kunt uw GSM-toestel via Bluetooth aanmelden bij uw basistelefoon en oproepen voor uw GSM-toestel beantwoorden via de basistelef[oon \(of een van de](#page-130-0) aangemelde handsets) **(**¢**pagina 129)**.

#### **Voorwaarden:**

- u De GSM-telefoon bevindt zich binnen het bereik van het basisstation (< 10 m) en staat via Bluetooth in verbinding met het basisstation.
- $\triangle$  Aan de basistelefoon (resp. de handset) is de GSM-ve[rbinding toegewe](#page-146-0)zen als inkomende lijn **(**¢**pagina 145)**.

Oproepen aan het GSM-toestel (aan het GSM-nummer) worden gesignaleerd op de basistelefoon. In het display wordt de Bluetooth-naam van de mobiele telefoon als inkomende lijn weergegeven (bijvoorbeeld **voor Mobiel**)

▶ Op het basistoestel: de hoorn opnemen.

#### **Let op**

Een gesprek wordt afgebroken zodra de mobiele telefoon het bereik van het basisstation verlaat (circa 10 meter) of de Bluetooth-functie wordt uitgeschakeld.  $((\triangle))^2$  1234567890

# <span id="page-57-0"></span>**NummerWeergave**

Bij een oproep wordt het nummer van de beller in het display weergegeven als aan de volgende voorwaarden is voldaan:

- $\triangle$  De netwerkaanbieder ondersteunt CLIP.  $C<sub>1</sub>$ 
	- CLI (Calling Line Identification): nummer van de beller wordt meegestuurd.
	- CLIP (Calling Line Identification Presentation): nummer van de beller wordt weergegeven.
- ◆ U heeft bij de netwerkaanbieder NummerWeergave (CLIP) aangevraagd.
- $\triangle$  De beller heeft bij de netwerkaanbieder CLI aangevraagd.

### **Oproepweergave**

Als het nummer van de beller is opgeslagen in uw telefoonboek, wordt zijn of haar naam weer[gegeven. Als u a](#page-75-0)an de beller een afbeelding **(**¢**pagina 74)** heeft toegewezen, wordt dit in het linker gedeelte van het display weergegeven.

Aan de hand van de displaymelding kunt u zien, aan welke inkomende lijn de oproep is gericht.

#### (voorbeeld van weergave)

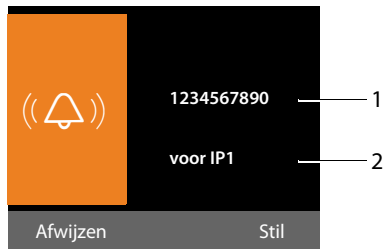

- 1 Nummer of naam van de beller
- 2 Inkomende lijn: geeft aan welk van uw telefoonnummers de beller heeft gekozen. De naam die u bij de co[nfiguratie heeft ing](#page-143-0)esteld,<br>wordt weergegeven **( → pagina 142)** of de standaardnaam (**Vaste lijn** of **MSN1** tot **MSN10**, **IP1** tot **IP6**). Bij oproepen uit het Gigaset.net wordt **voor Gigaset.net** weergegeven.

In plaats van het nummer wordt het volgende weergegeven:

- ◆ Extern als er geen nummer is meegestuurd.
- ◆ **Anoniem**, als de beller NummerWeergave heeft onderdrukt **[\(pagina 61\)](#page-62-1)**.
- ◆ Onbekend, als de beller NummerWeergave niet heeft aangevraagd.

#### **Overnemen van de naam uit het online-telefoonboek**

U kunt in plaats van het nummer van de beller ook de naam van de beller laten weergegeven waarmee hij is opgeslagen in het online-telefoonboek.

#### **Voorwaarden:**

- $\triangle$  De aanbieder van het online-telefoonboek dat u op uw toestel gebruikt, ondersteunt deze functie.
- $\blacklozenge$  U heeft de weergave van de naam van de beller met de webconfigurator ingeschakeld.
- $\triangle$  De beller heeft het meesturen van het telefoonnummer aangevraagd en niet onderdrukt.
- $\blacklozenge$  Uw toestel heeft een verbinding met internet.
- $\triangle$  Het telefoonnummer van de beller is niet in het lokale telefoonboek van de handset opgeslagen.

# **Opmerkingen over NummerWeergave (CLIP)**

Uw Gigaset-toestel is bij levering zo ingesteld dat het telefoonnummer van de beller in het display wordt weergegeven. U hoeft hiervoor zelf geen opties in te stellen op uw Gigaset-toestel.

#### **Als het telefoonnummer toch niet wordt weergegeven, kan dit de volgende oorzaken hebben:**

- ◆ U heeft CLIP niet aangevraagd bij de netwerkaanbieder of
- $\bullet$  uw telefoon is aangesloten via een telefooncentrale of router met geïntegreerde telefooncentrale (gateway) die niet alle gegevens doorgeeft.

#### **Is uw telefoon aangesloten via een telefooncentrale/gateway?**

Dit is het geval als zich tussen de telefoon en de aansluiting op het openbare telefoonnetwerk nog een ander apparaat bevindt, bijvoorbeeld een telecomcentrale, een gateway enz. In veel gevallen volstaat het resetten:

▶ Trek de stekker van de telefooncentrale kort uit het stopcontact. Steek de stekker weer in het stopcontact en wacht tot het apparaat weer is opgestart.

### **Als het telefoonnummer nog steeds niet wordt weergegeven**

¤ Controleer in de telefooncentrale de instellingen voor NummerWeergave (CLIP) en activeer zo nodig deze functie. Zoek hiervoor in de gebruiksaanwijzing van het apparaat naar CLIP (of een andere naam zoals NummerWeergave, telefoonnummer meesturen, weergave van beller,...). Informeer eventueel bij de producent van de centrale.

Als dit ook niet tot succes leidt, is het mogelijk dat de netwerkaanbieder van dit telefoonnummer CLIP niet aanbiedt.

#### **Is NummerWeergave aangevraagd bij de netwerkaanbieder?**

▶ Controleer of uw aanbieder Nummer-Weergave (CLIP) ondersteunt en of de functie is vrijgeschakeld. Neem eventueel contact op met de netwerkaanbieder.

Meer informatie over dit onderwerp vindt u op de homepage van Gigaset op: <www.gigaset.com/nl/klantenservice>

# <span id="page-59-0"></span>**VoIP-telefonie via Gigaset.net**

Via het **Gigaset.net** kunt u **direct** gratis telefoneren met andere Gigaset.net-gebruikers. Hiervoor hoeft u niet over account bij een VoIP-provider te beschikken of verdere instellingen in te voeren! U hoeft uw toestel alleen op het stopcontact en de internetaansluiting aan te sluiten en eventueel uw naam in te voer[en in het Gigaset](#page-87-0).net-online-telefoonboek **(**¢**pagina 86)**.

**Gigaset.net** is een VoIP-service van Gigaset Communications GmbH waaraan alle gebruikers van een Gigaset VoIP-toestel kunnen deelnemen.

U kunt **gratis** telefoneren met andere deelnemers van het Gigaset.net, d.w.z. naast de kosten van uw internetaansluiting ontstaan geen verdere gesprekskosten. Verbindingen van/naar andere netwerken zijn niet mogelijk.

Telefoonnummers die op het suffix #9 eindigen, worden door het basisstation automatisch gekozen via de Gigaset.net-verbinding.

#### **Opmerking**

Gigaset.net ondersteunt breedbandtelefonie: Gigaset.net-gesprekken die u vanuit uw toestel met een ander breedbandtoestel voert, hebben een uitstekende geluidskwaliteit.

Aan ieder Gigaset VoIP-toestel is bij levering al een [Gigaset.net-telefo](#page-160-0)onnummer toegewezen **(**¢**pagina 159)**.

Alle aangemelde deelnemers zijn opgenomen in het Gigaset.net-telefoonboek, waarin u kunt zoeken.

In het Gigaset.net staat een echo-service ter beschikking, waarmee u uw VoIP-lijn kunt controleren.

De echo-service wordt in zes talen aangeboden:

- $\triangleq$  12341#9 (Engels)
- ◆ 12342#9 (Nederlands)
- ◆ 12343#9 (Italiaans)
- ◆ 12344#9 (Frans)
- ◆ 12345#9 (Duits)
- ◆ 12346#9 (Spaans)

Na een melding stuurt de echo-service de van u ontvangen spraakdata direct als echo terug.

#### **Disclaimer**

Het Gigaset.net is een vrijwillige dienstverlening van Gigaset Communications GmbH. Gigaset Communications GmbH verleent geen enkele garantie op de beschikbaarheid van het netwerk en de dienst.

#### **Opmerkingen**

Als u uw Gigaset.net-verbinding zes maanden niet gebruikt, wordt deze automatisch uitgeschakeld. U bent niet bereikbaar voor oproepen via het Gigaset.net.

De verbinding wordt weer tot stand gebracht:

- ◆ zodra u gaat zoeken in het Gigaset.net-telefoonboek of
- ◆ via Gigaset.net telefoneert (een nummer kiezen met #9 op het einde) of
- $\bullet$  als u de verbinding via de webconfigurator inschakelt.

# **Gigaset HDSP – Telefoneren met uitstekende geluidskwaliteit**

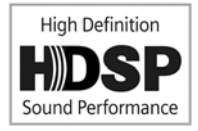

Uw Gigaset telefoon ondersteunt de breedband-codec G.722. Met deze codec kunt u telefoneren met glasheldere geluidskwali-

teit (High Definition Sound Performance).

Als u breedband-handsets op uw basistelefoon aanmeldt, worden interne gesprekken tussen deze handsets en tussen basistelefoon en handset eveneens via breedband gevoerd.

Voorwaarden voor breedbandverbindingen via uw basisstation zijn:

#### ◆ Bij interne gesprekken:

De betreffende handsets zijn geschikt voor breedbandcommunicatie, d.w.z. beide ondersteunen de codec G.722.

- ◆ Bij externe gesprekken via VoIP:
	- U voert het gesprek met de basistelefoon of een handset die geschikt is voor breedband.
	- U heeft de codec G.722 voor uitgaande oproepen gekozen.
	- Uw VoIP-provider ondersteunt breedbandverbindingen.
	- Het toestel van uw gesprekspartner ondersteunt de codec G.722 en accepteert het tot stand brengen van breedbandverbindingen.

#### **Let op**

[De VoIP-service](#page-59-0) **Gigaset.net (**¢**pagina 58)** ondersteunt breedbandverbindingen.

# <span id="page-60-0"></span>**Handsfree telefoneren/ meeluisteren in-/ uitschakelen**

Tijdens handsfree-telefoneren gebruikt u niet de hoorn, maar de microfoon en luidspreker van de basistelefoon. Zo kunnen ook andere personen deelnemen aan het gesprek.

Tijdens meeluisteren voert u het gesprek via de hoorn en schakelt u bovendien de luidspreker van de basistelefoon in (spreken via de hoorn en handsfree).

▶ Breng uw gesprekspartner even op de hoogte als u iemand laat meeluisteren.

#### **Meeluisteren in-/uitschakelen**

 $\blacktriangleright$  Handsfree-toets  $\boxed{\blacktriangleleft}$  indrukken om tijdens een gesprek via de hoorn de functie Meeluisteren in- of uit te schakelen.

#### **Handsfree telefoneren bij het kiezen inschakelen**

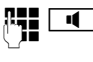

**ALLET ALL Nummer invoeren en de hands**free-toets indrukken.

Gesprek beëindigen:

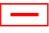

Rode Einde-toets indrukken.

#### **Overschakelen van hoorn op handsfree**

**Voorwaarde:** u telefoneert via de hoorn of u telefoneert via de hoorn en heeft de functie Meeluisteren ingeschakeld.

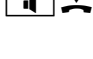

 $\sqrt{d}$  U houdt de handsfree-toets ingedrukt totdat u de hoorn opgelegd heeft.

 $\overline{\mathbf{d}}$  Als de handsfree-toets niet oplicht: handsfree-toets opnieuw indrukken.

#### **Telefoneren**

#### **Overschakelen van handsfree naar hoorn**

c Hoorn opnemen. De luidspreker van de basistelefoon wordt uitgeschakeld.

#### **Let op**

Tijdens handsfree kunt u het volume instellen met de toetsen  $F + \alpha = \alpha$ 

# **Microfoon van de basistelefoon uitschakelen (Mute)**

U kunt de microfoon van de hoorn, van de basistelefoon (handsfree) en van een aangesloten headset (draadgebonden of Bluetooth) tijdens een extern gesprek (ook tijdens een conferentie of tijdens een wisselgesprek) uitschakelen. Uw gesprekspartner hoort u niet meer. U blijft uw gesprekspartner echter gewoon horen.

**Voorwaarde:** u voert een extern gesprek.

#### **Microfoon uitschakelen**

**F** Toets Microfoon uit (Mute) indrukken. Op het display wordt **Microfoon is uit** weergegeven.

#### **Microfoon weer inschakelen**

 $\boxed{\mathcal{Z}}$  De toets Microfoon uit opnieuw indrukken om de microfoon weer in te schakelen.

Als de microfoon uit is en er een tweede gesprek binnenkomt, wordt dit zoals gewoonlijk akoestisch gesignaleerd. Het wordt echter eerst in het display weergegeven als de microfoon opnieuw wordt ingeschakeld.

#### **Let op**

Als de microfoon van het toestel is uitgeschakeld, zijn de toetsen van de basistelefoon uitgeschakeld, met uitzondering van:

- $\blacklozenge$  Toets Microfoon uit  $\boxed{\mathscr{I}}$
- $\triangleleft$  Rode Einde-toets  $\boxed{-}$  waarmee u het gesprek kunt beëindigen
- $\bullet$   $\Box$  en  $\Box$ -toetsen waarmee u het volume van de hoorn, luidspreker of headset kunt instellen (de luidspreker is ingesteld); de microfoon blijft uitgeschakeld)
- $\triangle$  De functie- of displaytoets die u heeft geprogr[ammeerd met de f](#page-133-0)unctie **Headset (**¢**pagina 132)** en waarmee u het gesprek kunt doorverbinden naar een aangesloten headset.

# **Telefoneren met netwerkdiensten**

Netwerkdiensten zijn functies die door de netwerkaanbieder worden aangeboden.

### **Let op:**

- ◆ Sommige instellingen kunnen niet gelijktijdig via de basistelefoon en de aangemelde handsets worden ingevoerd. U hoort dan een negatieve bevestigingstoon.
- ◆ Sommige van de volgende netwerkdiensten worden niet in alle telefoonnetwerken aangeboden. Deze zijn afhankelijk van de provider of het netwerk. Netwerkdiensten die bijvoorbeeld alleen in het analoge vaste telefoonnet kunnen worden toegepast, worden niet in de menu's van de basistelefoon en de aangemelde handsets aangeboden als de basistelefoon op het ISDN-netwerk is aangesloten. Dit geldt ook voor ISDN-specifieke netwerkdiensten.
- $\triangle$  Sommige netwerkdiensten kunt u alleen gebruiken als u ze bij de provider voor ISDN resp. vaste telefoonnet hebt aangevraagd (eventueel tegen extra kosten).
- ▶ Neem bij problemen contact op met uw **netwerkaanbieder.**

# **Algemene instellingen voor alle oproepen**

### <span id="page-62-2"></span><span id="page-62-1"></span>**Anoniem bellen - NummerWeergave onderdrukken**

U kunt het meesturen van uw telefoonnummer onderdrukken (CLIR = Calling Line Identification Restriction). Uw telefoonnummer wordt dan niet bij uw gesprekspartner weergegeven. U belt dus anoniem.

#### **Voorwaarden:**

- $\blacklozenge$  Voor anonieme oproepen via uw ISDN-/ vaste telefoonlijn dient u een speciale service (functie) aan te vragen bij uw netwerkprovider.
- $\triangle$  Anonieme oproepen via VoIP-verbindingen zijn alleen mogelijk als de provider de functie "Anoniem bellen" ondersteunt. Eventueel dient u de functie bij de providers van uw VoIP-verbindingen in te schakelen.

#### <span id="page-62-0"></span>**"Anoniem bellen" voor alle oproepen in-/uitschakelen-**

U kunt het onderdrukken van Nummer-Weergave voor alle verbindingen van uw toestel (vast telefoonnet, ISDN en VoIP) permanent in- of uitschakelen.

Bij ingeschakelde functie wordt de NummerWeergave zowel bij alle oproepen via het vaste telefoonnet resp. via ISDN als ook via uw VoIP-verbindingen onderdrukt. Het onderdrukken van het nummer is voor de basistelefoon en alle aangemelde handsets ingeschakeld.

**E** → **S** Netdiensten

#### **Alle gespr anoniem**

Selecteren en **§OK§** indrukken  $(\checkmark)$  = aan).

Als u de NummerWeergave tijdelijk voor de [volgende opro](#page-66-1)ep wilt onderdrukken,

 $\rightarrow$ **pagina 65**.

#### <span id="page-63-0"></span>**Algemene oproepdoorschakeling (Oproepomleiding)**

Er wordt verschil gemaakt tussen

- $\triangleq$  de interne oproepdoorschakeling en
- $\blacklozenge$  de oproepdoorschakeling naar een extern nummer

#### <span id="page-63-1"></span>**Oproepdoorschakeling naar een externe aansluiting**

Met de functie Oproepdoorschakeling worden oproepen doorgeschakeld naar een andere externe aansluiting. U kunt een oproepdoorschakeling specifiek voor een verbinding configureren, d.w.z. voor elke verbinding die als inkomende lijn aan de basistelefoon is toegewezen.

**Voorwaarde:** de VoIP-provider ondersteunt de oproepdoorschakeling.

#### <sup>v</sup> ¢ <sup>Ç</sup> **Netdiensten** ¢**Doorschakelen**

Er wordt een lijst met geconfigureerde en geactiveerde inkomende lijnen van uw toestel en **Intern** weergegeven.

- ▶ Selecteer de inkomende lijn waarvoor u een oproepdoorschakeling wilt in- of uitschakelen, en druk op **§OK§**.
- ▶ Gegevens op meerdere regels wijzigen:

#### **Status**

Oproepdoorschakeling in-/uitschakelen.

#### **Telefoonnummer**

Nummer invoeren waarnaar moet worden doorgeschakeld. U kunt voor elke verbinding een ander nummer uit het vaste net, een VoIP-nummer of een mobiel nummer aangeven.

Bij het doorschakelen van uw Gigaset.net-nummer moet u een ander Gigaset.net-nummer invoeren.

#### **Bij**

**Alle** / **Bezet** / **Geen antwoord** selecteren.

**Alle**: oproepen worden direct doorgeschakeld, d.w.z. op uw basistelefoon worden geen oproepen aan dit telefoonnummer meer gesignaleerd. **Bij KPN werkt deze functie met \*210\* tel.nr.#.**

**Geen antwoord**: oproepen worden doorgeschakeld als de hoorn na meerdere belsignalen niet wordt opgenomen. **Bij KPN werkt deze functie met \*610\* tel.nr.#**.

**Bezet**: oproepen worden doorgeschakeld als uw toestel bezet is. **Bij KPN werkt deze functie met \*670\* tel.nr.#**.

**§Opslaan§** Displaytoets indrukken.

**Bij doorschakelen van de vaste telefoonverbinding resp. de ISDN-verbinding:** Er wordt een verbinding met het telefoonnet tot stand gebracht om de oproepdoorschakeling in of uit te schakelen.

▶ Druk na de bevestiging uit het vaste net op de rode Einde-toets  $\boxed{\phantom{1}}$ .

#### **Let op**

Bij het doorschakelen van uw nummers kunnen extra kosten ontstaan. Neem voor meer informatie contact op met uw provider.

#### <span id="page-64-0"></span>**Interne oproepdoorschakeling**

U kunt alle **externe** oproepen voor de inkomende lijn van de basistelefoon doorverbinden naar een handset of het toestel dat op de FAX-poort is aangesloten.

#### <sup>v</sup> ¢ <sup>Ç</sup> **Netdiensten** ¢**Doorschakelen**

**Intern** Selecteren en **§OK §** indrukken.

▶ Gegevens op meerdere regels wijzigen:

#### **Activering**

Oproepdoorschakeling in-/uitschakelen.

#### **Naar handset**

Interne deelnemer selecteren.

**Gn HS** wordt weergegeven als er nog een interne doorschakeling is ingesteld of als de eerdere aangemelde handset niet meer aangemeld is.

#### **Vertraging**

Als de oproep niet direct, maar met vertraging moet worden doorgeschakeld, dan kunt u hier de vertraging instellen, (**Geen**, **10 sec.**, **20 sec.** of **30 sec.**). Als u **Geen** selecteert, dan wordt de oproep niet op de basistelefoon gesignaleerd, maar direct doorgeschakeld.

**§Opslaan§** Displaytoets indrukken.

De interne oproepdoorschakeling bestaat maar uit één niveau, d.w.z. als oproepen voor de basistelefoon naar een handset worden doorgeschakeld (bijvoorbeeld HS1) waarop eveneens een oproepdoorschakeling is geactiveerd (bijvoorbeeld naar HS 2), dan wordt deze tweede doorschakeling niet uitgevoerd. De oproepen worden gesignaleerd op handset HS 1.

#### **Opmerkingen**

- ◆ Een oproep voor de basistelefoon die wordt doorgeschakeld, wordt opgenomen in de bellerslijsten van de basistelefoon.
- $\triangleq$  Als een oproep voor een inkomende lijn die alleen aan de basistelefoon is toegewezen, wordt doorgeschakeld naar een handset die niet bereikbaar is (de handset is bijvoorbeeld uitgeschakeld), dan wordt de oproep na een korte tijd geweigerd.

#### <span id="page-64-2"></span><span id="page-64-1"></span>**Wisselgesprek bij externe gesprekken in-/uitschakelen**

Als deze functie is ingeschakeld, hoort u tijdens een **extern** gesprek een attentietoon die aangeeft, dat een externe deelnemer u probeert te bereiken. Als u over Nummer-Weergave beschikt, wordt het nummer of de telefoonboekvermelding van deze deelnemer in het display weergegeven. De beller hoort het vrijsignaal.

Als de functie Wisselgesprek is uitgeschakeld, hoort de beller de bezettoon als u al een telefoongesprek voert, uw toestel als enige aan deze verbinding is toegewezen en aan deze verbinding geen antwoordapparaat is toegewezen.

### **Wisselgesprek in-/uitschakelen**

**Voorwaarde voor gesprekken via VoIP:** op uw toestel zijn minste twee parallelle VoIPverbindingen mogelijk (de instelling kan via de webconfigurator worden gewijzigd)

#### <sup>v</sup> ¢ <sup>Ç</sup> **Netdiensten** ¢ **Wisselgesprek**

- **Status Aan** / **Uit** selecteren om de functie Wisselgesprek in of uit te schakelen.
- ▶ Displaytoets Opslaan indrukken.

De functie Wisselgesprek wordt voor alle verbindingen van de telefoon en voor alle aangemelde toestellen in- of uitgeschakeld

Als de basistelefoon op het analoge vaste telefoonnet is aangesloten, brengt het een verbinding tot stand met de centrale om een specifieke code te verzenden.

▶ Druk na de bevestiging uit het vaste telefoonnet op de rode Einde-toets  $\boxed{\phantom{0}}$ .

#### **Speciale instellingen voor oproepen via VoIP of ISDN**

**Voorwaarde:** uw toestel is aangesloten op het ISDN-netwerk.

#### <span id="page-65-2"></span><span id="page-65-1"></span>**Gesprek doorverbinden in-/ uitschakelen – ECT (Explicit Call Transfer)**

Als de functie **Doorverbinden** ingeschakeld is, kunt u twee externe gesprekspartners met elkaar verbinden door de hoorn op te leggen resp. [door de rode Ein](#page-67-0)de-toets  $\boxed{\overline{\phantom{a}}\phantom{a}}$ in te drukken **(**¢**pagina 66)**. Een voorwaarde hiervoor is een bestaand extern gesprek via een van uw VoIP- of ISDN-verbindingen. U start een extern ruggespraakgesprek.

#### **Let op**

Het doorverbinden van een gesprek door het opleggen van de hoorn wordt door sommige ISDN-providers en - telefooncentrales niet ondersteund.

U kunt deze functie voor ISDN-gesprekken via uw basistelefoon in- of uitschakelen.

#### <sup>v</sup> ¢ <sup>Ç</sup> **Netdiensten**

#### **Doorverbinden**

Selecteren en **§OK§** indrukken  $(\overline{M} = \text{aan}).$ 

#### **Let op**

Voor uw VoIP-verbindingen kunt u de functie Gesprek doorverbinden instellen via de webconfigurator (zie gebruiksaanwijzing van de webconfigurator op de meegeleverde CD; Gesprek doorverbinden).

#### <span id="page-65-0"></span>**Bezettoon voor MSN bezet (Busy on Busy) definiëren**

Als deze functie ingeschakeld is, hoort de beller direct de bezettoon als er al een externe gesprek wordt gevoerd via het MSN resp. de VoIP-verbinding die hij heeft gebeld. On[afhankelijk van d](#page-64-2)e instelling **Wisselgesprek (**¢**pagina 63)** wordt er geen aanklopsignaal weergegeven.

- **E** → **Ø** Netdiensten
- **Bezet bij bezet**

Selecteren en **§OK§** indrukken  $(\overline{\mathbf{M}} =$ aan).

# **Instellingen voor de volgende oproep**

#### <span id="page-66-1"></span><span id="page-66-0"></span>**"Anoniem bellen" voor de volgende oproep inschakelen**

U kunt de NummerWeergave van uw telefoonnummer voor het volgende gesprek onderdrukken (CLIR = Calling Line Identification Restriction). De instelling geldt voor alle verbindingen van de telefoon.

In de ruststand:

bij aansluiting op het vaste telefoonnet:

- **E** → **Ø** Netdiensten
- ¢**Volg. gespr. anoniem**

:Selecteren en **§OK§** indrukken.

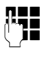

~ Nummer invoeren of uit het telefoonboek overnemen.

**Kiezen** Displaytoets indrukken of hoorn opnemen. Het nummer wordt gekozen.

U kunt NummerWeergave ook permanent [voor alle oproe](#page-62-2)pen onderdrukken,

 $\rightarrow$  pagina 61.

# **Instellingen tijdens een extern gesprek**

#### **Let op**

Bij VoIP-telefonie kunt u de onderstaande diensten alleen gebruiken als parallelle IPverbinding toegestaan zijn.

#### **Wisselgesprek aannemen**

U voert een extern gesprek en u hoort het geluidssignaal.

**§Opnemen§** Displaytoets indrukken.

Nadat u het wisselgesprek heeft beantwoord, kunt u tussen beide gesprekken heen en weer schakelen ("**[Wisselgesprek](#page-67-0)**

**<sup>"</sup> → [pagina 66](#page-67-0)**) of met beide gesprekspartner tegelijkertijd spreken ("**[Conferentie](#page-68-0)  [\(VoIP/ISDN\)](#page-68-0)**"¢**[pagina 67](#page-68-0)**).

#### **Opmerkingen**

- $\triangle$  Als NummerWeergave niet is ingeschakeld, hoort u alleen een attentiesignaal bij een inkomend wisselgesprek.
- $\triangle$  Een interne oproep die als wisselgesprek binnenkomt, wordt weergegeven in het display. U kunt de interne oproep niet aannemen of weigeren.
- $\blacklozenge$  Hoe u een extern wisselgesprek tijdens een intern gesprek beantwoordt, ¢**[pagina 122](#page-123-0)**

### **Wisselgesprek afwijzen (VoIP)**

U hoort het geluidssignaal, maar wilt niet met de beller spreken.

#### **Op de ISDN- of IP-aansluiting:**

**§Afwijzen§** Displaytoets indrukken.

De aankloppende deelnemer hoort de bezettoon.

#### **Let op**

U kunt ook de hoorn neerleggen om de huidige oproep te beëindigen en vervolgens de hoorn weer opnemen om de tweede oproep te beantwoorden.

### <span id="page-67-1"></span>**Ruggespraak (extern)**

U kunt een tweede, externe deelnemer bellen. Het eerste gesprek wordt in de wachtstand gezet.

Tijdens een extern gesprek:

**§Rug.spr.§** Displaytoets indrukken. Het huidige gesprek wordt in de wachtstand gezet. De gesprekspartner hoort een meldtekst resp. een wachtmuziek.

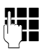

**Fill** Telefoonnummer van de tweede deelnemer invoeren.

Het telefoonnummer wordt gekozen. U wordt met de tweede deelnemer verbonden.

Als deze zich niet meldt, drukt u op de displaytoets **§Einde§** om terug te keren naar de eerste gesprekspartner.

Het ruggespraakgesprek wordt via dezelfde uitgaande lijn tot stand gebracht als het eerste gesprek.

#### **Let op**

Het telefoonnummer van de tweede gesprekspartner kunt u ook overnemen uit het telefoonboek **[\(pagina 77\)](#page-78-0)**, de nummerherhalingslijst of uit de bellerslijst **[\(pagina 70\)](#page-71-0)**.

### **Ruggespraak beëindigen (VoIP/ISDN)**

#### **§Opties§**¢**Einde gesprek**

U bent weer verbonden met de eerste deelnemer.

Als u de ruggespraak via uw vaste verbinding tot stand heeft gebracht, kunt u de ruggespraak ook beëindigen door de hoorn neer te leggen. De verbinding wordt kort verbroken en u ontvangt een heroproep. Na het opnemen van de hoorn bent u weer verbonden met de eerste gesprekspartner.

Bij ISDN- en VoIP-verbindingen geldt dit alleen als het doorverbinden van het gesprek door middel van het neerleggen van d[e hoorn niet in](#page-65-2)geschakeld is (ISDN: "ECT" ¢**pagina 64**; VoIP: "Gesprek doorverbinden door neerleggen"

 $\rightarrow$  Webconfigurator).

### <span id="page-67-0"></span>**Wisselgesprek**

U kunt afwisselend met twee gesprekspartners spreken (wisselgesprek).

**Voorwaarde:** u voert een extern gesprek en u heeft een tweede deelnemer opgebeld (ruggespraak) of u heeft een tweede gesprek beantwoord.

 $\blacktriangleright$  Met  $\Box$  tussen de gesprekspartners wisselen.

De partner waarmee u momenteel spreekt, wordt in het display aangeduid met  $\curvearrowleft$ .

### **Het huidige gesprek beëindigen §Opties§**¢**Einde gesprek**

U bent weer verbonden met de wachtende deelnemer.

### <span id="page-68-0"></span>**Conferentie (VoIP/ISDN)**

U kunt tegelijkertijd met twee gesprekspartners spreken.

**Voorwaarde:** u voert een extern gesprek en u heeft een tweede deelnemer opgebeld (ruggespraak) of u heeft een tweede gesprek beantwoord.

▶ De displaytoets **Conferentie** indrukken.

U en beide gesprekspartners (beiden aangeduid met æ) kunnen elkaar horen en met elkaar spreken.

#### **Conferentie beëindigen**

▶ De displaytoets **Eind Conf** indrukken.

U keert terug naar de status "Wisselgesprek". U bent weer verbonden met de deelnemer waarmee u de conferentie bent begonnen. Of:

#### **Voorwaarde:**

Voor ISDN- / VoIP-verbindingen: gesprek doorverbinden door het neerleggen van de [hoorn niet ing](#page-65-2)eschakeld (ISDN: "ECT" **→ pagina 64**; VoIP: "Gesprek doorverbinden door neerleggen" → Webconfigurator).

& Hoorn neerleggen om het gesprek met beide deelnemers te beëindigen.

Elk van uw gesprekspartners kan zijn deelname aan de conferentie beëindigen door de verbreektoets in te drukken of de hoorn op te leggen.

### **Gesprekken doorverbinden**

#### **Gesprek doorverbinden naar een interne deelnemer**

U voert een **extern** gesprek en wilt dit doorverbinden naar een andere handset.

- $\blacktriangleright$  Interne r[uggespraakverbin](#page-122-0)ding tot stand brengen **(**¢**pagina 121)**.
- & Hoorn neerleggen (ook voordat de deelnemer zich meldt) om het gesprek door te verbinden.

#### **Gesprek extern doorverbinden – ECT (Explicit Call Transfer)**

U voert een **extern** gesprek via een ISDN- of VoIP-verbinding en wilt het gesprek doorverbinden naar een andere externe deelnemer.

**Voorwaarde:** de functie wordt door de betreffende netwerkprovider (ISDN of VoIP) ondersteund.

#### **ISDN-verbinding:**

Op [uw Gigaset is de](#page-65-2) functie ECT ingeschakeld **(**¢**pagina 64)**.

Voor de ISDN-verbindingen is de functie ECT [op uw Gigaset in](#page-65-2)geschakeld

#### **(**¢**pagina 64)**.

- ¤ **Externe** rugge[spraakverbindin](#page-67-1)g tot stand brengen**(**¢**pagina 66)**.
- 

& Hoorn neerleggen (ook voordat de deelnemer zich meldt) om het gesprek door te verbinden.

#### **VoIP-verbinding:**

Als u voor VoIP de functie **Gesprek doorverbinden door neerleggen** ingeschakeld heeft **→** webconfigurator: **Telefonie** 

#### ¢**Geavanceerde instellingen**).

& Hoorn neerleggen (ook voordat de deelnemer zich meldt) om het gesprek door te verbinden.

#### **Telefoneren met netwerkdiensten**

#### **Kwaadwillende bellers identificeren - belleridentificatie (ISDN)**

U kunt de identiteit achterhalen van bellers die u lastigvallen of bedreigen.

#### **Voorwaarden:**

- u U heeft de functie Belleridentificatie aangevraagd bij uw ISDN-netwerkprovider.
- ◆ U voert een extern gesprek via een VoIPverbinding.

Schakel deze functie tijdens het gesprek in of direct nadat de beller heeft opgelegd. De verbinding mag niet door u worden verbroken d.w.z. **u mag de hoorn niet neerleggen!** 

Een parallel gesprek in de wachtstand wordt niet beïnvloed.

De beller wordt in de ISDN-telefooncentrale geïdentificeerd. Het telefoonnummer van de beller, de datum en de tijd worden geregistreerd. U ontvangt deze gegevens later per post van uw netwerkprovider.

**Voorwaarde:** u voert een **extern** gesprek of de externe gesprekspartner heeft opgelegd; U heeft de verbinding echter nog niet verbroken.

#### **§Opties§**¢ **Beller identificeren**

Daarna kunt u het gesprek vervolgens resp. de hoorn neerleggen.

# <span id="page-70-0"></span>**Lijsten gebruiken**

U kunt kiezen uit de volgende opties:

- $\blacklozenge$  Nummerherhalingslijst
- $\blacklozenge$  SMS: Inbox,
- $\triangle$  Bellerslijsten.
- $\blacklozenge$  Lijst met gemiste afspraken,
- $\blacklozenge$  Antwoordapparaatlijst.

# **Nummerherhalingslijst**

In de nummerherhalingslijst staan de twintig nummers die u het laatst op de basistelefoon heeft gekozen (maximaal 32 cijfers). Als een van deze nummers in het telefoonboek staat, wordt de bijbehorende naam weergegeven.

### **Handmatige nummerherhaling**

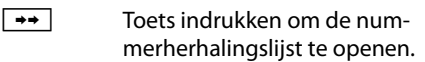

 $\Box$  Vermelding selecteren.

c Hoorn opnemen. Het nummer wordt gekozen.

Als er een naam wordt weergegeven, kunt u het bijbehorende nummer laten weergeven:

- ▶ Displaytoets Weergeven of het midden van de navigatietoets indrukken.
- $\triangleright$  Druk eventueel rechts of links op de navigatietoets om het volgende/vorige nummer weer te geven.

Als u de nummerherhalingslijst opent nadat u een lijn heeft bezet (bijvoorbeeld om een externe ruggespraak tot stand te brengen), dan moet u de displaytoets **§Kiezen§** indrukken om het geselecteerde nummer te kiezen.

# <span id="page-70-1"></span>**Automatische nummerherhaling**

In de ruststand:

 $\rightarrow$  Toets indrukken  $\Box$  Vermelding selecteren. **§Opties§** Menu openen.

#### **Autom. nr.herhaling**

Selecteren en **§OK§** indrukken.

#### **Of (alleen voor ISDN-/VoIP-oproepen):**

U probeert een nummer te bellen en hoort de bezettoon resp. de deelnemer meldt zich niet.

**§Opties§** Menu openen.

#### **Autom. nr.herhaling**

Selecteren en **§OK§** indrukken.

De basistelefoon gaat naar de ruststand. In het display wordt **Auto-nummerherh.** samen met het telefoonnummer weergegeven.

Het nummer wordt met regelmatige tussenpozen (minimaal elke 20 seconden) automatisch gekozen. De toets Handsfree knippert, de functie "Meeluisteren" is ingeschakeld, de microfoon is uitgeschakeld.

- $\triangle$  De gewenste gesprekspartner meldt zich: hoorn opnemen  $\rightarrow$  of de hands $free\text{-}toets$   $\boxed{\bullet}$  indrukken. De functie "Automatische nummerherhaling" is beëindigd. De basistelefoon schakelt over op de normale hoorn- of handsfreemodus.
- $\blacklozenge$  De gewenste gesprekspartner meldt zich: de oproep wordt na circa 30 seconden afgebroken. Na tien mislukte pogingen wordt de functie "Automatische nummerherhaling" beëindigd.
- ▶ Om de automatische nummerherhaling af te breken, drukt u op displaytoets **§Uit§** of op een andere willekeurige toets.

**Let op**

Per toestel (aangemelde handsets en basistelefoon) kan een automatische nummerherhaling ingeschakeld zijn. In totaal kan voor het telefoonsysteem voor elke lijn die ter beschikking staat een automatische nummerherhaling ingeschakeld zijn.

Als alle lijnen met automatische nummerherhalingen zijn bezet, hoort u de bezettoon als u probeert nog een automatische nummerherhaling te starten.

### **Vermeldingen in de nummerherhalingslijst beheren**

In de ruststand:

 $\rightarrow$  Toets indrukken.

 $\Box$  Vermelding selecteren.

**§Opties§** Menu openen.

De volgende functies kunt u selecteren met [col]:

#### **Naar telefoonboek**

Vermelding in het telefoonboek (**[pagina 73](#page-74-1)**) overnemen.

#### **Autom. nr.herhaling**

¢ "**[Automatische nummerherhaling](#page-70-1)**", **[pagina 69](#page-70-1)**.

#### **Nummer weergeven**

(net zoals bij het telefoonboek, **[pagina 75](#page-76-1)**)

#### **Invoer wissen**

Geselecteerde vermelding wissen. (net zoals bij het telefoonboek, **[pagina 75](#page-76-2)**)

#### **Lijst wissen**

Volledige lijst wissen. (net zoals bij het telefoonboek, **[pagina 75](#page-76-3)**)

# **SMS:Inbox**

Alle ontvangen SMS-be[richten worden](#page-92-1)  opgeslagen in de Inbox **(**¢**pagina 91)**.

# **Antwoordapparaatlijst**

Via de **antwoordapparaatlijst** kunt u de beric[hten op het antwo](#page-108-0)ordapparaat beluisteren **(**¢**pagina 107)**.

# <span id="page-71-0"></span>**Bellerslijsten**

**Voorwaarde:** NummerWeergave (CLIP, **[pagina 56](#page-57-0)**)

Uw basistoestel slaat verschillende oproeptypes op:

- ◆ Beantwoorde oproepen (door de gebruiker of door het antwoordapparaat)
- $\blacklozenge$  Uitgaande oproepen
- $\triangleleft$  Gemiste oproepen

U kunt elk oproeptype afzonderlijk of een totaaloverzicht van alle oproepen laten weergeven. In de lijsten met gemiste en beantwoorde oproepen worden telkens de laatste 30 vermeldingen weergegeven. De lijst met uitgaande oproepen kan maximaal 60 vermeldingen bevatten.

U opent de oproeplijsten door in de ruststand de bovenkant van de navigatietoets  $\Box$  in te drukken of via het menu:

**E**<sup>★</sup>  $\mathcal{L}$  → Alle oproepen / **Uitgaande gesprekken / Beantw. oproepen / Gemiste oproepen**

**Let op**

Informatie over onbekende telefoonnummers kunt u gratis opvragen via achterw[aarts zoeken in h](#page-80-1)et online-telefoonboek **(**¢**pagina 79)**.
## **Lijstvermelding**

Nieuwe berichten staan boven. Voorbeeld van vermeldingen in de lijst:

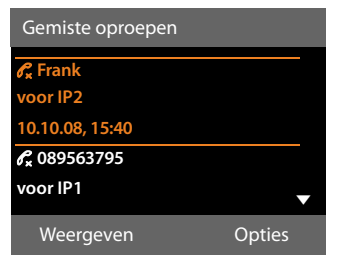

- $\blacklozenge$  Het lijsttype (bovenste regel).
- $\triangle$  Status van de vermelding (alleen in de lijst met gemiste oproepen) **Vet:** vermelding nieuw
- $\blacklozenge$  Nummer of naam van de beller
- $\blacklozenge$  Naam van de MSN/verbinding waaraan de gemiste/beantwoorde oproep was gericht (**voor** inkomende lijn), resp. waarmee de uitgaande oproep is gekozen (**via**  uitgaande lijn). Indien aanwezig, wordt de naam van de verbinding weergegeven die u heeft opgegeven. Anders wordt de standaardnaam weergegeven.
- $\blacklozenge$  Datum en tijd van de oproep (mits ingesteld)
- ◆ Soort vermelding:
	- beantwoorde oproepen ( $\mathcal C$ )
	- gemiste oproepen ( $\mathscr{C}_{\mathbf{x}}$ )
	- uitgaande oproepen ( $\mathcal{C}_{\rightarrow}$ )
	- door het antwoordapparaat opgenomen oproepen  $(Q, Q)$

#### **Let op**

In de lijst met gemiste oproepen worden meerdere oproepen van hetzelfde nummer maar eenmaal opgeslagen (de laatste oproep). Achter de vermelding staat tussen haakjes het aantal oproepen van dit nummer.

Voor alle gemiste oproepen waarvan de NummerWeergave door de beller zijn onderdrukt, wordt **één** vermelding **Anoniem** aangemaakt.

Bovendien wordt **één** vermelding **Onbekend** aangemaakt voor alle oproepen waarvoor geen nummer is meegestuurd.

Neem de hoorn op of druk op de luidsprekertoets  $\blacksquare$  om de geselecteerde beller terug te bellen.

Druk op de displaytoets **§Weergeven§** om extra informatie op te roepen, bijvoorbeeld het nummer dat bij een naam hoort.

Druk op de displaytoets **§Opties§** om de volgende functies te selecteren:

#### **Naar telefoonboek**

Nummer overnemen in het telefoonboek.

#### **Invoer wissen**

Geselecteerde vermelding wissen.

#### **Lijst wissen**

Alle vermeldingen wissen.

Na het verlaten van bellerslijsten krijgen alle vermeldingen de status "oud". Ze worden dan de volgende keer dat u de lijst bekijkt, niet meer vet weergegeven.

#### **Let op**

Bij elke interne deelnemer (basistelefoon, handset) worden alleen de beantwoorde/gemiste oproepen weergegeven die aan zijn inkomende lijn zijn gericht.

## **Lijsten openen met de berichtentoets**

Met de berichtentoets  $\boxed{\blacksquare}$  kunt u de volgende lijsten openen:

- $\triangleleft$  Antwoordapparaatlijst of voicemail als uw netwerkprovider deze functie ondersteunt en de voice[mail voor snelkiez](#page-114-0)en is geprogrammeerd **(**¢**pagina 113)**.
- $\triangleleft$  SMS: Inbox  $($  $\rightarrow$  **pagina 91**)
- $\blacklozenge$  Lijst met gemiste oproepen
- $\triangleq$  Lijst met gemiste afspraken

U hoort een attentietoon zodra een **nieuwe vermelding** in een lijst binnenkomt. De toets  $\boxed{\blacksquare}$  knippert (gaat uit als u de toets indrukt). In de **ruststand** wordt bij een nieuw bericht een symbool in het display weergegeven.

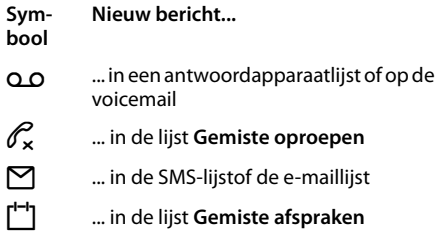

Het aantal nieuwe vermeldingen wordt rechts naast het betreffende symbool weergegeven.

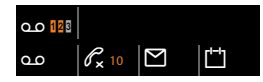

#### **Let op**

Als de voicemail nieuwe oproepen bevat ontvangt u, als dit is ingesteld, een melding (zie gebruiksaanwijzing van uw netwerkaanbieder).

Na het indrukken van de berichtentoets **NO** worden alle lijsten met berichten en de voicemaillijst weergegeven.

Lijsten met nieuwe berichten staan bovenaan en worden vet weergegeven.

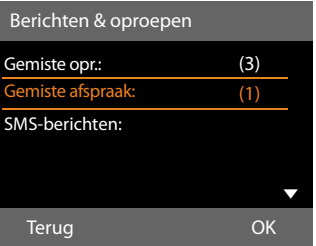

Met  $\Box$  selecteert u een lijst. U opent de lijst door **§OK§** in te drukken.

# **Telefoonboeken gebruiken**

U kunt kiezen uit de volgende opties:

- ◆ (lokaal) telefoonboek (**→ pagina 73**)
- $\bullet$  openbaar onli[ne-telefoonboek](#page-80-0) en -bedrijvengids **(**¢**pagina 79)**
- $\triangleleft$  [Gigaset.net-tele](#page-84-0)foonboek **(**¢**pagina 83)**
- $\blacklozenge$  persoonlijk online-telefoonboek

## <span id="page-74-0"></span>**Lokaal telefoonboek van de basistelefoon**

In het telefoonboek kunt u **1000** vermeldingen opslaan.

U kunt voor de basistelefoon een eigen telefoonboek aanmaken. U kunt de vermeldingen vervolgens wel naar de handsets versturen **[\(pagina 75\)](#page-76-0)**.

### **Let op**

Voor snelle toegang (snelkiezen) kunt u nummers uit het telefoonboek programmeren onder de functie-/displaytoetsen **[\(pagina 132\)](#page-133-0)**.

## **Telefoonboekvermeldingen**

In een telefoonboekvermelding kunt u het volgende opslaan:

- ◆ Voor- en achternaam
- $\blacklozenge$  Tot drie telefoonnummers.
- $\triangle$  E-mailadres,
- $\blacklozenge$  Verjaardag met signalering
- ◆ VIP-belsignaal met VIP-symbool,
- $\triangleleft$  CLIP-afbeelding.

U opent het telefoonboek in de ruststand of tijdens een extern gesprek met de toets  $\Box$ (kort indrukken) of in de ruststand via het menu.

 $\mathbb{R} \rightarrow \mathbb{M} \rightarrow$  Telefoonboek

#### **Lengte van vermeldingen**

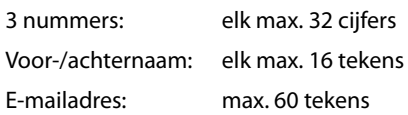

## <span id="page-74-2"></span><span id="page-74-1"></span>**Nummer(s) in het telefoonboek opslaan – nieuwe vermelding**

#### $\boxed{\Box}$  **→ <Nieuwe invoer>**

▶ Gegevens op meerdere regels wijzigen:

#### **Voornaam: / Achternaam:**

Voornaam en/of achternaam invoeren. Als in geen van de velden een naam wordt ingevoerd, wordt het eerste telefoonnummer van de vermelding opgeslagen als achternaam en vervolgens weergegeven.

Uitleg over [het invoeren van](#page-164-0) tekst en speciale tekens ¢**pagina 163**.

#### **Telefoon (thuis): / Telefoon (werk): / Mobiele telefoon:**

In ten minste één veld een nummer invoeren.

Bij het bladeren in het telefoonboek wordt voor elke geselecteerde vermelding telkens met symbolen weergegeven, welke nummers de vermelding bevat.

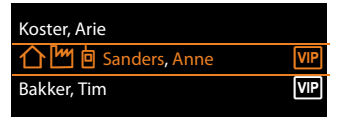

ä staat voor **Telefoon (thuis)**, [<sup>M</sup>] voor Telefoon (werk).

lvoor **Mobiele telefoon**.

#### **E-mailadres:**

E-mailadres invoeren.

#### **Verjaardag:**

**Aan** of **Uit** selecteren.

Bij instelling **Aan**:

**Geboortedatum** en **Verjaardag (tijd)**  invoeren en signaleri[ngstype select](#page-79-0)eren: **Verjaardag (signaal)**¢**pagina 78**.

#### **Telefoonboeken gebruiken**

#### **Ringtone beller (VIP):**

Vermelding in telefoonboek markeren als **VIP** (Very Important Person) en hieraan een bepaald belsignaal toewijzen. U herkent VIP-oproepen aan hun speciaal belsignaal.

VIP-vermeldingen worden in het telefoonboek aangeduid met het symbool Æ.

**Voorwaarde:** Nummerweergave **[\(pagina 56\)](#page-57-0)**.

#### **Fotoweergave:**

Voorwaarde: NummerWeergave (CLIP).

U kunt kiezen uit de volgende opties:

- een afbeelding die bij een oproep van de deelnemer moet worden weergegeven (zie **[Media Pool](#page-139-0)**, **[pagina 138](#page-139-0)**).
- een van de kleuren **Groepkleur1** tot **Groepkleur6** die bij oproepen van de deelnemers als displaykleur moet worden gebruikt.
- **Geen foto** als er geen optische signalering van de deelnemer moet plaatsvinden.

**§Opslaan§** Displaytoets indrukken.

### **Volgorde van vermeldingen in het telefoonboek**

De vermeldingen in het telefoonboek worden op achternaam gesorteerd. Spaties en cijfers komen voor letters. Als er voor een vermelding alleen een voornaam in het telefoonboek is ingevoerd, wordt deze tussen de achternamen ingevoegd.

De volgorde van vermeldingen is als volgt:

- 1. Spatie
- 2. Cijfers (0–9)
- 3. Letters (alfabetisch)
- 4. Overige tekens (\*, #, \$ etc.)

Als u de alfabetische volgorde van vermeldingen wilt omzeilen, voegt u voor de naam een spatie of een cijfer in. Deze vermeldingen komen vervolgens aan het begin van het telefoonboek te staan.

## <span id="page-75-1"></span><span id="page-75-0"></span>**Telefoonboek: vermelding zoeken**

 $\Box$  Telefoonboek openen.

U kunt kiezen uit de volgende opties:

 $\blacklozenge$  Met  $\Box$  door de vermeldingen bladeren tot de gewenste naam is geselecteerd. Druk kort op  $\Box$  om van vermelding naar vermelding te bladeren. Druk lang op  $\Box$  om in het telefoonboek

te bladeren (scrollen).

 $\triangle$  De eerste letters van de naam invoeren (max, 8), eventueel met  $\Box$  naar de vermelding bladeren. De ingevoerde letters worden op de onderste displayregel weergegeven.

Om van een willekeurige positie in de lijst naar het begin van de lijst te springen (**<Nieuwe invoer>**), drukt u kort op de rode Einde-toets  $\boxed{\phantom{0}}$ .

In het telefoonboek wordt gezocht op achternaam. Als er geen achternaam is ingevuld, wordt op voornaam gezocht.

## **Met telefoonboek kiezen**

- $\mathbb{Q} \rightarrow \mathbb{Q}$  (vermelding selecteren).
- **c** Hoorn opnemen.

Of tijdens het gesprek:

**Kiezen** Displaytoets indrukken.

Als de vermelding alleen uit een nummer bestaat, dan wordt dit gebeld.

Als de vermelding meerdere nummers bevat, worden de symbolen van de opgeslagen nummers weergegeven. $\bigcap / \mathbb{M}/ \mathbb{h}$ .

**R** Nummer selecteren.

**§Kiezen§** Displaytoets indrukken. Het nummer wordt gekozen.

#### **Let op**

Bij het kiezen kunt u meerdere nummers uit het telefoonboek aan elkaar koppelen (bijvoorbeeld een voorkiesnummer met een telefoonnummer,

 $→$  [pagina 88](#page-89-0)).

## **Vermeldingen in het telefoonboek beheren**

#### **Vermelding weergeven**

 $\Box \rightarrow \Box$  (Vermelding selecteren )

**Weergeven** 

Displaytoets of het midden van de navigatietoets indrukken. De vermelding wordt weergegeven.

 $\Box$  Eventueel door de vermelding bladeren

## **Overige functies gebruiken**

**Voorwaarde:** het telefoonboek is geopend in de ruststand van de basistelefoon.

**§Opties§** Displaytoets indrukken.

De volgende functies kunt u selecteren met [cm]:

#### <span id="page-76-1"></span>**Nummer weergeven**

Eventueel een nummer van de vermelding selecteren en displaytoets **§Kiezen§** indrukken. Het opgeslagen nummer wijzigen of aanvullen en vervolgens met  $\rightarrow$ kiezen **of** als nieuwe vermelding opslaan; hiertoe na weergave van het nummer op het display de displaytoets  $\rightarrow \infty$  indrukken.

#### **Invoer wissen**

Geselecteerde vermelding wissen.

#### <span id="page-76-2"></span>**Versturen**

- **Naar intern**: afzonderlijke vermelding naar een handset versturen **[\(pagina 75\)](#page-76-0)**.
- **vCard via SMS**: afzonderlijke vermelding in vCard-formaat versturen via SMS.
- **vCard via Bluetooth**: afzonderlijke vermelding in vCard-formaat versturen via Bluetooth.

## **Vermelding wijzigen**

 $\boxed{\Box} \rightarrow \boxed{\Box}$  (Vermelding selecteren )

#### **§Weergeven§ §Wijzigen§**

Displaytoetsen na elkaar indrukken.

¤ Wijzigingen aanbrengen en opslaan.

## **Overige functies gebruiken**

In de ruststand van de basistelefoon:

 $\Box \rightarrow \Box$  (Vermelding selecteren)

 $→$  **Opties** (Menu openen)

De volgende functies kunt u selecteren met [col]:

#### **Nummer weergeven**

(zie hierboven/**[pagina 75](#page-76-1)**)

#### **Invoer bewerken**

Geselecteerde vermelding wijzigen.

#### **Invoer wissen**

Geselecteerde vermelding wissen.

#### **Versturen**

(zie hierboven/**[pagina 75](#page-76-2)**)

**Lijst wissen**

**Alle** vermeldingen in het telefoonboek wissen.

#### **Lijst kopiëren**

**Naar intern**: volledige lijst naar een handset sturen **[\(pagina 75\)](#page-76-0)**.

**vCard via Bluetooth**: volledige lijst in vCard-formaat versturen via Bluetooth.

#### **Geheugenruimte**

Aantal vrije vermeldingen in het telefoonboek weergeven.

## <span id="page-76-0"></span>**Telefoonboek/-vermeldingen tussen handsets uitwisselen**

U kunt vermeldingen uit het lokale telefoonboek of het volledige lokale telefoonboek naar handsets versturen en telefoonboekvermeldingen van de handsets ontvangen.

#### **Let op:**

- $\blacklozenge$  Vermeldingen met identieke nummers op de ontvangende handset worden niet overschreven.
- ◆ De overdracht wordt geannuleerd als de basistelefoon overgaat of als het geheugen van het ontvangende toestel vol is.
- $\triangle$  Ingevoerde verjaardagen, afbeeldingen en sounds worden niet verstuurd.

#### **Telefoonboeken gebruiken**

#### **Voorwaarden:**

- $\blacklozenge$  De ontvangen handset is op de basistelefoon aangemeld.
- $\triangle$  De handset kan telefoonboekvermeldingen verzenden en ontvangen.

## **Telefoonboek/**

## **telefoonboekvermeldingen naar een handset versturen**

- $\Box \rightarrow \Box$  (Vermelding selecteren)
- **→** Opties (Menu openen)
- ¢**Versturen** / **Lijst kopiëren**
- **→ Naar intern**
- $\mathbb{Q}$  Intern nummer van de ontvangende handset indrukken en **§OK§** indrukken.

De overdracht begint.

U kunt meerdere afzonderlijke vermeldingen achterelkaar versturen door de vraag **Invoer gekopieerd. Volgende item kopiëren?** met **§Ja§** te beantwoorden, de vermelding te selecteren en **§Versturen§** of het midden van de navigatietoets  $\blacksquare$  in te drukken.

Als de overdracht met succes is uitgevoerd, wordt dit door een melding en bevestigingssignaal bevestigd.

#### **Let op**

Bij een inkomende externe oproep wordt de overdracht afgebroken.

#### **Telefoonboek/ telefoonboekvermeldingen van een handset ontvangen**

**Voorwaarde:** de basistelefoon bevindt zich in de rusttoestand.

▶ Start de overdracht van de telefoonboekvermeldingen op de handset zoals beschreven in de gebruiksaanwijzing van de handset.

Bij een gelukte overdracht wordt in het display van de basistelefoon weergegeven hoeveel vermeldingen (tot nu toe) zijn ontvangen.

## **Telefoonboek/-vermeldingen via Bluetooth als vCard versturen**

In de Bluetooth-modus **(**¢**[pagina 123\)](#page-124-0)** kunt u telefoonboekvermeldingen in vCardformaat versturen, bijvoorbeeld om vermeldingen naar uw GSM-telefoon of uw PC te versturen.

- $\Box \rightarrow \Box$  (Vermelding selecteren)
- ¢**§Opties§** (Menu openen)
- ¢**Versturen** / **Lijst kopiëren**
- ¢**vCard via Bluetooth**

[De lijst van de "Be](#page-127-0)kende toestellen" **(**¢**pagina 126)** wordt weergegeven en

Bluetooth eventueel ingeschakeld.

**s** Toestel selecteren en **OK** indrukken.

Of:

- **<Zoeken>** Selecteren en **§OK§** indrukken om naar Bluetooth-toestellen te zoeken.
- **s** Toestel selecteren en **OK** indrukken.

~ Eventueel PIN-code van het Bluetooth-toestel invoeren en **§OK§** indrukken **[\(pagina 124\)](#page-125-0)**.

De overdracht wordt gestart.

Na de overdracht van een afzonderlijke vermelding kunt u een volgende vermelding in het telefoonboek selecteren en met **§Versturen§** naar het Bluetooth-toestel versturen.

#### **Let op**

Tijdens het versturen van de vCards worden inkomende oproepen genegeerd.

## **vCard met Bluetooth ontvangen**

Als een toestel een vCard uit de lijst "Bekende toestellen"**(**¢**[pagina 126\)](#page-127-0)** naar uw basistelefoon verstuurd, gebeurt dit automatisch. U wordt hierover via het display geïnformeerd.

Als het versturende toestel niet in de lijst voorkomt, wordt u via een displaymelding gevraagd de toestel-PIN van het versturende toestel in te voeren:

~ Eventueel PIN-code van het **versturende** Bluetooth-toestel invoeren en **§OK§** indrukken.

De overdracht van de vCard wordt gestart.

Als het toestel in de lijst met bekende Bluetooth-toestellen moet worden opgenomen, drukt u na de overdracht op de displaytoets **§Ja§**. Als u op **§Nee§** drukt, keert de basistelefoon terug in de ruststand.

#### <span id="page-78-0"></span>**Weergegeven nummer overnemen in het telefoonboek**

U kunt nummers overnemen in het telefoonboek

- $\bullet$  uit een lijst, bijvoorbeeld de oproep-/antwoordapparaatlijst, SMS-inbox of de nummerherhalingslijst
- $\bullet$  uit de tekst van een SMS
- $\bullet$  uit een openbaar online-telefoonboek of bedrijvengids
- $\bullet$  uit uw eigen online-telefoonboek
- $\blacklozenge$  bij het kiezen van een nummer

Er wordt een nummer weergegeven:

**§Opties§**¢**Naar telefoonboek**

Of:

 $\rightarrow$   $\Box$  Displaytoets indrukken.

Het telefoonboek wordt geopend. U kunt een nieuwe vermelding aanmaken of een bestaande vermelding aanvullen.

s **<Nieuwe invoer>** of de telefoonboekvermelding selecteren en **§OK§** indrukken.

 $\bigoplus$  Nummertype  $\bigoplus$  /  $\bigotimes$  /  $\bigoplus$  selecteren en **§OK§** indrukken. Het nummer wordt in het betreffende veld overgenomen.

Als het nummerveld reeds ingevuld is, wordt **Bestaand nummer overschrijven?** weergegeven.

- **§Ja§** Displaytoets indrukken om de opname over te nemen. Als u **§Nee§** selecteert, wordt u gevraagd een ander nummertype te selecteren.
- ▶ Vermelding eventueel aanvullen**(**¢**[pagina 73\)](#page-74-1)**.

### **Let op**

Bij een nieuwe vermelding:

- $\triangle$  Als u een nummer uit een online-telefoonboek overneemt, dan wordt bovendien de achternaam of de nickname (indien aanwezig) overgenomen in het veld **Achternaam**.
- $\blacklozenge$  Tijdens het overnemen van nummers uit de antwoordapparaatlijst worden geen berichten weergegeven.

## **Nummer of e-mailadres overnemen uit het telefoonboek**

Tijdens sommige bedieningsstappen kunt u het telefoonboek openen, bijvoorbeeld om een nummer of e-mailadres over te nemen. De basistelefoon hoeft niet in de ruststand te staan.

- ¤ Afhankelijk van de situatie het telefoonboek openen met  $\Box$  of  $\Box$ .
- $Q$  [Vermelding sele](#page-75-0)cteren **(**¢**pagina 74)**.

### <span id="page-79-0"></span>**Verjaardag opslaan in het telefoonboek**

Bij elke vermelding in het telefoonboek kunt u een verjaardag opslaan. Ook kunt u een tijd opgeven waarop u door middel van een belsignaal aan de verjaardag wilt worden herinnerd (standaardinstelling: **Verjaardag: Uit**).

Verjaardagen worden automatisch opgeslagen in de kalender **[\(pagina 116\)](#page-117-0)**.

 $\Box \rightarrow \Box$  (Vermelding selecteren)

#### **§Weergeven§ §Wijzigen§**

Displaytoetsen na elkaar indrukken.

- s In de regel **Verjaardag:** springen.
- **EXECUTE:** Aan selecteren. De volgende velden worden weergegeven.
- ▶ Gegevens op meerdere regels wijzigen:

#### **Geboortedatum**

Dag, maand en jaar invoeren (8 tekens).

#### **Verjaardag (tijd)**

Uur/minuten voor herinneringsoproep invoeren (4 tekens).

#### **Verjaardag (signaal)**

Signaleringstype selecteren

**§Opslaan§** Displaytoets indrukken.

#### **Let op**

Voor een herinneringsoproep moet een tijd worden ingesteld. Als u de optische signalering heeft ingesteld, hoeft u geen tijd in te voeren.

## **Verjaardag uitschakelen**

 $\Box \rightarrow \Box$  (Vermelding selecteren)

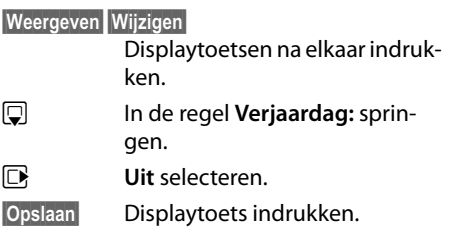

#### **Herinneringsoproep voor een verjaardag**

**In de ruststand** wordt een herinneringsop[roep op het dis](#page-5-0)play van de handset

**(**¢**pagina 4)** en met het ingestelde belsignaal gesignaleerd.

U kunt:

**§SMS§** SMS schrijven.

**Uit** Displaytoets indrukken om de herinneringsoproep te bevestigen en te beëindigen.

**Tijdens het telefoneren** wordt een herinneringsoproep **één keer** gesignaleerd met een attentiesignaal.

Niet bevestigde verjaardagen die tijdens een gesprek worden gesignaleerd, worden opgenomen in de lijst **Gemiste afspraken [\(pagina 118\)](#page-119-0)**.

## <span id="page-80-0"></span>**Online-telefoonboeken gebruiken**

Afhankelijk van uw provider kunt u openbare online-telefoonboeken gebruiken (online-telefoonboek en bedrijvengids, bijvoorbeeld "De Bedrijvengids").

Welk online-telefoonboek in het internet u wilt gebruiken, kunt u instellen met de webconfigurator.

## **Disclaimer**

Gigaset Communications GmbH biedt geen garanties voor de beschikbaarheid van deze dienst. Deze dienst kan op elk willekeurig moment worden beëindigd.

## **Online-telefoonboek/ Bedrijvengids openen**

**Voorwaarde:** de basistelefoon bevindt zich in de rusttoestand.

**z** Lang indrukken.

Of:

#### <sup>v</sup>¢ <sup>Î</sup> **Contacten** ¢**Online telefoonboek**

Een lijst met de online-telefoonboeken wordt geopend. De providerspecifieke namen worden weergegeven.

conline-telefoonboek of bedrijvengids in de lijst selecteren en op **§OK§** drukken.

Er wordt een verbinding tot stand gebracht met de Telefoongids of de Bedrijvengids.

Als er slechts één online-telefoonboek beschikbaar is, wordt de verbinding direct tot stand gebracht als u **lang** op de onderzijde van de navigatietoets drukt.

#### **Let op**

U kunt een verbinding met het onlinetelefoonboek ook als volgt tot stand brengen:

- ▶ In de ruststand het nummer 1#91 kiezen en vervolgens de hoorn opnemen ~.
- ▶ Een verbinding met De Bedrijvengids brengt u tot stand door **2#91** in te voeren.
- ▶ U brengt een verbinding tot stand met het Gigaset.net-telefoonboek door **1188#9** te kiezen.

Oproepen naar het online-telefoonboek zijn altijd gratis.

## **Vermelding zoeken**

**Voorwaarde:** u heeft "De Telefoongids"/"De Bedrijvengids" geopend.

▶ Gegevens in meerdere regels invoeren:

**Achternaam:** (online-telefoonboek) of **Trefwoord/Naam:** (bedrijvengids)

> naam, deel van een naam of branche invoeren (max. 30 tekens).

**Plaats:** Naam van de stad invoeren waar de gewenste deelnemer woont (max. 30 tekens). Als u al eerder vermeldingen heeft opgezocht, worden de als laatste ingevoerde stadnamen weergegeven (maximaal 5). U kunt een nieuwe naam invoeren of met  $\Box$  een van de weergegeven plaatsnamen selecteren en met **§OK§** bevestigen.

Of:

**Nummer:** Nummer invoeren (max. 30 tekens).

▶ Displaytoets Zoeken indrukken om de zoekactie te starten.

U dient of in **Achternaam** resp. **Trefwoord/ Naam: en** in **Plaats** gegevens invoeren of in **Nummer**. Zoeken op nummer is alleen mogelijk als het gekozen online-telefoonboek het zoeken o[p nummer onde](#page-164-0)rsteunt. Invoeren van tekst ¢**pagina 163**.

Als er meerdere steden met de ingevoerde naam worden gevonden, verschijnt een lijst met gevonden namen:

**q** Stad selecteren. Als een stadsnaam langer is dan één regel, wordt hij afgekort. Met **§Weergeven§** kunt u dan de volledige naam laten weergeven.

> Als er geen stad werd gevonden: druk op **§Wijzigen§** als u de zoekcriteria wilt wijzigen. De gegevens voor **Trefwoord/ Naam** en **Plaats** worden overgenomen en kunnen door u worden gewijzigd.

**§Zoeken§** Displaytoets indrukken om het zoeken op naam voort te zetten.

Als er geen deelnemer met de ingevoerde naam wordt gevonden, verschijnt een melding. U kunt kiezen uit de volgende opties:

▶ Displaytoets **Nieuw** indrukken om een nieuwe zoekactie te starten.

Of

▶ Displaytoets Wijzigen indrukken om de zoekcriteria te wijzigen. De ingevoerde naam en stad worden overgenomen en kunnen worden gewijzigd.

Als de trefferlijst te groot is, worden geen treffers weergegeven. Dit wordt met een melding aangegeven.

▶ Displaytoets **Verfijn** indrukken om een [gedetailleerd zo](#page-82-0)ekproces te starten **(**¢**pagina 81)**.

 $\Omega$ f

 $\triangleright$  afhankelijk van de provider: als in het display het aantal treffers wordt weergegeven, kunt u ook de trefferlijst laten weergeven. Druk op de displaytoets **§Weergeven§**.

## **Zoekresultaten (trefferlijst)**

Het zoekresultaat wordt in de vorm van een lijst op het display weergegeven. Voorbeeld:

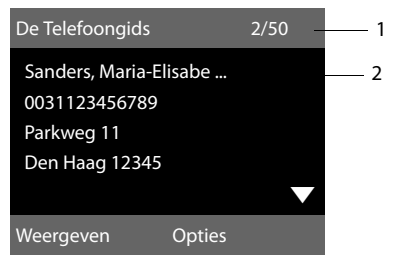

- 1. 2/50: Lopende nummer/aantal treffers (als het aantal treffers >99, wordt alleen het lopende nummer weergegeven).
- 2. Vier regels met naam, branche, telefoonnummer en adres van de deelnemer (evt. afgekort). Als er geen vast telefoonnummer beschikbaar is, wordt het mobiele telefoonnummer weergegeven (indien aanwezig.

U kunt kiezen uit de volgende opties:

- $\triangleright$  Met  $\odot$  kunt u door de trefferlijst bladeren.
- ▶ Displaytoets Weergeven indrukken. Alle informatie van de vermelding (naam, eventueel branche, adres, telefoonnummer) wordt volledig weergegeven. Met  $\Box$  kunt u door de trefferlijst bladeren.

Met **§Opties§** beschikt u over de volgende extra mogelijkheden:

## **Verfijnen**

Zoekcrite[ria verfijnen en t](#page-82-0)refferlijst beperken **(**¢**pagina 81)**.

## **Opnieuw zoeken**

Nieuwe zoekactie starten.

## **Naar telefoonboek**

Nummer overnemen in het lokale telefoonboek. Als de vermelding meerdere nummers bevat, wordt een lijst weergegeven waarin u een nummer kunt kiezen. Voor het geselecteerde nummer wordt een nieuwe vermelding aangemaakt. De achternaam wordt overgenomen in het veld **Achternaam** van het telefoonboek **(**¢**[pagina 77\)](#page-78-0)**.

#### <span id="page-82-1"></span>**Naar privé nettel.boek**

Geselecteerde vermelding kopiëren naar het persoonlijke online-telefoonboek. Persoonlijk telefoonboek en online-telefoonboek moeten door dezelfde provider ter beschikking worden gesteld.

Afhankelijk van de provider kunt u de vermelding in het persoonlijk telefoonboek nog uitbreiden met een nickname.

## **Deelnemer bellen**

**Voorwaarde:** er wordt een trefferlijst weergegeven.

▶ Vermelding selecteren en hoorn opnemen ~.

Als de vermelding alleen uit een nummer bestaat, dan wordt dit gebeld.

Bevat de vermelding meerdere nummers, dan verschijnt er een lijst met deze nummers.

 $\triangleright$  Met  $\odot$  nummer selecteren en displaytoets **§Kiezen§** indrukken.

## <span id="page-82-0"></span>**Uitgebreide zoekactie starten**

Met deze optie kunt u het aantal treffers van een vorige zoekactie met behulp van zoekcriteria (voornaam/straat) beperken.

**Voorwaarde:** het resultaat van een zoekactie wordt weergegeven (trefferlijst met meerdere vermeldingen of een melding vanwege een te groot aantal treffers).

**§Verfijn§** Displaytoets indrukken.

Of

#### **§Opties§**¢**Verfijnen**

Selecteren en **§OK** indrukken.

De zoekcriteria van de vorige zoekactie worden overgenomen en in de betreffende velden ingevoerd.

**Achternaam:** (online-telefoonboek) of **Trefwoord/Naam:** (bedrijvengids)

Eventueel naam/branche wijzigen of gedeeltelijke naam aanvullen.

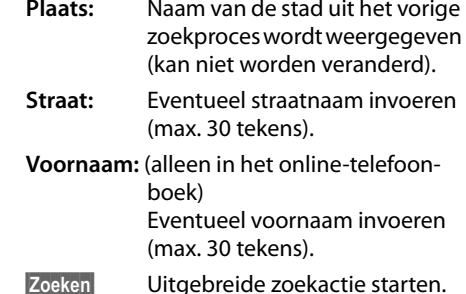

## **Persoonlijk onlinetelefoonboek gebruiken**

Bij sommige providers is het mogelijk, een persoonlijk online-adres- en telefoonboek op internet aan te maken en te beheren.

Het grote voordeel van een online-telefoonboek is, dat u de vermeldingen vanuit elk willekeurig telefoontoestel of PC kunt oproepen, bijvoorbeeld uw VoIP-toestel op kantoor of uw PC in een hotel.

Het persoonlijk online-telefoonboek kunt u via uw basistoestel gebruiken.

#### **Voorwaarden:**

- $\triangle$  Maak uw eigen online-telefoonboek aan via de webbrowser van uw PC.
- $\triangle$  Beheer eventueel vermeldingen in het online-telefoonboek met de webbrowser op uw PC.
- $\blacklozenge$  Activeer met de webconfigurator uw online-telefoonboek op uw basistelefoon. U dient met name de gebruikersnaam en het wachtwoord voor de toegang tot het online-telefoonboek op de basistelefoon opslaan.

U heeft met elke aangemelde handset toegang tot het telefoonboek.

## **Online-telefoonboek openen**

**Voorwaarde:** de basistelefoon bevindt zich in de rusttoestand.

**g** Lang indrukken.

Of:

 $\mathbb{R}$  **→**  $\mathbb{R}$  **Contacten → Online telefoonboek**

Een lijst met de (online-)telefoonboeken wordt geopend. Voor het persoonlijke online-telefoonboek wordt de naam van de provider weergegeven.

q Persoonlijke online-telefoonboek in de lijst selecteren en op **§OK§** drukken.

Uw persoonlijke online-adresboek wordt geopend.

#### **Let op**

Als er naast uw persoonlijke online-telefoonboek geen ander online-telefoonboek beschikbaar is:

- ▶ **□ kort** indrukken. Uw persoonlijke online-telefoonboek wordt geopend.
- **▶ □ lang indrukken. Het lokale tele**foonboek van de basistelefoon wordt geopend.

In het online-telefoonboek zijn de vermeldingen alfabetisch gesorteerd op het eerste veld met invoer van de vermelding. Meestal is dat de nickname of de achternaam.

### **Vermelding in het onlinetelefoonboek selecteren, weergeven, beheren**

#### **Voorwaarde:**

Het online-telefoonboek is geopend (zie hierboven).

 $\blacktriangleright$  Blader met  $\Box$  naar de gewenste vermelding.

Of:

Voer de eerste letter van de naam in en blader vervolgens met  $\Box$  naar de gewenste vermelding.

▶ Druk op de displaytoets **Weergeven**.

Het gedetailleerde overzicht met de volledige vermelding wordt geopend. U kunt met de navigatietoets  $\ddot{\odot}$  door de gegevens bladeren.

De volgende gegevens (indien aanwezig) worden weergegeven (volgorde is afhankelijk van de provider).

Nickname, naam, voornaam, telefoonnummer, mobiel nummer, VoIP-nummer, straat, huisnummer, postcode, stad, firmanaam, branche, verjaardag, e-mail.

## **Overige functies gebruiken**

**§Opties§** Displaytoets indrukken.

De volgende functies kunt u selecteren met to:

#### **Nickname bewerken**

U kunt de nickname van een vermelding wijzigen of wissen. Wijzigingen opslaan met **§Opslaan§**.

#### **Naar telefoonboek**

Nummer [overnemen in he](#page-78-0)t lokale telefoonboek **(**¢**pagina 77)**.

## **Let op**

U kunt nummers uit een openbaar telefoonboek kopiëren naar uw eigen online-telefoonboek **(**¢**[pagina 81\)](#page-82-1)**.

## **Vermelding in het onlinetelefoonboek opvragen**

**Voorwaarde:** u heeft het online-telefoonboek geopend.

- **q** Vermelding selecteren (eventueel gedetailleerde weergave openen).
- c Hoorn opnemen.

Als de vermelding alleen uit een telefoonnummer bestaat, dan wordt dit gebeld.

Als een vermelding meerdere telefoonnummers bevat (bijvoorbeeld mobiel nummer en telefoonnummer), dan worden deze nummers eerst aangeboden.

- $\Box$  Nummer selecteren dat u wilt bellen.
- **Society** Displaytoets indrukken.

Het geselecteerde telefoonnummer wordt gekozen.

#### **Lokaal telefoonboek kopiëren naar uw persoonlijke onlinetelefoonboek**

U kunt vermeldingen uit het lokale telefoonboek met behulp van de webconfigurator in vCard-formaat in een vcf-bestand op de PC opslaan ( $\rightarrow$  gebruiksaanwijzing van de webconfigurator vindt u op de meegeleverde CD).

Sommige providers bieden op hun webpagina's functies aan, waarmee u deze gegevens kunt kopiëren naar het online-telefoonboek.

## <span id="page-84-0"></span>**Gigaset.net-telefoonboek gebruiken**

De basistelefoon bevindt zich in de rusttoestand.

- **s** Lang indrukken.
- q Eventueel **Gigaset.net** selecteren in de lijst met beschikbare online-telefoonboeken en op **§OK§** drukken.

#### Of:

#### $\Box$  **→**  $\Box$  Contacten → Online **telefoonboek**

Een lijst met de online-telefoonboeken wordt geopend.

#### **Gigaset.net**

Selecteren en **§OK§** indrukken. Het Gigaset.net-telefoonboek wordt geopend:

#### **Opmerkingen**

- ◆ Oproepen naar Gigaset.net-telefoonboek zijn altijd **gratis**.
- u U kunt het Gigaset.net-telefoonboek ook openen door **1188#9** te kiezen (telefoonnummer van het Gigaset.net-telefoonboek) en de hoorn opnemen  $\rightarrow$ .

Als er geen verbinding met het Gigaset.nettelefoonboek tot stand kan worden gebracht, wordt een melding weergegeven en keert de basistelefoon terug naar de ruststand.

#### **Gigaset.net-telefoonboek de eerste keer openen**

Als u het Gigaset.net-telefoonboek voor de eerste keer opent, wordt u gevraagd om voor uw aansluiting een nickname aan te maken. U wordt onder deze naam opgenomen in het Gigaset.net-telefoonboek.

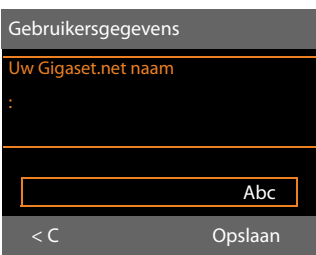

- ▶ Voer met de cijfertoetsen de naam in waaronder u wilt worden opgeslagen in het Gigaset.net-telefoonboek. De naam mag maximaal 25 tekens lang zijn.
- ¤ Druk op de rechter displaytoets **§Opslaan§**.
- **Omgang persoonsgegevens**

Als u op deze plaats uw nickname invoert, wordt deze op een centrale Gigaset-server opgeslagen. De nickname verschijnt in het Gigaset.nettelefoonboek en u kunt door andere gebruikers van de Gigaset.net-service onder deze naam worden opgebeld. **Door uw gegevens in te voeren, verklaart u dat u akkoord gaat met het opslaan van uw gegevens.** Gaat u niet akkoord met de opslag van uw gegevens, dan kunt u de procedure hier afbreken.

Meer informatie over de opgeslagen gegevens in combinatie met de Gigaset.net-service vindt u op internet: <www.gigaset.net/privacy-policy>

#### **Procedure annuleren:**

U voert **geen** naam in en drukt vervolgens op de displaytoets **§Opslaan§**. Met het telefoonboek kunt u andere deelnemers in het Gigaset.net opzoeken en opbellen. Voor uw basistelefoon is er echter geen nickname ingevoerd

Of:

Druk op de rode Einde-toets  $\boxed{\phantom{1}}$  om het Gigaset.net-telefoonboek te verlaten (zonder te zoeken).

Als er al een vermelding met deze naam bestaat, verschijnt de melding **Nickname bestaat al! Kies een andere.**. U wordt opnieuw gevraagd een nicknaam (bijnaam) in te voeren.

#### **Deelnemer in het Gigaset.nettelefoonboek zoeken**

Nadat de verbinding met het Gigaset.nettelefoonboek tot stand is gebracht, wordt u gevraagd de naam in te voeren die u wilt zoeken.

#### <span id="page-85-0"></span>**Gigaset.net Naam:**

Naam of deel van de naam invoeren (max. 25 tekens).

**§Zoeken§** Displaytoets indrukken om de zoekactie te starten.

Er verschijnt een trefferlijst met alle namen die met de ingevoerde tekenreeks beginnen.

Voorbeeld:

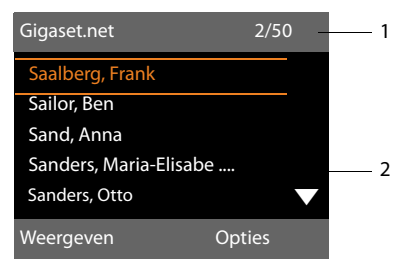

- 1. 2/50: Lopende nummer/aantal treffers
- 2. Naam van een vermelding, eventueel afgekort

Met  $\Box$  kunt u door de trefferlijst bladeren.

Als er **geen overeenkomende** vermelding is gevonden, verschijnt een melding. U kunt kiezen uit de volgende opties:

▶ Displaytoets **Nieuw** indrukken om een nieuwe zoekactie te starten.

Of

▶ Displaytoets **Wijzigen** indrukken om de zoekterm te wijzigen. De naam die u eerder voor de zoekactie had ingevoerd, wordt als zoekterm overgenomen. U kunt de zoekterm uitbreiden of wijzigen.

Als er **te veel overeenkomende** vermeldingen in het Gigaset.net-telefoonboek worden gevonden, wordt in plaats van de trefferlijst de melding **Te veel resultaten gevonden** weergegeven.

▶ Displaytoets **Verfijn** indrukken om een gedetailleerde zoekactie te starten. De ingevoerde naam wordt overgenomen en kan worden gewijzigd of aangevuld.

### **Deelnemer bellen**

 $\Box$  Deelnemer in de trefferlijst selecteren en de hoorn opnemen.

### **Nummer van de deelnemer weergeven**

**q** Deelnemer uit de lijst selecteren.

**§Weergeven§** Displaytoets indrukken.

Gigaset.net-nummer en naam van de deelnemer worden weergegeven, de naam eventueel op meerdere regels.

 $\Box$  Naam en nummer van de volgende/vorige deelnemer in de lijst laten weergeven.

## **Opmerkingen**

- $\triangleq$  De verbinding met het Gigaset.net wordt altijd via het internet tot stand gebracht. Dit is onafhankelijk van de uitgaande lijn die is ingesteld of geselecteerd op uw basistelefoon.
- ◆ Ook als u uw naam niet in het Gigaset.net-telefoonboek heeft ingevoerd, kunt u het Gigaset.net-telefoonboek openen en verbindingen tot stand brengen.

## **Overige functies gebruiken**

**Voorwaarde:** er wordt een trefferlijst weergegeven.

 $\bigcirc$  (Vermelding selecteren) → Opties

De volgende functies kunt u selecteren met [col]:

#### **Naar telefoonboek**

Nummer kopiëren naar het telefoonboek van de basistelefoon. Nummer en naam (evt. afgekort, max. 16 tekens) worden overgenomen in het lokale telefoonboek.

¤ [Vermelding evt.](#page-74-1) wijzigen en opslaan **(**¢**pagina 73)**.

De trefferlijst wordt weer weergegeven.

#### **Opnieuw zoeken**

[Zoekactie met n](#page-85-0)ieuwe naam starten **(**¢**pagina 84)**.

#### **Verfijnen**

Uitgebreide zoekactie starten. De eerder ingevoerde naam wordt overgenomen en kan worden gewijzigd of aangevuld.

#### **Gebruikersgegevens**

Zie "**[Eigen vermelding invoeren, wijzi](#page-87-0)[gen of wissen](#page-87-0)**" op **[pagina 86](#page-87-0)**.

#### **Let op**

Als u een Gigaset.net-nummer uit het lokale telefoonboek kiest, wordt de verbinding automatisch via het Gigaset.net (internet) tot stand gebracht.

#### <span id="page-87-0"></span>**Eigen vermelding invoeren, wijzigen of wissen**

U kunt kiezen uit de volgende opties:

- $\blacklozenge$  Wiizig de naam van uw vermelding in het Gigaset.net-telefoonboek.
- $\blacklozenge$  Wis uw eigen vermelding uit het Gigaset.net-telefoonboek.

## **Eigen vermelding weergeven**

U bent verbonden met het Gigaset.net-telefoonboek en heeft een zoekactie uitgevoerd. Er wordt een trefferlijst weergegeven:

▶ **Opties → Gebruikersgegevens** selecteren en **§OK§** indrukken.

Uw Gigaset.net-nummer en eventueel uw huidige naam worden weergegeven.

#### **Namen invoeren/wijzigen**

**§Wijzigen§** Displaytoets indrukken.

**THE FIRM** Naam wijzigen of nieuwe naam invoeren (max. 25 tekens) en **§OK§** indrukken. Met  $\ell \rightarrow \ell$  kunt u de naam wissen.

#### **Persoonsgegevens**

Als u op deze plaats uw nickname invoert, wordt deze op een centrale Gigaset-server opgeslagen. De nickname verschijnt in het Gigaset.net-telefoonboek en u kunt door andere gebruikers van de Gigaset.net-service onder deze naam worden opgebeld.

**Door uw gegevens in te voeren, verklaart u dat u akkoord gaat met het opslaan van uw gegevens.** Gaat u niet akkoord met de opslag van uw gegevens, dan kunt u de procedure hier afbreken.

Meer informatie over de opgeslagen gegevens in combinatie met de Gigaset.net-service vindt u op internet: <www.gigaset.net/privacy-policy>

#### **Procedure annuleren:**

U voert **geen** naam in (of u wist de al ingevoerde naam) en drukt vervolgens op de displaytoets **§Opslaan§**. U keert terug naar de lijst met treffers.

Of:

Druk 2x op de rode Einde-toets  $\boxed{\phantom{1}}$  om terug te keren naar de lijst met treffers.

Als het Gigaset.net-telefoonboek nog geen vermelding met deze naam bevat, wordt de naam opgeslagen. Er verschijnt een melding. De handset gaat naar de ruststand.

Als er al een vermelding met deze naam bestaat of als de naam ongeldige tekens bevat, wordt u gevraagd een andere naam in te voeren.

Als de vermelding in het telefoonboek is aangemaakt, verschijnt kort de melding "**Opgeslagen**".

## **Opmerkingen**

- $\triangle$  Als u de naam wist, wordt uw vermelding uit het telefoonboek verwijderd. U bent dan niet meer "zichtbaar" voor andere Gigaset.net-deelnemers. U bent echter nog steeds bereikbaar onder uw Gigaset.net-nummer. Hoe u [het nummer ku](#page-160-0)nt laten weergeven,<br>**→ pagina 159**.
- ◆ U kunt uw Gigaset.net-naam ook via de webconfigurator invoeren/wijzigen.

## **Gigaset.net-deelnemer opbellen**

U kunt een Gigaset Net-deelnemer direct via het Gigaset.net-telefoonboek opbellen ( zie beneden) of via zijn eigen Gigaset.net-nummer:

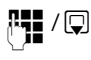

 $\sqrt{\mathbb{Q}}$  Gigaset.net-nummer (inclusief #9) invoeren of kiezen uit het lokale telefoonboek.

 $\leftarrow$  Hoorn opnemen.

Elk nummer met #9 op het eind wordt gekozen via Gigaset.net.

# **Kostenbewust telefoneren**

Maak gebruik van de netwerkaanbieder met de goedkoopste tarieven (voorkiesnummers) of stel in dat de kosten na afloop van een gesprek worden weergegeven (alleen ISDN).

Gebruik bij voorkeur het internet (VoIP) als u voordelig wilt bellen.

## **Kiesregels definiëren**

Voor oproepen naar het vaste telefoonnet of het mobiele net kunt u bovendien de kostencontrolefunctie van uw toestel gebruiken. Maak naast uw vaste aansluiting resp. uw ISDN-aansluiting accounts aan bij verschillende VoIP-providers die gunstige tarieven voor gesprekken naar andere netwerken bieden. Voer in de configuratie van uw toestel – bijvoorbeeld voor bepaalde voorkiesnummers voor lokale, land- of mobiele netwerken – de gunstigste verbinding (account) in die bij het kiezen moeten worden gebruikt (**→** webconfigurator, **Kiesregels**). Of definieer direct bij het kiezen de verbinding die moet worden gebruikt (ver[binding select](#page-52-0)eren bij elke oproep,  $→$  pagina 51).

## <span id="page-89-0"></span>**Nummer koppelen aan een voorkiesnummer**

Bij oproepen via uw ISDN- resp. vaste telefoonaansluiting kunt u gebruik maken van zogenoemde voorkiesnummers. Met een voorkiesnummer selecteert u een voordeliger provider voor een oproep naar het net.

U kunt voorkiesnummers van verschillende netwerkaanbieders opslaan in uw lokale telefoonboek **[\(pagina 73\)](#page-74-2)**.

Om in de ruststand van de basistelefoon een voorkiesnummer voor een telefoonnummer te plaatsen ("koppelen"):

**is indrukken om het lokale** telefoonboek te openen.

- $\Box$  Vermelding (voorkiesnummer) selecteren.
- **§Opties§** Displaytoets indrukken.

#### **Nummer weergeven**

Selecteren en **§OK§** indrukken.

Het voorkiesnummer wordt in het display weergegeven.

- ~c Telefoonnummer invoeren en hoorn opnemen.
- Of:
- s Opnieuw **kort** indrukken om het nummer uit het lokale telefoonboek over te nemen.
- **q** [Vermelding sele](#page-75-1)cteren **(**¢**pagina 74)**.
- **q** Als een vermelding meerdere nummers bevat: Nummer selecteren en **§OK§** indrukken.
- c Hoorn opnemen. Beide nummers worden gekozen.

## **Gespreksduur weergeven**

Bij alle externe gesprekken wordt de duur van het gesprek in het display weergegeven.

- $\blacklozenge$  tijdens het gesprek,
- $\blacklozenge$  tot ongeveer 3 seconden na het opleggen van de hoorn.

#### **Let op**

De werkelijke gespreksduur kan enkele seconden afwijken van de weergegeven waarde.

# **SMS (tekstberichten)**

Met uw basistelefoon kunt u SMS-berichten zowel via het vaste telefoonnet/ISDN als over VoIP versturen en ontvangen (indien uw provider/netwerk dit ondersteunt).

De lijn waarmee de SMS-berichten moeten worden verstuurd, dient u expliciet aan te geven. U kunt SMS-berichten ontvangen via alle verbindingen van uw basistelefoon, met uitzondering van Gigaset.net.

Bij levering is er geen telefoonnummer ingevoerd voor uw SMS-dienst. Indien u gebruik wilt maken van de SMS-diensten van KPN kunt u het volgende nummer instellen: 06 73 64 44440. Indien u een andere provider heeft, vraag dan de betreffende gegevens bij hem op.

#### **Voorwaarden:**

- ◆ NummerWeergave is voor de VoIP-verbindingen resp. uw vaste telefoonlijn/ ISDN vrijgeschakeld waarover u de SMSberichten wilt versturen en ontvangen. NummerWe[ergave mag nie](#page-62-0)t worden onderdrukt, ¢**pagina 61**.
- $\blacklozenge$  Uw netwerkaanbieder ondersteunt SMS. Informeer bij uw netwerkaanbieder of dit het geval is.
- ◆ Voor de ontvangst moet u zich bij uw SMS-serviceprovider hebben geregistreerd. Dit gebeurt automatisch nadat u uw eerste SMS-bericht via zijn SMS-centrale heeft verstuurd.

#### **Let op:**

Als u via meerdere MSN-nummers SMSberichten wilt ontvangen, dient u zich voor elk MSN afzonderlijk bij uw serviceaanbieder te registreren.

## <span id="page-90-0"></span>**SMS-bericht schrijven/ versturen**

## <span id="page-90-2"></span>**SMS schrijven**

<sup>v</sup> ¢Ë**Messaging** ¢**SMS**

#### **Nieuwe SMS**

Selecteren en **§OK§** indrukken.

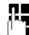

**ATHERE** SMS schrijven.

**Opmerkingen**

- $\triangle$  De instructies voor het invoeren van tekst en speciale teksten vindt u op **[pagina 163](#page-164-0)**.
- $\triangle$  Een SMS-bericht mag niet langer zijn dan 612 tekens. Een SMS-bericht dat langer is dan 160 tekens wordt als **gekoppelde** SMS verstuurd (maximaal vier SMS-berichten met elk 153 tekens). Rechts boven in het display wordt weergegeven hoeveel tekens nog ter beschikking staan en welk deel van een gekoppeld SMSbericht momenteel wordt geschreven.
- $\triangleq$  Let er wel op, dat bij het koppelen van SMS-berichten meestal hogere kosten ontstaan.

## <span id="page-90-1"></span>**SMS-bericht versturen**

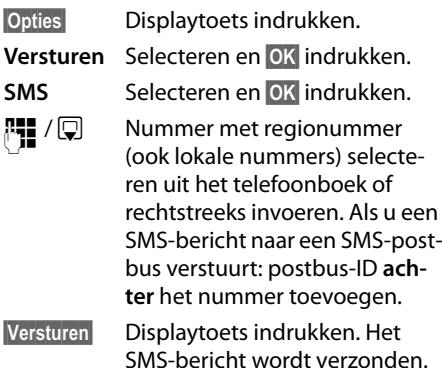

- **Opmerkingen**
- $\triangleq$  Als u tijdens het schrijven van een SMS-bericht een externe oproep ontvangt, wordt het bericht automatisch opgeslagen in de Outbox.
- $\triangleq$  Als het geheugen vol is of als de SMSfunctie op de basistelefoon door een andere handset wordt gebruikt, wordt de procedure geannuleerd. Dit wordt gemeld op het display. Wis SMS-berichten die niet meer nodig zijn, of verstuur het SMS-bericht later.

## **Outbox**

U kunt een SMS-bericht in de Outbox opslaan en op een later moment wijzigen en versturen.

## **SMS-bericht in Outbox opslaan**

▶ [U schrijft een SM](#page-90-0)S-bericht **(**¢**pagina 89)**.

**§Opties§** Displaytoets indrukken.

**Opslaan** Selecteren en **§OK§** indrukken.

Na het opslaan wordt weer de SMS-editor weergegeven met uw SMS-bericht. U kunt de tekst verder schrijven en opnieuw opslaan. Het SMS-bericht dat van tevoren is opgeslagen, wordt overschreven.

## **Outbox openen**

## <sup>v</sup> ¢Ë**Messaging** ¢**SMS** ¢**Outbox**

De eerste lijstvermelding wordt weergegeven, bijvoorbeeld:

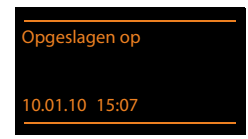

Als de vermelding met telefoonnummer is opgeslagen, bijvoorbeeld bij het opslaan van een SMS-bericht uit de Inbox, dan wordt het nummer op de bovenste regel weergegeven.

## <span id="page-91-0"></span>**SMS-bericht lezen of wissen**

- ▶ Outbox openen en vervolgens:
- **q** SMS-bericht selecteren.
- **§Lezen§** Displaytoets indrukken. De tekst wordt weergegeven. Door de regels bladeren met  $\Box$ .

Of wis het SMS-bericht met

**§Opties§**¢ **Invoer wissen**¢**§OK§**.

### **SMS-bericht schrijven/wijzigen**

▶ U leest een SMS-bericht in de Outbox.

**§Opties§** Menu openen.

U kunt kiezen uit de volgende opties:

#### **Versturen**

[Opgeslagen SM](#page-90-1)S-bericht versturen **(**¢**pagina 89)**.

#### **Bewerken**

Tekst van het opgeslagen SMS-bericht wijzig[en en het bericht](#page-90-1) vervolgens versturen **(**¢**pagina 89)**.

#### **Tekenset**

Tekst weergeven met de geselecteerde tekenset

#### **Outbox wissen**

▶ Outbox openen en vervolgens:

**§Opties§** Menu openen.

#### **Lijst wissen**

Selecteren, **§OK§** indrukken en bevestigen met **§Ja§**. De Outbox wordt gewist.

## **SMS-bericht naar e-mailadres versturen**

Als uw serviceprovider de functie "**SMS** to Email" ondersteunt, kunt u ook SMS-berichten naar e-mailadressen versturen.

Het e-mailadres moet aan het begin van de tekst staan. U moet het SMS-bericht versturen naar de e-mailservice van uw SMS-verzendcentrale.

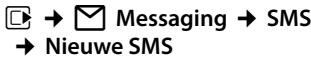

- $\Box / P$  E-mailadres overnemen uit telefoonboek of rechtstreeks invoeren. Afsluiten met een spatie of een dubbele punt (verschilt per serviceprovider).
- **THE TEREST Van het SMS-bericht** invoeren.

**§Opties§** Displaytoets indrukken.

**Versturen** Selecteren en **§OK§** indrukken.

**E-mail** Selecteren en **§OK§** indrukken. Als het nummer van de e-mail[dienst niet is ing](#page-95-0)evoerd **(**¢**pagina 94)**, nummer van de e-maildienst invoeren.

**§Versturen§** Displaytoets indrukken.

## **SMS-bericht als fax versturen**

U kunt een SMS-bericht ook naar een faxapparaat versturen.

**Voorwaarde**: uw netwerkaanbieder ondersteunt deze functie.

- ▶ U schriift een SMS-bericht
- **(**¢**pagina 89)**. **§Opties§** Displaytoets indrukken. **Versturen** Selecteren en **§OK§** indrukken. **Fax** Selecteren en **§OK§** indrukken.  $\boxed{\Box}$  /  $\boxed{\Box}$  Nummer uit het telefoonboek selecteren of rechtstreeks invoeren. Nummer met inbegrip van het regionummer invoeren (ook voor lokaal nummer).

**SMS-berichten ontvangen**

Alle ontvangen SMS-berichten worden opgeslagen in de Inbox. Gekoppelde SMSberichten worden als **één** SMS-bericht weergegeven. Als dit bericht te lang is of onvolledig is verstuurd, wordt het opgesplitst in meerdere afzonderlijke SMS-berichten. Omdat een SMS-bericht ook na het lezen in de lijst blijft staan, wordt aangeraden **regelmatig SMS-berichten te verwijderen uit de lijst**.

Als het SMS-geheugen vol is, wordt dit in het display gemeld.

▶ [Overbodige SMS](#page-93-0)-berichten wissen **(**¢**pagina 92)**.

#### **Let op**

Analoog vast netwerk:

Elk inkomend SMS-bericht wordt eenmalig gesignaleerd door een toon (hetzelfde belsignaal als bij externe oproepen). Als u een dergelijke "oproep" beantwoordt, gaat het SMS-bericht verloren. Wilt u geen belsignaal horen, dan kunt u het eerste belsignaal voor alle [externe oproepe](#page-96-0)n onderdrukken

**(**¢**pagina 95)**.

## <span id="page-92-1"></span><span id="page-92-0"></span>**Inbox**

De Inbox bevat het volgende:

- $\blacklozenge$  alle ontvangen SMS-berichten, onafhankelijk van de geadresseerde MSN. Op alle handsets en op de basistelefoon worden alle ontvangen SMS-berichten weergegeven.
- $\triangleq$  SMS-berichten die vanwege een fout niet zijn verstuurd.

Nieuwe SMS-berichten worden gesignaleerd met het symbool M op het display, het knipperen van de berichtentoets  $\boxed{\blacksquare}$  en een signaaltoon.

**§Versturen§** Displaytoets indrukken.

## **Inbox openen met de toets** f

 $\boxed{\triangleright}$  Indrukken.

De Inbox wordt met het aantal vermeldingen weergegeven (voorbeeld):

**SMS-berichten: (2)**

**Vet:** nieuwe vermeldingen **Niet vet:** gelezen vermeldingen

▶ Met **QK** lijst openen.

Elke vermelding in de lijst bevat:

- $\triangleq$  het nummer resp. de naam van de afzender,
- $\blacklozenge$  de inkomende lijn waaraan het SMSbericht is geadresseerd,
- $\blacklozenge$  de ontvangstdatum.

Voorbeeld:

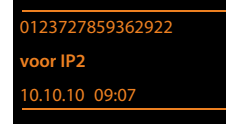

#### **Inbox openen via het SMS-menu**

<sup>v</sup> ¢Ë**Messaging** ¢ **SMS** ¢**Inbox** 

#### **Inbox wissen**

Alle **nieuwe en oude** SMS-berichten in de Inbox worden gewist.

 $\blacktriangleright$  Inbox openen.

**§Opties§** Menu openen.

#### **Lijst wissen**

Selecteren, **§OK§** indrukken en bevestigen met **§Ja§**. De Outbox wordt gewist.

## <span id="page-93-0"></span>**SMS-bericht lezen of wissen**

- ▶ Inbox openen en vervolgens:
- q SMS-bericht selecteren.
- **§Lezen§** Displaytoets indrukken. De tekst wordt weergegeven. Door de regels bladeren met  $\Box$ .

Of wis het SMS-bericht met

**§Opties§**¢ **Invoer wissen**¢**§OK§**.

Nadat u een nieuw SMS-bericht heeft gelezen, krijgt het bericht de status "Oud" (wordt niet meer vet weergegeven).

## **Tekenset wijzigen**

Als u geen tekst of onduidelijke tekens ziet, is het SMS-bericht mogelijk met een andere tekenset geschreven (Cyrillisch, Grieks, etc.) geschreven.

- ¤ SMS-bericht lezen
- **§Opties§** Displaytoets indrukken.

#### **Tekenset**

Selecteren en **§OK§** indrukken.

- 
- $\Box$  Tekenset selecteren en displaytoets **§Selecteren§** indrukken (Ø).

Tekst wordt weergegeven in de geselecteerde tekenset. De instelling geldt alleen voor het actuele SMS-bericht.

## **SMS-bericht beantwoorden of doorsturen**

#### ¤ SMS-bericht lezen

**§Opties§** Displaytoets indrukken.

U kunt kiezen uit de volgende opties:

#### **Antwoorden**

Naar het nummer van de afzender een nieuw SMS-bericht schrijven en versturen**[\(pagina 89\)](#page-90-0)**.

#### **Bewerken**

De tekst van het SMS-bericht wijzigen en terugsturen naar de afzender **[\(pagina 89\)](#page-90-1)**.

#### **Tekst doorsturen**

Het SMS-bericht doorsturen naar een ander nummer **[\(pagina 89\)](#page-90-1)**.

### **Nummer overnemen in het telefoonboek**

#### **Nummer van de afzender overnemen**

- ▶ [Inbox openen en](#page-92-1) SMS-bericht selecteren **(**¢**pagina 91)**.
- **§Opties§**¢**Naar telefoonboek**
- ▶ [De vermelding v](#page-74-2)oltooien

**(**¢**pagina 73)**.

#### **Let op**

Een meegestuurde postbus-ID wordt in het telefoonboek overgenomen.

#### **Nummers uit SMS-berichten overnemen/kiezen**

¤ SMS-bericht lezen en naar het telefoonnummer bladeren.

De cijfers zijn gemarkeerd.

 $\rightarrow$   $\Box$  Displaytoets indrukken.

De vermelding voltooien **(**¢**[pagina 73\)](#page-74-2)**.

**of:**

 $\leftarrow$  Hoorn opnemen om het nummer te kiezen.

Als u het nummer ook wilt gebruiken voor het versturen van SMS-berichten:

▶ Nummer met kengetal (regionummer) opslaan in het telefoonboek.

Als er meerdere nummers in een SMSbericht staan, wordt het volgende nummer gemarkeerd als u in het SMS-bericht zo ver bladert dat het eerste nummer uit het display verdwijnt.

- **Opmerkingen**
- $\triangleq$  Bij internationale landennummers wordt het +-teken niet overgenomen.
	- ▶ In dit geval "00" aan het begin van het nummer invoeren.
- ◆ Als er in het telefoonboek geen vermelding meer vrij is, dan kunt u alleen een bestaande vermelding overschrijven of aanvullen.

## **SMS met vCard**

De vCard is een elektronisch visitekaartje. Dit wordt weergegeven met het symbool **E.** in de tekst van het SMS-bericht.

Een vCard kan de volgende gegevens bevatten:

- $\triangle$  Naam
- $\triangle$  Privé-nummer
- $\triangleleft$  Zakelijk nummer
- $\triangle$  Mobiel nummer
- $\blacklozenge$  Veriaardag

De vermeldingen van een vCard kunnen achtereenvolgens afzonderlijk opgeslagen worden in het telefoonboek.

#### **vCard openen**

- ▶ SMS-bericht lezen waarin zich de vCard bevindt.
- **§Weergeven§** Displaytoets indrukken om de vCard te openen.

Vervolgens:

**§Terug§** Displaytoets indrukken om terug te keren naar de tekst van het SMS-bericht.

 $Of<sup>+</sup>$ 

向 Nummer selecteren.

**§Opslaan§** Displaytoets indrukken.

Als u een nummer wilt opslaan, wordt automatisch het telefoonboek geopend. Nummer en naam worden opgeslagen. Als de vCard een verjaardag bevat, wordt de datum overgenomen in het telefoonboek.

▶ Vermelding in telefoonboek eventueel bewerken en/of opslaan. U keert terug naar de vCard.

## **Notificatie via SMS**

U kunt u met een SMS-bericht laten informeren over gemiste oproepen of nieuwe berichten op het antwoordapparaat.

**Voorwaarde:** bij een gemiste oproep is het nummer van de beller meegestuurd (NummerWeergave/CLI).

De notificatie wordt verstuurd naar de handset of een ander toestel dat geschikt is voor SMS-berichten.

U hoeft hiervoor alleen het telefoonnummer op te slaan waarnaar de notificatie moet worden verstuurd.

#### **Let op**

In het algemeen brengt uw netwerkaanbieder kosten in rekening voor SMS-notificatie.

## $\boxed{\Box}$  **→**  $\boxed{\triangleright}$  Messaging  $\rightarrow$  SMS

 $→$  Instellingen  $→$  Notificatie

¤ Gegevens op meerdere regels wijzigen:

#### **Aan:**

Nummer (met regionummer) invoeren waarnaar het SMS-bericht moet worden gestuurd.

#### **Gemiste oproep:**

**Aan** instellen, als u wilt dat er een SMSnotificatie wordt verstuurd.

#### **Bericht op Aa:**

**Aan** instellen, als u wilt dat er een SMSnotificatie wordt verstuurd.

**§Opslaan§** Displaytoets indrukken.

#### **Let op**

Geef **niet** uw eigen nummer op het vaste net in voor de notificatie van gemiste oproepen. Uw toestel wordt dan eindeloos gebeld, wat tot aanzienlijke kosten kan leiden.

## <span id="page-95-0"></span>**SMS-centrale instellen, uitgaande lijn instellen**

SMS-berichten worden via SMS-centrales van serviceproviders uitgewisseld. U moet opgeven via welke SMS-centrale u berichten wilt versturen en ontvangen. U kunt via **elk** van de ingevoerde SMS-centrales SMSberichten ontvangen, mits u zich bij uw serviceprovider heeft geregistreerd. Dit gebeurt automatisch nadat u uw eerste SMS-bericht via zijn SMS-centrale heeft verstuurd.

SMS -berichten worden verstuurd via de **SMS-centrale** die is ingesteld als **verzendcentrale**. U kunt echter elke andere SMScentrale voor het verzenden van een actueel bericht activeren als verzendcentrale **[\(pagina 94\)](#page-95-1)**.

Als er geen SMS-servicecentrale is ingevoerd, bestaat het menu SMS alleen uit de optie **Instellingen**. Geef in dat geval een SMS-centrale op **[\(pagina 94\)](#page-95-0)**.

## <span id="page-95-1"></span>**SMS-centrale invoeren/wijzigen**

**•** Informeer bij uw serviceprovider naar het aanbod en eventuele bijzonderheden **voordat** u een instelling wijzigt of standaard ingestelde nummers wist.

## <sup>v</sup> ¢Ë **Messaging** ¢**SMS**

 $→$  Instellingen  $→$  SMS-centrales

- sMS-centrale (bijvoorbeeld **SMS-centrale 1**) selecteren en **§OK§** indrukken.
- ▶ Gegevens op meerdere regels wijzigen:

#### **MijnCentrale:**

**Ja** selecteren, als u SMS-berichten wilt versturen via deze SMS-centrale. Bij de SMS-centrales 2 t/m 4 geldt de instelling alleen voor het eerstvolgende SMSbericht.

#### **Nummer van de SMS-centrale:**

Nummer van de SMS-dienst invoeren.

#### **E-mailservicenummer:**

Nummer van e-maildienst invoeren.

#### **Stuur via:**

Verbinding (vast telefoonnet/ISDN-MSN of VoIP-verbinding) selecteren waarmee de SMS-berichten moeten worden verzonden.

**§Opslaan§** Displaytoets indrukken.

- **Let op**
- $\triangle$  Als de geselecteerde uitgaande lijn wordt gewist uit de configuratie, dan wordt de vaste telefoonverbinding resp. de eerste ISDN-verbinding in de configuratie gebruikt.
- $\triangleq$  Als u een VoIP-verbinding heeft geselecteerd en het versturen van een SMS-bericht mislukt, wordt de SMS met foutstatus opgeslagen in de Inbox. Ook als u de optie **Automatisch terugvallen op vaste lijn** ingeschakeld heeft ( $\rightarrow$  webconfigurator), probeert uw toestel niet het SMSbericht via het vaste telefoonnet/ ISDN te versturen.

## **SMS-bericht versturen via een andere SMS-centrale**

- ▶ De SMS-centrale 2, 3 of 4 selecteren en als zendcentrale inschakelen (**MijnCentrale = Ja** instellen). **SMS-centrale 1**  wordt automatisch voor het volgende SMS-berichtals zendcentrale uitgeschakeld.
- ¤ SMS-bericht versturen.

De instelling geldt alleen voor het eerstvolgende SMS-bericht. Vervolgens is weer **SMScentrale** 1 ingesteld.

## <span id="page-96-0"></span>**Onderdrukken van eerste belsignaal uit-/inschakelen**

**Voorwaarde:** uw toestel is verbonden met het analoge vaste telefoonnet.

Elk SMS-bericht dat aan uw analoge vaste telefoonverbinding is gericht, wordt gesignaleerd door een enkel belsignaal. Wilt u geen belsignaal horen, dan kunt u het eerste belsignaal voor alle externe oproepen voor uw vaste telefoonverbinding onderdrukken.

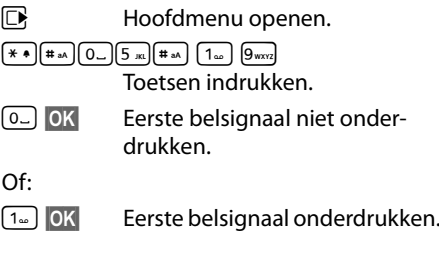

## **SMS-functie in-/uitschakelen**

Als deze functie is uitgeschakeld, kunt u geen SMS-berichten meer ontvangen en versturen.

De instellingen die u voor het versturen en ontvangen van SMS-berichten heeft opgegeven (nummers van SMS-centrales), en de berichten in de Inbox en de Outbox blijven ook na het uitschakelen van de functie behouden.

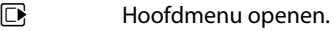

 $*$   $*$   $#$   $*$   $[0]$   $5$   $*$  $*$  $*$  $[4 \times 2]$   $[2 \times 2]$   $[6 \times 2]$ 

Cijfers invoeren.

Q**§OK§** SMS-functie uitschakelen.

 $Of<sup>+</sup>$ 

 $\boxed{1}$  OK **§OK§** SMS-functie inschakelen (standaardinstelling).

## **Fouten met SMS-berichten herstellen**

#### **Foutmeldingen bij het versturen**

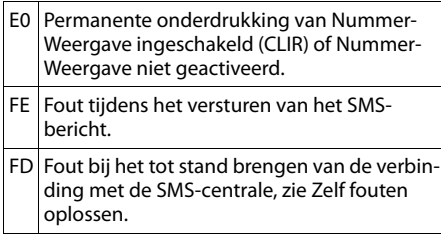

## **Zelf fouten oplossen**

De volgende tabel bevat een overzicht van fouten, mogelijke oorzaken en tips om de fout op te lossen.

Versturen niet mogelijk.

- 1. De functie NummerWeergave (CLIP) is niet aangevraagd.
	- ¥ Vraag de serviceprovider om deze functie te activeren.
- 2. De transmissie van het SMS-bericht is onderbroken, bijvoorbeeld omdat u een oproep ontvangt.
	- ▶ Verstuur het SMS-bericht opnieuw.
- 3. De functie wordt niet ondersteund door de netwerkaanbieder.
- 4. Voor de SMS-centrale die als verzendcentrale is ingesteld, is geen of een onjuist nummer ingevoerd.
	- ▶ [Voer het \(juiste\)](#page-95-0) nummer in **(**¢**pagina 94)**.

U ontvangt een SMS-bericht waarvan de tekst onvolledig is.

- 1. Het geheugen van de basist[elefoon is vol.](#page-91-0)
	- ¥ Wis oude SMS-berichten **(**¢**pagina 90)**.
- 2. De serviceprovider heeft de rest van het SMSbericht nog niet verstuurd.

U ontvangt geen SMS-berichten meer.

Voor het doorschakelen (omleiden) van oproepen heeft u **Alle ingesteld of voor voicemail heeft u als oproepdoorschakeling Alle** ingesteld.

¥ Wijzig de i[nstellingen van d](#page-63-0)e oproepdoorschakeling **(**¢**pagina 62)**.

SMS-bericht wordt voorgelezen.

- 1. De functie NummerWeergave is niet ingesteld.
	- ▶ Vraag uw serviceprovider deze functie te activeren (niet gratis).
- 2. De aanbieder van het mobiele net en de aanbieder van het vaste net zijn geen samenwerking overeengekomen.
	- ▶ Informeer bij de SMS-aanbieder via het vaste netwerk.
- 3. Het toestel is bij uw SMS-aanbieder geregistreerd als ongeschikt voor SMS-berichten via het vaste net. Dit betekent dat U bent daar niet geregistreerd
	- ▶ Laat uw basistelefoon automatisch registreren voor SMS-ontvangst door een willekeurig SMS-bericht te vesturen

Ontvangst is alleen overdag mogelijk.

Het toestel is in de database van uw SMS-aanbieder geregistreerd als ongeschikt voor SMSberichten via het vaste net.Dit betekent dat u daar niet geregistreerd bent.

- ¥ Informeer bij de SMS-aanbieder via het vaste netwerk.
- $\blacktriangleright$  Laat uw toestel automatisch registreren voor SMS-ontvangst door een willekeurig SMS-bericht te vesturen

# **E-mail-notificaties**

Uw toestel informeert u wanneer er nieuwe e-mailberichten in uw Inbox zijn aangekomen.

U kunt uw telefoon zodanig configureren, dat het periodiek een verbinding tot stand brengt met de e-mailserver en controleert, of er nieuwe berichten voor u zijn.

De ontvangst van nieuwe e-mailberichten wordt op alle aangemelde Gigaset-handsets weergegeven: er klinkt een attentietoon, de berichtentoets  $\boxed{\blacksquare}$  knippert en in het display in de ruststand wordt het symbool  $\boxtimes$ weergegeven.

#### **Let op**

Het symbool ⊠ wordt ook weergegeven als er nieuwe SMS-berichten zijn binnengekomen.

Als er nieuwe e-mailberichten zijn, wordt na een druk op de berichtentoets  $\boxed{\blacksquare}$ de lijst **E-mail** weergegeven. 1

U kunt met uw toestel een verbinding met de Inbox-server tot stand brengen en voor elk e-mailbericht in de Inboxlijst afzender, datum/tijd van ontvangst, onderwerp en [berichttekst \(evt](#page-98-0). afgekort) laten weergeven **(**¢**pagina 97)**.

#### **Voorwaarden:**

- ◆ U beschikt over een e-mail-account bij een internetprovider.
- ◆ De Inbox-server gebruikt het POP3-protocol.
- u Via de **webconfigurator** heeft u de naam van de inbox-server en uw persoonlijke toegangsgegevens (accountnaam, wachtwoord) in het toestel opgeslagen (zie gebruiksaanwijzing van de webconfigurator op de meegeleverde CD).

## <span id="page-98-0"></span>**Inboxlijst openen**

## <sup>v</sup> ¢<sup>Ë</sup> **Messaging** ¢**E-mail**

Of, als er nieuwe e-mail-berichten zijn (de  $berichten to$ ets  $\boxed{\blacksquare}$  knippert):

#### <sup>f</sup>¢**E-mail**

Het toestel brengt een verbinding tot stand met de Inbox-server. De lijst met opgeslagen e-mailberichten verschijnt.

De nieuwe, ongelezen berichten staan voor de oude, gelezen berichten. De nieuwste vermelding staat aan het begin van de lijst

Voor elke e-mail worden naam resp. e-mailadres van de afzender (1 regel, eventueel afgekort) alsmede datum en tijd worden weergegeven (datum en tijd worden alleen correct weergegeven als afzender en ontvanger zich in dezelfde tijdzone bevinden).

Voorbeeld van de weergave:

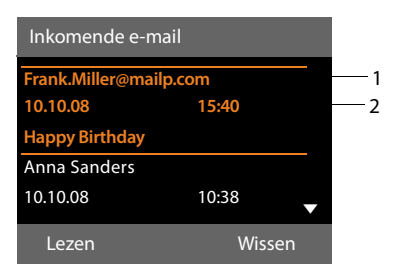

1 E-mailadres of de door de afzender meegestuurde naam (evt afgekort) **Vet**: bericht is nieuw.

Alle berichten die nog niet in de Inbox stonden toen u de Inbox de laatste keer opende, worden als "nieuw" gekenmerkt. Alle andere emails worden niet gemarkeerd, ongeacht of ze gelezen zijn of niet.

2 Ontvangstdatum en -tijd van het e-mailbericht

Als de Inbox op de server leeg is, wordt **Geen invoer** weergegeven.

#### **Let op**

Veel e-mailproviders hebben standaard een beveiliging tegen spam geactiveerd. E-mailberichten die als spam zijn beoordeeld, worden in een aparte map opgeslagen en worden dus niet in de Inbox in het display weergegeven.

Bij enkele e-mailproviders kunt u het spamfilter configureren: beveiliging tegen spam deactiveren of spam-mails in de Inbox laten weergeven.

Andere e-mailproviders verzenden bij de ontvangst van nieuwe spam-mail een bericht naar de Inbox. Dit bericht wijst u u erop dat er e-mail is ontvangen die waarschijnlijk spam is.

Datum en afzender van deze mail worden echter steeds bijgewerkt zodat dit bericht altijd als nieuw wordt weergegeven.

#### **Meldingen bij tot stand brengen van verbinding**

Bij het tot stand brengen van een verbinding met de Inbox-server kunnen zich de volgende problemen voordoen. De meldingen worden enkele seconden lang in het display weergegeven.

#### **E-mailserver niet beschikbaar**

Er kon geen verbinding tot stand worden gebracht met de Inbox-server. Dit kan de volgende oorzaken hebben:

- Verkeerde naam voor de Inbox-server ingevoerd  $($   $\rightarrow$  webconfigurator).
- Tijdelijke problemen bij de Inbox-server (werkt niet of is niet verbonden met het internet).
- ▶ Instellingen van de webconfigurator controleren.
- $\blacktriangleright$  Later opnieuw proberen.

#### **Momenteel niet mogelijk**

De voor een verbinding vereiste ressources van uw toestel zijn bezet, bijv.:

- Het maximaal aantal toegestane VoIPverbindingen is bereikt.
- Er is momenteel een van de andere aangemelde handsets verbonden met de Inbox-server.
- ▶ Later opnieuw proberen.

#### **Aanmelden is niet gelukt**

Fout bij aanmelden bij de Inbox-server. Dit kan de volgende oorzaak hebben:

- Verkeerde gegevens ingevoerd voor de naam van de Inbox-server, de gebruikersnaam en/of het wachtwoord.
- $\blacktriangleright$  Instellingen controleren  $($   $\rightarrow$  webconfigurator:).

#### **E-mailinstellingen zijn niet volledig**

De ingevoerde gegevens voor de naam van de Inbox-server, de gebruikersnaam en/of het wachtwoord zijn niet volledig.

▶ Instellingen controleren resp. aanvul $len (\rightarrow$  webconfigurator:).

## <span id="page-100-0"></span>**Kopregel en tekst van een email weergeven**

**Voorwaarde:** u heeft de Inbox geopend **(**¢**[pagina 97\)](#page-98-0)**.

q E-mailvermelding selecteren. **§Lezen§** Displaytoets indrukken.

Het onderwerp van het e-mailbericht (maximaal 120 tekens) en de eerste tekens van een tekstmelding worden weergegeven.

#### Voorbeeld van de weergave:

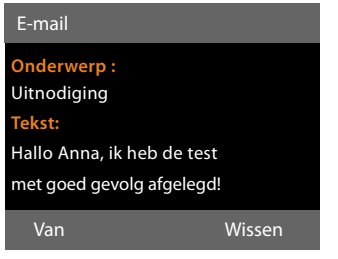

- 1 **Onderwerp** van het e-mailbericht Er worden maximaal 120 tekens weergegeven.
- 2 **Tekst** van het e-mailbericht (eventueel afgekort).

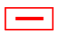

 $\boxed{\overline{\phantom{a}}\phantom{a}}$  Op de rode Einde-toets drukken om terug te keren naar de inbox.

#### **Let op**

Als de e-mail geen normale tekst bevat, verschijnt kort de melding **Weergave email niet mogelijk.**.

## **Afzenderadres van een e-mail bekijken**

**Voorwaarde:** u heeft de e-mailnotificatie [geopend om he](#page-100-0)t bericht te lezen **(**¢**pagina 99)**.

**Van** Displaytoets indrukken.

Het e-mailadres van de afzender wordt weergegeven, eventueel op meerdere regels (maximaal 60 tekens).

**§Terug§** Displaytoets indrukken om terug te keren naar de Inbox.

Voorbeeld:

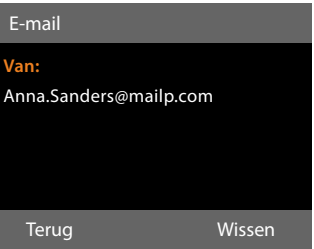

## **E-mailbericht wissen**

**Voorwaarde:** u heeft de inbox geopend **(**¢**[pagina 97\)](#page-98-0)** of de berichtenkopregel of het adres van de afzend[er van een e-mail](#page-100-0)bericht worden weergeven**(**¢**pagina 99)**:

**§Wissen§** Displaytoets indrukken.

**§Ja§** Displaytoets indrukken om de

vraag om bevestiging te beantwoorden.

Het e-mailbericht wordt op de Inbox-server gewist.

# **Info Center – altijd online met uw telefoon**

U kunt met uw basistelefoon content (informatie) oproepen vanuit het internet, d.w.z.info-diensten opvragen die speciaal zijn voorbereid voor uw telefoon. Het aanbod van deze info-diensten wordt voortdurend uitgebreid. Op uw basistelefoon is al een selectie van deze diensten ingesteld. U kunt deze selectie echter ook wijzigen of nieuwe diensten eraan toevoegen. Ga naar de Gigaset.net-pagina [www.gigaset.net o](www.gigaset.net)p internet en stel uw eigen info-diensten samen.

### <span id="page-101-1"></span>**Eigen info-diensten samenstellen**

- ▶ Open op uw PC de webconfiguratorpagina **Instellingen**¢**Diensten → Infodiensten** (zie de gebruiksaanwijzing van de webconfigurator op de meegeleverde CD).
- $\blacktriangleright$  Klik op de koppeling [gigaset.net/myaccount.](http://www.gigaset.net/myaccount)

Of:

▶ Voer in het adresveld van uw browser het volgende adres in:

#### <www.gigaset.net>

▶ Voer op de Gigaset.net-pagina uw Gigaset.net-gebruikersidentificatie en het bijbehorende wachtwoord in. Uw gebruikersidentificatie en uw wachtwoord vindt u op de hierboven genoemde webconfigurator-pagina.

In beide situaties wordt een webpagina geopend waar u uw eigen info-diensten kunt samenstellen.

#### **Let op**

U kunt zowel met de basistelefoon als met de aangemelde handsets Gigaset SL78H, SL400H en S79H het Info Center starten en de info-diensten laten weergegeven.

## **Info Center starten, infodiensten selecteren**

## <sup>v</sup> ¢**Extra functies** ¢**Infocenter**

Het menu van uw Info Center, d.w.z. een lijst van info-diensten die ter beschikking staan, wordt weergegeven. U kunt in de info-diensten bladeren.

s Info-dienst selecteren en **§OK§** indrukken.

Voor sommige info-diensten (persoonlijke info-diensten) moet u zich aanmelden met gebruikersnaam en wachtwoord. U voert dan uw toegangsgegevens in zoals beschreven in paragraaf "**[Aanmelden voor per](#page-102-0)[soonlijke info-diensten](#page-102-0)**" op **[pagina 101](#page-102-0)**.

## <span id="page-101-0"></span>**Meldingen bij het laden van opgevraagde informatie**

De informatie wordt uit het internet geladen. Enkele seconden wachten tot de informatie wordt weergegeven. Op het display wordt **Een moment, a.u.b. ...** weergegeven.

Als de informatie van een info-dienst niet kan worden weergegeven, verschijnt een van de volgende meldingen:

#### **Gewenste pagina is niet bereikbaar**

Mogelijke oorzaken hiervoor zijn:

- $\blacklozenge$  Tijdoverschrijving (time-out) bij het laden van de informatie resp.
- $\triangle$  de internet-server voor de info-diensten is niet beschikbaar.
- ▶ Controleer uw internetverbinding en vraag de gegevens op een later tijdstip opnieuw op.

#### **Coderingsfout op de gewenste pagina**

De inhoud van de opgevraagde info-dienst is in een formaat opgemaakt dat niet op de basistelefoon kan worden weergegeven.

#### **De gewenste pagina kan niet worden weergegeven**

Algemene fout bij het laden van de infodienst.

#### **Aanmelden mislukt**

Het aanmelden is mislukt. Mogelijke oorzaken hiervoor zijn:

- ◆ U heeft uw aanmeldgegevens niet correct ingevoerd.
	- ▶ Selecteer de info-dienst opnieuw en herhaal de aanmeldprocedure. Let bij het invoeren van de gegevens op het juiste gebruik van hoofdletters en kleine letters.
- $\blacklozenge$  U beschikt niet over de juiste autorisatie. U heeft geen toegang tot deze infodienst.

## <span id="page-102-0"></span>**Aanmelden voor persoonlijke info-diensten**

Als u zich voor een info-dienst moet aanmelden met een gebruikersnaam en wachtwoord, verschijnt na het aanvragen van de dienst eerst het volgende display:

#### **Auth. naam**

Voer de gebruikersnaam in die u van de aanbieder van de infodienst heeft gekregen.

**§Opslaan§** Displaytoets indrukken.

#### **Wachtwoord**

Voer het bijbehorende wachtwoord in.

**§Opslaan§** Displaytoets indrukken.

Als het aanmelden is gelukt, wordt de gewenste info-dienst weergegeven.

Als het aanmelden niet is gelukt, verschijnt een melding op het display, → **Meldingen [bij het laden van opgevraagde informa](#page-101-0)[tie](#page-101-0)**, **[pagina 100](#page-101-0)**.

## **Let op**

Let bij het invoeren van de aanmeldgegevens op het juiste gebruik van hoofdlette[rs en kleine lette](#page-164-0)rs. Voor de tekstinvoer **→ pagina 163**.

## **Info Center bedienen**

Afhankelijk van de aangevraagde infodienst heeft u de volgende mogelijkheden:

## **Bladeren binnen een info-dienst**

 $\blacktriangleright$  Met  $\Box$  bladert u binnen een info-dienst naar beneden, met [call bladert u naar boven (terug).

## **Terug naar de vorige pagina**

▶ Druk op de linker displaytoets.

## **Terug naar het Info Center-menu**

 $\triangleright$  Druk **kort** op de rode Einde-toets  $\boxed{\longrightarrow}$ . Als u "offline" wilt gaan:

Druk **lang** op de rode Einde-toets **—**, de basistelefoon keert terug in de ruststand.

## **Hyperlink selecteren**

## **Hyperlink naar meer informatie:**

Als een pagina een hyperlink naar meer informatie bevat, wordt deze aangegeven met het symbool $\blacktriangleright$ .

Als er een pagina met hyperlinks wordt geopend, is de eerste hyperlink gemarkeerd.

- ▶ U kunt de hyperlink selecteren met de navigatietoets: navigeer met  $\Box$  en/of  $\Box$ naar de regel met de hyperlink. De hyperlink wordt dan gemarkeerd (gekleurde balk).
- ▶ Druk op de rechter displaytoets **Link** om de bijbehorende pagina te openen.

#### **Info Center – altijd online met uw telefoon**

#### **De hyperlink naar een telefoonnummer:**

Als een hyperlink een telefoonnummer bevat, kunt u het nummer kopiëren naar het lokale telefoonboek of het nummer direct bellen (click-2-call-functie).

- $\triangleright$  Selecteer de hyperlink met  $\Box$  en/of  $\Box$ .
- $\triangleright$  U herkent een hyperlink van dit type aan het symbool dat boven de rechter displaytoets **§Oproep§** wordt weergegeven:
- $\triangleright$  Druk op displaytoets  $\rightarrow$  m als u het telefoonnummer wilt kopiëren naar het lokale telefoonboek van uw handset.

Of:

▶ Druk op Oproep om het betreffende nummer te kiezen.

Als u op **§Oproep§** drukt, wordt afhankelijk van uw provider

- $\blacklozenge$  het nummer direct gekozen of
- $\bullet$  eerst op het display weergegeven. U dient het nummer dan eerst te bevestigen voordat het wordt gekozen.
	- ▶ Als u op **<b>Da** drukt, wordt het nummer gekozen.

Of:

▶ Als u op **Nee** drukt, wordt weer de pagina met de hyperlink weergegeven. Het nummer wordt **niet** gekozen.

## **Tekst invoeren**

- $\triangleright$  Markeer met  $\Box$  in de regel het veld waarin u tekst wilt invoeren. De cursor knippert in het tekstveld.
- ▶ Voer uw tekst [in met de toetsen](#page-164-0) van de basistelefoon **(**¢**pagina 163)**.
- ¤ Blader eventueel naar andere tekstvelden om tekst in te voeren of schakel een optie in (ziehieronder).
- ▶ Druk op de rechter displaytoets om de invoer af te sluiten en de gegevens te verzenden.

## **Selectie maken**

- $\blacktriangleright$  Markeer met  $\left[\bigstar\right]$  de regel met het veld dat u wilt selecteren.
- ▶ Druk eventueel meerdere keren links resp. rechts op de navigatietoets om de gewenste gegevens te selecteren.
- $\triangleright$  Blader met  $\bigcirc$  eventueel naar andere selectievelden en selecteer ze zoals hierboven beschreven.
- ▶ Druk op de linker displaytoets om de selectie af te sluiten en de gegevens te verzenden.

## **Optie inschakelen**

- $\blacktriangleright$  Navigeer met  $\ddot{\boxdot}$  naar de regel met de gewenste optie. De regel is gemarkeerd.
- ▶ Schakel de optie in of uit met de navigatietoets  $\Box$  (rechts indrukken) of de linker displaytoets (bijvoorbeeld **§OK§**
- ▶ Blader eventueel naar andere opties of tekstvelde om deze in te schakelen of in te vullen.
- $\triangleright$  Druk op de linker displaytoets (bijv. **§Versturen§**) om de invoer af te sluiten en de gegevens te verzenden.

## **Informatie uit internet laten weergeven als screensaver**

U kunt voor uw basistelefoon een information feed laten weergeven in het rustdisplay, bijvoorbeeld het weerbericht, news-feeds etc.

Hiervoor [moet u op de basis](#page-136-0)telefoon de **Infoticker (→ pagina 135)** of de screensaver **Infodienst (**¢**[pagina 134\)](#page-135-0)** inschakelen en met de webconfigurator de weergave van info-diensten inschakelen.

#### **Let op**

Standaard is het weerbericht ingesteld.

[Via de gigaset.ne](#page-101-1)t-server

**(**¢**pagina 100)** kunt u instellen welke informatie moeten worden weergegeven.

De tekstinformatie wordt circa 10 seconden nadat de basistelefoon is teruggekeerd in de ruststand weergegeven.

Op de screensaver wordt afhankelijk van de geselecteerde information-feed rechts een displaytoets weergegeven (bijvoorbeeld **§Info§**). ¤ Druk op de rechter displaytoets om meer

- informatie op te roepen.
- **Lang** op de rode Einde-toets **-** drukken om terug te keren naar de ruststand.

# **Antwoordapparaat van de basistelefoon bedienen**

In de basistelefoon is een antwoordapparaat geïntegreerd [dat u via de toe](#page-4-0)tsen van de basistelefoon **(**¢**pagina 3)**, een aangemelde handset of op afstand (ander toestel/ mobiele telefoon) kunt bedienen. Eigen meldteksten of memoteksten kunt u alleen via de basistelefoon of een handset inspreken.

De basistelefoon beschikt over drie antwoordapparaten (Aa1, Aa2, Aa3) die u onafhankelijk van elkaar kunt inschakelen en bedienen.

Nadat u de basistelefoon in gebruik heeft genomen, is Aa1 ingeschakeld en zijn alle verbindingen (lijnen) van de basistelefoon als inkomende lijnen aan dit antwoordapparaat toegewezen.

Aa2 en Aa3 kunt u pas gebruiken, nadat u één of meerdere inkomende lijnen aan deze antwoordapparaten heeft toegewezen.

Elk antwoordapparaat neemt uitsluitend oproepen aan die aan hun eigen inkomende lijnen zijn gericht. Elk antwoordapparaat kan alleen via eindtoestellen (basistelefoon/ handsets) worden bediend waarvan ten minste één van de inkomende lijnen is toegewezen.

#### **Inkomende lijnen toewijzen**

**Voorwaarde:** op uw basistelefoon zijn ten minste twee verbindingen geconfigureerd.

<sup>v</sup> ¢ <sup>Ï</sup> **Instellingen** ¢**Telefonie**  ¢**Inkomende lijn(en)**

#### **Antwoordapp. 1 / 2 / 3**

Selecteren en **§OK§** indrukken.

¤ Gegevens op meerdere regels wijzigen:

Voor elke geconfigureerde verbinding en voor de Gigaset.net-verbinding wordt een vermelding **Oproepen ontvangen xxx** (xxx = naam van de verbinding) weergegeven.

Voer deze instelling uit voor elke geconfigureerde verbinding van de basistelefoon.

 $\blacktriangleright$  Met  $\overline{\blacktriangleright}$  Ja kunt u aangeven, dat het antwoordapparaat oproepen op de bijbehorende lijn moet beantwoorden.

Als de verbinding al aan een ander antwoordapparaat is toegewezen als inkomende lijn dan kunt u **Ja** niet selecteren. **Nee** selecteren als de inkomende lijn niet aan dit antwoordapparaat moet worden toegewezen.

### **Let op**

Als een antwoordapparaat oproepen voor de GSM-verbinding van uw mobiele telefoon moet beantwoorden die via Bluetooth met uw basistelefoon is verbonden, dan moet u de GSM-verbinding als inkomende lijn selecteren. Voor de GSM-verbinding wordt de naam van de mobiele telefoon in de lijst van bekende apparaten weergegeven.

Of het antwoordapparaat of de voicemail van uw GSM-toestel de oproepen beantwoordt, is afhankelijk van de antwoordtijden die voor de GSM-voicemail en voor het antwoordapparaat zijn ingesteld.

## **Parallelle oproepen**

Is een beller verbonden met een antwoordapparaat en komt voor dit antwoordapparaat een tweede oproep binnen, dan hoort de tweede beller de vrijtoon. De oproep wordt op de toestellen (basistelefoon, handsets) gesignaleerd die aan de inkomende lijn zijn toegewezen.

Als de tweede oproep niet wordt beantwoord, neemt het antwoordapparaat deze oproep aan als:

- $\blacklozenge$  de verbinding met de eerste beller is verbroken en
- $\bullet$  vervolgens de tijd die op het antwoordapparaat is ingesteld voordat een oproep [moet worden bea](#page-111-0)ntwoord
	- **(**¢**pagina 110)** is verlopen.

### **Antwoordapparaatmodus**

U kunt voor elke van de drie antwoordapparaten twee verschillende modi instellen.

- ◆ In de modus **Bericht opnemen** hoort de beller de meldtekst en kan deze vervolgens een bericht voor u inspreken.
- u In de modus **Meldtekst** hoort de beller de meldtekst ook, maar kan er geen bericht worden ingesproken.

## **Antwoordapparaat bedienen via de basistelefoon**

Als u bij de bediening een akoestisch signaal of een aanwijzing krijgt, wordt de luidspreker **automatisch** ingeschakeld. U schakelt de modus Handsfree uit door de hoorn op te nemen.

De bediening via het menu van de basistelefoon komt overeen met de bediening via een aangemelde handset Gigaset SL78H, SL400H of S79H.

## **Antwoordapparaat in-/ uitschakelen en modus instellen**

U kunt kiezen tussen **Bericht opnemen**, **Meldtekst** en **Wisselen**. Met de instelling**-Wisselen** kunt u de opnamemodus voor een bepaalde tijd inschakelen. Buiten deze tijd hoort de beller een melding.

## <sup>v</sup> ¢Ì¢**Inschakelen**

Er wordt een lijst met antwoordapparaten weergegeven die een gemeenschappelijke inkomende lijn hebben met de basistelefoon. Ingeschakelde antwoordapparaten zijn gemarkeerd met  $\vee$ .

 $\Box$  Eventueel antwoordapparaat selecteren.

**§Wijzigen§** Displaytoets indrukken.

▶ Gegevens op meerdere regels wijzigen:

## **Inschakelen:**

**Aan** of **Uit** selecteren om het antwoordapparaat in of uit te schakelen.

**Modus:**

**Bericht opnemen**, **Meldtekst** of **Wisselen** selecteren.

Als de modus **Wisselen** is ingeschakeld:

#### **Opnemen van:**

Begin van de periode in uren/minuten invoeren (4 tekens) - (de tijd **moet** ingesteld zijn).

#### **Opnemen tot:**

Einde van de periode in uren/minuten invoeren (4 tekens).

**§Opslaan§** Displaytoets indrukken.

Nadat u het antwoordapparaat heeft ingeschakeld, wordt de resterende opnametijd gemeld. Als er nog geen tijd is ingesteld, [hoort u een mel](#page-140-0)ding (tijd instellen  $→$  **pagina 139**). In het display wordt het

symbool Q weergegeven en een cijfer voor de ingeschakelde antwoordapparaten (bijvoorbeeld ã**<sup>2</sup> <sup>3</sup>**).

Als het berichtengeheugen vol is en de modus **Bericht opnemen** of **Wisselen** is geselecteerd, wordt u gevraagd eerst oude berichten te wissen. Het antwoordapparaat wordt ingeschakeld zodra u de oude berichten heeft gewist.

Als de tijd niet beschikbaar is, schakelt het antwoordapparaat net zolang over van de modus **Wisselen** naar de modus **Bericht opnemen** tot de tijd weer beschikbaar is.

### **Antwoordapparaat inschakelen met de toets op de basistelefoon**

 $\triangleright$  Druk op de toets  $\boxed{\mathcal{Q}}$  om alle antwoordapparaten in of uit te schakelen die een gemeenschappelijke ontvangtsverbinding met de basistelefoon hebben.

Als aan de basistelefoon meerdere antwoordapparaten zijn toegewezen en deze niet allemaal uitgeschakeld zijn, dan geldt het volgende:

1. Druk op de toets  $\boxed{2}$ : alle antwoordapparaten die aan de basistelefoon zijn toegewezen, worden uitgeschakeld.

2. Druk op de toets  $\boxed{2}$ : alle antwoordapparaten worden ingeschakeld.

### **Persoonlijke meldtekst/ persoonlijk memobericht opnemen**

De basistelefoon wordt geleverd met een standaardmeldtekst en een standaardmemobericht. Als u nog geen eigen, persoonlijke tekst heeft ingesproken, wordt de ingestelde standaardtekst gebruikt.

U kunt voor elk antwoordapparaat telkens een eigen, persoonlijke melding voor de opname- en memomodus opnemen.

#### **Let op**

Op de basistelefoon kunt u de meldingen voor alle antwoordapparaten beheren waaraan ten minste één inkomende lijn is toegewezen. Met een aangemelde handset kunnen alleen die antwoordapparaten worden beheerd, die ten minste één gemeenschappelijke inkomende lijn met de handset hebben.

#### $\boxed{D}$  **→**  $\boxed{\omega}$  **→ Aankondigingen** ¢ **Meldtekst opnemen** / **Memober. opnemen**

- $\Box$  Eventueel antwoordapparaat selecteren en **§OK§** indrukken.
- **OK** Displaytoets indrukken om de opname te starten.

Als u de hoorn niet heeft opgenomen, wordt de handsfree-modus ingeschakeld.

U hoort de gereedtoon (korte toon).

▶ De meldtekst nu inspreken (minstens 3 sec.).

**§Einde§** Displaytoets indrukken om de opname te stoppen.

Met **A**de rode Einde-toets **To Access** Terug kunt u de opname annuleren. Met **§OK§** kunt u de opname vervolgens opnieuw starten.

De opgenomen meldtekst wordt ter controle herhaald. Met **§Nieuw§** kunt u de opname opnieuw uitvoeren.

#### **Let op:**

- $\blacklozenge$  De opname wordt automatisch afgebroken als de maximale opnametijd van 170 seconden wordt overschreden of bij een spreekpauze die langer dan 2 seconden duurt.
- ◆ Als u een opname annuleert, wordt de standaardmeldtekst weer gebruikt.
- ◆ Als het geheugen van het antwoordapparaat vol is, wordt de opname niet gestart resp. geannuleerd.
	- ▶ Oude berichten wissen, het antwoordapparaat schakelt automatisch weer over op de modus **Bericht opnemen**.
	- ▶ Opname zo nodig herhalen.

## **Meldteksten beluisteren**

 $\begin{array}{ccc}\n\boxed{)} & \rightarrow & \text{Aankondigingen}\n\end{array}$ ¢ **Meldtekst weergeven** /

#### **Memober. weerg.**

 $\Box$  Eventueel antwoordapparaat selecteren en **§OK§** indrukken.

Als er geen persoonlijke meldtekst beschikbaar is, wordt de standaardmeldtekst afgespeeld.

Met **A**, de rode Einde-toets **To all Terug** kunt u de weergave annuleren.

Tijdens het beluisteren van de meldtekst een nieuwe meldtekst opnemen:

**§Nieuw§** Displaytoets indrukken.

Als het geheugen van het antwoordapparaat vol is, schakelt het over in de modus **Meldtekst**.

▶ Oude berichten wissen, het antwoordapparaat schakelt automatisch weer over op de modus **Bericht opnemen**. Opname zo nodig herhalen.
#### **Meldteksten/memoberichten wissen**

 $\boxed{D}$  **→ <u>Q</u></u>** → Aankondigingen

¢ **Meldtekst wissen** / **Memober. wissen**

 $\Box$  Eventueel antwoordapparaat selecteren en **§OK§** indrukken.

**§Ja§** Displaytoets indrukken ter bevestiging.

Na het wissen wordt voor het geselecteerde antwoordapparaat weer de standaardmeldtekst of het standaardmemobericht gebruikt.

## **Berichten beluisteren**

Voor elk bericht wordt de datum en tijd van ontva[ngst opgeslage](#page-140-0)n (als deze zijn ingesteld, **→ pagina 139**) en tijdens het afspelen weergegeven. Bij NummerWeergave wordt het nummer van de beller weergegeven. Als het nummer van de beller in het telefoonboek is opgeslagen, wordt de bijbehore[nde naam wee](#page-57-0)rgegeven. Naar de weergave **→ pagina 56**.

#### <span id="page-108-0"></span>**Nieuwe berichten beluisteren**

Bij nieuwe, nog niet beluisterde berichten wordt op de tweede regel van het display het symbool Q O weergegeven en gaat de toets  $\boxed{\blacksquare}$  knipperen.

 $\boxed{\blacksquare}$  Berichtentoets indrukken.

**Antwoordapp. 1: / Antwoordapp. 2: / Antwoordapp. 3:**

Antwoordapparaat uit de lijst selecteren en **§OK§** indrukken.

- Of:
- $\begin{array}{|c|c|}\n\hline\n\end{array}$  Weergavetoets indrukken.
- composite Eventueel antwoordapparaat selecteren en **§OK§** indrukken.

Of:

**E** → **@** → Berichten afspelen

 $\Box$  Eventueel antwoordapparaat selecteren en **§OK§** indrukken.

Er worden uitsluitende lokale antwoordapparaten weergegeven die een gemeenschappelijke inkomende lijn hebben met de basistelefoon.

De luidspreker van de basistelefoon wordt ingeschakeld.

Als er nieuwe berichten zijn opgenomen, wordt het eerste nieuwe bericht direct na deze melding afgespeeld. Na het laatste nieuwe bericht hoort u de eindtoon en wordt de tijd gemeld die nog beschikbaar is voor opnamen.

Als de datum en tijd voor het bericht zijn opgeslagen, worden deze voor het afspelen gemeld.

Alle opgeslagen berichten worden weergegeven, onafhankelijk van de inkomende lijn.

Tijdens de weergave worden de vermeldingen in de antwoordapparatenlijst weergegeven op het display.

Een nieuw bericht krijgt na het afspelen van de tijd en datum van ontvangst (na circa 3 seconden) de status "oud".

#### **Oude berichten beluisteren**

Als er geen nieuwe berichten meer zijn, kunt u de weergave van de oude berichten starten zoals beschreven onder "**[Nieuwe](#page-108-0)  [berichten beluisteren](#page-108-0)**" op **[pagina 107](#page-108-0)**.

#### **Afspelen stoppen en door berichten bladeren**

Tijdens het afspelen van berichten:

- 2**/** w Weergave stoppen. Opnieuw 2**/** w indrukken om afspelen te hervatten **of**
- **§Opties§** Displaytoets indrukken. Om door te gaan **Doorgaan** selecteren en **§OK§** indrukken.
- **H** (lang indrukken) of  $\left(\begin{bmatrix} 1_{\infty} \end{bmatrix}\right)$

Tijdens de weergave van de tijd: Naar het vorige bericht. Tijdens het beluisteren van berichten: naar het begin van het huidige bericht springen.

#### $\overline{H}$  (kort indrukken) of  $\boxed{4}$  GH

Tijdens de weergave van de tijd: naar het vorige bericht. Tijdens het beluisteren van berichten: de laatste 5 seconden van het bericht herhalen.

 $\boxed{)}$  of  $\boxed{3}$   $\text{m}$  Naar het volgende bericht.

Bij een onderbreking die langer duurt dan een minuut, schakelt het antwoordapparaat weer over naar de ruststand.

#### **Bericht als nieuw markeren**

Een reeds beluisterd ("oud") bericht wordt weer als een "nieuw" bericht weergegeven.

#### **Tijdens het beluisteren of tijdens een pauze:**

 $*$  Sterretje-toets indrukken.

**Of:**

**§Opties§** Menu openen.

#### **Ongelezen**

Selecteren en **§OK§** indrukken.

Een meldtekst deelt de nieuwe status van het bericht mee.

Het afspelen van het huidige bericht wordt gestopt. Eventueel wordt het volgende bericht weergegeven.

De toets  $\boxed{\blacksquare}$  op de handset knippert.

#### **Telefoonnummer van een bericht in het telefoonboek overnemen**

Tijdens het beluisteren of tijdens een pauze:

**§Opties§**¢**Naar telefoonboek** 

▶ [De vermelding v](#page-78-0)oltooien **(**¢**pagina 77)**.

#### **Berichten wissen**

U kunt oude berichten allemaal tegelijk of één voor één wissen.

#### **Alle oude berichten wissen**

Tijdens het beluisteren of tijdens een pauze:

**§Opties§**¢**Oude lijst wissen §OK§**

**§Ja§** Displaytoets indrukken ter bevestiging.

#### **Afzonderlijk bericht wissen**

Tijdens het beluisteren of tijdens een pauze:

**§Wissen§** / Q

Displaytoets of cijfertoets  $[0]$ indrukken.

Nieuwe berichten kunt u pas wissen nadat de tijd en de eerste seconden van het bericht zijn weergegeven.

#### **Gesprek overnemen van het antwoordapparaat**

Terwijl het antwoordapparaat een gesprek opneemt of op afstand wordt bediend, kunt u het gesprek beantwoorden:

 $\rightarrow$  / **○pnemen** / **d** 

Hoorn opnemen, handsfreetoets of displaytoets indrukken.

De opname wordt afgebroken en u kunt met de beller spreken.

Als bij de gespreksovername al 3 seconden zijn opgenomen, dan wordt het bericht opgeslagen. De toets  $\boxed{\blacksquare}$  knippert.

Ook een gesprek dat niet wordt gesignaleerd, kunt u beantwoorden.

#### **Antwoordapparaat van de basistelefoon bedienen**

#### **Extern gesprek doorverbinden naar het antwoordapparaat**

U kunt een inkomend extern gesprek doorverbinden met het antwoordapparaat.

Doorverbinden is alleen mogelijk, als

- $\bullet$  de oproep binnenkomt op een inkomende lijn die ook aan een van de antwoordapparaten is toegewezen
- $\blacklozenge$  het antwoordapparaat waaraan de inkomende lijn is toegewezen, is ingeschakeld en is niet bezet door een andere oproep
- $\bullet$  op het antwoordapparaat is nog voldoende geheugen beschikbaar

**Voorwaarde:** op de basistelefoon wordt een externe oproep gesignaleerd:

Bij oproepen op uw analoge vaste telefoonlijn:

 $\rightarrow$  0.0 Displaytoets indrukken.

Of bij oproepen op uw ISDN-aansluiting of een van uw VoIP-verbindingen:

**§Opties§** Menu openen.

#### **Omleiden naar Aa**

Selecteren en **§OK§** indrukken.

Het antwoordapparaat wordt direct in de meldtekstmodus ingeschakeld en beantwoordt het gesprek. De ingestelde vertraging voor de beantwoording van een oproep **[\(pagina 110\)](#page-111-0)** wordt genegeerd.

#### **Gespreksopname in-/uitschakelen**

U kunt een **extern** gesprek door het antwoordapparaat laten opnemen.

#### **Voorwaarde:**

U voert een extern gesprek:

 $\blacktriangleright$  Laat de beller wel eventies weten dat het gesprek wordt opgenomen.

**§Opties§** Menu openen.

#### **Gesprek opnemen**

Selecteren en **§OK§** indrukken.

De opname wordt met een informatietekst op het display gesignaleerd en in de antwoordapparaatlijst opgenomen als nieuw bericht.

**§Einde§** Displaytoets indrukken om de

gespreksopname te beëindigen.  $\triangleq$  Als de verbinding/MSN waarmee het gesprek tot stand is gebracht, als inko-

- mende lijn is toegewezen aan een antwoordapparaat wordt het gesprek door dit antwoordapparaat opgenomen.
- $\triangleq$  Als de verbinding/MSN geen enkel antwoordapparaat als inkomende lijn is toegewezen, wordt het gesprek opgenomen door het **Antwoordapp. 1**.

Als het antwoordapparaat die het gesprek moet opnemen bezet is door een andere oproep, dan wordt de melding **Momenteel niet mogelijk** weergegeven. U hoort de eindtoon.

De maximale opnametijd is afhankelijk van de beschikbare geheugenruimte op het antwoordapparaat. Als het geheugen vol is, hoort u een eindtoon en wordt de opname afgebroken. Het tot dat moment opgenomen gesprek wordt als nieuw bericht weergegeven in de antwoordapparaatlijst.

# **Meeluisteren in-/ uitschakelen**

Tijdens de opname van een bericht kunt u via de luidspreker van de basistelefoon resp. de aangemelde handsets meeluisteren.

#### **Meeluisteren permanent in-/ uitschakelen**

**E** → **@** → Meeluisteren

#### **Bureautelefoon**

Selecteren om het meeluisteren op de basistelefoon in of uit te schakelen ( $\overline{M}$  = aan).

- **Handset** Selecteren om het meeluisteren op de aangemelde handsets in of uit te schakelen ( $\leq$  = aan).
- **§Wijzigen§** Displaytoets indrukken om de functie in of uit te schakelen.

#### **Meeluisteren voor de huidige opname uitschakelen**

Tijdens de opname kunt u de functie uitschakelen.

Op de basistelefoon:

**Stil** Displaytoets indrukken.

#### **Oproep overnemen**

Handsfree-toets indrukken of de hoorn opnemen.

# <span id="page-111-0"></span>**Parameters voor de opname instellen**

Bij levering is het antwoordapparaat al ingesteld. Persoonlijke instellingen voert u via de basistelefoon of een aangemelde handset in.

#### $\boxed{ }$  **→ <u>O</u></u> → Opnamen**

▶ Gegevens op meerdere regels wijzigen:

#### **Opnamelengte:**

Maximale opnameduur **1 min**, **2 min** (standaard), **3 min** of **Maximaal** selecteren.

#### **Kwaliteit:**

Opnamekwaliteit **Laag** (standaard) of **Heel hoog** selecteren. Bij een hogere kwaliteit wordt de maximale opnametijd korter.

#### **Oproepvertraging:**

Selecteren als het antwoordapparaat een oproep moet beantwoorden:

**Direct**, na **10 sec**, **18 sec** (standaard), **30 sec** of **Automatisch**.

**§Opslaan§** Displaytoets indrukken.

#### **Informatie over het beantwoorden van oproepen**

Bij **Automatisch** reageert het antwoordapparaat als volgt:

- $\triangleq$  Als er nog geen nieuwe berichten zijn opgeslagen, beantwoordt het antwoordapparaat een oproep na 18 seconden.
- $\triangle$  Als er wel nieuwe berichten zijn opgeslagen, neemt het antwoordapparaat een oproep al na 10 seconden aan.

Als u he[t antwoordappara](#page-111-1)at op afstand bedient **(**¢**pagina 110)**, weet u dus na ongeveer 15 seconden dat er geen nieuwe berichten zijn opgenomen (anders was uw gesprek al door het antwoordapparaat aangenomen). U kunt nu de verbinding verbreken zonder dat er gesprekskosten in rekening worden gebracht.

#### **Let op:**

U kunt het toestel zo instellen, dat het **eerste** belsignaal bij alle oproepen wordt **onderdrukt [\(pagina 95\)](#page-96-0)**. De ingestelde antwoordtijd geeft daarom aan, hoelang het voor de beller duurt voordat het antwoordapparaat de oproep beantwoordt (niet hoelang het overgaat).

# <span id="page-111-2"></span><span id="page-111-1"></span>**Bediening op afstand**

U kunt het antwoordapparaat vanaf elk ander telefoontoestel (bijvoorbeeld in uw hotel, telefooncel)

#### **Voorwaarden:**

- $\blacklozenge$  U heeft een andere systeem-PIN ingesteld dan 0000 **[\(pagina 140\)](#page-141-0)**.
- $\triangle$  Het toestel dat u gebruikt voor de bediening op afstand, beschikt over toonkiezen (TDK) d.w.z. bij het indrukken van de toetsen hoort u verschillende tonen. Als dit niet het geval is, kunt u ook een codezender gebruiken (apart verkrijgbaar).
- $\triangle$  De verbinding/MSN waarmee u belt, is als inkomende lijn toegewezen aan het antwoordapparaat.

#### **Let op**

Bediening op afstand via VoIP-verbindingen is mogelijk als de DTMF-signalen als SIP-infomeldingen, als hoorbare signalen in het spraakkanaal (inband of audio) of als speciale RTP-datapakketten (conform RFC2833) worden verstuurd (afhankelijk van de provider).

#### **Antwoordapparaat bellen en berichten beluisteren**

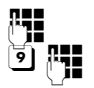

**###** Eigen telefoonnummer kiezen.

Tijdens het beluisteren van de meldtekst: Toets 9 indrukken. De weergave van de meldtekst worden geannuleerd.

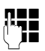

**File** Systeem-PIN invoeren.

U hoort nu of er nieuwe berichten zijn. De berichten worden vervolgens afgespeeld. Daarna kunt u het antwoordapparaat bedienen met de toetsen.

Voor de bediening gebruikt u de volgende toetsen:

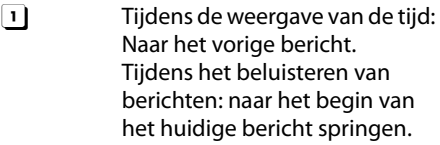

**a** Afspelen onderbreken. Opnieuw indrukken om door te gaan. Na een pauze van circa 60 seconden wordt de lijn onder-

broken.

- 3 Naar het volgende bericht.
- **4** De laatste 5 seconden van het bericht herhalen.
- 0 Tijdens het beluisteren van berichten: huidige bericht wissen.
- $\overline{*}$  Een al beluisterd bericht markeren als "nieuw". Het volgende bericht wordt weergegeven. Bij het laatste bericht wordt de resterende opslagtijd weergegeven.

#### **Afstandsbediening afsluiten**

▶ Verbreektoets indrukken of hoorn terugleggen op het toestel.

#### **Let op**

Het antwoordapparaat verbreekt de verbinding in de volgende situaties:

- $\triangleleft$  de ingevoerde systeem-PIN is onjuist
- $\bullet$  er staan geen berichten op het antwoordapparaat
- $\bullet$  na de weergave van de resterende opslagcapaciteit

#### **Antwoordapparaat inschakelen**

▶ Kies uw eigen telefoonnummer en laat het toestel overgaan tot u hoort: "PINcode invoeren" (circa 50 seconden)

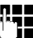

**Fill** Systeem-PIN invoeren.

Het antwoordapparaat is ingeschakeld. De resterende opnametijd wordt gemeld.

Vervolgens worden de berichten afgespeeld.

Het is niet mogelijk om het antwoordapparaat op afstand uit te schakelen.

Als u een onjuiste PIN-code invoert of de invoer te lang duurt (langer dan 10 seconden), dan wordt de verbinding verbroken. Het antwoordapparaat blijft uitgeschakeld.

# **Voicemail gebruiken**

Sommige aanbieders bieden een antwoordapparaat in het telefoonnet aan: voicemail.

Elke voicemail neemt alleen de oproepen aan die via de bijbehorende lijn binnenkomen (vast telefoonnet/ISDN of bijbehorend VoIP-nummer). Als u alle oproepen wilt registreren, moet u dus voor zowel het vaste net/ISDN als voor elk van uw VoIP-verbindingen een voicemail instellen.

U dient de voicemail voor uw vaste telefoonnet/ISDN-verbinding bij uw provider te hebben aangevraagd. Het telefoonnummer van de voicemail in het vaste net/ISDN kunt u in de basistelefoon opslaan.

De voicemail voor VoIP-verbindingen kunt u via de basistelefoon, een van de aangemelde handsets of met de webconfigurator in- en uitschakelen. Hiervoor heeft u alleen het nummer van de voicemail nodig.

# **Voicemail in-/uitschakelen, nummer invoeren**

U kunt op uw basistelefoon de voicemails beheren die aan een inkomende lijn van de basistelefoon zijn toegewezen.

#### **E** $\rightarrow$  **aO** Antwoordapparaat ¢**Voicemail**

De lijst met verbindingen (VoIP en vast telefoonnet/ISDN) wordt weergegeven die als inkomende lijnen aan de basistelefoon zijn toegewezen. Weergegeven worden **Voicemail: xxx**, waarbij xxx door de betreffende standaardnaam van de verbinding wordt vervangen (**Net Aa: IP1** tot **Net Aa: IP6Voicemail: vaste lijn Voicemail: ISDN**).

 $\Box$  Als aan de basistelefoon meerdere inkomende lijnen zijn toegewezen: verbinding selecteren en **§OK§** indrukken.

#### **U heeft een VoIP-verbinding geselecteerd.**

▶ Gegevens op meerdere regels wijzigen:

#### **Status**

Om de voicemail in te schakelen **Aan** selecteren. Om hem uit te schakelen **Uit** selecteren.

#### **Voicemail**

Het nummer dat momenteel voor de voicemail is opgeslagen, wordt weergegeven.

Eventueel telefoonnummer van de voicemail invoeren resp. wijzigen.

Bij sommige VoIP-providers wordt het nummer van uw voicemail al bij het downloaden van de algemene VoIP-providergegevens **in uw basistelefoon opgeslagen en onder Voicemail** weergegeven.

▶ Displaytoets **Opslaan** indrukken.

#### **U heeft de verbinding via het vaste telefoonnetwerk/ISDN geselecteerd.**

~ Telefoonnummer van de voicemail invoeren resp. wijzigen.

**§Opslaan§** Displaytoets indrukken.

De voicemail voor het vaste telefoonnet/ ISDN kunt u niet via de basistelefoon in- of uitschakelen. Hoe u de voicemail voor de vaste verbinding/ISDN in- en uitschakelt, kunt u navragen bij uw provider.

# **Een antwoordapparaat instellen voor snelkiezen**

Met de functie Snelkiezen kunt u één voicemail of het lokale antwoordapparaat van de basistelefoon direct kiezen.

#### **Toets 1 programmeren, programmering wijzigen**

De instelling voor snelkiezen geldt telkens alleen voor de betreffende toestellen. U kunt op de basistelefoon en op elke aangemelde handset een ander antwoordapparaat onder toets programmeren.

Bij levering is er geen antwoordapparaat voor snelkiezen gedefinieerd.

 $\lceil \cdot \rceil$ 

Druk **lang** op de toets .

Of:

#### **E** $\rightarrow$  **a** Antwoordapparaat ¢**Toets 1 instellen**

De lijst met verbindingen (VoIP en vast telefoonnet/ISDN) wordt weergegeven die als inkomende lijnen aan de basistelefoon zijn toegewezen. Weergegeven worden **Voicemail: xxx**, waarbij xxx door de betreffende standaardnaam van de verbinding wordt vervangen (**Net Aa: IP1** tot **Net Aa: IP6Voicemail: vaste lijn Voicemail: ISDN**).

Voor het lokale antwoordapparaat van de basistelefoon wordt in de lijst de vermelding **Antwoordapparaat** aangeboden.

 $\Box$  Vermelding selecteren en **Selecteren** indrukken (**W** = aan).

#### **U heeft het lokale Antwoordapparaat geselecteerd:**

De lokale antwoordapparaten van de basistelefoon worden direct ingeschakeld.

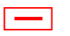

T Rode Einde-toets **lang** indrukken (ruststand).

#### **U heeft één voicemail geselecteerd:**

Als voor deze voicemail al een nummer is opgeslagen in het basisstation, wordt de functie Snelkiezen direct ingeschakeld.

T Rode Einde-toets **lang** indrukken (ruststand).

Als voor de voicemail geen nummer is opgeslagen, wordt u gevraagd het nummer van de voicemail in te voeren.

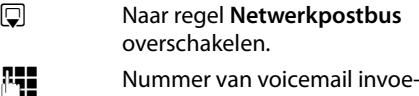

- 
- ren.

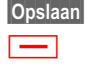

**§Opslaan§** Displaytoets indrukken.

T Rode Einde-toets **lang** indrukken (ruststand).

De functie Snelkiezen wordt ingeschakeld

#### **Let op**

Voor de functie Snelkiezen kunt u maar **één** antwoordapparaat definiëren.

De voicemails van de inkomende lijnen van de basistelefoon kunt u ook recht[streeks bellen me](#page-115-0)t de berichtentoets **(**¢**pagina 114)**.

#### **Antwoordapparaat bellen via Snelkiezen**

 $\sqrt{10}$ 

**Lang** indrukken.

Als u voor snelkiezen een voicemail heeft ingesteld, wordt u direct verbonden met deze voicemail.

**d** Eventueel handsfree-toets indrukken.

De meldtekst van de voicemail wordt over de luidspreker weergegeven.

Als u het lokale antwoordapparaat van de basistelefoon voor snelkiezen heeft ingesteld, begint de weergave van de berichten als een inkomende lijn van de basistelefoon aan slechts één antwoordapparaat is toegewezen. Als aan de basistelefoon meerdere lokale antwoordapparaten zijn toegewezen, wordt eerst een lijst met antwoordapparaten weergegeven.

**c** Antwoordapparaat selecteren en **§OK§** indrukken.

#### **Weergave van nieuwe berichten in het rustdisplay van de handset**

Als er voor een van de voicemails die via zijn inkomende lijn aan de basistelefoon is toegewezen of op het lokale antwoordapparaat een nieuw bericht is ontvangen, verschijnt in het rustdisplay van de basistelefoon het symbool  $\Omega$   $\Omega$  en het aantal nieuwe berichten. De berichtentoets  $\boxed{\blacksquare}$  knippert.

#### <span id="page-115-0"></span>**Voicemail via de berichtentoets opbellen**

Onder de berichtentoets  $\boxed{\blacksquare}$  staat een lijst voor elke voicemail die aan de volgende voorwaarden voldoet:

- $\triangle$  De bijbehorende verbindingen zijn als inkomende lijnen toegewezen aan de basistelefoon.
- $\triangleleft$  Het telefoonnummer van de voicemail is in de basistelefoon opgeslagen.

Via de lijst kunt u de voicemail rechtstreeks bellen en de berichten beluisteren.

 $\boxed{\blacksquare}$  Berichtentoets indrukken.

De volgende gegevens worden weergegeven (voorbeeld):

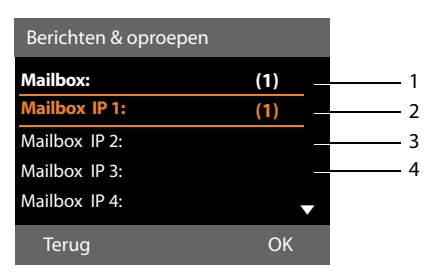

- 1 **Mailbox:** is de voicemail van de vaste telefoonresp. ISDN-aansluiting
- 2 Als de voicemail nieuwe berichten bevat, dan wordt de vermelding in de lijst vet weergegeven. Achter de lijstvermelding staat tussen haakjes het aantal nieuwe berichten.
- 3 **Mailbox IP 1:**, **Mailbox IP 2:** etc. zijn de voicemails van de VoIP-verbindingen. "IP1", "IP2" etc. zijn de standaardnamen van de bijbehorende VoIP-verbindingen. De standaardnamen worden altijd weergegeven, onafhankelijk van de namen die u tijdens de configuratie heeft ingevoerd.

4 Als er geen nieuwe berichten aanwezig zijn, staat achter de lijstvermelding van de voicemail geen cijfer. Het aantal berichten dat op de voicemail zijn opgeslagen, wordt niet weergegeven.

**Mailbox: / Mailbox IP 1: / Mailbox IP 2:** / ... /**Mailbox IP 6:** 

> Vermelding van de voicemail selecteren en **§OK§** indrukken.

U wordt direct verbonden met de voicemail en hoort een meldtekst. Het afspelen van de berichten kunt u meestal met de toetsen van uw basistelefoon bedienen (cijfercodes). Let op de meldtekst.

#### **Opmerkingen**

- $\blacklozenge$  De voicemail wordt automatisch via de bijbehorende verbinding opgebeld. Een gedefinieerd automatisch regionummer voor uw toestel wordt **niet** voor het nummer geplaatst.
- ◆ Het afspelen van de voicemail-berichten kunt u meestal met de toetsen van uw telefoon bedienen (cijfercodes). Voor VoIP moet u aangeven, op welke manier de cijfercodes moeten worden omgezet in DTMF-signalen (zie gebruiksaanwijzing van de webconfigurator op de meegeleverde CD).

Vraag bij uw VoIP-provider na, welke vorm van DTMF-signalering hij ondersteunt.

# **ECO DECT: Stroomverbruik en DE CTsignaal**

Met uw Gigaset levert u een positieve bijdrage aan het milieu.

#### **Lager stroomverbruik**

Dankzij een zuinige netadapter verbruikt uw basistelefoon minder stroom.

#### **Terugbrengen van het DECTsignaal**

Het DECT-signaal wordt **automatisch** gereduceerd, afhankelijk van de afstand van de aangemelde handsets tot de basistelefoon. Hoe dichter de handsets zich bij de basistelefoon bevinden, hoe lager het DECT-signaal.

U kunt het DECT-signaal van de handsets en de basistelefoon nog meer reduceren door **Eco-modus** te gebruiken.

**Eco-modus** vermindert het DECT-signaal altijd met 80 %, ook als u geen telefoongesprek voert. Door **Eco-modus** wordt het bereik met ongeveer 50 % verminderd. Daarom is het inschakelen van **Eco-modus**  met name nuttig, als u geen groot bereik nodig heeft.

#### **Uitschakelen van het DECT-signaal**

#### **Eco-modus+**

Als u **Eco-modus+** inschakelt, is het DECTsignaal van de basistelefoon en de handset in de ruststand uitgeschakeld, mits alle aangemelde handsets **Eco-modus+** ondersteunen.

**Eco-modus/Eco-modus+** kunnen onafhankelijk van elkaar in- of uitgeschakeld worden en functioneren ook als meerdere handsets op de basistelefoon zijn aangemeld.

#### **Eco-modus / Eco-modus+ in-/uitschakelen**

#### <sup>v</sup> ¢**Instellingen** ¢**Eco-modus** ¢**Eco-modus / Eco-modus+**

**§Wijzigen§** Displaytoets indrukken  $(\nabla f = aan)$ .

#### **Statusmeldingen op het rustdisplay**

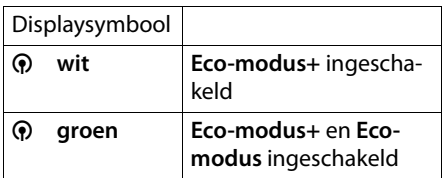

#### **Opmerkingen**

- ◆ Bij ingeschakelde **Eco-modus**+ kunt u de bereikbaarheid van de basistelefoon met een handset controleren: Druk **lang** op de verbindingstoets van de handset. Als het basisstation bereikbaar is, hoort u het vrijsignaal.
- ◆ Bij ingeschakelde **Eco-modus+**:
	- wordt het tot stand brengen van de verbinding op de handset vertraagd met circa 2 seconden.
	- wordt de standby-tijd van de handsets verminderd met circa 50%.
- ◆ Als u handsets aanmeldt die **Ecomodus+** niet ondersteunen, wordt deze modus op de basistelefoon en op alle handsets uitgeschakeld.
- ◆ Bij ingeschakelde **Eco-modus** is het bereik van de basistelefoon minder groot.
- ◆ Eco-modus / Eco-modus+ en repeater-ondersteuning **(**¢**[pagina 146\)](#page-147-0)** kunnen niet gelijktijdig worden gebruikt, d.w.z. als u een repeater gebruikt, kunt u **Eco-modus**en **Ecomodus+** niet gebruiken.

# <span id="page-117-2"></span>**Afspraak (kalender) invoeren**

Uw basistelefoon kan u aan maximaal 30 afspraken her[inneren. Verjaard](#page-79-0)agen in het telefoonboek **(**¢**pagina 78)** worden automatisch gekopieerd naar de kalender.

U kunt aangeven of de grafische kalender in de ruststand moet worden weergegeven of niet.

Hiervoor in de ruststand:

**§Kalender§** Displaytoets indrukken.

Of:

#### $\boxed{ }$  **→**  $\rightleftharpoons$  **Organizer → Kalender**

Vervolgens:

#### **§Opties§**¢**Kalender in rust**

▶ Functie door het indrukken van **Wijzigen** in- of uitschakelen ( $\leq$  = aan).

### <span id="page-117-0"></span>**Afspraak opslaan**

**Voorwaarde:** datum en tijd zijn ingesteld **[\(pagina 139\)](#page-140-0)**.

#### <sup>v</sup> ¢<sup>Í</sup> **Organizer** ¢ **Kalender**

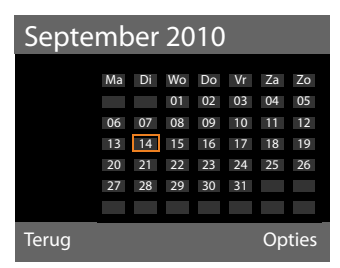

- $\blacklozenge$  De actuele dag is geselecteerd (oranje rand).
- $\triangle$  Dagen waarvoor al afspraken zijn opgeslagen, worden met een oranje achtergrond weergegeven.

r/ q In de grafische kalender de gewenste dag selecteren.

Naar de volgende/vorige maand overschakelen door naar de laatste/eerste dag van de actueel weergegeven maand te bladeren en dan rechts/links (of boven/beneden) op de navigatietoets te drukken.

De geselecteerde dag is voorzien van een oranje randje. De actuele dag is voorzien van een wit randje.

Na het selecteren van de dag:

- $\Box$  Op het midden van de navigatietoets indrukken.
- $\triangleq$  Als er al afspraken zijn ingevoerd, opent u de lijst met afspraken voor de betreffende dag. Met**<Nieuwe invoer>**¢**§OK§** opent u het venster voor het invoeren van een nieuwe afspraak.
- $\triangleleft$  Als er nog geen afspraken zijn ingevoerd, opent u het venster direct om de nieuwe afspraak in te voeren.
- ▶ Gegevens op meerdere regels wijzigen:

#### **Inschakelen:**

**Aan** of **Uit** selecteren.

#### **Datum:**

Het veld is al ingevuld met de datum van de geselecteerde dag.

Eventueel dag, maand en jaar invoeren (8 tekens).

#### **Tijd:**

Uren/minuten invoeren - 4 tekens.

#### <span id="page-117-1"></span>**Tekst:**

Tekst (max. 16 tekens) invoeren. De tekst wordt als afspraak in de afsprakenlijst opgeslagen en bij de afspraakoproep in het display weergegeven. **Tekst** is al ingevuld met **Afspraak**.

Als u geen tekst in **Tekst** invoert, worden alleen de datum en de tijd van de afspraak weergegeven.

#### **Signaal:**

Selecteer een melodie waarmee de afspraak moet worden gesignaleerd. Als u **All. optisch** selecteert, wordt de afspraak alleen in het display weergegeven.

**§Opslaan§** Displaytoets indrukken.

#### **Let op**

Als u 30 afspraken heeft ingevoerd, moet u eerst een bestaande afspraak wissen voordat u een nieuwe kunt invoeren.

#### **Afspraken, verjaardagen signaleren**

Een afspraakoproep wordt in de ruststand 60 seconden gesignaleerd met het ingestelde belsignaal. Bij feestdagen wordt de naam en bij afspraken de ingevoerde tekst met datum en tijd weergegeven.

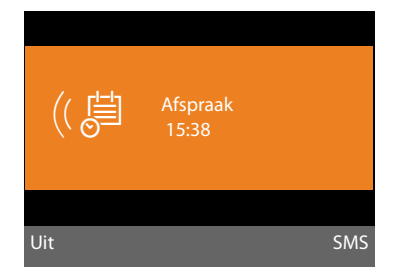

#### **U kunt de afspraakoproep uitschakelen of beantwoorden:**

**Uit Displaytoets indrukken om de** afspraakoproep uit te schakelen.

Of:

**§SMS§** Displaytoets indrukken om de afpraakoproep te beantwoorden met een SMS-bericht.

#### **Let op**

Als op de handset een gesprek wordt gevoerd, wordt de afspraakoproep alleen door middel van een korte toon gesignaleerd.

De oproep wordt in de lijst met gemiste afspraken opgeslagen.

## **Afspraken beheren**

#### <sup>v</sup> ¢<sup>Í</sup> **Organizer** ¢ **Kalender**

#### **Afzonderlijke afspraak bewerken**

 $\mathbb{R}/\mathbb{d}$  In de grafische kalender de dag selecteren en de navigatietoets  $\blacksquare$ indrukken (dagen waarvoor al afspraken zijn opgeslagen, worden oranje weergegeven).

Er wordt een lijst met de vermeldingen voor deze dag weergegeven. Verjaardagen zijn gemarkeerd met & ingeschakelde afspraken met  $\checkmark$ 

**q** Afspraak/verjaardag selecteren.

**§§Weergeven§§** Displaytoets indrukken om de vermelding weer te geven.

U kunt verjaardagen alleen laten weergeven. U kunt ee[n verjaardag wijz](#page-79-0)igen via het telefoonboek **(**¢**pagina 78)**.

Bij een afspraak kunt u bovendien via **§Opties§** gebruik maken van de volgende mogelijkheden:

#### **Invoer bewerken**

(zoals **[Afspraak opslaan](#page-117-0)**¢**[pagina 116](#page-117-0)**)

#### **Invoer wissen**

Geselecteerde afspraak uit de lijst wissen.

#### **Inschakelen / Uitschakelen**

Afspraak inschakelen/uitschakelen. Een uitgeschakelde afspraak wordt niet gesignaleerd.

#### **Alle afspraken in de kalender wissen**

In het maandoverzicht:

#### **<u><b>Opties**</u> → Wis alle afspraken → OK

Vraag om bevestiging met **§Ja§** beantwoorden. **Alle** afspraken worden gewist.

# **Niet aangenomen afspraken, verjaardagen tonen**

Gemiste afspraken/verjaardagen **[\(pagina 78\)](#page-79-0)** worden in de volgende situaties in de lijst **Gemiste afspraken** opgeslagen:

- ◆ U bevestigt een afspraak/verjaardag niet.
- $\triangle$  De afspraak/verjaardag werd tijdens een gesprek gesignaleerd.

Op het display wordt het symbool <sup>[--]</sup> en het aantal **nieuwe** vermeldingen weergegeven. De nieuwste vermelding staat aan het begin van de lijst

U opent de lijst door [het indrukken va](#page-73-0)n de **Berichtentoets <b>E** (→ **pagina 72**) of via het menu:

#### $\mathbf{B}$  **→**  $\neq$  **Organizer → Gemiste afspraken**

**q** Afspraak/verjaardag selecteren.

Informatie over de afspraak/verjaardag wordt weergegeven. Een gemiste afspraak wordt weergegeven met de afspraaknaam, een gemiste verjaardag [wordt met naam e](#page-117-1)n voornaam weergegeven **(**¢**pagina 116)**. Bovendien worden de datum en tijd weergegeven.

**§Wissen§** Afspraak wissen

Of:

**§SMS§** SMS schrijven.

Als de lijst al 10 afspraken bevat, wordt bij de volgende afspraakoproep de oudste vermelding gewist.

# <span id="page-119-0"></span>**Wekker instellen**

**Voorwaarde:** datum en tijd zijn ingesteld **[\(pagina 139\)](#page-140-0)**.

#### **Wekker in-/uitschakelen en instellen**

#### <sup>v</sup> ¢<sup>Í</sup> **Organizer** ¢ **Wekker**

¤ Gegevens op meerdere regels wijzigen:

#### **Activering:**

**Aan** of **Uit** selecteren.

#### **Tijd:**

Wektijd invoeren - 4 tekens.

#### **Frequentie:**

**Dagelijks** of **Werkdagen** selecteren.

#### **Volume:**

Volume instellen voor de wekoproep (1- 5) of crescendo (volume neemt met elk belsignaal toe  $= \text{mnl} \blacktriangle$ ).

#### **Signaal:**

Melodie selecteren voor de wekoproep.

**§Opslaan§** Displaytoets indrukken.

In de kopregel van het rustdisplay wordt het symbool  $\circled{e}$  en de wektijd weergegeven.

[Een wekoproe](#page-5-0)p wordt in het display

**(**¢**pagina 4)** en met het ingestelde belsignaal gesignaleerd. De wekoproep is gedurende 60 seconden te horen. Als er geen toets wordt ingedrukt, wordt de wekoproep tweemaal na steeds vijf minuten herhaald en vervolgens uitgeschakeld.

Als op de handset een gesprek wordt gevoerd, wordt de wekoproep alleen door middel van een korte toon gesignaleerd.

#### **Wekoproep uitschakelen/na pauze herhalen (sluimermodus)**

#### **Voorwaarde**:

Er klinkt een wekoproep.

*Uit* Displaytoets indrukken. De wekoproep wordt uitgeschakeld.

#### **resp.**

**§Snooze§** Displaytoets of willekeurige andere toets indrukken. De wekoproep wordt uitgeschakeld en na 5 minuten herhaald. Na de tweede herhaling wordt de wekoproep helemaal uitgeschakeld.

# **Overige toestellen aansluiten/gebruiken**

U kunt uw basistelefoon uitbreiden tot een "telefooncentrale" door andere communicatieapparaten aan te sluiten.

U kunt op uw basistelefoon tot zes handsets en zes Gigaset Repeaters aanmelden.

Aan elk aangemeld toestel wordt een intern nummer (2 – 7) en een interne naam (**INT 2** – **INT 7**) toegewezen. De toewijzing van de namen en nummers kunt u wijzigen.

Als op uw basistelefoon al alle interne nummers zijn toegewezen, dient u eerste een handset die u niet meer gebruikt af te melden, voordat u een nieuw toestel aanmeldt.

Op het basistoestel k[unt u bovendien](#page-131-0) [een](#page-148-0)  analoog faxapparaat (¢**pagina 130**,  $→$  **[pagina 147](#page-148-0)**) en zes Bluetooth-toestellen (een headset en ma[x. vijf GSM-telefo](#page-124-0)ons resp. datatoestellen, **→ pagina 123**) gebruiken

# **Handsets aanmelden**

Het aanmelden van een handset moet u starten op de basistelefoon (1) en op de handset (2).

#### **1. Op het basistoestel:**

Aanmeldmodus starten op de basistelefoon:

#### **Ei** →  $\mathcal{F}$  → Aanmelden ¢**Handset aanmelden**

De DECT-interface van de basistelefoon wordt automatisch ingeschakeld (indien uitgeschakeld) zodra u de aanmeldmodus op de basistelefoon start.

U kunt de handset aanmelden zolang op het display van de basistelefoon de melding **Meld uw handset aan** wordt weergegeven.

#### **2. Op de handset:**

Binnen ca. **60 seconden**:

¤ Start**op de handset** de aanmeldprocedure zoals beschreven in de gebruiksaanwijzing van de handset.

U wordt op de handset gevraagd, de actuele systeem-PIN van de basistelefoon in te voeren (instelling bij levering 0000).

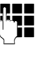

~ Systeem-PIN invoeren en **§OK§** indrukken.

#### **Nadat het aanmelden is gelukt**

In het display van de handset verschijnt de melding **Handset aangemeld.**

#### **Let op**

Als er al zes handsets zijn aangemeld op de basistelefoon (de interne nummers 2 - 7 zijn al toegewezen), dan heeft u twee mogelijkheden:

- ◆ De handset met het interne nummer 7 bevindt zich in de ruststand: De handset dat nummer 7 had, wordt afgemeld. De nieuwe handset wordt aangemeld en krijgt het interne nummer 7.
- $\triangle$  De handset met het interne nummer 7 wordt gebruikt:

De handset die u wilt aanmelden, kan niet worden aangemeld. Dit wordt op de handset gemeld.

#### **Uitgaande en inkomende lijnen toewijzen aan de handset**

Als er op de basistelefoon meerdere verbindingen zijn geconfigureerd, dan wordt automatisch de verbindingswizard voor de handset gestart. Met de verbindingswizard kunt u de uitgaande en inkomende lijnen toewijzen aan de handset. Werking van de verbindingswizard ¢**[pagina 31](#page-32-0)**.

#### **Overige toestellen aansluiten/gebruiken**

#### **Let op**

Direct na het aanmelden zijn alle verbindingen van de basistelefoon aan de handset toegewezen als inkomende lijnen. Als er een handset via Bluetooth is aangemeld, zijn aan de handsets ook de GSM-verbinding van de mobiele telefoon toegewezen als inkomende lijn.

Bij aansluiting op het **analoge vaste telefoonnet** is de vaste telefoonverbinding als uitgaande lijn toegewezen aan de handset.

Bij aansluiting op het **ISDN-net** is de eerste geconfigureerde MSN toegewezen als uitgaande lijn., als er geen MSN's zijn geconfigureerd, dan is het hoofdnummer van de ISDN-aansluiting de uitgaande lijn.

#### **Intern nummer toewijzen**

De basistelefoon wijst het laagste vrije interne nummer toe aan de handset (mogelijke nummers 2 - 7). Het interne nummer wordt op het display van de handset weergegeven, bijvoorbeeld **INT 2**. Dit betekent dat het interne nummer 2 is toegewezen aan de handset. Aan de basistelefoon is het interne nummer 1 toegewezen.

# **Handsets afmelden**

Op het basistoestel:

**E**t → *P* → Aanmelden ¢**Handset afmelden**

De lijst met aangemelde toestellen (interne deelnemers) wordt weergegeven.

 $\Box$  Interne deelnemer die u wilt afmelden selecteren en **§OK§** indrukken.

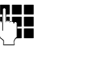

**THE T** Zo nodig systeem-PIN invoeren en **§OK§** indrukken.

**§Ja§** Display-toets indrukken om de vraag om bevestiging te beantwoorden.

De handset wordt onmiddellijk afgemeld, ook wanneer deze zich niet in de ruststand bevindt.

# **Handset zoeken (paging)**

U kunt aangemelde handsets zoeken met de basistelefoon.

**Voorwaarde:** er zijn interne deelnemers aangemeld op de basistelefoon. Tussen de interne deelnemers bestaan maximaal twee interne verbindingen.

 $\Box$  Lijst met interne deelnemers openen. Uw eigen vermelding in de lijst is gemarkeerd met t <.

#### **Handset zoeken**

Selecteren en **§OK§** indrukken.

Alle handsets binnen bereik gaan tegelijk over (paging), ook de handsets waarvan het belsignaal is uitgeschakeld.

De paging-oproep wordt niet onderbroken door een externe oproep.

#### **Zoeken beëindigen**

 $\triangleright$  Rode Einde-toets  $\boxed{\longrightarrow}$  indrukken of de hoorn opnemen resp. neerleggen.

U kunt de paging-oproep ook voortijdig beëindigen door op één van de handsets de verbindings- of verbreektoets in te drukken.

De paging-oproep wordt automatisch beëindigd na circa 30 seconden.

# **Intern bellen**

Interne gesprekken met aangemelde handsets zijn gratis.

#### **Een bepaalde handset bellen**

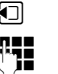

**1** Intern gesprek starten.

~ Nummer van de interne deelnemer invoeren.

Als de hoorn op het toestel ligt, wordt de handsfree-modus van de basistelefoon ingeschakeld.

Of:

- **1** Intern gesprek starten.
- $\mathbb{Q}$  Interne deelnemer selecteren.
- **c** Hoorn opnemen.

Als de interne deelnemer niet kan worden bereikt (bijvoorbeeld omdat hij zich buiten bereik bevindt), zich niet meldt, of als er al drie interne verbindingen bestaan, dan klinkt de bezettoon.

#### **Alle interne deelnemers oproepen ("Groepsoproep")**

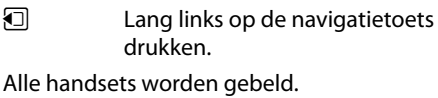

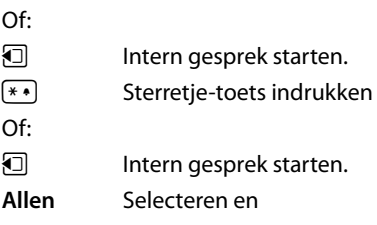

Hoorn opnemen.

Alle handsets worden gebeld.

Als geen interne deelnemer bereikbaar is of er al drie interne verbindingen bestaan, dan klinkt de bezettoon.

#### **Gesprek beëindigen**

& Hoorn terugleggen op het toestel.

#### **Gesprek doorverbinden naar een andere handset**

U kunt een extern gesprek doorverbinden naar een andere handset.

**Voorwaarde:** u voert een extern gesprek.

 $\Box$  Liist met handsets openen. Op het externe toestel klinkt de wachtm[uziek als deze is in](#page-139-0)geschakeld **(**¢**pagina 138)**.

Als er meer dan één handset is aangemeld:

s Handset of **Allen** selecteren en **§OK§** indrukken.

Als een interne deelnemer opneemt:

- ▶ Extern gesprek desgewenst aankondigen.
- $\rightarrow$  /  $\rightarrow$  Hoorn neerleggen of rode Einde-toets indrukken.

Het externe gesprek is doorverbonden met de andere handset.

Als de interne gesprekspartner **niet** opneemt of in gesprek is, drukt u de displaytoets **§Einde§** in om terug te gaan naar de externe gesprekspartner.

U kunt bij het doorverbinden de hoorn ook neerleggen voordat de interne deelnemer opneemt.

Als de interne deelnemer niet opneemt of in gesprek is, komt de oproep automatisch bij u terug.

# **Interne ruggespraak/conferentie**

U telefoneert met een **externe deelnemer**  en kunt gelijktijdig een **interne deelnemer**  opbellen om een ruggespraakgesprek te voeren of een conferentie tussen alle drie de deelnemers te houden.

U voert een **extern** gesprek:

- **1** Lijst met handsets openen. Op het externe toestel klinkt de wachtm[uziek, als deze is in](#page-139-0)geschakeld **(**¢**pagina 138)**.
- $\Box$  Als er meer dan één handset is aangemeld: handset selecteren en **§OK§** indrukken.

U bent verbonden met de interne deelnemer.

Of:

**§Opties§**¢**Einde gesprek**

U bent weer verbonden met de externe deelnemer.

of:

**§Conferentie§** Displaytoets indrukken. Alle drie de deelnemers zijn met elkaar verbonden.

Als de interne deelnemer zich niet meldt:

¤ Displaytoets**§Einde§** indrukken om terug te keren naar de eerste deelnemer

#### **Overige toestellen aansluiten/gebruiken**

#### **Conferentie beëindigen**

Als een **interne deelnemer** op de verbreektoets drukt (van de handset) resp. op de rode Einde-toets  $\boxed{\phantom{1}}$ , dan blijft de verbinding tussen de andere interne deelnemer en de externe deelnemer bestaan.

#### **Tweede gesprek (aankloppen) tijdens een intern gesprek**

Wanneer u tijdens een **intern** gesprek een **externe** oproep ontvangt, hoort u de aankloptoon (korte toon). Bij NummerWeergave wordt in het display het nummer van de beller weergegeven.

U kunt kiezen uit de volgende opties:

#### **Externe oproep afwijzen**

**§Afwijzen§** Displaytoets indrukken.

De aankloptoon wordt uitgeschakeld. U blijft verbonden met de interne deelnemer.

Bij oproepen op een VoIP- of een ISDN-verbinding van de basistelefoon:

de externe beller hoort de bezettoon.

Bij oproepen voor de analoge vaste telefoonverbinding: de oproep blijft bij de aangemelde handsets gesignaleerd

#### **Externe oproep beantwoorden / interne deelnemer in de wachtstand plaatsen**

**§Opnemen§** Displaytoets indrukken.

U bent verbonden met de externe deelnemer. Het interne gesprek wordt **in de wachtstand geplaatst**.

U kunt kiezen uit de volgende opties:

- $\blacklozenge$  Met beide gesprekspartners telefoneren:
	- $\triangleright$  Met  $\ddot{\odot}$  tussen de gesprekspartners heen en weer schakelen (wisselgesprek).
- $\blacklozenge$  Met beide gesprekspartners tegelijk spreken:
	- ▶ Displaytoets **Conferentie** indrukken om de conferentie tot stand te brengen. Displaytoets **§Eind Conf§** indrukken om terug te keren naar het wisselgesprek.

#### **Intern gesprek beëindigen**

 $\rightarrow$  / $\boxed{\rightarrow}$  Hoorn neerleggen of rode Einde-toets indrukken.

De externe oproep wordt op de basistelefoon gesignaleerd als inkomende oproep. [U kunt deze opr](#page-55-0)oep beantwoorden **(**¢**pagina 54)**.

#### **Intern wisselgesprek tijdens een intern/extern gesprek**

Als een interne deelnemer u tijdens een extern of intern gesprek probeert op te bellen, wordt deze oproep in het display weergegeven (intern wisselgesprek). U kunt deze oproep echter niet aannemen of weigeren.

Als u een op willekeurige toets drukt, verdwijnt de melding van het display.

Om de interne oproep te kunnen aannemen, moet u het huidige gesprek beëindigen. De interne oproep wordt vervolgens zoals gewoonlijk gesignaleerd. U kunt deze oproep beantwoorden.

# **Naam van een interne deelnemer wijzigen**

Tijdens het aanmelden worden de namen INT 2, INT 3 enz. automatisch toegewezen. U kunt deze namen wijzigen. De naam mag niet langer zijn dan 10 tekens. De gewijzigde naam wordt in de lijst van interne deelnemers weergegeven.

 $\Box$  Lijst met handsets openen.

**D** Handset selecteren.

**§Opties§** Menu openen.

#### **Naam wijzigen**

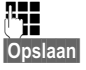

~ Namen invoeren/wijzigen. **§Opslaan§** Displaytoets indrukken.

# **Intern nummer van een interne deelnemer wijzigen**

Bij levering is aan de basistelefoon het interne nummer **INT 1** toegewezen.

Een handset krijgt bij de aanmelding **automatisch** het laagste vrije interne nummer 2 - 7. Als alle nummers in gebruik zijn, wordt nummer 7 overschreven, mits deze handset zich in de ruststand bevindt. U kunt de interne nummers van de basistelefoon en alle aangemelde handsets (1–7) wijzigen.

 $\Box$  Lijst met handsets openen. De eigen telefoon is gemarkeerd met **<**.

**§Opties§** Menu openen.

#### **Nummer toewijzen**

Selecteren en **§OK§** indrukken.

- $\Box$  Interne deelnemer selecteren.
- **FR** Nieuw nummer selecteren.

 $\Box$  $\Box$  Eventueel procedure herhalen voor overige interne deelnemers.

Zorg er wel voor, dat u geen interne nummers dubbel toewijst (1 - 7).

#### Afsluiten:

**§Opslaan§** Displaytoets indrukken om de ingevoerde gegevens op te slaan.

Als een intern nummer twee keer wordt toegewezen, hoort u het foutsignaal.

¤ Procedure herhalen met een nummer dat nog niet is toegewezen.

#### **Let op**

U kunt kiezen uit de nummers 1 - 7. Het interne nummer 8 is gereserveerd voor een eventueel op de fax-poort aangesloten faxapparaat.

# <span id="page-124-3"></span><span id="page-124-0"></span>**Bluetooth-toestellen gebruiken**

Uw basistelefoon kan via Bluetooth™ draadloos communiceren met andere Bluetoothtoestellen.

Op uw basistelefoon kunt u de volgende toestellen via Bluetooth aanmelden:

- $\bullet$  een Bluetooth-headset.
- ◆ tot 5 Bluetooth-GSM-telefoons of datatoestellen (PC, PDA).

Voordat u uw Bluetooth-toestellen kunt gebruiken, moet u Bluetooth inschakelen en vervolgens de toestellen aanmelden bij de basistelefoon.

Om de nummers verder te kunnen gebruiken, moeten voorkiesnummers (land- en regionummers) in de basistelefoon zijn opgeslagen **[\(pagina 140\)](#page-141-1)**.

Hoe u uw Bluetooth-toestellen bedient, kunt u nalezen in de gebruiksaanwijzing van deze toestellen.

#### <span id="page-124-2"></span><span id="page-124-1"></span>**Bluetooth-modus inschakelen/ uitschakelen**

#### **E** → Bluetooth

#### **Inschakelen**

Selecteren en **§Wijzigen§** indrukken om de Bluetooth-modus in te schakelen of uit te schakelen  $(\overline{M})$  = ingeschakeld).

Op de basistelefoon wordt In de ruststand de ingeschakelde Bluetooth-modus aange[geven met het](#page-5-0) symbool  $\frac{1}{2}$  in de kopregel op **(**¢**pagina 4)**.

Zodra Bluetooth ingeschakeld is, is uw basistelefoon zichtbaar voor alle Bluetooth-toestellen binnen bereik (maximaal 10 m) en kan de basistelefoon communiceren met alle toestellen die in de lijst "bekende toestellen" staan.

#### **Overige toestellen aansluiten/gebruiken**

Als alternatief kunt u het inschakelen van de Bluetooth-interface ook opslaan onder een [display- of functie](#page-133-0)toets van de basistelefoon **(**¢**pagina 132)**. Op die manier kunt u Bluetooth met één toets in- en uitschakelen.

#### <span id="page-125-0"></span>**Bluetooth-toestellen aanmelden**

Een Bluetooth-toestel aanmelden betekent: Bluetooth-toestel zoeken en opslaan in de lijst met bekende toestellen.

De lijst met bekende toestellen kan maximaal 1 headset en in totaal 5 datatoestellen/ mobiele telefoons bevatten.

#### **Opmerkingen**

- $\triangleq$  Als u een headset aanmeldt, wordt een eventueel al aangemelde headset overschreven.
- u Als u met uw basistelefoon een headset wilt gebruiken die al bij een ander apparaat (bijvoorbeeld een mobiele telefoon) is aangemeld, dient u deze verbinding eerst te **verbreken** voordat u de aanmeldprocedure op de Gigaset start.
- $\triangleleft$  Afhankelijk van de Bluetooth-profielen die de mobiele telefoonprofielen die de mobiele telefoon ondersteunt, kunt u het toestel zowel als datatoestel en als mobiele telefoon aanmelden.

#### **Bluetooth-toestel zoeken**

De afstand tussen de basistelefoon in de Bluetooth-modus en het ingeschakelde Bluetooth-toestel (headset, mobiele telefoon of datatoestel) mag max. 10 m bedragen.

Gedurende de zoekactie worden inkomende oproepen genegeerd.

<sup>v</sup> ¢<sup>ò</sup> **Bluetooth** ¢**Headset zoeken** / **Mobiele tel. zoeken** / **Toestel zoeken**

Als de functie nog niet ingeschakeld is, wordt de Bluetooth-modus automatisch op de basistelefoon ingeschakeld. Het zoekproces wordt gestart. Dit kan tot 30 seconden in beslag nemen.

De Bluetooth-namen van de gevonden toestellen worden in een lijst weergegeven (eventueel afgekort). Als er geen naam voor een toestel kan worden gevonden, wordt het toesteladres weergegeven.

#### **Let op**

Bij **Toestel zoeken** worden alle gevonden Bluetooth-toestellen in een lijst weergegeven met uitzondering van headsets (ook Multi Service Devices).

#### **Huidige zoekproces annuleren/ herhalen**

Zoeken annuleren:

**§Annuleren§** Displaytoets indrukken.

Zoeken eventueel herhalen:

In de lijst met gevonden toestellen

**§Opties§** Displaytoets indrukken.

#### **Zoeken herhalen**

Selecteren en **§OK§** indrukken.

#### **Naam en adres van een gevonden toestel weergeven**

In de lijst met gevonden toestellen:

 $\mathbb{Q}$  Vermelding selecteren.

**§Weergeven§** Displaytoets indrukken.

Naam en adres van het toestel worden weergegeven Terug naar de lijst met **§OK§**.

#### <span id="page-126-0"></span>**Het datatoestel/mobiele telefoon wordt opgenomen in de lijst met bekende toestellen**

In de lijst met gevonden toestellen:

 $\Box$  Toestel selecteren dat aangemeld moet worden.

**§Opties§** Displaytoets indrukken.

#### **Bekende toestellen**

Selecteren en **§OK§** indrukken.

Als de lijst met bekende toestellen minder dan 5 datatoestellen en mobiele telefoons bevat:

~ Willekeurige PIN-code van het Bluetooth-toestel invoeren **dat u wilt aanmelden** en **§OK§** indrukken.

Voor een datatoestel/GSM-toestel kunt u meestal een willekeurige PIN-code invoeren. Deze PIN-code moet u vervolgens ook op het datatoestel/mobiele telefoon invoeren (handshake).

Het toestel wordt opgenomen in de lijst met bekende toestellen.

Als de lijst met bekende toestellen al 5 datatoestellen resp. mobiele telefoon bevat, wordt voor het verzoek om de PIN-code de melding **Kies apparaat dat u wilt teruggezetten en weer vertrouwen** weergegeven. U moet eerst een toestel uit de lijst selecteren dat door het aanmelden van het nieuwe toestel overschreven moet worden.

- ▶ Als u op de displaytoets **Nee** drukt, wordt het toestel niet aangemeld. De basistelefoon keert terug naar de lijst met gevonden toestellen.
- ¤ Druk op displaytoets **§Ja§** als u een toestel uit de lijst wilt vervangen. Er verschijnt een lijst met aangemelde (bekende) datatoestellen en mobiele telefoons.
- ▶ Selecteer het toestel dat u wilt overschrijven en druk vervolgens op displaytoets **§OK§**.

Om het nieuwe toestel aan te melden, wordt u gevraagd de PIN-code in te voeren (zie en verder).

Als het aanmelden mislukt, wordt er geen toestel uit de lijst met bekende toestellen verwijderd.

#### **Headset toevoegen aan de lijst met bekende toestellen**

In de lijst met gevonden toestellen:

q Headset selecteren.

**§Opties§** Displaytoets indrukken.

#### **Bekende toestellen**

Selecteren en **§OK§** indrukken.

Als de headset de PIN-code 0000 meestuurt (meestal de ingestelde PIN-code voor een headset), dan wordt de headset direct opgenomen in de lijst met bekende toestellen. Een headset die al aangemeld was, wordt automatisch afgemeld.

Als de headset een PIN-code meestuurt die niet overeenkomt met 0000, wordt u op de basistelefoon gevraagd de PIN-code in te voeren.

~ PIN invoeren en **§OK§** indrukken. Het toestel wordt opgenomen in de lijst met bekende toestellen.

#### **Opmerkingen**

- $\triangle$  De lijst met bekende toestellen kan slechts één Bluetooth-headset bevatten. Als u een andere headset aanmeldt, wordt de eerste uit de lijst verwijderd.
- $\triangle$  Een Multi Service Device kan zowel als headset en als datatoestel worden aangemeld.

#### **Lijst met bekende (vertrouwde) toestellen bewerken**

#### **Lijst openen**

#### $\mathbb{R}$  **→** *\** Bluetooth

#### **Bekende toestellen**

Selecteren en **§OK§** indrukken.

De lijst met bekende toestellen wordt weergegeven.

In de lijst bevinden zich naast de betreffende toestelnamen ook verschillende symbolen met de volgende betekenis:

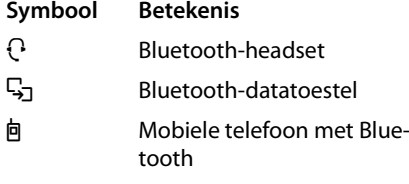

Bij het aanmelden van een Bluetooth-toestel worden alle Bluetooth-profielen opgeslagen die dit toestel ondersteunt (niet alleen het profiel dat is gezocht).

Een aangemelde mobiele telefoon kan daarom zowel als datatoestel en als mobiele telefoon in de lijst met bekende toestellen worden opgeslagen. Voor de naam van dit toestel staan dan twee symbolen:  $\mathbf{\dot{p}}$  en  $\mathbf{\dot{q}}$ . U kunt via deze Bluetooth-verbinding de GSMlijn van de mobiele telefoon gebruiken, maar ook vCards uitwisselen met de mobiele telefoon. De overeengekomen PINcode is geldig voor elke vorm van communicatie via Bluetooth.

#### **Vermelding weergeven**

Lijst openen  $\rightarrow \Box$  (vermelding selecteren)

**§Weergeven§** Displaytoets indrukken.

Naam en adres van het toestel worden weergegeven. Terug met **§OK§**.

#### <span id="page-127-0"></span>**Bluetooth-toestellen afmelden**

Lijst openen  $\rightarrow \mathbb{Q}$  (vermelding selecteren)

**§Opties§** Displaytoets indrukken.

#### **Invoer wissen**

Selecteren en **§OK§** indrukken. Bluetooth wordt eventueel ingeschakeld.

#### **Opmerkingen**

- ◆ Als u een ingeschakeld Bluetooth-toestel afmeldt, probeert dit zich waarschijnlijk opnieuw te verbinden als "niet aangemeld toestel".
- $\triangle$  Als u de inge[schakelde mobiele](#page-127-0) telefoon afmeldt **(**¢**pagina 126)**, dan wordt **geen** andere mobiele telefoon in de lijst ingeschakeld.

#### **Naam van een Bluetooth-toestel wijzigen/invoeren**

Lijst openen  $\rightarrow \Box$  (vermelding selecteren)

 $Of<sup>+</sup>$ 

**§Opties§** Displaytoets indrukken.

#### **Naam wijzigen**

Selecteren en **§OK§** indrukken. Bluetooth wordt eventueel ingeschakeld.

#### Of:

**§Weergeven§** Displaytoets indrukken.

**§Wijzigen§** Displaytoets indrukken.

#### Vervolgens:

~ Naam wijzigen/invoeren.

**§Opslaan§** Displaytoets indrukken.

De naam wordt lokaal op de basistelefoon gewijzigd, niet op het Bluetooth-toestel.

#### <span id="page-128-2"></span><span id="page-128-1"></span>**Aangemelde mobiele telefoon inschakelen**

U kunt in totaal tot 5 mobiele telefoons via Bluetooth aanmelden. Er kan echter slechts één mobiele telefoon met de basistelefoon worden verbonden: de ingeschakelde mobiele telefoon.

Inschakelen betekent:

- ◆ Bevindt de basistelefoon zich in de Bluetooth-modus, dan kan de mobiele telefoon een Bluetooth-verbinding met de basistelefoon tot stand brengen (bijvoorbeeld vanwege een inkomende oproep).
- ◆ De basistelefoon brengt bij het bellen over een GSM-verbinding de verbinding tot stand met deze mobiele telefoon.

Na het aanmelden is de als laatste aangemelde mobiele telefoon automatisch ingeschakeld. De mobiele telefoon die voordien was ingeschakeld, is uitgeschakeld.

U kunt elke andere mobiele telefoon in de lijst met bekende toestellen inschakelen.

Lijst openen  $\rightarrow \Box$  (mobiele telefoon selecteren)

**§Opties§** Displaytoets indrukken.

#### **GSM verbinden**

Selecteren en **§OK§** indrukken.

Indien nog niet ingeschakeld, wordt Bluetooth op de basistelefoon ingeschakeld. De basistelefoon brengt een verbinding dat stand met de mobiele telefoon

De geselecteerde mobiele telefoon wordt ingeschakeld. De betreffende vermelding in de lijst met bekende toestellen is gemarkeerd met  $\vee$ .

De mobiele telefoon die voordien was ingeschakeld, wordt uitgeschakeld.

#### **Displayweergave van de basistelefoon in de ruststand**

Als er een headset of een mobiele telefoon met Bluetooth op de basistelefoon is aangemeld, dan staat in de kopregel van het display een bijbehorend symbool ( $\Theta$ ,  $\dot{\mathbf{p}}$ ) samen met  $\frac{1}{2}$  (= Bluetooth ingeschakeld).

#### <span id="page-128-0"></span>**Niet aangemeld Bluetooth-toestel weigeren/accepteren**

Als een Bluetooth-toestel dat niet in de lijst met bekende toestellen staat, probeert een verbinding tot stand te brengen met de basistelefoon, wordt u gevraagd de PINcode van dit Bluetooth-toestel in te voeren (bonding).

◆ Weigeren

T Rode Einde-toets **kort** indrukken.

#### ◆ Accepteren

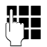

**THE PIN-code van het Bluetooth**toestel invoeren **dat u wilt accepteren** en **§OK§** indrukken. Als u het toestel accepteert, kunt u het tijdelijk gebruiken (zolang het zich binnen het bereik bevindt en Bluetooth ingeschakeld is) of het opnemen in de lijst met bekende toestellen.

Na bevestiging van de PIN-code:

▶ Displaytoets **Ja** indrukken om het toestel op te nemen in de lijst met bekende toestellen.

 $Of<sup>+</sup>$ 

▶ Displaytoets **Nee** indrukken om het toestel tijdelijk te gebruiken.

#### **Opmerkingen**

- $\triangle$  Als u de headset slechts tijdelijk wilt aanmelden, wordt de headset niet verwijderd uit de lijst met bekende toestellen.
- $\triangleq$  Als de lijst met bekende toestellen al 5 datatoestellen/mobiele telefoons bevat, wordt u gevraagd eerst een [toestel uit de lijst](#page-126-0) te verwijderen

**(**¢**pagina 125)**.

#### **Bluetooth-naam van de basistelefoon wijzigen**

U kunt de naam van de basistelefoon wijzigen waarmee hij eventueel bij een ander Bluetooth-toestel wordt weergegeven.

#### $\boxed{D}$  **→** *\* **Bluetooth → Eigen toestel**

Naam en adres van de basistelefoon worden weergegeven

**§Wijzigen§** Displaytoets indrukken. Bluetooth wordt eventueel ingeschakeld.

Naam wijzigen.

**§Opslaan§** Displaytoets indrukken.

#### **Bluetooth-headset: gebruiken**

#### **Opmerkingen**

- $\blacklozenge$  U kunt headsets op uw handset aansluiten die over het **headset-** of het **handsfree-profiel beschikken**. Als beide profielen beschikbaar zijn, wordt het handsfree-profiel voor de communicatie gebruikt.
- $\triangle$  Een oproep kan alleen vanuit de basistelefoon worden geïnitieerd.

#### **Functietoets Headset programmeren**

Als u op uw basistelefoon via een headset wilt telefoneren, dient u eerst een functietoets van de basistelefo[on programmeren](#page-133-0) met de functie **Headset (**¢**pagina 132)**.

#### **Advies**

Wij raden u aan, de functietoets **Headset** ook dan voor het overnemen/doorverbinden van gesprekken te gebruiken als uw headset over een push-to-talk-toets beschikt.

#### **Oproep via de headset aannemen/ overnemen**

**Voorwaarde:** Bluetooth is ingeschakeld, de verbinding tussen de Bluetooth-headset en [de basistelefoon](#page-124-0) is tot stand gebracht **(**¢**pagina 123)**.

- $\blacklozenge$  U voert een gesprek via de basistelefoon of
- ◆ U probeert een verbinding met een deelnemer tot stand te brengen of
- ◆ Op de basistelefoon wordt een oproep gesignaleerd
- ¤ Functietoets **Headset** op de basistelefoon indrukken om de oproep via de headset te beantwoorden.

#### **Let op**

Spraakvolume van de headset instellen, ¢**[pagina 135](#page-136-0)**.

#### **Oproepen**

▶ Voer het telefoonnummer in op de basistelefoon en druk op functietoets **Headset** van de basistelefoon.

#### **Datatoestellen gebruiken**

**Voorwaarde:** Bluetooth is ingeschakeld. Het datatoestel is in de lijst m[et bekende toes](#page-126-0)tellen gemarkeerd met  $\Box$ ,  $\rightarrow$  **pagina 125** of [tijdelijk met de ba](#page-128-0)sistelefoon verbonden **(**¢**pagina 127)**.

U kunt via Bluetooth een PC, een PDA of een andere mobiele telefoon (als datatoestel) verbinden met de basistelefoon.

U kunt dan bijvoorbeeld met het datatoestel telefoonboekvermeldingen uitwisselen in de vorm van vCards, het PC-telefoonboek synchroniseren met het telefoonboek van de basistelefoon, beltonen of screensavers vanuit het datatoestel kopiëren naar de media-pool van de basistelefoon en via ATcommando's uitgaande oproepen tot stand brengen en inkomende oproepen beantwoorden.

Tot de leveringsomvang van de telefoon [behoort de PC-so](#page-165-0)ftware QuickSync

**(**¢**pagina 164)**. Deze vindt u op de meegeleverde CD.

De functies van QuickSync worden op de PC in de vorm van een grafische interface aangeboden.

#### **Let op**

Hoe uw vCards naar een Bluetooth-toestel verstuurd resp. van een Bluetoothtoestel ontvangt, kunt u nalezen op **[pagina 76](#page-77-0)**.

#### **GSM-telefoons gebruiken (Link2mobile)**

U kunt met uw basistelefoon en/of een aangemelde handset gesprekken voeren via de GSM-verbinding van uw Bluetooth-GSM (externe deelnemers via de GSM-verbinding van de mobiele telefoon opbellen resp. oproepen via de GSM-verbinding beantwoorden) als de volgende voorwaarden zijn vervuld:

- ◆ Op de basistelefoon en de mobiele telefoon [is de Bluetooth-m](#page-124-1)odus ingeschakeld **(**¢**pagina 123)**.
- ◆ Uw GSM-telef[oon is aangemeld](#page-125-0) bij de basistelefoon **(**¢**pagina 124)** en ingeschakeld **(**¢**[pagina 127\)](#page-128-1)**.
- ◆ Er bestaat een Bluetooth-verbinding tussen de basistelefoon en mobiele telefoon.
- $\triangle$  De mobiele telefoon bevindt zich binnen bereik van de basistelefoon (< 10 m).
- ◆ Voor uitgaande oproepen: aan de basistelefoon is de GSM-verbinding toegewezen als uitgaande lijn of de basistelefoon kan de GSM-verbinding als uitgaande lijn selecteren **(**¢**[pagina 144\)](#page-145-0)**.
- $\blacklozenge$  Voor het beantwoorden van inkomende oproepen: aan de basistelefoon is de GSM-verbi[nding toegewezen](#page-146-0) als inkomende lijn **(**¢**pagina 145)**.

Er wordt automatisch een verbinding tot stand gebracht tussen de basistelefoon in Bluetooth-modus en de ingeschakelde mobiele telefoon binnen bereik:

- $\bullet$  als er een oproep binnenkomt via de [GSM-verbinding](#page-56-0) van de mobiele telefoon **(**¢**pagina 55)**,
- $\bullet$  als u op de basistelefoon via de GSM-ver[binding probeer](#page-54-0)t te bellen **(**¢**pagina 53)**.

Als de Bluetooth-modus van de basistelefoon is uitgeschakeld:

- ▶ De lijst met bekende toestellen openen.
- ▶ Ingeschakelde mobiele telefoon selecteren (gemarkeerd met  $\checkmark$ ).
- ▶ De displaytoets **Opties** indrukken.
- ¤ **GSM verbinden** selecteren en **§OK§** indrukken.

De Bluetooth-functie wordt ingeschakeld op de basistelefoon. De basistelefoon brengt een verbinding dat stand met de mobiele telefoon

#### **Opmerkingen**

- $\bullet$  U kunt deze functie ook opslaan onder een functietoets van de basistelefoon, ¢**[GSM verbinden](#page-133-1)** op **[pagina 132](#page-133-1)**.
- $\triangle$  Als de mobiele telefoon het bereik van de basistelefoon verlaat, moet u de verbinding tussen basistelefoon en mobiele telefoon handmatig herstellen zodra de mobiele telefoon weer binnen het bereik van de basistelefoon komt. Om die manier kunt u er zeker van zijn, dat een GSM-oproep aan de basistelefoon resp. vanuit de basistelefoon naar de GSM-verbinding wordt doorgeschakeld.

Verbinding handmatig tot stand brengen:

- ▶ Mobiele telefoon uit lijst met bekende toestellen selecteren.
- **▶ Opties → GSM verbinden** selecteren en **§OK§** indrukken.

Of:

▶ Op de functietoets **GSM verbinden** drukken.

#### **Simultane Bluetoothverbindingen**

Met uw basistelefoon kunnen gelijktijdig een headset en een datatoestel/mobiele telefoon via Bluetooth zijn verbonden.

Hierbij dient u echter op het volgende te letten:

- ◆ Op de basistelefoon kan het Bluetoothmenu niet worden geopend.
- $\triangleq$  U kunt de headset gebruiken en tegelijkertijd via een mobiele telefoon/datatoestel een oproep initiëren, beantwoorden of beheren.
- $\triangle$  Tijdens het verzenden van gegevens via Bluetooth kunt u geen gebruik maken van de headset.

# <span id="page-131-0"></span>**Faxapparaat aansluiten (ISDN)**

Op de FAX-poort van uw basistelefoon kunt u een faxapparaat van ITU-T groep 3 aansluiten.

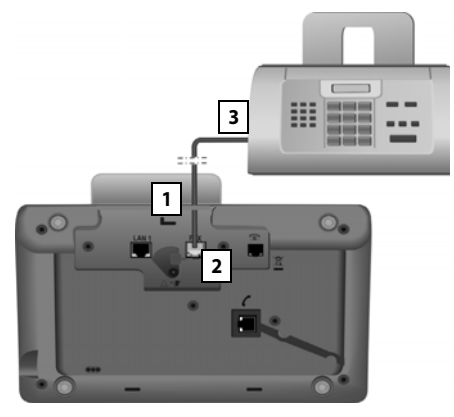

- 1. Voer één uiteinde van het aansluitsnoer van de fax van achteren door de uitsparing in de behuizing.
- 2. Steek de stekker in de faxaansluiting van de basistelefoon (opschrift **FAX**).
- 3. Sluit vervolgens het aansluitsnoer van de fax aan op de aansluiting van het faxapparaat.

#### **Let op**

Bij het aansluiten van een multi-faxapparaat (fax/telefoon) op de FAX-poort, dient u het volgende in acht te nemen:

- $\triangleq$  Als u de hoorn opneemt, hoort u geen vrijtoon.
- $\blacklozenge$  Bij inkomende oproepen wordt Num[merWeergave n](#page-57-0)iet ondersteund **(**¢**pagina 56)**.
- $\triangleleft$  Als het antwoordapparaat een oproep voor de inkomende lijn aanneemt, blijft het toestel overgaan.
- $\triangleq$  Als de inkomende lijn van het toestel noch aan de basistelefoon, noch aan een handset is toegewezen, dan worden de oproepen niet overgenomen in de bellerslijsten.
- $\triangle$  Interne functies zoals bijvoorbeeld "Interne ruggespraak tijdens een extern gesprek" of "Intern doorschakelen" worden niet ondersteund.

U hoeft het faxapparaat niet expliciet aan te melden bij de basistelefoon. Het is automatisch "aangemeld" als u de FAX-poort van de **basistelefoon inschakelt (→ [pagina 147](#page-148-0),** standaardinstelling is "uit").

Na het inschakelen van de FAX-poort wordt het faxapparaat met de interne naam **INT 8** opgenomen in de lijst met interne deelnemers.

Aan het faxapparaat zijn alle ISDN-nummers van de basistelefoon toegewezen als inkomende lijnen. Het eerste nummer van de configuratie is toegewezen als uitgaande [lijn. U kunt deze t](#page-145-1)oewijzing wijzigen **(**¢**pagina 144)**.

#### **Let op**

Als een telefoonnummer uitsluitend als inkomend nummer aan het faxapparaat is toegewezen, dan worden oproepen aan dit nummer niet opgenomen in de bellerslijsten (de vermeldingen kunnen noch op de basistelefoon, noch op een handset worden gelezen).

# **Draadgebonden headset aansluiten en gebruiken**

U kunt op de basistelefoon een headset met een 2,5 mm connector aansluiten.

Voor meer informatie over de headset zie de bijbehorende gebruiksaanwijzing.

- **Headset aansluiten**<br>▶ Programmeer voor het aansluiten van de headset een functietoets van de basiste[lefoon met de fun](#page-133-0)ctie **Headset (**¢**pagina 132)**.
- ▶ Steek vervolgens de connector van uw headset in de aanslu[iting aan de zijka](#page-13-0)nt van de basistelefoon **(** ¢**pagina 12)**.

#### **Oproep via de headset aannemen/ overnemen**

#### **Voorwaarde:**

- ◆ U voert een gesprek via de basistelefoon of
- ◆ U probeert een verbinding met een deelnemer tot stand te brengen of
- ◆ Op de basistelefoon wordt een oproep gesignaleerd
- ¤ Functietoets **Headset** op de basistelefoon indrukken om de oproep via de headset te beantwoorden.

#### **Opmerkingen**

- ◆ Gebruik de **Headset** ook als uw headset over een P2T-toets beschikt.
- $\blacklozenge$  Spraakvolume van de headset instellen, ¢**[pagina 135](#page-136-0)**.
- ◆ Als op uw basistelefoon ook een Bluetooth-headset is aangemeld en bevindt deze zich binnen bereik, dan wordt het gesprek/de verbinding doorverbonden met de Bluetoothheadset. De Bluetooth-headset heeft een hogere prioriteit.

**Oproepen**<br>▶ Voer het telefoonnummer in op de basistelefoon en druk op functietoets **Headset**

# **Basistelefoon configureren**

De basistelefoon is geprogrammeerd met een aantal standaardinstellingen. U kunt deze instellingen afzonderlijk wijzigen.

De instellingen die in deze paragraaf worden beschreven, zijn alleen van toepassing op het lokale basistoestel. De betreffende instelling op een aangemelde handset wordt niet gewijzigd.

# <span id="page-133-0"></span>**Snelle toegang tot functies en nummers**

De zes functietoetsen aan de rechterkant van de basistelefoon en de displaytoetsen (in de ruststand) kunnen worden geprogrammeerd. U kunt onder elk van de toetsen een telefoonnummer programmeren(snelkiezen) of een functie van de basistelefoon. U kunt ook de programmering wijzigen.

U kunt deze nummers resp. de functies dan met één druk op de toets oproepen.

#### **Toetsprogrammering wijzigen**

In de ruststand:

¤ Displaytoets of functietoets zo **lang** indrukken tot een lijst met mogelijke toetsprogrammeringen wordt weergegeven.

U kunt uit de volgende functies kiezen:

#### **Snelkiezen**

De toets programmeren met een nummer uit het telefoonboek.

Het telefoonboek wordt geopend.

▶ Vermelding selecteren en **<b>◎K** indrukken.

Als u op een later moment de vermelding in het telefoonboek bewerkt of wist, dan heeft dit **gee**n gevolgen voor de programmering van de functie- of displaytoets.

Dat wil zeggen: als het nummer wordt veranderd, moet u de toets zoals hierboven beschreven opnieuw programmeren met de geactualiseerde vermelding uit het telefoonboek.

#### **Wekker**

Toets programmeren met het menu voor het [instellen en insch](#page-119-0)akelen van de wekker **(**¢**pagina 118)**:

#### <sup>v</sup> ¢ <sup>Í</sup> **Organizer**¢ **Wekker**

#### **Kalender**

Kalender [oproepen/nieuwe](#page-117-2) afspraak invoeren **(**¢**pagina 116)**:

#### $\boxed{ }$  $\rightarrow$  $\neq$   $\equiv$  Organizer  $\rightarrow$  Kalender

#### **Bluetooth inschakelen**

Bluet[ooth-modus insch](#page-124-2)akelen/uitschakelen **(**¢**pagina 123)**.

#### <span id="page-133-1"></span>**GSM verbinden**

Bluetooth op de basistelefoon inschakelen en de verbinding tot stand brengen [met de mobiele t](#page-128-2)elefoon met Bluetooth **(**¢**pagina 127)**.

#### **Headset**

Gesprekken met de aangesloten headset beantwoorden resp. overnemen. De toets simuleert de P2T-functionaliteit (push-to-talk). U moet **Headset** onder een toets opslaan als de headset zonder P2T moet worden gebruikt (draadgebonden of via Bluetooth).

Druk op de toets

- als een oproep op de basistelefoon wordt gesignaleerd en u de oproep direct met de headset wilt beantwoorden.
- om een gesprek dat op de basistelefoon is geïnitieerd of aangenomen via de headset voort te zetten.

Als er twee headsets op uw basistelefoon zijn aangesloten, een draadgebonden en een Bluetooth-headset, dan heeft de Bluetooth-headset de hoogste prioriteit. De draadgebonden headset kan dan niet worden gebruikt.

#### **P invoegen**

Toets voegt bij het invoeren van een [nummer een kies](#page-152-0)pauze in (een P) **(**¢**pagina 151)**.

#### **R-functie**

**ISDN-verbindingen:** niet relevant

**Analoog vast netwerk:** toets voegt bij het invoe[ren van een numm](#page-152-1)er een flash in (een R) **(**¢**pagina 151)**.

**VoIP-verbindingen:** u kunt de -functie met de webconfigurator (webpagina **Geavanceerde instellingen**) programmeren:

– twee extern gesprekspartners met elkaar verbinden (na ruggespraak, tijdens wisselgesprek)

of

– met een providerspecifieke functie voor de VoIP-verbinding

Zie gebruiksaanwiizing van de webconfigurator op de meegeleverde CD.

#### **Meer functies...**

De volgende functies zijn beschikbaar:

#### ◆ UItgaande lijn

Toets programmeren met een alternatieve uitgaande lijn

▶ Selecteer uit de lijst met MSN's een MSN als (extra) uitgaande lijn voor de basistelefoon en druk op **§OK§**.

Druk op deze display- resp. functietoets als (tijdelijk) voor de volgende oproep de alternatieve uitgaande lijn moet worden gebruikt in plaats van de uitgaande lijn van de basistelefoon.

#### $\triangleleft$  Lijnselectie

Toets programmeren met de lijst met geconfigureerde verbindingen

Selecteer uit de lijst de uitgaande lijn [voor de volgend](#page-53-0)e oproep

### **(**¢**pagina 52)**.

#### ◆ Oproepenlijst

Bellerslijste[n-menu onder ee](#page-71-0)n toets programmeren **(**¢**pagina 70)**.

 $\mathbb{R} \rightarrow \mathbb{R}$  Oproepenlijst

#### ◆ Nr. onderdrukken

NummerWeergave bij de volgende oproep onderdrukken **(**¢**[pagina 65\)](#page-66-0)**.

#### ◆ Doorschakelen

Toets programmeren met het menu voor het instellen en inschakelen van de oproepdoorschakeling **(**¢**[pagina 62\)](#page-63-0)**:

**Voorwaarde:** de VoIP-provider ondersteunt de oproepdoorschakeling.

**E** → **Ø** Netdiensten ¢**Doorschakelen**

#### **← F-mail**

Het e-mail-submenu voor het ontvangen [en lezen van e-m](#page-98-0)ailnotificaties openen

#### **(**¢**pagina 97)**:

<sup>v</sup> ¢<sup>Ë</sup> **Messaging**¢**E-mail**

#### **Infocenter**

Info Center starten, lij[st met beschikbare](#page-101-0) info-diensten openen **(**¢**pagina 100)**.

#### <sup>v</sup> ¢**Extra functies**¢**Infocenter**

Displaytoets programmeren: in de onderste displayregel boven de displaytoets wordt de geselecteerde functie resp. de naam van het telefoonnummer in het telefoonboek weergegeven (evt. afgekort).

Functietoets programmeren: u kunt de toetsprogrammering op het plaatje naast de betreffende toets noteren.

#### **Functie starten, nummer kiezen**

In de ruststand van de basistelefoon:

¤ Functietoets resp. displaytoets **kort** indrukken.

Afhankelijk van de toetsprogrammering:

- ◆ Een nummer (**Snelkiezen**) wordt direct gekozen.
- $\blacklozenge$  Menu resp. lijst met functies wordt geopend.

# **Displaytaal wijzigen**

De displayteksten kunnen in diverse talen worden weergegeven.

<sup>v</sup> ¢ <sup>Ï</sup> **Instellingen** ¢**Taal**

De huidige taal wordt gemarkeerd door  $\bigcirc$ .

s Taal selecteren en **§Selecteren§** indrukken.

De geselecteerde taal wordt direct ingesteld.

Als u per ongeluk een taal heeft ingesteld die u niet begrijpt:

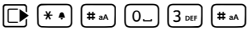

Toetsen na elkaar indrukken.

 $\Box$  De juiste taal selecteren.

**§Selecteren§** Rechter displaytoets indrukken.

# **Display instellen**

#### **Screensaver/diashow instellen**

In de ruststand kan op het display van de basistelefoon een screensaver worden weergegeven.

U kunt kiezen uit de volgende opties:

- ◆ Een afbeelding uit de map **Screensavers** van de Lijst nummers (**→ [pagina 138](#page-139-1)**)
- $\triangle$  Achterelkaar alle afbeeldingen uit de map **Screensavers** van de Lijst nummers in de vorm van een **Slideshow**
- ◆ Datum en tijd in digitaal formaat (Digi**tale klok**)
- $\triangle$  Analoge tijd (**Analoge klok** - wijzers)
- ◆ Informatie van een info-dienst (Info**dienst** - weerinformatie, horoscoop, etc.). U heeft met de webconfigurator de weergave van info-diensten ingeschakeld.

Een voorwaarde voor de weergave is, dat de basistelefoon een verbinding heeft met het internet.

Het aanbod van info-diensten voor uw basistelefoon is ingesteld op de Gigaset.net-server. U kunt de instelling wijzigen met de webbrowser van uw PC (zie gebruiksaanwijzing van de webconfigurator); **Infodiensten**).

Als er geen actuele informatie beschikbaar is, wordt hiervoor in de plaats de digitale tijd (**Digitale klok**) weergegeven tot het moment dat er weer actuele info's ter beschikking staan.

Naast de informatie kunnen displaytoetsen worden weergegeven waarmee het keuzemenu van het Info Center wordt geopend.

De screensaver vervangt de standaardweergave in de ruststand. Door de screensaver zijn de kalender, datum, tijd en naam niet meer zichtbaar.

De screensaver wordt in bepaalde situaties niet weergegeven, bijvoorbeeld tijdens een gesprek of bij de weergave van een statusmelding.

Als er een screensaver is ingeschakeld, is de menu-optie **Screensaver** met **Ø** gemarkeerd.

#### <sup>v</sup> ¢ <sup>Ï</sup> **Instellingen** ¢**Display**   $→$  **Screensaver**

De huidige instelling wordt weergegeven.

¤ Gegevens op meerdere regels wijzigen:

#### **Activeren:**

**Aan** (screensaver wordt weergegeven) of **Uit** (geen screensaver) selecteren.

#### **Keuze:**

Screensaver selecteren met *D* of

- **§Weergeven§** Displaytoets indrukken. De actieve screensaver wordt weergegeven.
- **S** Screensaver selecteren en **OK** indrukken.
- **§Opslaan§** Displaytoets indrukken.

De screensaver wordt circa 10 seconden nadat het display is overgeschakeld in de ruststand weergegeven.

Als door de screensaver de weergave niet meer zichtbaar is, **kort** op de rode Eindetoets  $\boxed{\phantom{1}}$  drukken om het rustdisplay weer te geven.

### **Infoticker in-/uitschakelen**

U kunt de tekstinformatie uit het internet (weerinformatie etc.) die voor de screensaver **Infodienst** is ingesteld, in de vorm van lopende tekst in het rustdisplay laten weergeven. De lopende tekst wordt op de onderste regel van het rustdisplay (direct boven de displaytoetsen) weergegeven. Het begin van de lopende informatietekst en het begin van de volgende tekst worden gescheiden door "+++".

Als u bijvoorbeeld de weergave van de kalender op het rustdisplay heeft ingesteld, dan overschrijft de ticker de laatste twee regels (weken) van de kalender.

#### <sup>v</sup> ¢ <sup>Ï</sup> **Instellingen** ¢**Display**   $\rightarrow$  Infoticker ( $\vec{M}$  = aan)

De ticker start, zodra het toestel overschakelt op de ruststand. Bevat het rustdisplay echter een melding, dan wordt de infoticker niet weergegeven.

#### **Helderheid en tijdsturing van de displayverlichting instellen**

U kunt de helderheid van het display van uw basistelefoon instellen en een periode invoeren waarin het display van de basistelefoon geheel moet worden uitgeschakeld, bijvoorbeeld 's nachts.

Bij uitgeschakelde displayverlichting wordt de displayverlichting ingeschakeld door op een willekeurige toets te drukken of door een inkomende oproep. De displayverlichting schakelt zichzelf na ongeveer 30 seconden na de laatste toetsindruk weer uit.

#### <sup>v</sup> ¢ <sup>Ï</sup> **Instellingen** ¢**Display**  ¢**Verlichting**

De huidige instelling wordt weergegeven.

▶ Gegevens op meerdere regels wijzigen:

#### **Tijdschakeling**

**Voorwaarde:** datum en tijd zijn ingesteld. **Aan** of **Uit** selecteren.

De volgende velden worden bij **Tijdschakeling** = **Aan** weergegeven.

#### **Display uit van:**

Tijd invoeren (4 tekens) waarna de displayverlichting in de ruststand moet worden uitgeschakeld.-

#### **Display uit tot:**

Tijd invoeren (4 tekens) waarna de displayverlichting weer moet worden ingeschakeld.

#### **Helderheid:**

Helderheid van de displayverlichting instellen met  $\mathbf{\mathbb{D}}$ .

U kunt kiezen uit vijf niveaus (1 = laag – 5 = hoog; bijvoorbeeld Helderheidsniveau  $3 = \text{min}$ .

▶ Displaytoets Opslaan indrukken.

# <span id="page-136-0"></span>**Handsfree-volume/volume van de handset wijzigen**

U kunt het volume voor de handsfree-functie en voor de hoorn alsmede het volume van een aangesloten draadgebonden headset op vijf verschillende niveaus instellen.

#### **In de ruststand**

 $\boxed{\Box}$  **→** *§* **Instellingen** 

#### **→ Geluidsinstellingen → Belvolume**

U hoort een testtoon.

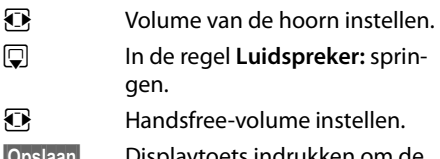

**§Opslaan§** Displaytoets indrukken om de instelling op te slaan.

#### **Tijdens een gesprek**

U kunt het volume tijdens een gesprek instellen met de toetsen  $\boxed{+}$  en  $\boxed{-}$ . Bij elke toetsdruk wordt het volume een niveau omhoog resp. omlaag geschakeld.

**§Opslaan§** Eventueel displaytoets indrukken om de instelling op te slaan.

# <span id="page-137-0"></span>**Belsignalen instellen**

#### **Volume instellen**

U heeft de keuze uit vijf volumeniveaus (1 – 5; bijvoorbeeld volume  $3 = \frac{1}{2}$  in een crescendo-signaal (6; volume neemt bij elk oproepsignaal toe  $=$   $\pm$ 

U kunt voor elk van de volgende functies een ander volume instellen:

- ◆ Voor inter[ne oproepen en](#page-117-2) afspraken (Afspraken ¢**pagina 116**)
- ◆ Externe oproepen
- **□ →** *§* **Instellingen**
- ¢**Geluidsinstellingen**
- $→$  **Belsignalen**  $→$  **Volume**
- $\mathbf{\mathbb{R}}$  Eventueel volume voor interne oproepen en het signaleren van afspraken instellen.
- $\Box$  Naar de volgende regel gaan.
- Eventueel volume voor externe oproepen instellen.

**§Opslaan§** Displaytoets indrukken om de instelling op te slaan.

Bij het instellen hoort u het belsignaal met het geselecteerde volume.

#### **Let op**

Met de toetsen  $\boxed{+}$  en  $\boxed{-}$  kunt u het volume ook wijzigen terwijl er een oproep op de basistelefoon wordt gesignaleerd.

#### **Melodie van het oproepsignaal instellen**

U kunt kiezen uit verschillende melodieën of een willekeurige sound uit de **[\(pagina 138\)](#page-139-1)** Media-Pool.

U kunt voor elk van de volgende functies een ander belsignaal instellen:

- $\blacklozenge$  Voor interne oproepen oproepen
- ◆ Voor externe oproepen aan elke afzonderlijke inkomende lijn van de basistelefoon (**Vaste lijn** of **MSN1** tot **MSN10**, **IP1** tot **IP6**, **Gigaset.net**)

◆ Voor externe oproepen voor de GSM-verbinding van een via Bluetooth aange[melde mobiele te](#page-124-3)lefoon

**(**¢**pagina 123)**; voor de GSM-verbinding wordt hieronder de Bluetooth-naam van de mobiele telefoon weergegeven.

#### **Let op**

Op de basistelefoon kunt u alleen melodieën voor inkomende lijnen instellen die aan de basistelefoon zijn toegewezen.

In de ruststand:

#### $\boxed{\Box}$   $\rightarrow$   $\cancel{S}$  Instellingen

#### ¢**Geluidsinstellingen** ¢

#### **Belsignalen** ¢**Ringtonen**

- **q Voor interne oproepen** of een inkomende lijn selecteren.
- **12** Melodie voor deze verbinding selecteren.
- $\mathbb{R}$  Eventueel de volgende verbinding selecteren en een melodie instellen, etc.
- **§Opslaan§** Displaytoets indrukken om de instellingen op te slaan.

#### **Of:**

U kunt echter ook voor interne en alle externe oproepen dezelfde melodie instellen.

- q **Alle oproepen** selecteren. r Melodie selecteren. **§Opslaan§** Displaytoets indrukken.
- **§Ja§** Displaytoets indrukken om de instellingen op te slaan.

De instelling voor alle oproepen wordt uitgeschakeld, zodra u de instelling voor een enkele verbinding wijzigt.

#### **Tijdsturing voor externe oproepen**

U kunt een periode invoeren waarbinnen uw toestel bij externe oproepen niet moet overgaan, bijvoorbeeld 's nachts.

**Voorwaarde:** datum en tijd zijn ingesteld.

#### $\boxed{B}$  **→**  $\cancel{S}$  **→ Geluidsinstellingen**

¢**Belsignalen** ¢**Tijdschakeling**

▶ Gegevens op meerdere regels wijzigen:

#### **Externe oproepen:**

**Aan** of **Uit** selecteren.

De volgende velden worden alleen bij **Externe oproepen** = **Aan** weergegeven.

#### **Niet bellen vanaf:**

Begin van de periode invoeren - 4-tekens.

#### **Niet bellen tot:**

Einde van de periode invoeren - 4-tekens.

▶ Displaytoets Opslaan indrukken.

#### **Let op**

Bij oproepen waaraan u in het telefoonboek een eigen melodie heeft toegewezen (VIP), gaat uw basistelefoon ook binnen deze tijd over.

#### **Belsignaal voor anonieme oproepen uitschakelen**

U kunt uw basistelefoon zo instellen dat het bij externe oproepen met nummeronderdrukking (anonieme oproepen) niet overgaat.

#### $\boxed{D}$  **→**  $\cancel{P}$  Instellingen

 $→$  **Geluidsinstellingen**  $→$  **Belsignalen** 

#### **Anonieme opr. uit**

Selecteren en **§Wijzigen§** indrukken.

Als het belsignaal voor anonieme oproepen is uitgeschakeld, dan is **Anonieme opr. uit** gemarkeerd met  $\boxtimes$ .

#### **Belsignaal uit-/inschakelen**

Voordat u een oproep beantwoordt of als de basistelefoon zich in de ruststand bevindt, kunt u het belsignaal permanent of voor de betreffende oproep uitschakelen.

Het is niet mogelijk om het belsignaal weer in te schakelen tijdens een externe oproep.

#### **Belsignaal permanent uitschakelen**

\* Sterretje-toets **lang** indrukken.

In het display verschijnt het symbool  $\mathfrak{S}$ .

#### **Belsignaal weer inschakelen**

\* Sterretje-toets **lang** indrukken.

#### **Belsignaal voor de huidige oproep uitschakelen**

**Stil** Displaytoets indrukken.

### **Attentietoon in-/uitschakelen**

In plaats van het belsignaal kunt u een attentietoon inschakelen. Bij een oproep hoort u dan een **korte toon** ("Toon") in plaats van een belsignaal.

\* Sterretje-toets **lang** indrukken en **binnen 3 seconden:**

**§Toon§§** Displaytoets indrukken. Een oproep wordt vervolgens gesignaleerd door **een** korte attentietoon.

In het display verschijnt  $\bigoplus$ .

# **Attentiesignalen in-/ uitschakelen**

De handset maakt u door middel van een akoestisch signaal op verschillende activiteiten en situaties attent. De volgende attentietonen kunt u onafhankelijk van elkaar in- of uitschakelen:

- ◆ **Toetssignaal**: elke druk op een toets wordt bevestigd.
- u **Bevestigingssignalen**:
	- **Bevestigingssignaal** (oplopende reeks tonen): nadat u iets heeft ingevoerd of een instelling heeft opgegeven, bij ontvangst van een SMSbericht of als u een nieuwe vermelding aan de antwoordapparaatlijst of de bellerslijst heeft toegevoegd
	- **Foutsignaal** (aflopende reeks tonen): bij onjuiste invoer.
	- **Menu-eindsignaal**: wanneer u het einde van een menu heeft bereikt.

In de ruststand:

- $\boxed{D}$  **→**  $\cancel{S}$  Instellingen
- **→ Geluidsinstellingen → Attentietonen**
- ▶ Gegevens op meerdere regels wijzigen:

#### **Toetssignaal:**

**Aan** of **Uit** selecteren.

**Bevestiging:** 

**Aan** of **Uit** selecteren.

<span id="page-139-0"></span>**§Opslaan§** Displaytoets indrukken.

# **Wachtmuziek in-/ uitschakelen**

De wachtmelodie is bijvoorbeeld hoorbaar voor de beller die tijdens een wisselgesprek of een ruggespraak niet met u is verbonden.

#### $\mathbb{F} \rightarrow \mathscr{F}$  Instellingen

- ¢**Geluidsinstellingen** ¢ **Wachtmuziek**
- ▶ Displaytoets **Wijzigen** indrukken om de wachtmuziek in of uit te schakelen ( $\vec{M}$  = aan).

# <span id="page-139-1"></span>**Media Pool**

De Media-Pool van de handset bevat sounds/melodieën die u als belsignaal kunt gebruiken en afbeeldingen (CLIP-afbeeldingen en screensavers) die u als bellerfoto's resp. screensavers kunt gebruiken. Voorwaarde: NummerWeergave (CLIP). Met de Media-Pool kunt u de volgende mediatypen beheren:

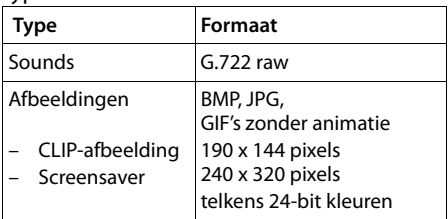

#### **Let op**

De PC-software Gigaset QuickSync converteert alle gangbare formaten (mp3, wma, tiff) in de benodigde formaten voor de basistelefoon (zie) en past de resolutie van afbeelding aan voor de media pool.

Uw basistelefoon is voorzien van een aantal sounds en afbeeldingen.

U kunt de aanwezige sounds beluisteren en de afbeeldingen laten weergeven.

Met de software Gigaset QuickSync kunt u eigen soun[ds en afbeeldinge](#page-165-0)n downloaden van een PC **(**¢**pagina 164)**. Als er onvoldoende vrij geheugen aanwezig is, dient u van tevoren één of meerdere afbeeldingen of sounds te wissen.

#### **Screensaver/CLIP-afbeeldingen weergeven**

- <sup>v</sup> ¢ <sup>É</sup>**Extra functies** ¢**Lijst nummers**
- ¢**Screensavers** / **Fotoweergave**
- $\rightarrow$  (vermelding selecteren)
- **§Weergeven§** Displaytoets indrukken. De gemarkeerde afbeelding wordt weergegeven. Met toets  $\Box$  tussen de afbeeldingen heen en weer schakelen.

Als u een afbeelding in een ongeldig formaat heeft opgeslagen, verschijnt na het selecteren een foutmelding.

## **Sound afspelen**

#### <sup>v</sup> ¢ <sup>É</sup> **Extra functies** ¢**Lijst nummers**   $\rightarrow$  **Geluiden** → (vermelding selecteren)

De gemarkeerde sound wordt direct weergegeven. Met toets  $\Box$  tussen de sounds heen en weer schakelen.

U kunt het volume tijdens het afspelen wijzigen:

 $\triangleright$  Volume instellen met de toetsen  $\boxed{+}$  / **F** en displaytoets **Opslaan** indrukken.

#### **Afbeelding/sound hernoemen/ wissen**

U heeft een vermelding geselecteerd.

**§Opties§** Menu openen.

U kunt kiezen uit de volgende functies:

#### **Invoer wissen**

De geselecteerde vermelding wordt gewist.

#### **Naam wijzigen**

Naam wijzigen (max. 16 tekens) en **§Opslaan§** indrukken. De vermelding wordt onder de nieuwe naam opgeslagen.

Als een afbeelding/sound niet kan worden gewist, kunt u deze opties niet gebruiken.

Als u een sound wist die als belmelodie wordt gebruikt, dan wordt in plaats daarvan de standaardmelodie gebruikt.

Als u een afbeelding wist die als CLIP-afbeelding of screensaver wordt gebruikt, dan wordt in plaats daarvan de **Digitale klok** weergegeven.

#### **Geheugenruimte controleren**

U kunt de vrije geheugenruimte voor screensavers, sounds en afbeeldingen laten weergeven.

<sup>v</sup> ¢ <sup>É</sup> **Extra functies** ¢**Lijst nummers**  ¢**Geheugenruimte** 

# **Systeem instellen**

De volgende instellingen kunt u via het menu van de basistelefoon, een aangemelde handset Gigaset SL78H, SL400H, S79H of via de webconfigurator van de basistelefoon invoeren.

In de volgende paragrafen wordt de bediening op de basistelefoon beschreven.

De meeste instellingen kunt u ook via een aangemelde handset Gigaset SL78H, SL400H of S79H instellen. De bediening komt overeen met de basistelefoon, alleen de menustructuur is enigszins anders.

De bediening via de webconfigurator van de basistelefoon wordt beschreven in de gebruiksaanwijzing op de meegeleverde CD.

# <span id="page-140-0"></span>**Datum en tijd handmatig instellen**

Datum en tijd moeten zijn ingesteld om bijvoorbeeld bij uitgaande oproepen de juiste tijd te kunnen weergeven en om de wekker of de kalender te kunnen gebruiken.

**Let op** Op uw basistelefoon is het adres van een tijdserver in het internet opgeslagen. De datum en tijd van deze server worden overgenomen als de basistelefoon verbonden is met het internet en de synchronisatiefunctie met de tijdserver is ingeschakeld. Handmatige instellingen worden dan overschreven.

Als de datum en tijd nog niet op de basistelefoon zijn ingesteld, wordt de displaytoets **Tijd** weergegeven.

**Fijd** Displaytoets indrukken.

 $\bigcap_{i=1}^{n}$ 

**E** → *P* Instellingen → Datum en tiid

#### **Systeem instellen**

▶ Gegevens op meerdere regels wijzigen:

#### **Datum:**

Voer de dag, de maand en het jaar met de toetsen in 8 tekens in, bijvoorbeeld 4Q 2Q Q voor 14-01-2010.

#### **Tijd:**

Voer de uren en minuten met de toetsen met 4 cijfers in, bijvoorbeeld <u>[0\_][7pgs][1@][5\_sq</u>] voor 07:15 uur.

▶ Druk op de displaytoets Opslaan om de ingevoerde gegevens op te slaan.

# **Basistelefoon beveiligen tegen onbevoegd gebruik**

Beveilig de systeeminstellingen van de basistelefoon met een systeem-PIN die alleen aan u bekend is. De systeem-PIN moet onder andere worden ingevoerd bij het aanmelden of afmelden van de handset, bij het wijzigen van de instellingen van het lokale netwerk, voor een firmware-update en bij het herstellen van de standaardinstellingen.

### <span id="page-141-0"></span>**Systeem-PIN wijzigen**

U kunt de ingestelde, 4-cijferige systeem-PIN van het basisstation (standaardinstelling: **0000**) wijzigen in een 4-cijferige PIN die alleen aan u bekend is.

Als u een systeem-PIN heeft ingesteld, is het mogelijk om het ant[woordapparaat o](#page-111-2)p afstand te bedienen **(**¢**pagina 110)**.

#### <sup>v</sup> ¢ <sup>Ï</sup> **Instellingen** ¢**Systeem**  ¢**Systeem-PIN**

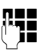

**###** Eventueel de actuele systeem-PIN van de basistelefoon invoeren en **§OK§** indrukken.

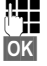

Nieuwe systeem-PIN invoeren.

**OK** Displaytoets indrukken.

# <span id="page-141-1"></span>**Eigen voorkiesnummer instellen**

Voor het versturen van telefoonnummers (bijvoorbeeld in vCards) moet uw netnummers (landcode en regionummer) in de basistelefoon zijn opgeslagen.

Enkele van deze nummers zijn al voorgeprogrammeerd.

#### <sup>v</sup> ¢ <sup>Ï</sup> **Instellingen** ¢**Telefonie**  ¢**Regiocodes**

Controleer, of het ingestelde netnummer juist is.

- ▶ Gegevens op meerdere regels wijzigen:
- q Invoerveld selecteren/wijzigen.
- $\bullet$  Cursor verplaatsen in het invoerveld.
- $\overline{AC}$  Eventueel cijfer wissen: displaytoets indrukken.
- **Figure 1** Cijfer invoeren.

**§Opslaan§** Displaytoets indrukken.

#### **Voorbeeld**:

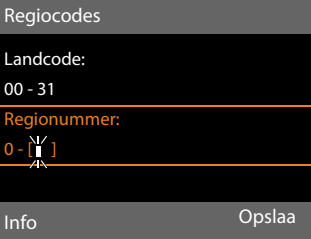

#### **Let op**

De instelling van de landcode is met name belangrijk als u een GSM-telefoon via Bluetooth aanmeldt op uw basistelefoon. Telefoonnummers uit het GSM-netwerk bevatten altijd de internationale landcode, ook als er vanuit het land wordt gebeld.

Als u de beller op een later tijdstip wilt opbellen via een verbinding van uw toestel, bijvoorbeeld uit een bellerslijst, dan wordt de landcode bij nationale oproepen onderdrukt.

# **IP-adres van de basistelefoon in het LAN instellen**

**Voorwaarde:** uw basistelef[oon is met een](#page-17-0)  router of een PC verbonden**(**¢**pagina 16)**.

Om ervoor te zorgen dat het LAN uw basistelefoon "herkent", is een IP-adres nodig.

Het IP-adres kan automatisch (door de router) of handmatig aan de basistelefoon worden toegewezen.

- ◆ Bij de **dynamische** toekenning wijst de DHCP-server van de router automatisch een IP-adres toe aan de basistelefoon. Het IP-adres kan afhankelijk van de routerinstelling veranderen.
- ◆ Bij de handmatige/**statische** toewijzing geeft u de basistelefoon een vast IP-adres. Dat kan afhankelijk van de netwerkconstellatie nodig zijn, (bijvoorbeeld als de basistelefoon rechtstreeks is aangesloten op een PC).

U kunt de instellingen voor het lokale netwerk ook via de webconfigurator instellen.

#### **Let op**

Voor de dynamische toewijzing van het IP-adres moet de DHCP-server op de router zijn geactiveerd. Lees hiervoor de gebruiksaanwijzing van de router.

#### $\boxed{ }$  **→**  $\cancel{ }$  Instellingen → Systeem ¢**Lokaal netwerk**

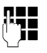

~ Eventueel systeem-PIN invoeren en **§OK§** indrukken.

▶ Gegevens op meerdere regels wijzigen:

#### **IP-adres type**

**Statisch** of **Dynamisch** selecteren.

#### Bij **IP-adres type Dynamisch:**

In de volgende velden worden de actuele instellingen weergegeven, die de telefoon van router heeft ontvangen. Deze instellingen kunnen niet worden gewijzigd.

#### Bij **IP-adres type Statisch**:

U moet in de volgende velden het IPadres en het subnetmasker van de basistelefoon en de standaard-gateway en DNS-server handmatig vastleggen.

#### Bij **IP-adres type Statisch**:

#### **IP-adres**

Voer het IP-adres in dat u wilt toewijzen aan de basistelefoon (huidige instelling overschrijven).

Standaard is ingesteld 192.168.2.2. Informatie over het IP-adres vindt u op en in de verklarende woordenlijst op **[pagina 181](#page-182-0)**.

#### **Subnetmasker**

Voer het subnetmasker in dat u wilt toewijzen aan de basistelefoon (huidige instelling overschrijven).

De standaardinstelling is 255.255.255.0

Informatie over het subnetmasker vindt u in de verklarende woordenlijst op **[pagina 185](#page-186-0)**.

#### **DNS-Server**

Voer het IP-adres van de primaire DNSserver i[n. De DNS-server](#page-179-0) (Domain Name System, ¢**pagina 178**) zet bij het tot stand brengen van de verbinding de symbolische naam van een server (DNSnaam) om in het openbare IP-adres van de server.

U kunt hier het IP--adres van uw router invoeren. De router leidt adresaanvragen van de basistelefoon door naar zijn DNSserver.

De standaardinstelling is 192.168.2.1.

#### **Standaard Gateway**

Voe[r het IP-adres van](#page-181-0) de standaard-gateway **(**¢**pagina 180)** in waarmee het lokale netwerk verbonden is met het internet. Dit is meestal het lokale IP- adres van uw router, bijvoorbeeld 192.168.2.1. Uw basistelefoon gebruikt deze informatie om toegang te krijgen tot het internet.

De standaardinstelling is 192.168.2.1.

#### **Systeem instellen**

▶ Druk op **Opslaan** om de instellingen op te slaan.

#### **Let op**

De instellingen voor het lokale netwerk kunt u ook via de webconfigurator invoeren (→ gebruiksaanwijzing van de webconfigurator op de meegeleverde CD).

# **ISDN-telefoonnummers (MSN) definiëren/wissen**

**Voorwaarde:** uw basistelefoon is aangesloten op het ISDN-netwerk

Met ISDN beschikt u over twee afzonderlijke telefoonlijnen (B-kanalen) die u tegelijkertijd kunt gebruiken. Op uw basisstation kunt u tot 10 eigen nummers (MSN) definiëren. Deze telefoonnummers krijgt u van uw netwerkaanbieder.

#### **Let op**

Het toewijzen van MSN-nummers achter ISDN-centrales kan per centrale verschillen. Meer informatie over dit onderwerp vindt u in de gebruiksaanwijzing van uw telefooncentrale.

Als no[g niet alle numm](#page-21-0)ers met de installatiewizard **(**¢**pagina 20)** heeft opgeslagen, kunt u dat nu nog doen. U kunt op elk gewenst moment de ISDN-wizard starten via het menu om de configuratie te wijzigen.

Alle nummers die op een later tijdstip worden opgeslagen, worden automatisch als inkomende MSN toegewezen aan de basistelefoon, alle aangemelde handsets en het antwoordapparaat 1.

Elk nieuw gedefinieerd nummer krijgt automatisch een eigen belsignaal, dat u later [voor elk nummer](#page-137-0) kunt wijzigen

#### **(**¢**pagina 136)**.

MSN's definiëren, wijzigen en wissen doet u met de ISDN-wizard.

In de ruststand:

 $\boxed{D}$  **→**  $\cancel{P}$  **Instellingen** 

#### ¢**Verbindingswizards** ¢**ISDN**

- **§Ja§** Displaytoets indrukken om de ISDN-wizard op te starten.
- **Society** Displaytoets indrukken om de info-tekst te bevestigen.

De lijst met gedefinieerde MSN-nummers wordt weergegeven.

**§Wijzigen§** Displaytoets indrukken om overige MSN's te definiëren resp. de instellingen voor een bestaande MSN te wijzigen.

#### **Nieuwe MSN definiëren**

- 
- q De regel **MSN naam** van een vrije MSN-vermelding selecteren.
- **FHE** MSN-naam (max. 16 tekens invoeren, optioneel).
- s **In de bijbehorende regel MSN nummer** overschakelen.
- 

**ምት በተያ**ጋበ MSN (max. 20 tekens); zonder regionummer) invoeren.

- ▶ Eventueel de procedure voor andere MSN's herhalen.
- ▶ Displaytoets Opslaan indrukken om de wijzigingen op te slaan.

Na het afsluiten van de ISDN-wizard wordt automatisch de verbindingswizard gestart, waarmee u aan de interne deelnemers van de basistelefoon hun uitgaande en ont[vangtsverbindin](#page-32-0)gen kunt toewijzen **(**¢**pagina 31)**.

#### **Let op**

Als u geen MSN's definieert, worden alle ISDN-oproepen via het hoofdnummer van uw ISDN-aansluiting gevoerd. In de selectielijst van de uitgaande en inkomende lijnen (¢ bijvoorbeeld **[pagina 144](#page-145-2)**, **[pagina 95](#page-96-1)**) wordt voor deze verbinding **ISDN** weergegeven.
### **MSN wijzigen/wissen**

- q **MSN naam** / **MSN nummer** van de MSN-vermelding selecteren die moet worden gewijzigd.
- $\overline{\text{AC}}$  Actuele naam/actueel nummer wissen.

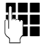

- ~ Eventueel nieuwe MSN-naam/ nieuwe MSN invoeren.
- ▶ Eventueel de procedure voor andere MSN's herhalen.
- ▶ Displaytoets Opslaan indrukken om de wijzigingen op te slaan.

Als u de MSN en de MSN-naam heeft gewist en geen nieuwe gegevens heeft ingevoerd, dan is de MSN gewist.

Als u een MSN wist die als uitgaande lijn **[\(pagina 119\)](#page-120-0)** van een intern toestel in gebruik is, wordt aan het interne toestel automatisch een nieuwe uitgaande lijn toegewezen (het MSN met het laagste positienummer).

## **VoIP-verbindingen configureren**

U kunt tot zes VoIP-verbindingen voor uw toestel configureren, d.w.z. u kunt aan uw toestel maximaal zes VoIP-nummers toewijzen.

Voor elke verbinding moet u een IP-account (VoIP-account) configureren bij uw VoIPprovider. De toegangsgegevens voor dit IPaccount moet u opslaan in uw telefoon. Hierbij wordt u ondersteund door de VoIPwizard.

### **VoIP-wizard starten:**

Als uw basistelefoon is aangesloten op het internet en het ISDN-netwerk, dan start u de VoIP-wizard als volgt:

 $\boxed{ }$  **→**  $\cancel{ }$  Instellingen

 $\rightarrow$  Verbindingswizards  $\rightarrow$  VoIP

Als uw basistelefoon is aangesloten op internet en het analoge vaste telefoonnet-netwerk, dan start u de VoIP-wizard als volgt:

### **E** → *P* Instellingen → VoIP-wizard

In beide situaties ziet u de volgende melding op het display:

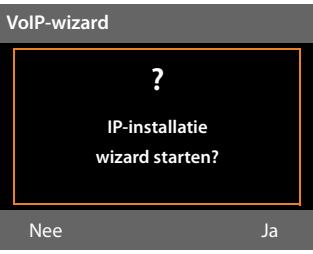

Het verdere verloop van de VoIP-wizard wordt beschreven op **[pagina 24](#page-25-0)**.

Per doorloop van de VoIP-wizard kunt u **één** VoIP-verbinding (IP-account) configureren/ wijzigen.

▶ Start de VoIP-wizard opnieuw als u nog een VoIP-verbinding wilt configureren/ wijzigen.

### **Automatische update van de instellingen van de VoIP-provider**

Nadat u de VoIP-provider-instellingen de eerste keer heeft gedownload, controleert uw toestel dagelijks of er een nieuwere versie van het bestand van uw VoIP-provider op de configuratieserver op het internet beschikbaar is. Als er een nieuw bestand beschikbaar is, verschijnt op het rustdisplay van de basistelefoon de melding **Nieuw profiel beschikbaar. Updaten?**

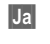

**§Ja§** Display-toets indrukken om de vraag te bevestigen.

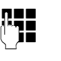

**Figure 12** Eventueel systeem-PIN invoeren en **§OK§** indrukken.

De nieuwe gegevens van uw VoIP-provider worden gedownload en in het telefoontoestel opgeslagen.

#### **Systeem instellen**

Als u de vraag beantwoordt met **§Nee§**, dan schakelt de basistelefoon over in de ruststand. Uw telefoon herinnert u dan niet meer aan dit nieuwe profiel. De melding wordt pas weer weergegeven als er een nieuwe versie van de providergegevens beschikbaar is.

Een profiel-update wordt alleen gestart als er op dat moment geen andere profiel- of firmware-update wordt uitgevoerd.

## **Uitgaande en inkomende lijnen toewijzen aan interne deelnemers**

Als u meerdere verbindingen heeft geconfigureerd voor uw telefoonsysteem, kunt u aan elke interne deelnemer:

- $\triangleq$  Een uitgaande lijn toewijzen of hem bij elke externe oproep de verbinding laten selecteren (lijnkeuze).
- $\triangle$  Een of meerdere inkomende lijnen toewijzen. Op het toestel worden dan uitsluitend de oproepen gesignaleerd die op een van de toegewezen verbindingen binnenkomen.

## **Uitgaande lijn toewijzen**

**Voorwaarde:** er zijn meerdere telefoonnummers voor uw basistelefoon geconfigureerd.

<sup>v</sup> ¢ <sup>Ï</sup>**Instellingen** ¢**Telefonie** ¢**Zendverbindingen**

Er wordt een lijst met interne deelnemers (basistelefoon, handsets, eventueel faxapparaat INT8) weergegeven.

- q Interne deelnemers waaraan de nieuwe uitgaande lijn moet worden toegewezen, selecteren en displaytoets **§OK§** indrukken.
- *R* Kies bij elke opr. of een verbinding als uitgaande lijn selecteren. Alle geconfigureerde verbindingen met de door u ingevoerde naam worden weergegeven.

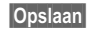

**§Opslaan§** Displaytoets indrukken om de wijzigingen op te slaan.

**Kies bij elke opr.** wordt alleen aangeboden als op de basistelefoon meer dan één verbinding geconfigureerd is.

Als u **Kies bij elke opr.** selecteert, kan de interne deelnemer bij elk gesprek aangeven, via welke MSN hij de verbinding tot stand wilt brengen.

De selectie van uitgaande lijn bevat niet de Gigaset.net-verbinding. Gigaset.net-nummers (suffix #9) worden automatisch via Gigaset.net gekozen.

#### **Let op**

Als de uitgaande lijn van een interne deelnemer gewist of uitgeschakeld wordt, dan wordt aan hem automatisch de vaste telefoonverbinding of de eerste ISDN-MSN toegewezen als uitgaande lijn (afhankelijk van de aansluiting). Als de basistelefoon is aangesloten op het ISDN-net en er geen MSN is geconfigureerd, dan word het hoofdnummer van de ISDN-aansluiting aan de interne deelnemer toegewezen.

#### **Telefoneren via Bluetooth-GSMverbinding**

Als u vanuit de basistelefoon wilt telefoneren via de GSM-verbinding van een mobiele telefoon die via Bluetooth is verbonden met de basistelefoon moet u de GSM-verbinding of **Kies bij elke opr.** als uitgaande lijn selecteren.

Voor de GSM-verbinding wordt de naam van de mobiele telefoon die op dit moment of als laatste bij de basistelefoon was aangemeld, weergegeven in de lijst met bekende toestellen. Bij het selecteren van de uitgaande lijn wordt telkens de naam van de aangemelde mobiele telefoon weergegeven.

Dit geldt ook als u GSM-verbindingen tot stand wilt brengen met een mobiele telefoon die op uw basistelefoon is aangesloten.

## **Inkomende lijnen toewijzen**

**Voorwaarde:** er zijn meerdere verbindingen voor uw basistelefoon geconfigureerd.

#### <sup>v</sup> ¢ <sup>Ï</sup>**Instellingen** ¢**Telefonie** ¢**Inkomende lijn(en)**

Er wordt een lijst met interne deelnemers (basistelefoon, handsets, lokaal antwoordapparaten en eventueel faxapparaat INT8) weergegeven.

 $\Box$  Interne deelnemer selecteren waarvoor de toewijzing van de inkomende lijnen moet worden gewijzigd en displaytoets **§OK§** indrukken.

Er wordt een lijst met alle geconfigureerde verbindingen en de Gigaset.net-verbinding geopend. Voor elke verbinding kunt u **Ja** of **Nee** selecteren.

- *D* Ja selecteren als de bijbehorende verbinding geconfigureerd moet worden als inkomende lijn van de interne deelnemer. **Nee** selecteren als de verbinding geen inkomende lijn moet zijn.
- 

 $\Box$  Overschakelen naar de volgende verbinding.

- ▶ Deze beide stappen herhalen voor elke verbinding.
- ▶ Displaytoets Opslaan indrukken om de wijzigingen op te slaan.

Meer informatie over het toewijzen van inkomende lijnen aan lokale antwoordapparaten vindt u op **[pagina 104](#page-105-0)**.

### **Opmerkingen**

- $\triangle$  Als er een nieuwe verbinding wordt geconfigureerd, wordt deze aan alle interne deelnemers en het antwoordapparaat 1 als inkomende lijn toegewezen.
- $\triangleq$  Als deze verbinding aan geen enkele interne deelnemer is toegewezen als inkomende lijn dan worden oproepen voor deze verbinding niet gesignaleerd.

#### **Oproepen beantwoorden via uw Bluetooth-GSM-verbinding**

Als u op de basistelefoon oproepen voor de GSM-verbinding van uw mobiele telefoon wilt beantwoorden die via Bluetooth met uw basistelefoon is verbonden, dan moet u de GSM-verbinding als inkomende lijn selecteren. Voor de GSM-verbinding wordt de naam van de mobiele telefoon in de lijst van bekende apparaten weergegeven.

## **Telefoon-firmware bijwerken**

**Voorwaarde:** de basistelefoon is verbonden met internet (d.w.[z. het toestel is](#page-17-0) aangesloten op een router, **→ pagina 16**).

U kunt, indien nodig, de firmware van de basistelefoon bijwerken.

Een update van de firmware wordt standaard direct gedownload van het internet. De benodigde weblink (koppeling) is vooraf ingesteld op uw basistelefoon.

#### **Voorwaarde:**

De basistelefoon bevindt zich in de ruststand, d.w.z.:

- u u voert geen telefoongesprek.
- $\bullet$  er is geen interne verbinding tussen aangemelde handsets.
- $\bullet$  het menu van de basistelefoon is met geen enkele handset geopend.

#### <span id="page-146-0"></span>**Firmware-update handmatig starten**

### <sup>v</sup> ¢ <sup>Ï</sup> **Instellingen** ¢**Systeem**

#### **Firmware-update**

Selecteren en **§OK§** indrukken.

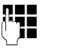

~ Systeem-PIN invoeren en **§OK§** indrukken.

De basistelefoon maakt verbinding met internet.

**§Ja§** Displaytoets indrukken om de firmware-update te starten.

#### **Opmerkingen**

- $\blacklozenge$  De firmware-update kan tot 3 minuten duren.
- $\triangleq$  Bij een update vanuit het internet wordt gecontroleerd of er een nieuwe versie van de firmware beschikbaar is. Als dit niet het geval is, wordt de procedure afgebroken en verschijnt er een melding waarin dit wordt gemeld.

## **Automatische firmware-update**

Uw basistelefoon controleert dagelijks of er een nieuwere firmware-versie op de configuratieserver in het internet beschikbaar is. Als er een nieuw bestand beschikbaar is, verschijnt op het rustdisplay van de basistelefoon de melding **Nieuwe firmware beschikbaar Updaten?**.

**§Ja§** Displaytoets indrukken ter bevestiging.

De firmware wordt op uw toestel geladen.

Als u de vraag beantwoordt met **§Nee§**, dan schakelt de basistelefoon over in de ruststand. Uw basistelefoon herinnert u dan niet meer aan deze firmware-update. De melding wordt pas weer weergegeven als er een nieuwe versie van de firmware beschikbaar is. U kunt de [firmware-update o](#page-146-0)ok handmatig uitvoeren **(**¢**pagina 145)**.

#### **Let op**

Als uw basistelefoon op het tijdstip dat er gecontroleerd wordt op nieuwe firmware niet verbonden is met het internet (bijvoorbeeld omdat de router uitgeschakeld is), dan wordt de controle uitgevoerd zodra de basistelefoon weer op het internet is aangesloten.

U kunt de automatische versiecontrole uitschakelen met de webconfigurator.

## **Repeater-ondersteuning**

Met een repeater kunt u het bereik en de ontvangststerkte van de basistelefoon uitbreiden. Hiervoor moet u de repeater eerst activeren. Gesprekken die op dat moment via de basistelefoon worden gevoerd, worden verbroken.

**Voorwaarde:** de Eco-modus (+) is uitgeschakeld.

### <sup>v</sup> ¢ <sup>Ï</sup> ¢**Systeem** ¢**Repeatermodus**

**§Wijzigen§** Displaytoets indrukken om de repeatermodus in of uit te schakelen ( $\vec{M}$  = aan).

**§Ja§** Display-toets indrukken om de vraag te bevestigen.

### **Opmerkingen**

- ◆ Repeater-ondersteuning en **Eco[modus / Eco-mod](#page-116-0)us+ (**¢**pagina 115)** kunnen niet gelijktijdig worden gebruikt.
- $\triangle$  De standaard ingestelde gecodeerde transmissie wordt door het inschakelen van de repeater uitgeschakeld.

## **DECT-interface inschakelen/ uitschakelen**

Als u de DECT-interface uitschakelt, wordt de draadloze verbinding tussen de basistelefoon en de aangemelde handsets/repeaters verbroken. Handsets/repeaters zijn "asynchroon" met de basistelefoon. Zij kunnen geen verbinding tot stand brengen met de basistelefoon; er worden geen oproepen gesignaleerd. Handsets/repeaters blijven echter aangemeld bij de basistelefoon en worden weer met de basistelefoon gesynchroniseerd zodra u de DECT-interface weer inschakelt.

#### <sup>v</sup> ¢ <sup>Ï</sup>**Instellingen** ¢**Systeem** ¢**DECT-interface**

- 
- **§Wijzigen§** Displaytoets indrukken om de DECT-interface in te schakelen/ uit te schakelen ( $\overline{M}$  = ingeschakeld).

Als er geen handsets en repeaters meer op de basistelefoon aangemeld zijn, wordt de DECT-interface van de basistelefoon automatisch uitgeschakeld.

Als u de basistelefo[on vervolgens in d](#page-120-1)e aanmeldmodus plaatst **(**¢**pagina 119)** om overige handsets/repeaters aan te melden, dan wordt de DECT-interface automatisch weer ingeschakeld.

## **Faxpoort in-/uitschakelen (vaste lijn/ISDN)**

**Voorwaarde:** uw basistelefoon is aangesloten op het vaste analoge netwerk of het ISDN-netwerk

Op de faxpoort van de telefoon kunt u een faxapparaat aansluiten. Om het faxapparaat aan te melden op de basistelefoon, moet u de faxpoort inschakelen.

Bij levering is de faxpoort uitgeschakeld.

Als u de faxpoort inschakelt, wordt hij weergegeven als aangemeld. Aan de poort resp. het aangesloten faxapparaat wordt het interne nummer 8 toegewezen. In de lijst met interne deelnemers wordt **INT 8** weergegeven (ook als er geen faxapparaat is aangesloten).

### <sup>v</sup> ¢ <sup>Ï</sup>**Instellingen** ¢**Systeem**  ¢**FAX-poort**

**§Wijzigen§** Displaytoets indrukken om de faxpoort in of uit te schakelen  $(\overline{M} = \text{aan}).$ 

Faxapparaat aansluiten, **→ [pagina 130](#page-131-0)** 

## <span id="page-148-0"></span>**Standaardinstellingen van de basistelefoon herstellen (reset)**

Uw individuele instellingen gaan verloren.

Bij het herstellen van de standaardinstellingen

- $\blacklozenge$  blijven handsets aangemeld,
- ◆ wordt de systeem-PIN niet gereset.

De volgende instellingen worden gereset (de met "\*)" gemarkeerde instellingen wijzigt u met de webconfigurator):

- ◆ de ingevoerde ISDN-MSN's en VoIP-verbindingen (worden gewist)
- $\triangleleft$  de toewijzing van de inkomende en uitgaande lijnen
- ◆ de instellingen voor de belmelodieën en belvolumes
- $\triangleleft$  de wekker- en afspraakinstellingen
- ◆ audio-instellingen voor VoIP-verbindingen \*)
- $\blacklozenge$  DTMF-instellingen \*)
- $\blacklozenge$  eigen kengetal
- $\bullet$  instellingen voor het lokale netwerk
- $\triangleleft$  de namen van de handsets
- ◆ SMS-instellingen (bijvoorbeeld SMScentrales)
- ◆ Eco-modus en Eco-modus+ worden uitgeschakeld
- $\blacklozenge$  instellingen voor de aansluiting op telefooncentrales
- $\bullet$  instellingen van de antwoordapparaten, eigen meldingen worden gewist
- $\bullet$  programmering van de functie- en displaytoetsen en van Toets [1...]
- $\bullet$  instellingen voor de netwerkdiensten: oproepdoorschakelingen, doorverbindingen van gesprekken (ECT)

Alle volgende lijsten worden gewist:

- $\triangleleft$  SMS-lijsten
- $\triangleleft$  Bellerslijsten
- $\triangleleft$  Antwoordapparaatlijsten

#### $\mathbb{R}$  **→**  $\mathscr{E}$  **→ Systeem → Reset**

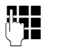

~ Systeem-PIN invoeren en **§OK§** indrukken.

**§Ja§** Displaytoets indrukken.

Na het herstellen van de standaardinstellingen wordt de basistelefoon opnieuw gestart.

[De installatie-w](#page-19-0)izard wordt gestart **(**¢**pagina 18)**.

## **MAC-adres van de basistelefoon opvragen**

Afhankelijk van uw netwerkconfiguratie is het mogelijk dat u het MAC-adres van uw basistelefoon bijvoorbeeld in de toegangslijst van uw router moet invoeren. U kunt het MAC-adres van uw basistelefoon opvragen.

In de ruststand:

 $\n **W**$  Menu openen.

 $*$   $*$   $(*$   $**$   $[0 - 5$   $\kappa]$   $*$   $**$   $[2 \text{ABC}$   $[0 - 1]$ Toetsen na elkaar indrukken. Het MAC-adres van de basistelefoon wordt weergegeven.

**§Terug§** Terug naar de ruststand.

## **Standaardaansluiting wijzigen**

U kunt uw basistelefoon aansluiten op internet (DSL-aansluiting) om te telefoneren via VoIP en daarnaast op een standaard telefoonaansluiting, op ISDN of het analoge vaste telefoonnet. Uw telefoon herkent automatisch op welk net het is aangesloten en wijzigt de configuratie dienovereenkomstig.

#### **Let op**

Sluit de telefoon **eerst** aan op de telefoonaansluiting en pas **daarna** op het lichtnet.

Als u de aansluiting van de telefoon wijzigt van ISDN naar het vaste net of omgekeerd, verschijnt de volgende melding:

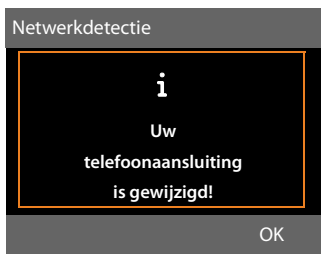

▶ Druk op de displaytoets **<b>OK** om de netwerkdetectie te starten.

Na het detecteren van het netwerk wordt de volgende melding weergegeven in het display:

#### **Systeemconfiguratie aanpassen aan vaste lijn?**

Of:

#### **Systeemconfiguratie aan ISDN-netwerk aanpassen?**

 $\blacktriangleright$  Als het netwerk niet juist is gedetecteerd, druk dan op displaytoets **§Ja§**.

Als u de netwerkdetectie opnieuw wilt uitvoeren, drukt u in plaats daarvan op de displaytoets **§Nee§**.

Als u de aangeboden telefoonaansluiting **§Ja§** heeft bevestigd, moeten eerst de aansluitingspecifieke systeeminstellingen van de telefoon worden gereset, zodat de configuratie van de telefoon aan de gewijzigde aansluiting kan worden aangepast.

De volgende gegevens worden weergegeven:

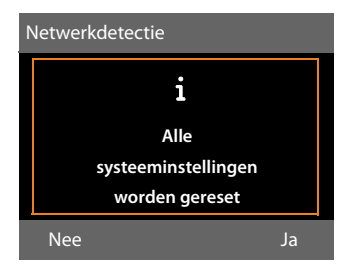

¤ Druk op de displaytoets **§Ja§** om de reset te starten.

Alle noodzakelijke systeeminstellingen worden gereset. IP- en VoIP-instellingen blijven bijvoorbeeld behouden, de handsets blijven aangemeld.

Als op de basistelefoon geen VoIP-verbindingen waren geconfigureerd voordat de aansluiting werd gewijzigd, dan worden na de reset de installatie-wizards gestart voor de actuele aansluiting (zie volgende tabel).

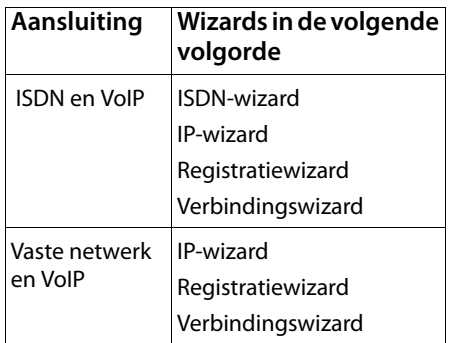

De werking van de wizard zie **[pagina 20](#page-21-0)** e.v.

#### **Opmerkingen**

- ◆ Als u op de displaytoets **Terug** of kort op de rode Einde-toets <mark>| — |</mark> drukt, keert u terug naar de vorige displayweergave.
- $\blacklozenge$  U kunt de hele procedure afbreken door **lang** op de rode Einde-toets  $\boxed{\phantom{1}}$  te drukken.

De telefooninstellingen worden dan niet gewijzigd. U kunt de telefoon weer gebruiken als u het toestel weer aansluit op het vorige lijntype.

Als u het toestel toch op het "nieuwe" lijntype wilt gebru[iken, dient u een](#page-148-0)  reset uit te voeren **(** ¢**pagina 147)**. Vervolgens worden de wizards voor het nieuwe lijntype gestart.

# **Basistelefoon aansluiten op een telefooncentrale**

U hoeft de volgende instellingen alleen op te geven als dat vereist is voor uw telefooncentrale. Raadpleeg hiervoor de gebruiksaanwijzing van de telefooncentrale.

#### **Opmerkingen**

- ◆ Via telefooncentrales die geen NummerWeergave ondersteunen, kunt u geen SMS-berichten versturen of ontvangen.
- $\triangleleft$  Het toewijzen van MSN-nummers achter ISDN-centrales kan per centrale verschillen. Meer informatie over dit onderwerp vindt u in de gebruiksaanwijzing van uw telefooncentrale.

## **Netlijncode (nummer voor buitenlijn) opslaan**

U kunt twee netlijncodes opslaan: één voor het kiezen via ISDN of vast telefoonnet en één voor het kiezen via VoIP.

**Voorwaarde:** bij uw telefooncentrale moet u voor externe oproepen eerst een nummer voor een buitenlijn invoeren, bijvoorbeeld "0".

### <sup>v</sup> ¢ <sup>Ï</sup> ¢**Telefonie** ¢**Netlijncode**

▶ Gegevens op meerdere regels wijzigen:

#### **Kies buitenlijn met:**

Voor kiezen via ISDN resp. het analoge vaste telefoonnet: Netlijncode invoeren (max. 3 cijfers) resp. wijzigen.

#### **Voor:**

Geef aan, wanneer de netlijncode bij het kiezen via ISDN resp het vaste telefoonnet voor het nummer moet worden geplaatst.

#### **Oproepenlijst**

De netlijncode wordt voor de nummers geplaatst die met de basistelefoon of een handset uit een van de volgende lijsten worden gekozen:

- de SMS-lijst,
- de lijst met aangenomen oproepen,
- de lijst met gemiste oproepen,
- een antwoordapparaatlijst.

#### **Alle oproepen**

De netlijncode wordt voor alle nummers geplaatst die met de basistelefoon of een handset worden gekozen.

#### **Uit**

De netlijncode voor ISDN/vast telefoonnet wordt uitgeschakeld. De netlijncode wordt voor geen enkel nummer geplaatst.

#### **Kies externe VoIP-lijn met:**

Voor het kiezen via VoIP-verbindingen: netlijncode invoeren 4 cijfers invoeren resp. wijzigen.

#### **Voor:**

Geef aan, wanneer de netlijncode bij het kiezen via VoIP voor het nummer moet worden geplaatst.

#### **Oproepenlijst**

Bij het kiezen uit de SMS-lijst, de lijst met gemiste oproepen, de lijst met aangenomen oproepen of een antwoordapparaatlijst.

#### **Alle oproepen**

Bij alle nummers die met de basistelefoon of een handset worden gekozen

#### **Uit**

Bij het kiezen via een VoIP-verbinding moet geen netlijncode worden gebruikt.

**§Opslaan§** Displaytoets indrukken.

#### **Let op**

De netlijncode wordt nooit voor het nummer geplaatst bij het kiezen van alarmnummers en de nummers van de SMS-centrales.

## **Pauzetijden instellen (vast telefoonnet)**

## **Pauze na lijntoewijzing wijzigen**

U kunt de lengte instellen van de pauze die wordt ingevoegd tussen het moment dat u de hoorn opneemt  $\rightarrow$  en het moment dat het nummer wordt verstuurd.

 $\n **Hoofd**$ menu openen.

<u>(\* \* | # \*^ | (0 \_ | (5 jk) | # \*^ | (1 =^ ) (6 mmo</u>

Toetsen na elkaar indrukken.

**###** Cijfer voor de lengte van de pauze invoeren (**1** = 1 sec.;  $2 = 3$  sec.;  $3 = 7$  sec.) en **OK** indrukken.

## **Pauze na R-toets wijzigen**

U kunt de lengte van de pauze wijzigen als dat vereist is voor uw telefooncentrale (zie de gebruiksaanwijzing van de telefooncentrale).

 $\n **Hoofd**$  up Hoofdmenu openen.

<u>\\* \* | + \*^ | (0 \_ | (5 \_ )| + \*^ | (1 \_ ^ )| 2 ^ \*c |</u>

Toetsen na elkaar indrukken.

~ Cijfer invoeren voor de lengte van de pauze (**1** = 800 ms;  $2 = 1600$  ms;  $3 = 3200$  ms) en **§OK§** indrukken.

### **Kiespauze (pauze na netlijncode) wijzigen**

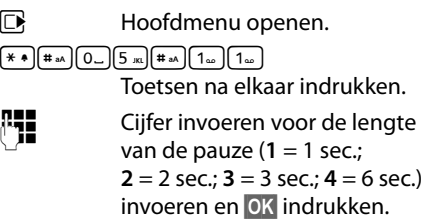

#### **Kiespauze invoegen:**

¤ Programmeer een van de programmeer[bare toesten met](#page-134-0) de functie **P invoegen (**¢**pagina 133)**.

▶ Druk bij invoeren van het nummer op de positie waar de kiespauze moet worden ingevoerd net zolang op deze functietoets tot in het display een **P** wordt weergegeven (circa 2 seconden).

## **Flashtijd instellen (vast telefoonnet)**

Bij levering is uw toestel ingesteld voor gebruik op de hoofdaansluiting (flash-tijd 100 ms). Als u uw toestel achter telefooncentrales wilt gebruiken, is het wellicht noodzakelijk, deze waarde te wijzigen, zie de gebruiksaanwijzing van uw telefooncentrale.

### <sup>v</sup> ¢ <sup>Ï</sup> ¢**Telefonie** ¢**Flashtijden**

**Example 3** Flashtijd selecteren en Selecteren  $indrukken$  ( $\odot$  = ingestelde waarde). Mogelijke waarden: 80 ms, 100 ms, 120 ms, 180 ms, 250 ms, 300 ms, 400 ms, 600 ms, 800 ms.

## **Gesprek doorverbinden (ISDN) – ECT (Explicit Call Transfer)**

Bij sommige ISDN-centrales worden uw twee gesprekspartners niet doorverbonden als u de hoorn neerlegt **[\(pagina 67\)](#page-68-0)**. In dat geval dient u deze functie in te schakelen **[\(pagina 64\)](#page-65-0)**. Let hierbij ook op de aanwijzigen op het display.

## **Centrex (ISDN)**

Als de basistelefoon is verbonden met een telefooncentrale met een Centrex-systeem, kunt u de volgende functies gebruiken:

### **Calling Name Identification (CNI)**

Bij inkomende oproepen van andere Centrex-deelnemers worden het nummer en de naam van de beller op het display weergegeven.

### **Message Waiting Indication (MWI)**

Nieuwe oproepen In de lij[st met oproepen](#page-73-0) worden met de symbolen **(**¢**pagina 72)** weergegeven. De berichtentoets  $\boxed{\blacksquare}$  knippert.

## **Kiesmethode/kiesopties (ISDN)**

Met de functie **KEYPAD** kunt u bepaalde functies starten door teken- en cijferreeksen in te voeren.

Als uw basistelefoon is aangesloten op een ISDN-telefooncentrale of terminal (bijv. Centrex) die wordt aangestuurd met het **Keypad**-protocol, moet de functie Keypad **worden ingeschakeld.** Daarbij worden de cijfers/tekens 0–9, \*, # als **keypad**-elementen verstuurd. Welke informatie en codes u kunt versturen, kunt u navragen bij uw provider.

## **Mogelijke instellingen**

Het is mogelijk om te schakelen tussen de instellingen **Autom. toonkiezen**, **Auto keypad** en **Kiezen: \* en #**.

#### **Autom. toonkiezen**

Nadat u de gewone kiesmethode heeft ingeschakeld, worden \* en # tijdens het kiezen niet verzonden en wordt door het invoeren van \* en # niet overgeschakeld op Keypad.

#### **Auto keypad**

Deze instelling schakelt de signalering tijdens het kiezen na het invoeren van \* of # automatisch om op keypad. Deze automatische omschakeling is nodig voor commando's naar de centrale of het telefoonsysteem.

#### **Kiezen: \* en #**

Als u **Kiezen: \* en #** inschakelt, worden de tekens \* en # tijdens het kiezen als opdrachten verzonden naar de thuis- of telefooncentrale.

Onafhankelijk van de bovenstaande instellingen wordt na het kiezen of tijdens een gesprek automatisch omgeschakeld naar toonkiezen (TDK), bijvoorbeeld om het antwoordapparaat op afstand te bedienen.

#### <sup>v</sup> ¢ <sup>Ï</sup> **Instellingen** ¢**Telefonie**  ¢**Kiesmethode**

 $\Box$  instelling selecteren en Selecte**ren§** indrukken, bijvoorbeeld **Autom. toonkiezen** (Ø = aan).

### **Keypad tijdens een gesprek in-/ uitschakelen**

De instellingen die hierboven worden beschreven, zijn permanent geldig, maar het is ook mogelijk om tijdelijk om te schakelen op **Auto keypad**.

De instelling geldt dan alleen voor het gesprek dat u op dat moment voert. Na afloop van het gesprek wordt de oorspronkelijke instelling automatisch hersteld.

Al naar gelang of **Auto keypad** is geactiveerd, schakelt u **Auto keypad** tijdens een gesprek in of uit.

**§Opties§** Menu openen.

#### **Auto keypad**

Selecteren en **§Wijzigen§** indrukken ( $\triangledown$  = aan).

## **Klantenservice**

Heeft u vragen? Als Gigaset-klant profiteert u van ons omvangrijke service-aanbod. Snel antwoord op uw vragen vindt u in de uitgebreide **gebruiksaanwijzing** op de **meegeleverde CD** en op de **servicepagina's op ons Gigaset Online Portal**.

**Registreer uw Gigaset-telefoon direct na aankoop** [onder w](http://www.gigaset.com/nl/service)ww.gigaset.com/nl/service Op die manier kunnen wij u sneller helpen bij vragen of garantieaanspraken.

In uw eigen, met wachtwoord beveiligde pagina kunt u uw persoonlijke gegevens beheren en per e-mail contact opnemen met onze Klantenservice .

#### **[In onze altijd actuele online-service onder w](http://www.gigaset.com/nl/service)ww.gigaset.com/nl/service vindt u:**

- $\blacklozenge$  Uitgebreide informatie over onze producten
- $\triangle$  Een overzicht van veelgestelde vragen en antwoorden
- $\blacklozenge$  Trefwoorden voor het snel opzoeken van onderwerpen
- $\triangle$  Compatibiliteitsdatabase: U kunt hier controleren, welke basistations en welke handsets u samen kunt gebruiken
- ◆ Technische productvergelijker: vergelijk de producteigenschappen van verschillende producten met elkaar en welke functies worden ondersteund
- ◆ Downloaden van gebruiksaanwijzingen en de laatste software-updates
- ◆ E-mail contact met onze Klantenservice

Voor gedetailleerde vragen of persoonlijke ondersteuning kunt u telefonisch contact opnemen met onze medewerkers

#### **Bij onverhoopte problemen - voor reparaties en garantie-aanspraken:**

#### **Klantenservice Nederland 0900-3333102**

(0,25 € per minuut (vast net). Voor oproepen uit het mobiele netwerk kunnen andere prijzen gelden.)

Wij wijzen u erop, dat als het Gigaset-product niet door een geautoriseerde dealer in Nederland is verkocht, het mogelijk ook niet volledig compatibel is met het landelijke telefoonnetwerk. Zowel naast de afgebeelde CE-markering op de verpakking (kartonnen doos) van de telefoon als aan de onder- of achterkant van het basisstation (afhankelijk van het type) is eenduidig aangegeven voor welk land resp. welke landen het betreffende apparaat en de eventuele accessoires zijn ontwikkeld.

Indien het apparaat of de accessoires niet overeenkomstig deze aanwijzing, de instructies in de gebruiksaanwijzing of op het apparaat zelf worden gebruikt, kan dit gevolgen hebben voor de garantie-aanspraken (reparatie of vervanging van het product) die de koper kan laten gelden.

Om aanspraak op garantie te kunnen maken, wordt de koper van het product verzocht, het aankoopbewijs te overleggen, waaruit de aankoopdatum en het gekochte product blijken.

## **Vragen en antwoorden**

Als u vragen heeft over het gebruik van de uw basistelefoon, zijn wij onder

#### <www.gigaset.com/nl/klantenservice>

dag en nacht beschikbaar. In de onderstaande tabel ziet u een overzicht van veel voorkomende problemen en mogelijke oplossingen.

#### **Problemen met de verbinding of het aanmelden van een Bluetooth-headset.**

- ▶ Standaardinstellingen van de Bluetooth headset herstellen (reset, zie de gebruiksaanwijzing van uw headset).
- ▶ Aanmeldgegevens in de basistelefoon wissen [door het toestel a](#page-127-0)f te melden
	- **(**¢**pagina 126)**.
- $\blacktriangleright$  [Aanmeldprocedu](#page-125-0)re herhalen **(**¢**pagina 124)**.

#### **In het display wordt niets weergegeven.**

- 1. De basistelefoon is niet op het stroomnet aangesloten.
	- ¥ Voeding controleren **(**¢**[pagina 15\)](#page-16-0)**.
- 2. De displayverlichting is uitgeschakeld omdat [de functie Tijdstu](#page-136-0)ring is ingeschakeld
	- **(**¢**pagina 135)**.
	- ▶ Willekeurige toets op de basistelefoon indrukken om de displayverlichting tijdelijk in te schakelen.

 $\bigcap f$ 

¥ Tijdsturing uitschakelen **(**¢**[pagina 135\)](#page-136-0)**.

#### **Geen verbinding tussen basistelefoon en handset.**

- 1. De handset bevindt zich buiten het bereik van de basistelefoon.
	- ▶ Afstand tussen de handset en de basistelefoon verkleinen.
- 2. Het bereik van de basistelefoon is kleiner geworden, omdat u **Eco-modus** heeft ingeschakeld.
	- ¥ Eco-modus uitschakelen **(**¢**[pagina 115\)](#page-116-0)** of de afstand tussen de handset en de basistelefoon verkleinen.
- 3. Handset is niet bij de basistelefoon aangemeld resp. is afgemeld omdat een andere handset is aangemeld (meer dan 6 DECT-aanmeldingen).
	- ¥ [Handset aanmeld](#page-120-1)en bij de basistelefoon **(**¢**pagina 119)**.
- 4. Momenteel wordt een firmware-update uitgevoerd.
	- ▶ Wacht tot de update is beëindigd.
- 5. Basistelefoon is niet ingeschakeld.
	- ▶ Net[adapter van de b](#page-15-0)asistelefoon controleren **(**¢**pagina 14)**.

#### **De basistelefoon gaat niet over.**

- 1. Belsignaal is uitgeschakeld.
	- ¥ Belsignaal inschakelen **(**¢**[pagina 137\)](#page-138-0)**.
- 2. Oproepdoorschakeling is ingesteld op "Alle".
	- ¥ [Oproepdoorsch](#page-63-0)akeling uitschakelen **(**¢**pagina 62)**.
- 3. De verbinding waarop de oproep binnenkomt, is niet als inkomende lijn aan de basistelefoon toegewezen.
	- ▶ Toe[wijzing van de inko](#page-120-0)mende lijnen wijzigen **(**¢**pagina 119)**.

#### **Op het display staat "Controleer telefoonlijn"**.

Aansluiting op het telefoonnet mogelijk niet aangesloten.

 $\blacktriangleright$  [Telefoonaansluit](#page-15-0)ing controleren **(**¢**pagina 14)**.

#### **U hoort geen belsignaal of kiestoon vanuit het vaste net.**

Het meegeleverde telefoonsnoer wordt niet gebruikt resp. het telefoonsnoer is wellicht defect.

¥ Telefoonsnoer vervangen. Let er bij aanschaf [op dat de kabel d](#page-164-0)e juiste aderindeling heeft **(**¢**pagina 163)**.

#### **Telefoon gaat niet over na definiëren van het ISDN-nummer (MSN)**.

- Bij het MSN is het regionummer opgeslagen.
- **→ MSN zonder regionummer opslaan.**

**Een aantal netwerkdiensten werkt niet zoals beschreven.** 

Functies zijn niet vrijgeschakeld.

**→ Neem contact op met uw netwerkprovider.** 

#### **Foutsignaal na het opvragen van de systeem-PIN.**

- De ingevoerde systeem-PIN is onjuist.
- ▶ Systeem-PIN nogmaals invoeren.

#### **Uw gesprekspartner kan u niet horen.**

U heeft de toets Microfoon uit  $\boxed{\mathcal{I}}$  ingedrukt. De microfoon van de handset is [uitgeschakeld.](#page-61-0)

¥ Microfoon weer inschakelen **(**¢**pagina 60)**.

**Het nummer van de beller wordt niet weergegeven, ondanks NummerWeergave.**

Meesturen van nummers is niet vrijgegeven.

¥ **De beller** moet de functie voor het meesturen van nummers bij de netwerkaanbieder laten vrijschakelen.

**U hoort bij het invoeren een foutsignaal** (aflopende reeks tonen)**.**

De actie is mislukt of u heeft onjuiste gegevens ingevoerd.

 $\blacktriangleright$  Procedure herhalen. Let op het display en raadpleeg zo nodig de gebruiksaanwijzing.

#### **In de bellerslijst wordt geen tijd aangegeven bij een bericht.**

Datum/tijd zijn niet ingesteld.

- ▶ Datum/tijd instellen of
- $\blacktriangleright$  via de webconfigurator de synchronisatie met een tijdserver op het internet inschakelen.

#### **Een antwoordapparaat meldt bij bediening op afstand "PIN is ongeldig".**

Ingevoerde systeem-PIN is onjuist.

▶ Systeem-PIN nogmaals invoeren.

**Een antwoordapparaat neemt geen berichten op of is automatisch overgeschakeld op de modus Memobericht.**

Het geheugen is vol.

- ▶ Oude berichten wissen.
- Nieuwe berichten beluisteren en vervolgens wissen.

#### **Een antwoordapparaat neemt een gesprek niet op of breekt de opname af.**

- 1. U hoort een geluidsignaal en op het display wordt **Niet mogelijk!** weergegeven.
	- ▶ U voert het gesprek via een breedbandverbinding. Opnemen van het gesprek is in dat geval niet mogelijk. De poging van de basis om een niet-breedbandverbinding tot stand te brengen, is mislukt.
- 2. Op het display wordt **Antwoordapp. vol , Wis berichten** weergegeven.

Het geheugen van het antwoordapparaat is vol.

▶ Berichten wissen en vervolgens het opnemen opnieuw starten.

Of:

▶ Het gesprek beëindigen, oude berichten op het antwoordapparaat wissen en de verbinding opnieuw tot stand brengen.

#### **Klantenservice**

**Een firmware-update of een VoIP-profiel-download wordt niet uitgevoerd.**

- 1. Als in het display de melding **Momenteel niet mogelijk** staat, zijn de VoIP-lijnen mogelijk bezet of wordt er al een download/update uitgevoerd.
	- ▶ Herhaal deze procedure op een later tijdstip.
- 2. Als in het display de melding **Bestand niet leesbaar** staat, is het firmware-bestand mogelijk ongeldig.
	- ◆ Gebruik uitsluitend firmware die op de standaard ingestelde Gigaset-configuratieserver ter beschikking wordt gesteld.
- 3. Als in het display de melding **Server niet bereikbaar** verschijnt, kan de download-server niet worden bereikt.
	- $\blacktriangleright$  De server is momenteel niet bereikbaar. Herhaal deze procedure op een later tijdstip.
	- ▶ U heeft het standaard serveradres gewijzigd. Corrigeer het adres. Eventueel de standaardinstellingen van de basistelefoon herstellen.
- 4. Als in het display **Overdrachtfout XXX** wordt weergegeven, is bij de overdracht van het bestand mogelijk een fout opgetreden. Voor XXX wordt een HTTP-foutcode weergegeven.
	- ▶ Herhaal de procedure. Neem contact op met de servicedienst als de fout zich opnieuw voordoet.
- 5. Als in het display de melding **Controleer deIPinstellingen** staat, heeft uw toestel wellicht geen verbinding met het internet.
	- ▶ Controleer de kabelverbindingen tussen basistelefoon en router en tussen router en internet.
	- ¥ Controleer of de basistelefoon met het LAN verbonden is, d.w.z. of het bereikbaar is onder zijn IP-adres.

#### **U kunt met de webbrowser van uw PC geen verbinding tot stand brengen met de basistelefoon.**

- ¥ Controleer het lokale IP-adres van de basistelefoon dat bij het tot stand brengen van de verbinding wordt ingevoerd. Het IP-adres kunt u op de basistelefoon opvragen **[\(pagina 141\)](#page-142-0)**.
- ¥ De verbindingen tussen PC en basistelefoon controleren. Stuur bijvoorbeeld via de PC een ping-commando naar de basistelefoon (ping ]<lokaal IP-adres van de basistelefoon>).
- U heeft geprobeerd de basistelefoon via Secure http (https://...) te bereiken. Probeer het met http://... opnieuw.

#### **Disclaimer**

Sommige displays kunnen pixels (beeldpunten) bevatten, die geactiveerd of gedeactiveerd blijven. Omdat een pixel uit drie subpixels bestaat (rood, groen, blauw), is ook een lichte kleurafwijking in pixels mogelijk.

Dit is normaal en geen teken van slecht functioneren.

## **VoIP-statuscodes**

De volgende tabellen bevatten de belangrijkste VoIP-statuscodes en hun betekenis.

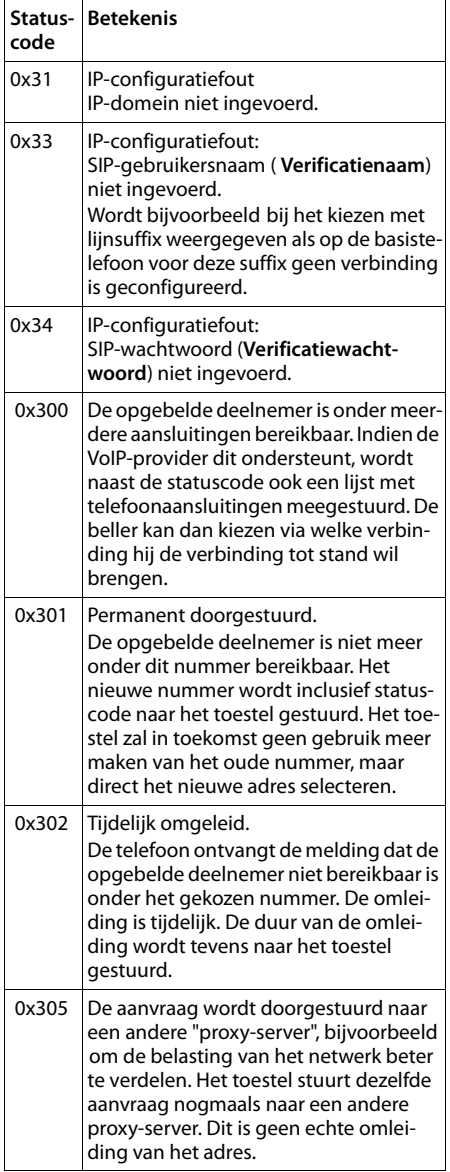

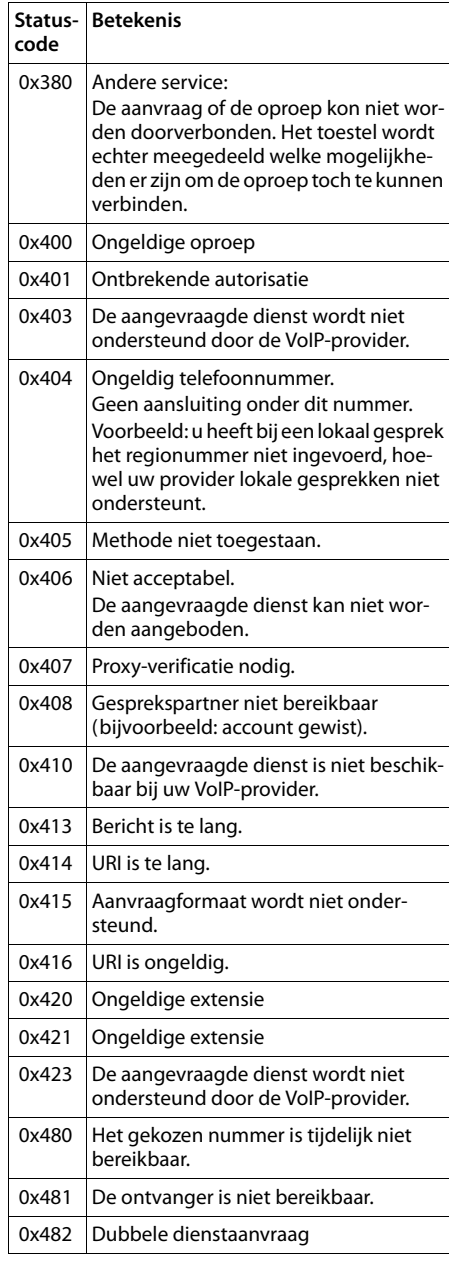

### **Klantenservice**

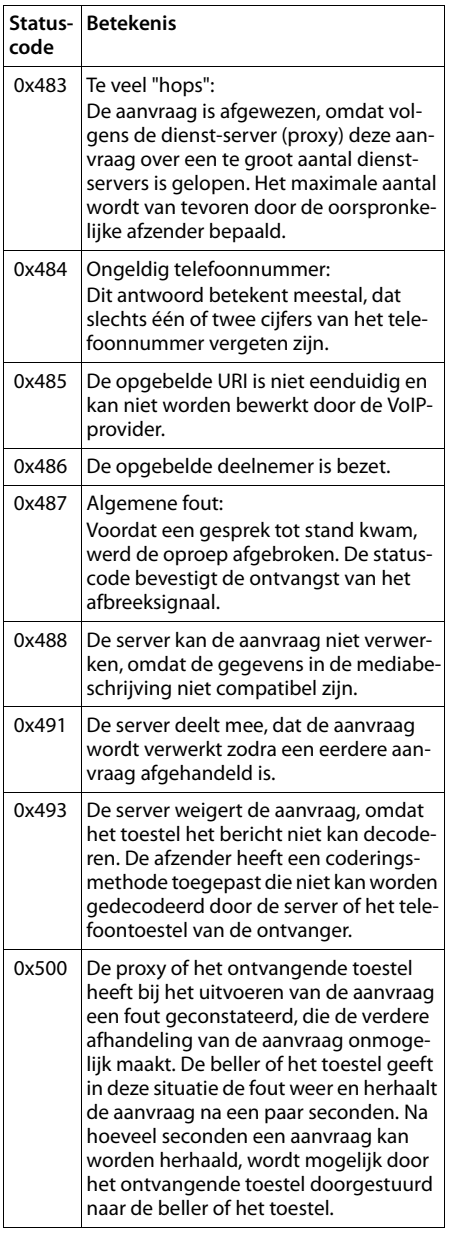

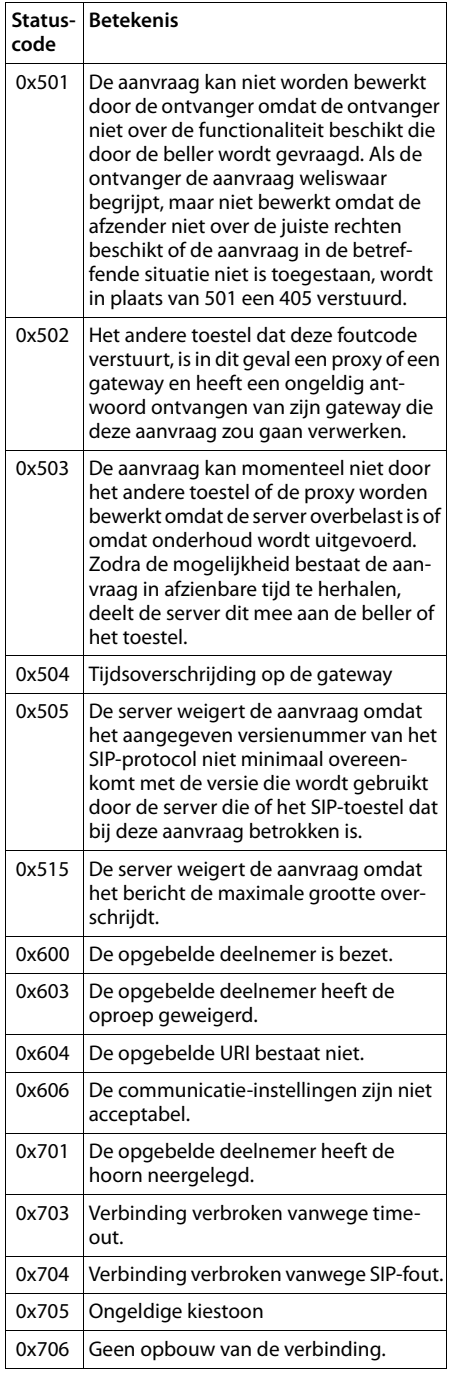

**159**

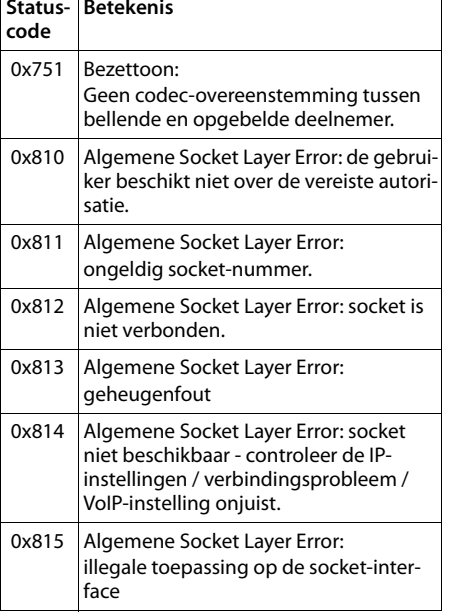

## **Service-info opvragen**

De service-info's van uw basistelefoon heeft u eventueel nodig bij contact met de Klantenservice.

#### **Voorwaarde:**

- ◆ ISDN- resp. vaste telefoonverbinding is een uitgaande lijn: U neemt in de ruststand de hoorn op of u voert een extern gesprek.
- $\blacklozenge$  VoIP-verbinding is uitgaande lijn: U voert een extern gesprek.

#### **Let op**

U moet wellicht enkele seconden wachten tot in het display **§Opties§** verschijnt

### **§Opties§**¢**Service-info**

Selecteren en met **§OK§** bevestigen.

De volgende informatie/functies kunt u selecteren met [ $\hat{\mathbb{Q}}$ ]:

- **1:** Seriennummer van de basistelefoon (RFPI)
- **2:** Leeg: - -
- **3:** Geeft informatie aan de servicemedewerker over de instellingen van de basistelefoon (in hex-weergave), bijvoorbeeld het aantal aangemelde handsets, gebruik van repeater. De laatste 3 cijfers geven aan, welke lijntypes op de basistelefoon beschikbaar zijn.
- **4:** Variant (cijfers 1 tot 4), Versie van de firmware van de telefoon (cijfers 5 tot 6).
- **5:** Gigaset.net-nummer van uw toestel. Onder dit nummer kunt u via internet worden opgebeld door een servicemedewerker zonder dat u bij een VoIP-provider bent aangemeld. Hiermee kan hij de online-verbinding en VoIP-telefonie onafhankelijk van uw VoIP-provider testen.
- **6:** Toestelnummer van de basistelefoon. Ze bevat overige informatie voor de servicemedewerker.

#### **Systeem vrijgeven**

(alleen als het toestel door de provider is geblokkeerd)

> Selecteren en met **§OK§** bevestigen.

U kunt met een bijbehorende code een door de provider ingestelde toestelblokkering opheffen.

#### **Profiel bijwerken**

Selecteren en met **§OK§** bevestigen.

De actuele profielen van uw VoIP-provider (algemene providergegevens van alle geconfigureerde VoIP-verbindingen) worden automatisch op uw toestel geladen. De algemene instellingen voor alle VoIP-verbindingen waarvoor profielen op internet beschikbaar zijn, worden geactualiseerd.

#### **Configuratie sturen**

Selecteer deze optie alleen als u hierom wordt gevraagd door een servicemedewerker.

## **Goedkeuring**

Dit apparaat is geschikt voor gebruik binnen Nederland op een analoge of ISDN-aansluiting.

Met een extra modem is via de LAN-interface Voice over IP-telefonie mogelijk.

Het apparaat is compatibel met landspecifieke bijzonderheden.

Hiermee verklaart Gigaset Communications GmbH dat dit toestel voldoet aan de basiseisen en andere relevante bepalingen van Richtlijn 1999/5/EC.

Een kopie van de Conformiteitsverklaring volgens 1999/5/EC vindt u op internet onder [www.gigaset.com/docs](http://www.gigaset.com/docs)

# $\epsilon$ 0682

## **Garantie**

Gigaset Communications verleent de consument een garantie van 24 maanden voor dit toestel, te rekenen vanaf de datum van aankoop. Als bewijs hiervoor geldt de aankoopfactuur. Binnen de garantietermijn zal Gigaset Communications Nederland B.V. alle gebreken die het gevolg zijn van materiaal- en/of productiefouten kosteloos repareren ofwel het defecte toestel vervangen. In dit geval kan contact worden opgenomen met de Gigaset Communications Nederland B.V. Klantenservice, alwaar de reparatie dient te worden aangemeld. Bij de Klantenservice worden een zogenaamd RMA-nummer (Return Material Authorisation) en verzendinstructies verstrekt. Wanneer de consument wordt verzocht het product aan Gigaset Communications Nederland B.V. ter reparatie aan te bieden, zullen de verzendkosten voor eigen rekening zijn.

Op de meegeleverde oplaadbare batterijen/ accu's wordt maximaal zes maanden garantie verleend.

De garantie vervalt indien:

- $\triangle$  Reparaties, vervanging of uitbreidingen aan het toestel zijn verricht door anderen dan Gigaset Communications Nederland B.V. zonder haar schriftelijke toestemming;
- $\triangle$  Het toestel naar het oordeel van Gigaset Communications Nederland B.V. is verwaarloosd dan wel onvoorzichtig en/ of ondeskundig is gebruikt, behandeld en/ of onderhouden, en/of er sprake is van normale sliitage;
- $\bullet$  Er sprake is van onjuiste toepassing van deze gebruiksaanwijzing;
- $\blacklozenge$  Typenummers en/of serienummers en/ of garantiestickers zijn beschadigd, verwijderd en/of veranderd;
- $\blacklozenge$  Wiizigingen in garantiekaart en/of aankoopfactuur zijn aangebracht;
- $\blacklozenge$  Door verkeerd inleggen en/of lekkage van vervangbare accu's (oplaadbare bat-

terijen) en/of door gebruik van niet voorgeschreven accu's (oplaadbare batterijen) defecten zijn ontstaan;

- ◆ Defecten zijn ontstaan door het niet volgens voorschriften aansluiten en/of installeren van de (goedgekeurde) zaken;
- $\blacklozenge$  Defecten zijn ontstaan ten gevolge van afwijkende omgevingscondities, voor zover dergelijke condities zijn aangegeven;
- ◆ Defecten zijn ontstaan door overige van buitenaf komende oorzaken;
- $\triangleq$  De verzegeling, voorzover aanwezig, is verbroken.

De garantietermijn wordt niet verlengd of vernieuwd door uitvoering van garantiewerkzaamheden, met dien verstande dat de garantie op uitgevoerde werkzaamheden drie maanden bedraagt.

Als dit product niet door een geautoriseerde dealer in Nederland is verkocht, wordt geen kostenloze service op de onderdelen en/of reparatie gegeven.

Wettelijke aanspraken van de consument, waaronder tevens begrepen wettelijke aanspraken jegens de verkoper, worden door deze garantie noch uitgesloten, noch beperkt.

Deze garantie wordt verleend door:

Gigaset Communications Nederland B.V.

## **Milieu**

## **Ons milieubeleid**

Gigaset Communications GmbH is zich bewust van haar maatschappelijke verantwoordelijkheid en zet zich in voor een betere wereld. Onze ideeën, technologieën en activiteiten komen ten goede aan mensen, de maatschappij en het milieu. Doel van onze wereldwijde activiteiten is de duurzame bescherming van de kwaliteit van het leven. Wij nemen onze verantwoordelijkheid gedurende de hele levensduur van onze producten. Al bij de planning van onze producten en processen houden wij rekening met de gevolgen voor het milieu. Dit geldt zowel voor de productie, de aanschaf, de verkoop, het gebruik, de service als de uiteindelijke inzameling en afvoer van onze producten.

Kijk voor meer informatie over onze milieuvriendelijke producten en processen op internet onder www.gigaset.com.

### **Milieumanagementsysteem**

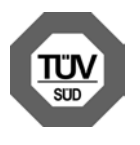

Gigaset Communications GmbH is gecertificeerd volgens de internationale normen EN 14001 en ISO 9001.

**ISO 14001 (milieu):** gecertificeerd sinds september 2007 door TüV SÜD Management Service GmbH.

**ISO 9001 (kwaliteit):** gecertificeerd sinds 17- 02-1994 door TüV SÜD Management Service GmbH.

### **Zuinig in gebruik voor een beter milieu**

Het gebruik van ECO DECT **(**¢**[pagina 115\)](#page-116-0)** bespaart energie en levert op deze wijze een actieve bijdrage aan een beter milieu.

### **Inzameling van afval en oude apparaten**

Elektrische en elektronische producten mogen niet bij het huisvuil worden aangeboden, maar dienen naar speciale inzamelingscentra te worden gebracht die zijn bepaald door de overheid of plaatselijke autoriteiten.

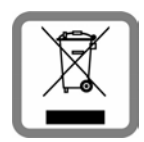

IHet symbool van de doorgekruiste vuilnisbak op het product betekent dat het product valt onder Europese richtlijn 2002/96/EC.

De juiste manier van weg-

gooien en afzonderlijke inzameling van uw oude apparaat helpt mogelijke negatieve consequenties voor het milieu en de menselijke gezondheid te voorkomen. Het is een eerste vereiste voor hergebruik en recycling van tweedehands elektrische en elektronische apparatuur.

Uitgebreide informatie over het verwijderen van oude apparatuur kunt u verkrijgen bij uw gemeente, het regionale reinigingsbedrijf, de vakhandel waar u het product heeft gekocht, of bij uw verkoper / vertegenwoordiger.

# **Bijlage**

## **Onderhoud**

Veeg het toestel alleen schoon met een **vochtige** of **antistatische doek**. Gebruik geen oplosmiddelen of microvezeldoekjes.

Gebruik **nooit** een droge doek. Hierdoor kan een statische lading ontstaan.

## **Contact met vloeistoffen !**

Als het toestel in contact gekomen is met vloeistof:

- ▶ De netadapter loskoppen en/of direct de batterijen uit de handset nemen.
- ▶ De vloeistof uit het toestel laten lopen.
- ◆ Alle onderdelen droogdeppen. Het toestel (de handset met geopend batterijenvakje en met de toetsen naar beneden) vervolgens **ten minste 72 uur** laten drogen op een droge, warme plek (**niet in**  een magnetron of een oven o.i.d. ).
- ◆ Het toestel pas weer inschakelen als **dit volledig droog is.**

Als het toestel volledig droog is, kan het in veel gevallen weer worden gebruikt.

## **Naamplaatjes**

Lege naamplaatjes voor de functietoetsen vind u op de meegeleverde CD.

## **Technische gegevens**

#### **Stroomverbruik van de basistelefoon**

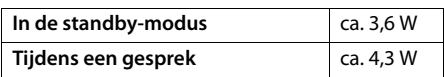

### **Algemene technische gegevens**

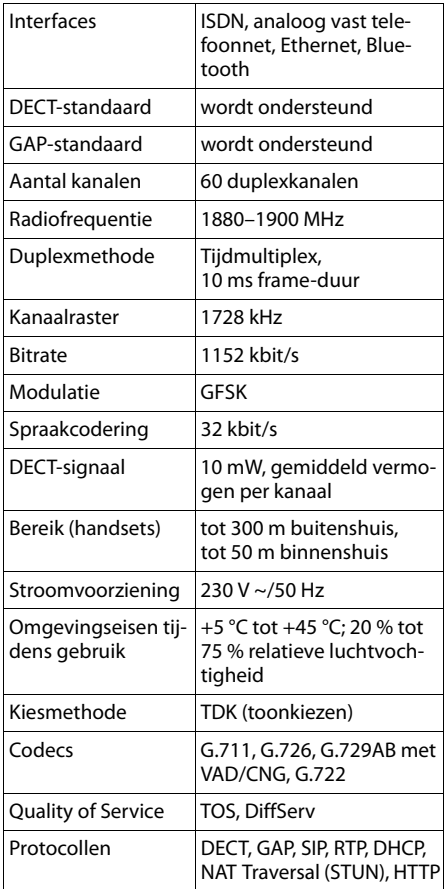

## <span id="page-164-0"></span>**Indeling van de telefoonstekker voor vaste telefoonnet**

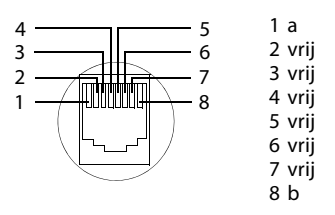

## **Tekst schrijven en bewerken**

Voor het schrijven van tekst gelden de volgende regels:

- $\triangleleft$  Aan elke toets tussen  $[0]$  en  $[9^{max}]$  zijn verschillende letters en tekens toegewezen.
- $\blacklozenge$  De cursor verplaatst u met  $\Box$   $\Box$   $\Box$   $\Box$ . Door **lang** op  $\Box$  of  $\Box$  te drukken, verplaatst u de cursor per **woord**.
- $\blacklozenge$  Tekens worden links van de cursor ingevoegd.
- $\triangleq$  Sterretje-toets  $*$  indrukken om de tabel met speciale tekens weer te geven. Gewenst teken selecteren, displaytoets **§Invoegen§** indrukken om het teken op de positie van cursor in te voegen.
- ◆ Cijfers invoegen door lang indrukken van  $\boxed{0}$  tot  $\boxed{9}$ wxz $\boxed{0}$ .
- ◆ Displaytoets < C indrukken om het **teken** links van de cursor te wissen. Door de toets **lang** in te drukken, wordt het **woord** links van de cursor gewist.
- $\blacklozenge$  Bij invoer in het telefoonboek is de eerste letter van de naam automatisch een hoofdletter. De rest van de naam wordt in kleine letters geschreven.

### **Hoofdletters, kleine letters of cijfers schrijven**

De modus voor tekstinvoer wijzigt u door herhaaldelijk op de hekjestoets [# ] te drukken.

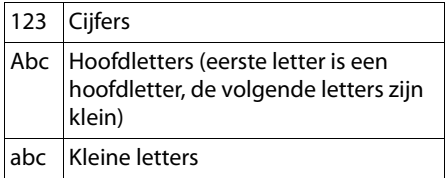

De ingeschakelde modus wordt rechts beneden in het display weergegeven.

## **SMS/Namen schrijven**

Om cijfers en letters in te voeren, de betreffende toets meerdere malen indrukken.

▶ Voer de letter/het teken in door de bijbehorende toets in te drukken.

De tekens die aan de toets zijn toegewezen, worden in een selectieregel links onder in het display weergegeven. Het geselecteerde teken is gemarkeerd.

▶ Druk de toets meerdere keren **kort** achter elkaar in om naar de gewenste letter/ teken te springen.

Als u een toets **lang** indrukt, wordt het betreffende cijfer ingevoerd.

### **Standaardtekens**

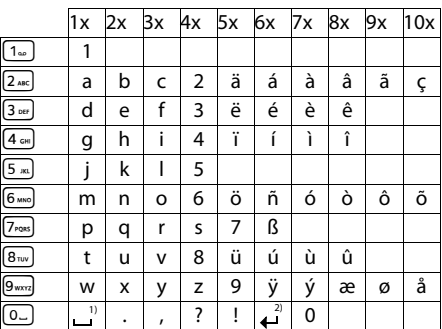

1) spatie

2) enter

## **Gigaset QuickSync – Extra functies via de PC-interface**

U kunt de basistelefoon via Bluetooth **[\(pagina 123\)](#page-124-0)** of via de meegeleverde Ethernet-kabel aansluiten op uw PC. Als u gebruik wilt maken van de Bluetooth-verbinding, dient uw PC te zijn voorzien van de bijbehorende dongle en moet op de basistelefoon Bluetooth zijn in geschakeld.

#### **Let op**

Twee parallelle actieve verbindingen tussen PC en basistelefoon via Bluetooth en LAN zijn niet mogelijk.

U heeft vanaf de PC met AT-commando's toegang tot functies en gegevens van de basistelefoon.

Met het programma "**Gigaset QuickSync**" (op de meegeleverde CD) kunt u via een comfortabele gebruikersinterface communiceren met de basistelefoon.

▶ Installeer het programma op uw PC.

De volgende functies staan o.a. ter beschikking:

- $\bullet$  service-informatie lezen, bijvoorbeeld firmware-versie, serienummer, fabrikant, MAC-adres van de basistelefoon.
- $\triangleq$  het telefoonboek van uw basistelefoon synchroniseren met de Outlook-contacten op uw PC.
- $\triangleq$  foto's laden als screensaver/CLIP-afbeeldingen van de PC naar de media-pool van de basistelefoon.
- ◆ sounds (belsignalen) kopiëren van de PC naar de basistelefoon.

Met AT-commando's kunt u bovendien:

 $\bullet$  uitgaande oproepen tot stand brengen, inkomende oproepen beantwoorden. Het display van de basistelefoon gedraagt zich alsof u rechtstreeks via de basistelefoon telefoneert.

#### **Informatie-overdracht**

Tijdens het versturen van de gegevens tussen de basistelefoon en de PC verschijnt de melding **Gegevensoverdracht is bezig** op het display.

Gedurende deze tijd worden inkomende oproepen genegeerd. Met de rode toets Einde  $\boxed{\phantom{1}}$  kunt u het versturen van gegevens annuleren. Het invoeren van andere gegevens via de toetsen is tijdens de overdracht van gegevens niet mogelijk.

## **Uw product bevat Open Source Software**

De firmware van uw Gigaset-toestel bevat onder andere geïntegreerde, als Open Source Software gelicenceerde software van andere aanbieders. De geïntegeerde Open Source Software-bestanden zijn auteursrechtelijk beschermd. Gebruikersrechten voor deze Open Source Software, die de strikte uitvoering van het programma van Gigaset Communications GmbH overstijgen, zijn in de licentievoorwaarden van de Open Source Software vastgelegd.

Als deze licentievoorwaarden in acht worden genomen, kan de Open Source Software worden gebruikt zoals beschreven in de licentie. Hierbij kunnen conflicten optreden tussen de licentievoorwaarden van Gigaset Communications GmbH en de licentievoorwaarden van Open Source Software. In een dergelijke situatie zijn – voor de relevante Open Source-gedeelten van de software – de licentievoorwaarden van de Open Source Software bepalend. Op de volgende pagina's kunt u de licentieteksten vinden in de oorspronkelijke Engelse versie. U kunt de licentievoorwaarden ook opvragen op de volgende website:

<www.gigaset.com/opensource/>

Als de programma's van dit product zijn gelicenceerd onder GNU General Public License (GPL), GNU Lesser General Public License (LGPL) of een andere Open Source Softwarelicentie die het bekend maken van de broncode vereist, en maakt de software in broncode-vorm geen deel uit van de leveringsomvang van dit product, dan kunt u de broncode en de copyricht-informatie downloaden van internet onder: <www.gigaset.com/opensource/>

U kunt de betreffende broncode ook opvragen bij Gigaset Communications GmbH. Hiervoor worden10 euro administratiekosten in rekening gebracht. U kunt uw aanvraag tot drie jaar na aanschaf van uw product indienen. Stuur uw aanvraag inclusief rekening met datum van aankoop, het IDnummer (MAC ID) van het product en het versienummer van de software (zie handboek) naar het volgende adres:

Verzending van kleine onderdelen Com Bocholt

E-mail: kleinteileversand.com@gigaset.com Fax: 0049 2871 / 91 30 29

### **Garantie voor ander gebruik van de Open Source Software**

Gigaset Communications GmbH biedt geen garantie voor de Open Source Software-programma's in dit product in zoverre deze programma's voor andere doeleinden worden gebruikt dan voorzien door Gigaset Communications GmbH voor de uitvoering van het programma. Die hieronder vermelde licenties beschrijven de garantie zoals bepaald door de auteurs of de licentiegever van Open Source Software. Gigaset Communications GmbH kan met name niet aansprakelijk worden gesteld voor schade die het gevolg is van wijzigingen aan een Open Source Software-programma of de productconfiguratie. Daarnaast kan Gigaset Communications GmbH niet aansprakelijk worden gesteld voor schending van auteursrechten van derden (door het gebruik van) Open Source Software.

Gebruikers kunnen eventuele aanspraken op technische ondersteuning laten gelden voor software in de onveranderde originele staat.

#### **Aanwezige Open Source Software**

Dit product bevat software die ontwikkeld is door de University of California, Berkeley, en haar medewerkers.

## **GNU General Public License (GPL)**

Version 2, June 1991

Copyright (C) 1989, 1991 Free Software Foundation, Inc.

59 Temple Place, Suite 330, Boston, MA 02111- 1307 USA

Everyone is permitted to copy and distribute verbatim copies of this license document, but changing it is not allowed.

#### **Preamble**

The licenses for most software are designed to take away your freedom to share and change it. By contrast, the GNU General Public License is intended to guarantee your freedom to share and change free software – to make sure the software is free for all its users. This General Public License applies to most of the Free Software Foundation's software and to any other program whose authors commit to using it. (Some other Free Software Foundation software is covered by the GNU Lesser General Public License instead.) You can apply it to your programs, too.

When we speak of free software, we are referring to freedom, not price. Our General Public Licenses are designed to make sure that you have the freedom to distribute copies of free software (and charge for this service if you wish), that you receive source code or can get it if you want it, that you can change the software or use pieces of it in new free programs; and that you know you can do these things.

To protect your rights, we need to make restrictions that forbid anyone to deny you these rights or to ask you to surrender the rights. These restrictions translate into certain responsibilities for you if you distribute copies of the software, or if you modify it.

For example, if you distribute copies of such a program, whether gratis or for a fee, you must give the recipients all the rights that you have. You must make sure that they, too, receive or can get the source code. And you must show them these terms so they know their rights.

We protect your rights with two steps: (1) copyright the software, and (2) offer you this license which gives you legal permission to copy, distribute and/or modify the software.

Also, for each author's protection and ours, we want to make certain that everyone understands that there is no warranty for this free software. If the software is modified by someone else and passed on, we want its recipients to know that what they have is not the original, so that any problems introduced by others will not reflect on the original authors' reputations.

Finally, any free program is threatened constantly by software patents. We wish to avoid the danger that redistributors of a free program will individually obtain patent licenses, in effect making the program proprietary. To prevent this, we have made it clear that any patent must be licensed for everyone's free use or not licensed at all. The precise terms and conditions for copying, distribution and modification follow.

### **GNU GENERAL PUBLIC LICENSE**

#### **TERMS AND CONDITIONS FOR COPYING, DISTRIBUTION AND MODIFICATION**

**0.** This License applies to any program or other work which contains a notice placed by the copyright holder saying it may be distributed under the terms of this General Public License. The "Program", below, refers to any such program or work, and a "work based on the Program" means either the Program or any derivative work under copyright law: that is to say, a work containing the Program or a portion of it, either verbatim or with modifications and/or translated into another language. (Hereinafter, translation is included without limitation in the term "modification".) Each licensee is addressed as "you".

Activities other than copying, distribution and modification are not covered by this License; they are outside its scope. The act of running the Program is not restricted, and the output from the Program is covered only if its contents constitute a work based on the Program (independent of having been made by running the Program). Whether that is true depends on what the Program does.

**1.** You may copy and distribute verbatim copies of the Program's source code as you receive it, in any medium, provided that you conspicuously and appropriately publish on each copy an appropriate copyright notice and disclaimer of warranty; keep intact all the notices that refer to this License and to the absence of any warranty; and give any other recipients of the Program a copy of this License along with the Program.

You may charge a fee for the physical act of transferring a copy, and you may, at your discretion, offer warranty protection in exchange for a fee.

**2.** You may modify your copy or copies of the Program or any portion of it, thus forming a work based on the Program, and copy and distribute such modifications or work under the terms of Section 1 above, provided that you also meet all of these conditions:

a) You must cause the modified files to carry prominent notices stating that you changed the files and the date of any change. b) You must cause any work that you distribute or publish, that in whole or in part contains or is derived from the Program or any part thereof, to be licensed as a whole at no charge to all third parties under the terms of this License. c) If the modified program normally reads commands interactively when run, you must cause it, when running is commenced for such interactive use in the most ordinary way, to print or display an announcement including an appropriate copyright notice and a notice that there is no warranty (or else, saying that you provide a warranty) and that users may redistribute the program under these conditions, and telling the user how to view a copy of this License. (Exception: if the Program itself is interactive but does not normally print such an announcement, your work based on the Program is not required to print an announcement.)

These requirements apply to the modified work as a whole. If identifiable sections of that work are not derived from the Program, and can be reasonably considered independent and separate works in themselves, then this License, and its terms, do not apply to those sections when you distribute them as separate works. But when you distribute the same sections as part of a whole which is a work based on the Program, the distribution of the whole must be on the terms of this License, whose permissions for other licensees extend to the entire whole, and thus to each and every part regardless of who wrote it. Thus, it is not the intent of this section to claim rights or contest your rights to work written entirely by you; rather, the intent is to exercise the right to control the distribution of derivative or collective works based on the Program.

In addition, mere aggregation of another work not based on the Program with the Program (or with a work based on the Program) on a volume of a storage or distribution medium does not bring the other work under the scope of this License.

#### **Bijlage**

**3.** You may copy and distribute the Program (or a work based on it, under Section 2) in object code or executable form under the terms of Sections 1 and 2 above, provided that you also do one of the following:

a) Accompany it with the complete corresponding machine-readable source code, which must be distributed under the terms of Sections 1 and 2 above on a medium customarily used for software interchange; or, b) Accompany it with a written offer, valid for at least three years, to give any third party, for a charge no more than your cost of physically performing source distribution, a complete machine-readable copy of the corresponding source code, to be distributed under the terms of Sections 1 and 2 above on a medium customarily used for software interchange; or, c) Accompany it with the information you received as to the offer to distribute corresponding source code. (This alternative is allowed only for noncommercial distribution and only if you received the program in object code or executable form with such an offer, in accord with Subsection b above.)

The source code for a work means the preferred form of the work for making modifications to it. For an executable work, complete source code means all the source code for all modules it contains, plus any associated interface definition files, plus the scripts used to control compilation and installation of the executable. However, as a special exception, the source code distributed need not include anything that is normally distributed (in either source or binary form) with the major components (compiler, kernel, and so on) of the operating system on which the executable runs, unless that component itself accompanies the executable.

If distribution of executable or object code is made by offering access to copy from a designated place, then offering equivalent access to copy the source code from the same place counts as distribution of the source code, even though third parties are not compelled to copy the source along with the object code.

**4.** You may not copy, modify, sublicense, or distribute the Program except as expressly provided under this License. Any attempt otherwise to copy, modify, sublicense or distribute the Program is void, and will automatically terminate your rights under this License. However, parties who have received copies, or rights, from you under this License will not have their licenses terminated so long as such parties remain in full compliance.

**5.** You are not required to accept this License, since you have not signed it. However, nothing else grants you permission to modify or distribute the Program or its derivative works. These actions are prohibited by law if you do not accept this License. Therefore, by modifying or distributing the Program (or any work based on the Program), you indicate your acceptance of this License to do so, and all its terms and conditions for copying, distributing or modifying the Program or works based on it.

**6.** Each time you redistribute the Program (or any work based on the Program), the recipient automatically receives a license from the original licensor to copy, distribute or modify the Program subject to these terms and conditions. You may not impose any further restrictions on the recipients' exercise of the rights granted herein. You are not responsible for enforcing compliance by third parties to this License.

**7.** If, as a consequence of a court judgment or allegation of patent infringement or for any other reason (not limited to patent issues), conditions are imposed on you (whether by court order, agreement or otherwise) that contradict the conditions of this License, they do not excuse you from the conditions of this License. If you cannot distribute so as to satisfy simultaneously your obligations under this License and any other pertinent obligations, then as a consequence you may not distribute the Program at all. For example, if a patent license would not permit royalty-free redistribution of the Program by all those who receive copies directly or indirectly through you, then the only way you could satisfy both it and this License would be to refrain entirely from distribution of the Program.

If any portion of this section is held invalid or unenforceable under any particular circumstance, the balance of the section is intended to apply and the section as a whole is intended to apply in other circumstances.

It is not the purpose of this section to induce you to infringe any patents or other property right claims or to contest validity of any such claims; this section has the sole purpose of protecting the integrity of the free software distribution system, which is implemented by public license practices. Many people have made generous contributions to the wide range of software distributed through that system in reliance on consistent application of that system; it is up to the author/donor to decide if he or she is willing to distribute software through any other system and a licensee cannot impose that choice.

This section is intended to make thoroughly clear what is believed to be a consequence of the rest of this License.

**8.** If the distribution and/or use of the Program is restricted in certain countries either by patents or by copyrighted interfaces, the original copyright holder who places the Program under this License may add an explicit geographical distribution limitation excluding those countries, so that distribution is permitted only in or among countries not thus excluded. In such a case, this License incorporates the limitation as if written in the body of this License.

**9.** The Free Software Foundation may publish revised and/or new versions of the General Public License from time to time. Such new versions will be similar in spirit to the present version, but may differ in detail to address new problems or concerns.

Each version is given a distinguishing version number. If the Program specifies a version number of this License which applies to it and "any later version", you have the option of following the terms and conditions either of that version or of any later version published by the Free Software Foundation. If the Program does not specify a version number of this License, you may choose any version ever published by the Free Software Foundation.

**10.** If you wish to incorporate parts of the Program into other free programs whose distribution conditions are different, write to the author to ask for permission. For software which is copyrighted by the Free Software Foundation, write to the Free Software Foundation; we sometimes make exceptions for this. Our decision will be guided by the two goals of preserving the free status of all derivatives of our free software and of promoting the sharing and reuse of software generally.

#### **NO WARRANTY**

**11.** BECAUSE THE PROGRAM IS LICENSED FREE OF CHARGE, THERE IS NO WARRANTY FOR THE PRO-GRAM, TO THE EXTENT PERMITTED BY APPLICA-BLE LAW. EXCEPT WHEN OTHERWISE STATED IN WRITING THE COPYRIGHT HOLDERS AND/OR OTHER PARTIES PROVIDE THE PROGRAM "AS IS" WITHOUT WARRANTY OF ANY KIND, EITHER EXPRESSED OR IMPLIED, INCLUDING, BUT NOT LIMITED TO, THE IMPLIED WARRANTIES OF MER-CHANTABILITY AND FITNESS FOR A PARTICULAR PURPOSE. THE ENTIRE RISK AS TO THE QUALITY AND PERFORMANCE OF THE PROGRAM IS WITH YOU. SHOULD THE PROGRAM PROVE DEFECTIVE, YOU ASSUME THE COST OF ALL NECESSARY SER-VICING, REPAIR OR CORRECTION.

**12.** IN NO EVENT UNLESS REQUIRED BY APPLICA-BLE LAW OR AGREED TO IN WRITING WILL ANY COPYRIGHT HOLDER, OR ANY OTHER PARTY WHO MAY MODIFY AND/OR REDISTRIBUTE THE PRO-GRAM AS PERMITTED ABOVE, BE LIABLE TO YOU FOR DAMAGES, INCLUDING ANY GENERAL, SPE-CIAL, INCIDENTAL OR CONSEQUENTIAL DAMAGES ARISING OUT OF THE USE OR INABILITY TO USE THE PROGRAM (INCLUDING BUT NOT LIMITED TO LOSS OF DATA OR DATA BEING RENDERED INAC-CURATE OR LOSSES SUSTAINED BY YOU OR THIRD PARTIES OR A FAILURE OF THE PROGRAM TO OPE-RATE WITH ANY OTHER PROGRAMS), EVEN IF SUCH HOLDER OR OTHER PARTY HAS BEEN ADVI-SED OF THE POSSIBILITY OF SUCH DAMAGES.

**END OF TERMS AND CONDITIONS**

### **How to Apply These Terms to Your New Programs**

If you develop a new program, and you want it to be of the greatest possible use to the public, the best way to achieve this is to make it free software which everyone can redistribute and change under these terms.

To do so, attach the following notices to the program. It is safest to attach them to the start of each source file to most effectively convey the exclusion of warranty; and each file should have at least the "copyright" line and a pointer to where the full notice is found.

#### **Bijlage**

<one line to give the program's name and a brief idea of what it does.> Copyright (C) <year> <name of author> This program is free software; you can redistribute it and/or modify it under the terms of the GNU General Public License as published by the Free Software Foundation; either version 2 of the License, or (at your option) any later version. This program is distributed in the hope that it will be useful, but WITHOUT ANY WARRANTY; without even the implied warranty of MER-CHANTARILITY OF FITNESS FOR A PARTICULAR PURPOSE. See the GNU General Public License for more details.

You should have received a copy of the GNU General Public License along with this program; if not, write to the Free Software Foundation, Inc., 59 Temple Place, Suite 330, Boston, MA 02111-1307 USA

Also add information on how to contact you by electronic and paper mail.

If the program is interactive, make it output a short notice like this when it starts in an interactive mode:

Gnomovision version 69, Copyright (C) <year> <name of author>

Gnomovision comes with ABSOLUTELY NO WARRANTY; for details type 'show w'. This is free software, and you are welcome to redistribute it under certain conditions; type 'show c' for details.

The hypothetical commands 'show w' and 'show c' should show the appropriate parts of the General Public License. Of course, the commands you use may be called something other than 'show w' and 'show c'; they could even be mouse-clicks or menu items – whatever suits your program.

You should also get your employer (if you work as a programmer) or your school, if any, to sign a "copyright disclaimer" for the program, if necessary.

Here is a sample; alter the names:

Yoyodyne, Inc., hereby disclaims all copyright interest in the program 'Gnomovision' (which makes passes at compilers) written by James Hacker.

<signature of Ty Coon>, 1 April 1989, Ty Coon, President of Vice

This General Public License does not permit incorporating your program into proprietary programs. If your program is a subroutine library, you may consider it more useful to permit linking proprietary applications with the library. If this is what you want to do, use the GNU Lesser General Public License instead of this License.

## **GNU Lesser General Public License (LGPL)**

Version 2.1, February 1999

Copyright (C) 1991, 1999 Free Software Foundation, Inc.

59 Temple Place, Suite 330, Boston, MA 02111- 1307 USA

Everyone is permitted to copy and distribute verbatim copies of this license document, but changing it is not allowed.

[This is the first released version of the Lesser GPL. It also counts as the successor of the GNU Library Public License, version 2, hence the version number 2.1.]

#### **Preamble**

The licenses for most software are designed to take away your freedom to share and change it. By contrast, the GNU General Public Licenses are intended to guarantee your freedom to share and change free software--to make sure the software is free for all its users.

This license, the Lesser General Public License, applies to some specially designated software packages – typically libraries – of the Free Software Foundation and other authors who decide to use it. You can use it too, but we suggest you first think carefully about whether this license or the ordinary General Public License is the better strategy to use in any particular case, based on the explanations below.

When we speak of free software, we are referring to freedom of use, not price. Our General Public Licenses are designed to make sure that you have the freedom to distribute copies of free software (and charge for this service if you wish); that you receive source code or can get it if you want it; that you can change the software and use pieces of it in new free programs; and that you are informed that you can do these things.

To protect your rights, we need to make restrictions that forbid distributors to deny you these rights or to ask you to surrender these rights. These restrictions translate into certain responsibilities for you if you distribute copies of the library or if you modify it.

For example, if you distribute copies of the library, whether gratis or for a fee, you must give the recipients all the rights that we gave you. You must make sure that they, too, receive or can get the source code. If you link other code with the library, you must provide complete object files to the recipients, so that they can relink them with the library after making changes to the library and recompiling it. And you must show them these terms so they know their rights.

We protect your rights with a two-step method: (1) we copyright the library, and (2) we offer you this license, which gives you legal permission to copy, distribute and/or modify the library. To protect each distributor, we want to make it very clear that there is no warranty for the free library. Also, if the library is modified by someone else and passed on, the recipients should know that what they have is not the original version, so that the original author's reputation will not be affected by problems that might be introduced by others.

Finally, software patents pose a constant threat to the existence of any free program. We wish to make sure that a company cannot effectively restrict the users of a free program by obtaining a restrictive license from a patent holder. Therefore, we insist that any patent license obtained for a version of the library must be consistent with the full freedom of use specified in this license.

Most GNU software, including some libraries, is covered by the ordinary GNU General Public License. This license, the GNU Lesser General Public License, applies to certain designated libraries, and is quite different from the ordinary General Public License. We use this license for certain libraries in order to permit linking those libraries into non-free programs.

When a program is linked with a library, whether statically or using a shared library, the combination of the two is legally speaking a combined work, a derivative of the original library. The ordinary General Public License therefore permits such linking only if the entire combination fits its criteria of freedom. The Lesser General Public License permits more lax criteria for linking other code with the library.

We call this license the "Lesser" General Public License because it does Less to protect the user's freedom than the ordinary General Public License. It also provides other free software developers Less of an advantage over competing non-free programs. These disadvantages are the reason we use the ordinary General Public License for many libraries. However, the Lesser license provides advantages in certain special circumstances.

For example, on rare occasions, there may be a special need to encourage the widest possible use of a certain library, so that it becomes a de-facto standard. To achieve this, non-free programs must be allowed to use the library. A more frequent case is that a free library does the same job as widely used non-free libraries. In this case, there is little to gain by limiting the free library to free software only, so we use the Lesser General Public License.

In other cases, permission to use a particular library in non-free programs enables a greater number of people to use a large body of free software. For example, permission to use the GNU C Library in non-free programs enables many more people to use the whole GNU operating system, as well as its variant, the GNU/Linux operating system.

Although the Lesser General Public License is Less protective of the users' freedom, it does ensure that the user of a program that is linked with the Library has the freedom and the wherewithal to run that program using a modified version of the Library.

The precise terms and conditions for copying, distribution and modification follow. Pay close attention to the difference between a "work based on the library" and a "work that uses the library". The former contains code derived from the library, whereas the latter must be combined with the library in order to run.

### **GNU LESSER GENERAL PUBLIC LICENSE**

#### **TERMS AND CONDITIONS FOR COPYING, DISTRIBUTION AND MODIFICATION**

**0.** This License Agreement applies to any software library or other program which contains a notice placed by the copyright holder or other authorized party saying it may be distributed under the terms of this Lesser General Public License (also called "this License"). Each licensee is addressed as "you".

A "library" means a collection of software functions and/or data prepared so as to be conveniently linked with application programs (which use some of those functions and data) to form executables.

The "Library", below, refers to any such software library or work which has been distributed under these terms. A "work based on the Library" means either the Library or any derivative work under copyright law: that is to say, a work containing the Library or a portion of it, either verbatim or with modifications and/or translated straightforwardly into another language. (Hereinafter, translation is included without limitation in the term "modification")

"Source code" for a work means the preferred form of the work for making modifications to it. For a library, complete source code means all the source code for all modules it contains, plus any associated interface definition files, plus the scripts used to control compilation and installation of the library.

Activities other than copying, distribution and modification are not covered by this License; they are outside its scope. The act of running a program using the Library is not restricted, and output from such a program is covered only if its contents constitute a work based on the Library (independent of the use of the Library in a tool for writing it). Whether that is true depends on what the Library does and what the program that uses the Library does.

**1.** You may copy and distribute verbatim copies of the Library's complete source code as you receive it, in any medium, provided that you conspicuously and appropriately publish on each copy an appropriate copyright notice and disclaimer of warranty; keep intact all the notices that refer to this License and to the absence of any warranty; and distribute a copy of this License along with the Library.

You may charge a fee for the physical act of transferring a copy, and you may at your option offer warranty protection in exchange for a fee.

**2.** You may modify your copy or copies of the Library or any portion of it, thus forming a work based on the Library, and copy and distribute such modifications or work under the terms of Section 1 above, provided that you also meet all of these conditions:

a) The modified work must itself be a software library.

b) You must cause the files modified to carry prominent notices stating that you changed the files and the date of any change. c) You must cause the whole of the work to be licensed at no charge to all third parties under the terms of this License.

d) If a facility in the modified Library refers to a function or a table of data to be supplied by an application program that uses the facility, other than as an argument passed when the facility is invoked, then you must make a good faith effort to ensure that, in the event an application does not supply such function or table, the facility still operates, and performs whatever part of its purpose remains meaningful.

(For example, a function in a library to compute square roots has a purpose that is entirely well-defined independent of the application. Therefore, Subsection 2d requires that any application-supplied function or table used by this function must be optional: if the application does not supply it, the square root function must still compute square roots.)

These requirements apply to the modified work as a whole. If identifiable sections of that work are not derived from the Library, and can be reasonably considered independent and separate works in themselves, then this License, and its terms, do not apply to those sections when you distribute them as separate works. But when you distribute the same sections as part of a whole which is a work based on the Library, the distribution of the whole must be on the terms of this License, whose permissions for other licensees extend to the entire whole, and thus to each and every part regardless of who wrote it.

Thus, it is not the intent of this section to claim rights or contest your rights to work written entirely by you; rather, the intent is to exercise the right to control the distribution of derivative or collective works based on the Library.

In addition, mere aggregation of another work not based on the Library with the Library (or with a work based on the Library) on a volume of a storage or distribution medium does not bring the other work under the scope of this License.

**3.** You may opt to apply the terms of the ordinary GNU General Public License instead of this License to a given copy of the Library. To do this, you must alter all the notices that refer to this License, so that they refer to the ordinary GNU General Public License, version 2, instead of to this License. (If a newer version than version 2 of the ordinary GNU General Public License has appeared, then you can specify that version instead if you wish.) Do not make any other change in these notices. Once this change is made in a given copy, it is irreversible for that copy, so the ordinary GNU General Public License applies to all subsequent copies and derivative works made from that copy. This option is useful when you wish to copy part of the code of the Library into a program that is not a library.

**4.** You may copy and distribute the Library (or a portion or derivative of it, under Section 2) in object code or executable form under the terms of Sections 1 and 2 above provided that you accompany it with the complete corresponding machine-readable source code, which must be distributed under the terms of Sections 1 and 2 above on a medium customarily used for software interchange.

If distribution of object code is made by offering access to copy from a designated place, then offering equivalent access to copy the source code from the same place satisfies the requirement to distribute the source code, even though third parties are not compelled to copy the source along with the object code.

**5.** A program that contains no derivative of any portion of the Library, but is designed to work with the Library by being compiled or linked with it, is called a "work that uses the Library". Such a work, in isolation, is not a derivative work of the Library, and therefore falls outside the scope of this License.

However, linking a "work that uses the Library" with the Library creates an executable that is a derivative of the Library (because it contains portions of the Library), rather than a "work that uses the library". The executable is therefore covered by this License. Section 6 states terms for distribution of such executables.

When a "work that uses the Library" uses material from a header file that is part of the Library, the object code for the work may be a derivative work of the Library even though the source code is not. Whether this is true is especially significant if the work can be linked without the Library, or if the work is itself a library. The threshold for this to be true is not precisely defined by law.

If such an object file uses only numerical parameters, data structure layouts and accessors, and small macros and small inline functions (ten lines or less in length), then the use of the object file is unrestricted, regardless of whether it is legally a derivative work. (Executables containing this object code plus portions of the Library will still fall under Section 6.)

Otherwise, if the work is a derivative of the Library, you may distribute the object code for the work under the terms of Section 6. Any executables containing that work also fall under Section 6, whether or not they are linked directly with the Library itself.

**6.** As an exception to the Sections above, you may also combine or link a "work that uses the Library" with the Library to produce a work containing portions of the Library, and distribute that work under terms of your choice, provided that the terms permit modification of the work for the customer's own use and reverse engineering for debugging such modifications.

You must give prominent notice with each copy of the work that the Library is used in it and that the Library and its use are covered by this License. You must supply a copy of this License. If the work during execution displays copyright notices, you must include the copyright notice for the Library among them, as well as a reference directing the user to the copy of this License. Also, you must do one of these things:

a) Accompany the work with the complete corresponding machine-readable source code for the Library including whatever changes were used in the work (which must be distributed under Sections 1 and 2 above); and, if the work is an executable linked with the Library, with the complete machine-readable "work that uses the Library", as object code and/or source code, so that the user can modify the Library and then relink to produce a modified executable containing the modified Library. (It is understood that the user who changes the contents of definitions files in the Library will not necessarily be able to recompile the application to use the modified definitions.)

#### **Bijlage**

b) Use a suitable shared library mechanism for linking with the Library. A suitable mechanism is one that (1) uses at run time a copy of the library already present on the user's computer system, rather than copying library functions into the executable, and (2) will operate properly with a modified version of the library, if the user installs one, as long as the modified version is interface-compatible with the version that the work was made with.

c) Accompany the work with a written offer, valid for at least three years, to give the same user the materials specified in Subsection 6a, above, for a charge no more than the cost of performing this distribution.

d) If distribution of the work is made by offering access to copy from a designated place, offer equivalent access to copy the above specified materials from the same place. e) Verify that the user has already received a copy of these materials or that you have already sent this user a copy.

For an executable, the required form of the "work that uses the Library" must include any data and utility programs needed for reproducing the executable from it. However, as a special exception, the materials to be distributed need not include anything that is normally distributed (in either source or binary form) with the major components (compiler, kernel, and so on) of the operating system on which the executable runs, unless that component itself accompanies the executable.

It may happen that this requirement contradicts the license restrictions of other proprietary libraries that do not normally accompany the operating system. Such a contradiction means you cannot use both them and the Library together in an executable that you distribute.

**7.** You may place library facilities that are a work based on the Library side-by-side in a single library together with other library facilities not covered by this License, and distribute such a combined library, provided that the separate distribution of the work based on the Library and of the other library facilities is otherwise permitted, and provided that you do these two things:

a) Accompany the combined library with a copy of the same work based on the Library, uncombined with any other library facilities. This must be distributed under the terms of the Sections above.

b) Give prominent notice with the combined library of the fact that part of it is a work based on the Library, and explain where to find the accompanying uncombined form of the same work.

**8.** You may not copy, modify, sublicense, link with, or distribute the Library except as expressly provided under this License. Any attempt otherwise to copy, modify, sublicense, link with, or distribute the Library is void, and will automatically terminate your rights under this License. However, parties who have received copies, or rights, from you under this License will not have their licenses terminated so long as such parties remain in full compliance.

**9.** You are not required to accept this License, since you have not signed it. However, nothing else grants you permission to modify or distribute the Library or its derivative works. These actions are prohibited by law if you do not accept this License. Therefore, by modifying or distributing the Library (or any work based on the Library), you indicate your acceptance of this License to do so, and all its terms and conditions for copying, distributing or modifying the Library or works based on it.

**10.** Each time you redistribute the Library (or any work based on the Library), the recipient automatically receives a license from the original licensor to copy, distribute, link with or modify the Library subject to these terms and conditions. You may not impose any further restrictions on the recipients' exercise of the rights granted herein. You are not responsible for enforcing compliance by third parties with this License.

**11.** If, as a consequence of a court judgment or allegation of patent infringement or for any other reason (not limited to patent issues), conditions are imposed on you (whether by court order, agreement or otherwise) that contradict the conditions of this License, they do not excuse you from the conditions of this License. If you cannot distribute so as to satisfy simultaneously your obligations under this License and any other pertinent obligations, then as a consequence you may not distribute the Library at all. For example, if a patent license would not permit royalty-free redistribution of the Library by all those who receive copies directly or indirectly through you, then the only way you could satisfy both it and this License would be to refrain entirely from distribution of the Library.

If any portion of this section is held invalid or unenforceable under any particular circumstance, the balance of the section is intended to apply, and the section as a whole is intended to apply in other circumstances.

It is not the purpose of this section to induce you to infringe any patents or other property right claims or to contest validity of any such claims; this section has the sole purpose of protecting the integrity of the free software distribution system which is implemented by public license practices. Many people have made generous contributions to the wide range of software distributed through that system in reliance on consistent application of that system; it is up to the author/donor to decide if he or she is willing to distribute software through any other system and a licensee cannot impose that choice.

This section is intended to make thoroughly clear what is believed to be a consequence of the rest of this License.

**12.** If the distribution and/or use of the Library is restricted in certain countries either by patents or by copyrighted interfaces, the original copyright holder who places the Library under this License may add an explicit geographical distribution limitation excluding those countries, so that distribution is permitted only in or among countries not thus excluded. In such case, this License incorporates the limitation as if written in the body of this License.

**13.** The Free Software Foundation may publish revised and/or new versions of the Lesser General Public License from time to time. Such new versions will be similar in spirit to the present version, but may differ in detail to address new problems or concerns.

Each version is given a distinguishing version number. If the Library specifies a version number of this License which applies to it and "any later version", you have the option of following the terms and conditions either of that version or of any later version published by the Free Software Foundation. If the Library does not specify a license version number, you may choose any version ever published by the Free Software Foundation.

**14.** If you wish to incorporate parts of the Library into other free programs whose distribution conditions are incompatible with these, write to the author to ask for permission. For software which is copyrighted by the Free Software Foundation, write to the Free Software Foundation; we sometimes make exceptions for this. Our decision will be guided by the two goals of preserving the free status of all derivatives of our free software and of promoting the sharing and reuse of software generally.

#### **NO WARRANTY**

**15.** BECAUSE THE LIBRARY IS LICENSED FREE OF CHARGE, THERE IS NO WARRANTY FOR THE LIBRARY, TO THE EXTENT PERMITTED BY APPLICA-BLE LAW. EXCEPT WHEN OTHERWISE STATED IN WRITING THE COPYRIGHT HOLDERS AND/OR OTHER PARTIES PROVIDE THE LIBRARY "AS IS" WIT-HOUT WARRANTY OF ANY KIND, EITHER EXPRES-SED OR IMPLIED, INCLUDING, BUT NOT LIMITED TO, THE IMPLIED WARRANTIES OF MERCHANTABI-LITY AND FITNESS FOR A PARTICULAR PURPOSE. THE ENTIRE RISK AS TO THE QUALITY AND PER-FORMANCE OF THE LIBRARY IS WITH YOU. SHOULD THE LIBRARY PROVE DEFECTIVE, YOU ASSUME THE COST OF ALL NECESSARY SERVI-CING, REPAIR OR CORRECTION.

**16.** IN NO EVENT UNLESS REQUIRED BY APPLICA-BLE LAW OR AGREED TO IN WRITING WILL ANY COPYRIGHT HOLDER, OR ANY OTHER PARTY WHO MAY MODIFY AND/OR REDISTRIBUTE THE LIBRARY AS PERMITTED ABOVE, BE LIABLE TO YOU FOR DAMAGES, INCLUDING ANY GENERAL, SPE-CIAL, INCIDENTAL OR CONSEQUENTIAL DAMAGES ARISING OUT OF THE USE OR INABILITY TO USE THE LIBRARY (INCLUDING BUT NOT LIMITED TO LOSS OF DATA OR DATA BEING RENDERED INAC-CURATE OR LOSSES SUSTAINED BY YOU OR THIRD PARTIES OR A FAILURE OF THE LIBRARY TO OPE-RATE WITH ANY OTHER SOFTWARE), EVEN IF SUCH HOLDER OR OTHER PARTY HAS BEEN ADVISED OF THE POSSIBILITY OF SUCH DAMAGES. **END OF TERMS AND CONDITIONS**

### **How to Apply These Terms to Your New Libraries**

If you develop a new library, and you want it to be of the greatest possible use to the public, we recommend making it free software that everyone can redistribute and change. You can do so by permitting redistribution under these terms (or, alternatively, under the terms of the ordinary General Public License).

To apply these terms, attach the following notices to the library. It is safest to attach them to the start of each source file to most effectively convey the exclusion of warranty; and each file should have at least the "copyright" line and a pointer to where the full notice is found.

<one line to give the library's name and a brief idea of what it does.>

Copyright (C) <year> <name of author> This library is free software; you can redistribute it and/or modify it under the terms of the GNU

Lesser General Public License as published by the Free Software Foundation; either version 2 of the License, or (at your option) any later version.

This library is distributed in the hope that it will be useful, but WITHOUT ANY WARRANTY; without even the implied warranty of MERCHAN-TABILITY OF FITNESS FOR A PARTICULAR PUR-POSE. See the GNU Lesser General Public License for more details.

You should have received a copy of the GNU Lesser General Public License along with this library; if not, write to the Free Software Foundation, Inc., 59 Temple Place, Suite 330, Boston, MA 02111- 1307 USA

Also add information on how to contact you by electronic and paper mail.

You should also get your employer (if you work as a programmer) or your school, if any, to sign a "copyright disclaimer" for the library, if necessary. Here is a sample; alter the names:

Yoyodyne, Inc., hereby disclaims all copyright interest in the library 'Frob' (a library for tweaking knobs) written by James Random Hacker.

<signature of Ty Coon>, 1 April 1990, Ty Coon, President of Vice

# **Verklarende woordenlijst**

## **A**

#### **ADSL**

Asymmetric Digital Subscriber Line Speciale vorm van **[DSL](#page-179-0)**.

#### **ALG**

Application Layer Gateway

NAT-besturingsmechanisme van een router.

Veel routers met geïntegreerde NAT gebruiken ALG. ALG laat de datapakketten van een VoIP-verbinding door en vult ze aan met het openbare IP-adres van het beveiligde netwerk.

De oproepomleiding van de router dient uitgeschakeld te worden als uw VoIP-provider een STUN-server of een outbound-proxy aanbiedt.

Zie ook: **[Firewall](#page-180-0)**, **[NAT](#page-183-0)**, **[Outbound Proxy](#page-183-1)**, **[STUN](#page-185-0)**.

#### **Automatisch terugbellen**

Zie **[Terugbellen indien bezet](#page-186-0)**.

### **B**

**Breedband-internettoegang**

Zie **[DSL](#page-179-0)**.

### **C**

**CF** 

Call Forwarding

Zie **[Oproepdoorschakeling](#page-183-2)**.

#### **Client**

Toepassing die een dienst aanvraagt van een server.

#### **Codec**

#### Coder/decoder

Codec verwijst naar een procedure waarin analoge spraak voor verzending via het internet wordt gedigitaliseerd en gecomprimeerd en waarin bij ontvangst van spraakpakketten de digitale gegevens worden gedecodeerd oftewel worden vertaald naar analoge spraak. Er zijn verschillende codecs die zich onder andere onderscheiden in de mate van compressie.

Aan beide zijden van de telefoonverbinding (beller-/verzenderszijde en ontvangerszijde) moet dezelfde spraakcodec worden gebruikt. De spraakcodec wordt bepaald bij het tot stand brengen van de verbinding tussen verzender en ontvanger.

De keuze van de codec is een compromis tussen spraakkwaliteit, transmissiesnelheid en benodigde bandbreedte. Een grotere compressie betekent bijvoorbeeld dat de benodigde bandbreedte per spraakverbinding kleiner is. Dit betekent echter ook dat voor het comprimeren/decomprimeren van de gegevens meer tijd nodig is, wat de doorlooptijd van de gegevens in het netwerk verlengt en daarmee de spraakkwaliteit beïnvloedt. De benodigde tijd vergroot de vertraging tussen het spreken door de verzender en ontvangst van het gesprokene bij de ontvanger.

#### **COLP / COLR**

Connected Line Identification Presentation/Restriction

Functie van een VoIP-/ISDN-verbinding voor uitgaande oproepen.

Bij COLP wordt bij de beller het nummer van de ontvanger weergegeven.

Het telefoonnummer van de ontvangende deelnemer kan afwijken van het gekozen nummer, bijvoorbeeld bij oproepomleiding of oproepovername.

De opgebelde deelnemer kan met COLR (Connected Line Identification Restriction) het verzenden van het telefoonnummer naar de beller onderdrukken.

#### **CW**

Call Waiting Zie **[Tweede gesprek \(aankloppen\)](#page-186-1)**.

### **D**

#### <span id="page-179-3"></span>**DHCP**

Dynamic Host Configuration Protocol

Internetprotocol dat de automatische uitgifte van **[IP-adres](#page-182-0)sen** aan **[Netwerkgebrui](#page-183-3)[ker](#page-183-3)s** regelt. Het protocol wordt in het netwerk door een server ter beschikking gesteld. Een DHCP-server kan bijvoorbeeld een router zijn.

Het toestel bevat een DHCP-client. Een router die een DHCP-server bevat, kan de IPadressen voor het toestel automatisch toekennen op basis van een vastgelegd adresbereik. Door deze dynamische toewijzing kunnen meerdere **[Netwerkgebruikers](#page-183-3)** een IP-adres delen. Zij kunnen het IP-adres echter niet tegelijkertijd, maar alleen afwisselend gebruiken.

Bij sommige routers kunt u voor het telefoontoestel vastleggen, dat het IP-adres van het toestel nooit wordt gewijzigd.

#### **DMZ (Demilitarized Zone)**

DMZ staat voor een bereik van een netwerk dat zich buiten de firewall bevindt.

Een DMZ wordt als het ware ingesteld tussen een netwerk dat moet worden beveiligd (bijvoorbeeld een LAN) en een onveilig netwerk (bijvoorbeeld internet). Een DMZ maakt onbeperkte toegang vanuit internet voor slechts een of enkele netwerkcomponenten mogelijk, terwijl de overige netwerkcomponenten veilig achter de firewall blijven

#### <span id="page-179-4"></span>**DNS**

Domain Name System

Hiërarchisch systeem dat de toewijzing van een **[IP-adres](#page-182-0)** aan een **[Domeinnaam](#page-179-1)** mogelijk maakt, die eenvoudiger te onthouden is. Deze toewijzing moet in elk (W)LAN door een lokale DNS-server worden beheerd. De lokale DNS-server bepaalt het IP-adres eventueel door middel van een aanvraag bij hogere DNS-servers en andere lokale DNSservers op het internet.

U kunt het IP-adres van de primaire/secundaire DNS-server vastleggen.

Zie ook: **[DynDNS](#page-179-2)**.

#### <span id="page-179-1"></span>**Domeinnaam**

Aanduiding van een of meer webservers op het internet (bijvoorbeeld gigaset.net). De domeinnaam wordt door DNS aan het betreffende IP--adres toegewezen

#### **DSCP**

Differentiated Service Code Point

Zie **[Quality of Service \(QoS\)](#page-184-0)**.

#### <span id="page-179-0"></span>**DSL**

Digital Subscriber Line

Techniek voor datatransmissie waarbij internettoegang met bijvoorbeeld **1,5 [mbps](#page-182-1)** via normale telefoonlijnen mogelijk is Voorwaarden: DSL-modem en bijbehorende dienst van de internetprovider

#### **DSLAM**

Digital Subscriber Line Access Multiplexer

Een DSLAM is een schakelkast in een telefooncentrale, waar de aansluitkabels van abonnees bij elkaar komen.

#### **DTMF**

Dual Tone Multi-Frequency

Andere aanduiding voor toonkiezen (TDK).

#### <span id="page-179-5"></span>**Dynamisch IP-adres**

Een dynamisch IP-adres wordt via **[DHCP](#page-179-3)** automatisch toegewezen aan een netwerkcomponent. Het dynamische IP-adres van een netwerkcomponent kan telkens bij het aanmelden of na bepaalde tijdsintervallen worden gewijzigd.

#### Zie ook: **[Vast IP-adres](#page-187-0)**

#### <span id="page-179-2"></span>**DynDNS**

Dynamic DNS

De toewijzing van domeinnamen en IPadressen wordt gerealiseerd via **[DNS](#page-179-4)**. Voor **[Dynamisch IP-adress](#page-179-5)en** wordt deze service aangevuld door het zogeheten Dynamic DNS (DynDNS). Hierdoor is het gebruik van een netwerkcomponent met dynamisch IPadres als **[Server](#page-185-1)** op **[Internet](#page-181-0)** mogelijk. DynDNS zorgt ervoor dat een service op **[Domeinnaam](#page-179-1)** onafhankelijk van het huidige IP-adres altijd onder dezelfde domeinnaam kan worden benaderd.
## **E**

#### <span id="page-180-5"></span>**ECT**

Explicit Call Transfer

Gesprekspartner A belt gesprekspartner B. Deze zet de verbinding in de wachtstand en belt gesprekspartner C. In plaats van de drie gesprekspartners samen te brengen in een conferentie, verbindt A nu gesprekspartner B door met C en hangt op.

#### **EEPROM**

Electrically Eraseable Programmable Read Only Memory

Geheugenmodule van uw telefoontoestel met vaste gegevens (bijvoorbeeld fabrieksmatige en gebruikersspecifieke apparaatinstellingen) en automatisch opgeslagen gegevens (bijvoorbeeld vermeldingen in de bellerslijst).

#### <span id="page-180-10"></span><span id="page-180-4"></span><span id="page-180-0"></span>**Ethernet-netwerk**

Draadgebonden **[LAN](#page-182-0)**.

## <span id="page-180-6"></span>**F**

#### <span id="page-180-1"></span>**Firewall**

Met een firewall kunt u uw netwerk beschermen tegen onbevoegde toegang van buitenaf. Daarbij kunnen verschillende maatregelen en technieken (hard- en/of software) worden gecombineerd om de gegevensstroom tussen een te beveiligen privé-netwerk en een onbeveiligd netwerk (bijvoorbeeld internet) te controleren.

<span id="page-180-7"></span>Zie ook: **[NAT](#page-183-0)**.

#### **Firmware**

De software van een apparaat waarin de basisinformatie voor de werking van een apparaat is opgeslagen. Ter correctie van fouten of om de apparaatsoftware bij te werken, kan een nieuwe versie van de firmware in het geheugen van het apparaat worden geladen (firmware-update).

### <span id="page-180-8"></span>**Flatrate**

Manier om de kosten voor een **[Internet](#page-181-0)**-aansluiting te verrekenen. De internetprovider brengt daarbij een maandelijks totaalbedrag in rekening. Voor de duur en het aantal verbindingen zijn geen aanvullende kosten verschuldigd.

### <span id="page-180-3"></span>**Fragmentering**

Te grote gegevenspakketten worden in deelpakketten (fragmenten) verdeeld voordat ze worden verzonden. Bij de ontvanger worden deze pakketten weer samengevoegd (gedefragmenteerd).

### <span id="page-180-9"></span>**Full duplex**

Modus bij de gegevensoverdracht waarbij tegelijkertijd gegevens kunnen worden verzonden en ontvangen.

## **G**

#### **G.711 a law, G.711 μ law**

Standaard voor een **[Codec](#page-178-0)**.

G.711 biedt een zeer goede spraakkwaliteit die overeenkomt met die op het vaste ISDNnetwerk. Omdat de compressie gering is, bedraagt de vereiste bandbreedte ongeveer 64 Kbit/s per spraakverbinding. De vertraging als gevolg van coderen/decoderen is niet meer dan ongeveer 0,125 ms.

"a law" staat voor de Europese standaard,"μ law" voor de Noord-Amerikaanse/Japanse standaard.

#### <span id="page-180-2"></span>**G.722**

Standaard voor een **[Codec](#page-178-0)**.

G.722 is een zogenoemde **HD**-spraakcodec met een bandbreedte van 50 Hz tot 7 kHz, een netto-transmissiesnelheid van 64 Kbit/s per spraakverbinding en geïntegreerde spreekpauzeherkenning en ruisgeneratie (spreekpauzeonderdrukking).

G.722 levert een goede spraakkwaliteit. De spraakkwaliteit is vanwege een hogere aftastfrequentie duidelijker en beter dan bij andere codecs en maakt High Definition Sound Performance (HDSP) mogelijk.

### **G.726**

Standaard voor een **[Codec](#page-178-0)**.

G.726 levert een goede spraakkwaliteit. De kwaliteit is minder dan bij de codec **G.711**, maar beter dan bij **G.729**.

#### **Verklarende woordenlijst**

#### **G.729A/B**

#### Standaard voor een **[Codec](#page-178-0)**.

De spraakkwaliteit bij is G.729A/B matig. Door de sterke compressie bedraagt de noodzakelijke bandbreedte slechts circa 8 Kbit/s per spraakverbinding, de vertragingstijd echter circa 15 ms.

#### <span id="page-181-5"></span><span id="page-181-2"></span>**Gateway**

Verbindt twee afzonderlijke **[Netwerke](#page-183-1)n** met elkaar, bijvoorbeeld router als internetgateway.

Voor telefoongesprekken van **[VoIP](#page-187-0)** naar het telefoonnet moet een gateway met IP-net en telefoonnet zijn verbonden (gateway-/ VoIP-provider). Hiermee worden oproepen van VoIP eventueel naar het telefoonnetwerk doorgestuurd.

#### <span id="page-181-6"></span><span id="page-181-4"></span>**Gateway-Provider**

#### <span id="page-181-7"></span>Zie **[SIP-provider](#page-185-0)**.

#### <span id="page-181-3"></span>**Gebruikersidentificatie**

Naam/cijfercombinatie voor toegang, bijvoorbeeld tot uw VoIP-account of uw persoonlijke telefoonboek op internet.

#### <span id="page-181-21"></span><span id="page-181-8"></span>**Globaal IP-adres**

#### <span id="page-181-10"></span>Zie **[IP-adres](#page-182-1)**.

#### <span id="page-181-9"></span>**GSM**

Global System for Mobile Communication

Oorspronkelijk Europese norm voor netwerken voor mobiele telefonie. Inmiddels kan GSM worden beschouwd als de wereldwijde norm. In de Verenigde Staten en Japan worden echter nog vaak nationale normen ondersteund.

#### <span id="page-181-11"></span>**H**

#### **Headset**

Combinatie van microfoon en koptelefoon. Met een headset kunt u comfortabel handsfree telefoneren. Headsets kunnen met aansluitsnoer (draadgebonden) of met Bluetooth (draadloos) aangesloten op het basistelefoon.

#### <span id="page-181-12"></span>**HTTP-proxy**

Server waarmee de **[Netwerkgebruiker](#page-183-2)s** hun internetverkeer regelen.

#### <span id="page-181-13"></span>**Hub**

Verbindt in een **[Infrastructuurnetwerk](#page-181-1)** meerdere **[Netwerkgebruiker](#page-183-2)s**. Alle gegevens die door een netwerkgebruiker naar de hub worden verzonden, worden doorgestuurd naar alle netwerkgebruikers.

Zie ook: **[Gateway](#page-181-2)**, **[Router](#page-184-0)**.

## **I**

#### <span id="page-181-16"></span><span id="page-181-14"></span>**IEEE**

Institute of Electrical and Electronics Engineers Internationale commissie voor standaardisering in de elektronica en elektrotechniek, met name voor de standaardisering van LAN-technologie, overdrachtprotocollen, gegevensoverdrachtssnelheid en bekabeling.

#### <span id="page-181-15"></span><span id="page-181-1"></span>**Infrastructuurnetwerk**

Netwerk met een centrale structuur: Alle **[Netwerkgebruikers](#page-183-2)** communiceren via een centrale **[Router](#page-184-0)**.

#### <span id="page-181-17"></span><span id="page-181-0"></span>**Internet**

Wereldwijd **[WAN](#page-187-1)**. Voor de gegevensuitwisseling is een aantal protocollen gedefinieerd die onder de naam TCP/IP zijn samengevat.

Elke **[Netwerkgebruiker](#page-183-2)** is via zijn **[IP-adres](#page-182-1)** herkenbaar. De toewijzing van een **[Domein](#page-179-0)[naam](#page-179-0)** aan het **[IP-adres](#page-182-1)** wordt verzorgd door **[DNS](#page-179-1)**.

Belangrijke diensten op internet zijn het World Wide Web (WWW), e-mail, bestandsoverdracht en forums.

#### <span id="page-181-19"></span>**Internetprovider**

Biedt tegen vergoeding toegang tot internet.

#### <span id="page-181-20"></span><span id="page-181-18"></span>**IP (Internet Protocol)**

TCP/IP-protocol in het **[Internet](#page-181-0)**. Het zorgt voor de adressering van deelnemers van een netwerk met behulp van **[Netwerke](#page-183-1)n en [IP](#page-182-1)[adres](#page-182-1)sen** en draagt gegevens over van een afzender naar een ontvanger. Daarbij legt IP de padkeuze (routering) van de gegevenspakketten vast.

## <span id="page-182-2"></span><span id="page-182-1"></span>**IP-adres**

Uniek adres van een netwerkcomponent binnen een netwerk op basis van de TCP/IPprotocollen (bijvoorbeeld LAN, internet). In het **[Internet](#page-181-0)** worden in plaats van IP-adressen meestal domeinnamen verstrekt. **[DNS](#page-179-1)** wijst aan domeinnamen het bijbehorende IP-adres toe.

<span id="page-182-17"></span>Het IP-adres bestaat uit vier delen (decimale getallen tussen 0 en 255) die door een punt van elkaar zijn gescheiden (bijvoorbeeld 230.94.233.2).

Het IP-adres bestaat uit het netwerknummer en het nummer van de **[Netwerkgebruiker](#page-183-2)** (bijvoorbeeld een toestel). Afhankelijk van het **[Subnetmasker](#page-186-0)** vormen de eerste een, twee of drie delen het netwerknummer, de rest van het IP-adres adresseert de netwerkcomponent. In een netwerk moet het netwerknummer van alle componenten identiek zijn.

IP-adressen kunnen automatisch met DHCP (dynamische IP-adressen) of handmatig (vaste IP-adressen) worden toegekend.

<span id="page-182-4"></span>Zie ook: **[DHCP](#page-179-2)**.

#### **IP-pool-bereik**

Bereik van IP-adressen, die de DHCP-server kan gebruiken om dynamische IP-adressen toe te kennen.

## <span id="page-182-5"></span>**K**

#### **Kiezen voorbereiden**

Zie **[Voorbereid kiezen](#page-187-2)**.

## **L**

#### <span id="page-182-7"></span><span id="page-182-6"></span><span id="page-182-0"></span>**LAN**

Local Area Network

Netwerk met beperkte ruimtelijke omvang. LAN's kunnen draadloos (WLAN) en/of bekabeld zijn.

#### <span id="page-182-8"></span><span id="page-182-3"></span>**Lokaal IP-adres**

Het lokale of geheime IP-adres is het adres van een netwerkcomponent in het lokale netwerk (LAN). Het kan door de netwerkbeheerder willekeurig worden toegewezen. Toestellen die een netwerkverbinding van een lokaal netwerk met het internet realiseren (gateway of router) hebben een privé en openbaar IP-adres.

Zie ook **[IP-adres](#page-182-1)**.

## **Local SIP Port**

Zie **[SIP Port / Local SIP Port](#page-185-1)**.

## <span id="page-182-9"></span>**M**

## <span id="page-182-13"></span>**MAC-adres**

Media Access Control Address

Hardware-adres waarmee elk netwerkapparaat ( bijvoorbeeld netwerkkaart, switch, telefoon) wereldwijd op unieke wijze kan worden geïdentificeerd. Het adres bestaat uit 6 delen (hexadecimale getallen) die door middel van een liggend streepje van elkaar zijn gescheiden ( bijvoorbeeld 00-90-65-44- 00-3A).

Het MAC-adres wordt door de fabrikant toegekend en kan niet worden gewijzigd.

#### <span id="page-182-14"></span><span id="page-182-12"></span>**mbps**

Million Bits per Second

Eenheid voor de overdrachtssnelheid in een netwerk.

#### <span id="page-182-15"></span><span id="page-182-10"></span>**MRU**

Maximum Receive Unit

Definieert de maximale hoeveelheid gegevens binnen een gegevenspakket.

#### **MSN**

Multiple Subscriber Number,

Meervoudig telefoonnummer. Voor uw ISDN-aansluiting kunt u maximaal 10 verschillende telefoonnummers aanvragen. Een MSN is een van de aan u toegewezen telefoonnummers zonder regionummer.

U kunt aangeven hoe het toestel het MSN moet gebruiken: als inkomende lijn en/of uitgaande lijn.

### <span id="page-182-16"></span><span id="page-182-11"></span>**MTU**

Maximum Transmission Unit

Definieert de maximale lengte van een gegevenspakket dat tegelijk via het netwerk kan worden getransporteerd.

## **N**

#### <span id="page-183-9"></span><span id="page-183-7"></span><span id="page-183-0"></span>**NAT**

Network Address Translation

Methode voor het omzetten van (privé) **[IP](#page-182-1)[adres](#page-182-1)** naar een of meer (openbare) IP-adressen. Door NAT kunnen de IP-adressen van **[Netwerkgebruikers](#page-183-2)** (bijvoorbeeld VoIP-toestellen) in een **[LAN](#page-182-0)** achter een gemeenschappelijk IP-adres van de **[Router](#page-184-0)s** in de **[Internet](#page-181-0)** verborgen worden.

VoIP-telefoons achter een NAT-router zijn (vanwege het privé IP-adres) voor VoIP-servers niet bereikbaar. Om NAT te "omzeilen", kan als (als alternatief) in de router **[ALG](#page-178-1)**, in het VoIP-toestel **[STUN](#page-185-2)** of door de VoIP-provider een **[Outbound Proxy](#page-183-3)** worden ingesteld.

Als een outbound proxy ter beschikking wordt gesteld, moet u hiermee rekening houden bij de VoIP-instellingen van uw telefoon.

#### <span id="page-183-8"></span><span id="page-183-1"></span>**Netwerk**

Met elkaar verbonden apparaten. Apparaten kunnen via verschillende kabels of draadloos met elkaar worden verbonden.

Netwerken kunnen ook op basis van reikwijdte en structuur worden onderscheiden.

- Bereik: lokale netwerken (**[LAN](#page-182-0)**) of wereldwijde netwerken (**[WAN](#page-187-1)**)
- Structuur: **[Infrastructuurnetwerk](#page-181-1)** of ad hoc-netwerk

#### <span id="page-183-2"></span>**Netwerkgebruiker**

Apparaten en computers die in een netwerk met elkaar verbonden zijn, bijvoorbeeld servers, PC's en telefoons.

## <span id="page-183-10"></span><span id="page-183-6"></span>**O**

### <span id="page-183-5"></span>**Openbaar IP-adres**

Het openbare IP-adres is het adres van een netwerkcomponent in het internet. Dit adres wordt toegekend door de internetprovider. Apparaten die een netwerkovergang van een lokaal netwerk met het internet realiseren (gateway of router), hebben een openbaar en een lokaal IP-adres.

Zie ook: **[IP-adres](#page-182-1)**, **[NAT](#page-183-0)**

## <span id="page-183-11"></span>**Oproepdoorschakeling**

Automatische oproepdoorschakeling van een oproep naar een ander nummer. Er zijn drie soorten oproepdoorschakelingen:

- Onvoorwaardelijke oproepdoorschakeling (CFU, Call Forwarding Unconditional)
- Oproepdoorschakeling indien bezet (CFB, Call Forwarding Busy)
- Oproepdoorschakeling bij niet opnemen (CFNR, Call Forwarding No Reply)

#### <span id="page-183-12"></span><span id="page-183-3"></span>**Outbound Proxy**

Alternatief NAT-besturingsmechanisme voor STUN, ALG.

Outbound proxy's worden door de VoIP-provider in firewall/NAT-omgevingen toegepast als alternatief voor **[SIP-proxy-server](#page-185-3)**. Zij sturen het gegevensverkeer door de firewall.

Outbound proxy en STUN-server moeten niet gelijktijdig worden gebruikt.

Zie ook: **[STUN](#page-185-2)** en **[NAT](#page-183-0)**.

## **P**

<span id="page-183-13"></span>**Paging** (zoeken van handsets) (Nederlands: zoeken naar handsets)

Functie van de basistelefoon voor het zoeken van aangemelde handsets. De basistelefoon brengt een verbinding dat stand met alle aangemelde handsets. Op de handsets klinkt het belsignaal.

#### <span id="page-183-15"></span><span id="page-183-14"></span>**PIN**

Persoonlijk identificatienummer

Dient als bescherming tegen onbevoegd gebruik. Als een PIN is ingesteld, moet voor toegang tot een beveiligd bereik een cijfercombinatie worden ingevoerd.

De configuratiegegevens van uw basistelefoon kunt u met een systeem-PIN (4-cijferige combinatie) beveiligen.

#### <span id="page-183-16"></span><span id="page-183-4"></span>**Poort**

Via een poort worden gegevens uitgewisseld tussen twee toepassingen in een **[Net](#page-183-1)[werk](#page-183-1)**.

### <span id="page-184-4"></span>**Port forwarding**

De internet-gateway (bijvoorbeeld uw router) geeft gegevenspakketten vanuit het **[Internet](#page-181-0)** die aan een bepaalde **[Poort](#page-183-4)** zijn gericht, door aan deze poort. Servers in het **[LAN](#page-182-0)** kunnen op deze manier diensten in het internet beschikbaar stellen zonder dat u een openbaar IP-adres nodig heeft.

#### <span id="page-184-3"></span>**Poortnummer**

Verwijst naar een bepaalde toepassing van een **[Netwerkgebruiker](#page-183-2)**. Het poortnummer is, afhankelijk van de instelling in het **[LAN](#page-182-0)**, permanent vastgelegd of wordt bij elke toegang toegewezen.

De combinatie **[IP-adres](#page-182-1)**/**[Poort](#page-183-4)**nummer identificeert de ontvanger of afzender van een gegevenspakket in een netwerk.

#### <span id="page-184-5"></span><span id="page-184-1"></span>**Privé IP-adres**

#### <span id="page-184-6"></span>Zie **[Openbaar IP-adres](#page-183-5)**.

#### **Protocol**

Beschrijving van de afspraken voor de communicatie in een **[Netwerk](#page-183-1)**. Bevat regels voor het tot stand brengen, beheren en verbreken van een verbinding, via gegevensindelingen, tijdsverloop en eventuele foutafhandeling.

#### <span id="page-184-8"></span><span id="page-184-7"></span>**Proxy/Proxy-server**

Computerprogramma dat in computernetwerken de gegevensuitwisseling tussen **[Client](#page-178-2)** en **[Server](#page-185-4)** regelt. Als de telefoon een aanvraag doet aan de VoIP-server, dan doet de proxy zich tegenover het toestel voor als server en tegenover de server als client. Een proxy wordt via **[IP-adres](#page-182-1)**/**[Domeinnaam](#page-179-0)** en **[Poort](#page-183-4)** geadresseerd

## <span id="page-184-9"></span>**Q**

#### <span id="page-184-2"></span>**Quality of Service (QoS)**

Kwaliteit van de service

Geeft de kwaliteit van de service in communicatienetwerken aan. Er worden verschillende kwaliteitsklassen onderscheiden.

QoS is van invloed op de stroom van gegevenspakketten in het internet, bijvoorbeeld door voorrang te geven aan gegevenspakketten, bandbreedtereservering en pakketoptimalisering.

Bij VoIP-netwerken is QoS van invloed op de spraakkwaliteit. Als de totale infrastructuur (router, netwerkserver, enz.) beschikt over QoS, dan is de spraakkwaliteit hoger, dat wil zeggen minder vertraging, minder echo, en minder ruis.

## **R**

#### <span id="page-184-11"></span><span id="page-184-10"></span>**RAM**

Random Access Memory

Opslagplaats waarvoor u lees- en schrijfrechten heeft. In het RAM worden bijvoorbeeld melodieën en logo's opgeslagen die u via de webconfigurator op het toestel kunt laden.

#### <span id="page-184-13"></span>**Registrar**

De registrar beheert de huidige IP--adressen van de **[Netwerkgebruiker](#page-183-2)**. Wanneer u zich bij uw VoIP-provider aanmeldt, wordt uw huidige IP-adres op de registrar opgeslagen. Daardoor bent u ook onderweg bereikbaar.

#### <span id="page-184-14"></span><span id="page-184-12"></span>**ROM**

Read Only Memory

<span id="page-184-15"></span>Alleen-lezen geheugen.

#### <span id="page-184-0"></span>**Router**

Stuurt gegevenspakketten binnen een netwerk en tussen verschillende netwerken via de snelste route verder. Kan **[Ethernet-net](#page-180-0)[werk](#page-180-0)** en WLAN verbinden. Kan **[Gateway](#page-181-2)** naar het internet zijn.

#### **Verklarende woordenlijst**

#### <span id="page-185-8"></span>**Routing**

Routing is het overbrengen van gegevenspakketten naar een andere gebruiker van een netwerk. Op weg naar de ontvanger worden de gegevenspakketten van een netwerkknooppunt naar het volgende gestuurd, totdat deze op hun bestemming zijn aangekomen.

Zonder dit doorsturen van gegevenspakketten zou een netwerk zoals internet niet mogelijk zijn. De routing verbindt de afzonderlijke netwerken met dit wereldwijde systeem.

Een router maakt deel uit van dit systeem; deze verstuurt zowel gegevenspakketten binnen het lokale netwerk, als van het ene netwerk naar het andere. Het versturen van gegevens van het ene netwerk naar een ander gebeurt op basis van een gemeenschappelijk protocol.

#### <span id="page-185-9"></span>**RTP**

Realtime Transport Protocol

Wereldwijde standaard voor de overdracht van audio- en videogegevens. Wordt vaak gebruikt in combinatie met UDP. Hierbij worden RTP-pakketten ingekapseld in UDP-pakketten.

#### <span id="page-185-10"></span>**RTP-Port**

(Lokale) **[Poort](#page-183-4)**, via welke bij VoIP de spraakgegevenspakketten worden verzonden en ontvangen.

#### <span id="page-185-11"></span><span id="page-185-5"></span>**Ruggespraak**

U voert een gesprek. Met ruggespraak onderbreekt u het gesprek kort om een tweede verbinding met een andere deelnemer tot stand te brengen. Als u de verbinding met deze tweede deelnemer direct weer verbreekt, dan hield u ruggespraak. Als u tussen deze eerste en tweede gesprekspartner heen en weer schakelt, heet dit een **[Wisselgesprek](#page-187-3)**.

## <span id="page-185-12"></span>**S**

#### <span id="page-185-4"></span>**Server**

Stelt aan andere **[Netwerkgebruiker](#page-183-2)** (**[Client](#page-178-2)**) een service ter beschikking. De term kan betrekking hebben op een computer/PC of een toepassing. Een server wordt via **[IP](#page-182-1)[adres](#page-182-1)**/**[Domeinnaam](#page-179-0)** en **[Poort](#page-183-4)** geadresseerd

#### <span id="page-185-14"></span>**SIP (Session Initiation Protocol)**

Signaleringsprotocol onafhankelijk van de spraakcommunicatie. Wordt gebruikt voor het tot stand brengen en beëindigen van een gesprek. Daarnaast kunnen parameters voor de spraakoverdracht worden gedefinieerd.

#### <span id="page-185-15"></span>**SIP-adres**

Zie **[URI](#page-187-4)**.

#### <span id="page-185-16"></span><span id="page-185-7"></span><span id="page-185-1"></span>**SIP Port / Local SIP Port**

(Lokale) **[Poort](#page-183-4)**, via welke bij VoIP de SIP-signaleringsgegevens worden verzonden en ontvangen.

#### <span id="page-185-17"></span><span id="page-185-0"></span>**SIP-provider**

<span id="page-185-18"></span>Zie **[VoIP-provider](#page-187-5)**.

#### <span id="page-185-3"></span>**SIP-proxy-server**

IP-adres van de gateway-server van uw VoIPproviders.

#### **Spraakcodec**

<span id="page-185-6"></span>Zie **[Codec](#page-178-0)**.

#### **Statisch IP-adres**

#### <span id="page-185-19"></span>Zie **[Vast IP-adres](#page-187-6)**.

#### <span id="page-185-13"></span><span id="page-185-2"></span>**STUN**

Simple Transversal of UDP over NAT

NAT-besturingsmechanisme.

STUN is een gegevensprotocol voor VoIPtelefoons. STUN vervangt het privé-IP-adres in de gegevenspakketten van de VoIP-telefoon door het openbare adres van het beveiligde privé-netwerk. Voor de besturing van de gegevensoverdracht is bovendien een STUN-server in het internet nodig. STUN kan niet worden toegepast bij symmetrische NAT's.

Zie ook: **[ALG](#page-178-1)**, **[Firewall](#page-180-1)**, **[NAT](#page-183-0)**, **[Outbound](#page-183-3)  [Proxy](#page-183-3)**.

### <span id="page-186-6"></span>**Subnet**

#### <span id="page-186-7"></span>Segment van een **[Netwerk](#page-183-1)**.

#### <span id="page-186-0"></span>**Subnetmasker**

**[IP-adres](#page-182-1)sen** bestaan uit een vast netwerknummer en een variabel gebruikersnummer. Het netwerknummer is voor alle **[Net](#page-183-2)[werkgebruiker](#page-183-2)s** identiek. Hoe groot het aandeel van het netwerknummer is, wordt vastgelegd in het subnetmasker. Bij het subnetmasker 255...0 zijn bijvoorbeeld de eerste drie delen van het IP-adres het netwerknummer en is het laatste deel het gebruikersnummer.

#### <span id="page-186-5"></span>**Symmetrische NAT**

Bij een symmetrische NAT worden dezelfde interne IP-adressen en poortnummers toegewezen aan afzonderlijke externe IP-adressen en poortnummers – afhankelijk van de externe bestemmingsadressen.

## **T**

#### <span id="page-186-10"></span>**Terugbellen indien bezet**

= CCBS (Completion of calls to busy subscriber). Als de beller een bezetsignaal krijgt, kan hij de terugbelfunctie activeren. Wanneer de aansluiting aan de andere kant vrijkomt, wordt dit aan de beller gemeld. Zodra deze de hoorn opneemt, wordt de verbinding automatisch tot stand gebracht.

#### <span id="page-186-9"></span>**Terugbellen bij niet opnemen**

= CCNR (Completion of calls on no reply). Wanneer een opgeroepen gesprekspartner niet opneemt, kan de beller een automatische terugbelopdracht instellen. Zodra de gesprekspartner aan de andere kant voor het eerst een verbinding tot stand heeft gebracht en weer vrij is, wordt dit aan de beller gemeld. Deze functie moet door de telefooncentrale worden ondersteund. De terugbelopdracht wordt na ca. 2 uur (afhankelijk van de netwerkprovider) automatisch gewist.

#### <span id="page-186-13"></span><span id="page-186-8"></span><span id="page-186-3"></span>**TCP**

Transmission Control Protocol

**[Transportprotocol](#page-186-1)**. Beveiligd transmissieprotocol: voor de overdracht van gegevens wordt een verbinding tussen verzender en ontvanger tot stand gebracht, bewaakt en weer verbroken.

#### <span id="page-186-14"></span><span id="page-186-11"></span><span id="page-186-4"></span>**TLS**

Transport Layer Security

Protocol voor de versleuteling van gegevensoverdracht op internet. TLS is een hoger **[Transportprotocol](#page-186-1)**.

#### <span id="page-186-12"></span>**Transmissiesnelheid**

Snelheid waarmee gegevens in het **[WAN](#page-187-1)** of **[LAN](#page-182-0)** worden verzonden. De transmissiesnelheid wordt gemeten in gegevenseenheden per tijdeenheid (Mbit/s).

#### <span id="page-186-15"></span><span id="page-186-1"></span>**Transportprotocol**

Regelt het gegevenstransport tussen twee communicatiepartners (toepassingen).

#### <span id="page-186-16"></span>Zie ook: **[UDP](#page-186-2)**, **[TCP](#page-186-3)**, **[TLS](#page-186-4)**.

#### **Tweede gesprek (aankloppen)**  = CW (Call Waiting).

Functie van uw VoIP-provider. Een geluidssignaal tijdens een gesprek geeft aan, dat u door een andere gesprekspartner wordt opgebeld. U kunt de tweede oproep beantwoorden of weigeren. U kunt de functie inof uitschakelen.

### <span id="page-186-17"></span>**U**

#### <span id="page-186-18"></span><span id="page-186-2"></span>**UDP**

User Datagram Protocol

**[Transportprotocol](#page-186-1)**. In tegenstelling tot **[TCP](#page-186-3)** is **[UDP](#page-186-2)** een onbeveiligd protocol. UDP brengt geen vaste verbinding tot stand. Datapakketten (zgn. datagrammen) worden als broadcast verzonden. De ontvanger is zelf verantwoordelijk voor de ontvangst van de gegevens. De verzender krijgt geen melding van de ontvangst.

#### **Verklarende woordenlijst**

#### <span id="page-187-12"></span><span id="page-187-10"></span><span id="page-187-4"></span>**URI**

Uniform Resource Identifier

Tekenreeks die dient ter identificatie van bronnen (bijvoorbeeld -e-mailontvanger, http://gigaset.com, bestanden).

In het **[Internet](#page-181-0)**worden URI's gebruikt voor de uniforme aanduiding van bronnen. URI's worden ook aangeduid als SIP-adres.

URI's kunnen in het toestel telefoon als nummer worden ingevoerd. Door een URI te kiezen, kunt u een internetgebruiker met VoIPvoorziening bellen.

#### <span id="page-187-13"></span><span id="page-187-11"></span>**URL**

Universal Resource Locator

Wereldwijd uniek adres van een domein op **[Internet](#page-181-0)**.

Een URL is een subtype van de **[URI](#page-187-4)**. URL's identificeren een resource aan de hand van de locatie (Engels location) in het **[Internet](#page-181-0)**. Het begrip wordt om historische redenen vaak gebruikt als synoniem voor URI.

#### <span id="page-187-14"></span>**User-ID**

Zie **[Gebruikersidentificatie](#page-181-3)**.

### **V**

#### <span id="page-187-7"></span><span id="page-187-6"></span>**Vast IP-adres**

Een vast IP-adres wordt bij de netwerkconfiguratie handmatig toegewezen aan een netwerkcomponent. In tegenstelling tot een **[Dynamisch IP-adres](#page-179-3)** verandert een vast IPadres niet.

#### <span id="page-187-15"></span>**Verificatie**

Beperking van de toegang tot een netwerk/ dienst door aanmelding met behulp van een ID en een wachtwoord.

#### <span id="page-187-17"></span><span id="page-187-16"></span><span id="page-187-0"></span>**VoIP**

Voice over Internet Protocol

Telefoongesprekken worden niet meer via het telefoonnet, maar via **[Internet](#page-181-0)** (of andere IP-netwerken) tot stand gebracht en gevoerd.

#### <span id="page-187-18"></span><span id="page-187-5"></span>**VoIP-provider**

Een VoIP-, SIP- of **[Gateway-Provider](#page-181-4)** is een aanbieder op internet die een **[Gateway](#page-181-2)** voor internettelefonie ter beschikking stelt. Omdat het telefoontoestel met de SIP-standaard werkt, moet uw provider de SIP-standaard ondersteunen.

De provider stuurt gesprekken van VoIP door naar het telefoonnetwerk (analoog, ISDN en mobiel) en omgekeerd.

#### <span id="page-187-19"></span><span id="page-187-2"></span>**Voorbereid kiezen**

U voert eerst het volledige telefoonnummer in en corrigeert dit indien nodig. Vervolgens neemt u de hoorn op of drukt u op de handsfree-toets om het nummer te kiezen.

#### **W**

#### <span id="page-187-22"></span><span id="page-187-21"></span><span id="page-187-1"></span>**WAN**

Wide Area Network Ruimtelijk onbegrensd

<span id="page-187-20"></span>netwerk(bijvoorbeeld **[Internet](#page-181-0)**).

#### <span id="page-187-8"></span>**Wachtmuziek**

Music on hold

Muziek die wordt gespeeld tijdens **[Rugge](#page-185-5)[spraak](#page-185-5)** of bij een **[Wisselgesprek](#page-187-3)**. De gesprekspartner die in de wacht staat, hoort een wachtmelodie.

#### <span id="page-187-9"></span>**Weergegeven naam**

Functie van uw VoIP-provider. U kunt een willekeurige naam opgeven, die bij uw gesprekspartner wordt weergegeven, in plaats van uw telefoonnummer.

#### <span id="page-187-23"></span><span id="page-187-3"></span>**Wisselgesprek**

Met behulp van een wisselgesprek is het mogelijk heen en weer te schakelen tussen twee gesprekspartners of een conferentie en een afzonderlijke gesprekspartner, zonder dat de gesprekspartner in de wachtstand kan meeluisteren.

### <span id="page-188-0"></span>**Gigaset-handsets**

U kunt van uw Gigaset een draadloze telefooncentrale maken:

#### **Gigaset-handset SL400H**

- $\triangle$  Frame en toetsen van metaal
- ◆ Heldere toetsverlichting
- $\triangleq$  1,8<sup> $\cdot$ </sup> TFT-kleurendisplay
- $\triangleq$  Bluetooth en mini-USB
- ◆ Telefoonboek voor 500 visitekaartjes
- Gespreks-/standby-tijd tot max.14 h/230 h
- ◆ Groot lettertype voor oproeplijsten en telefoonboek
- $\bullet$  Comfortabele handsfree-functie met 4 instelbare handsfree-profielen
- ◆ FotoWeergave, dia-show en screensaver [\(analoge en digitale klok\)](www.gigaset.com/gigasethc450)
- $\blacklozenge$  Trilalarm, downloaden van ringtones
- ◆ ECO DECT
- $\blacklozenge$  Wekker
- ◆ Kalender met agendafunctie
- ◆ Nachtmodus met tijdgestuurde uitschakeling van het belsignaal.
- $\triangle$  Geen signalering van "anonieme" oproepen
- $\blacklozenge$  Ruimtebewaking, snelkiezen
- $\triangle$  SMS-berichten met max. 640 tekens

<www.gigaset.com/gigasetsl400h>

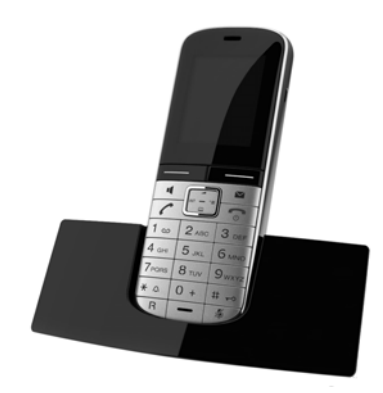

## **Gigaset-handset S810H**

- $\triangle$  Comfortabele handsfree-functie met uitstekende kwaliteit
- $\triangle$  Echt metalen toetsenbord met heldere verlichting
- $\blacklozenge$  Toets aan de zijkant voor eenvoudige volumeregeling
- $\triangleq$  1.8<sup> $\cdot$ </sup> TFT-kleurendisplay
- $\triangleleft$  Bluetooth en mini-USB
- ◆ Telefoonboek voor 500 visitekaartjes
- $\triangleq$  Gespreks-/standby-tijd tot max.13 h/180 h, Standaard oplaadbare batterijen
- $\triangle$  Groot lettertype voor oproeplijsten en telefoonboek
- $\triangle$  Comfortabele handsfree-functie met 4 instelbare handsfree-profielen
- ◆ Picture-CLIP (FotoWeergave), screensaver (analoge en digitale klok)
- $\blacklozenge$  Download van ringtones
- $\triangleleft$  ECO DECT
- $\bullet$  Wekker
- $\triangleleft$  Kalender met agendafunctie
- $\blacklozenge$  Nachtmodus met tijdgestuurde uitschakeling van het belsignaal.
- $\triangle$  Geen signalering van "anonieme" oproepen
- $\blacklozenge$  Ruimtebewaking, snelkiezen
- $\triangleleft$  SMS-berichten met max. 640 tekens

<www.gigaset.com/gigasets810h>

### **Gigaset-handset C610H**

- ◆ De 'family manager' met Ruimtebewaking, Verjaardagsfunctie, snelkiezen
- $\bullet$  6 VIP-groepen voor duidelijke oproepidentificatie
- $\triangle$  Hoogwaardig toetsenbord met verlichting
- $\triangleq$  1,8<sup> $\cdot$ </sup> TFT-kleurendisplay
- $\triangle$  Telefoonboek voor 150 visitekaarties
- $\triangleq$  Gespreks-/standby-tijd tot max.12 h/180 h, Standaard oplaadbare batterijen
- $\triangle$  Groot lettertype voor oproeplijsten en telefoonboek
- $\bullet$  Comfortabele handsfree-functie
- $\triangleq$  Screensaver (digitale klok)
- $\triangle$  ECO DECT
- $\triangle$  Wekker
- $\blacklozenge$  Nachtmodus met tijdgestuurde uitschakeling van het belsignaal.
- $\triangle$  Geen signalering van "anonieme" oproepen
- $\triangle$  Babyalarm, snelkiezen
- ♦ SMS-berichten met max. 640 tekens.

<www.gigaset.com/gigasetc610h>

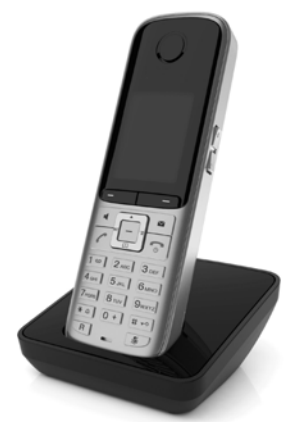

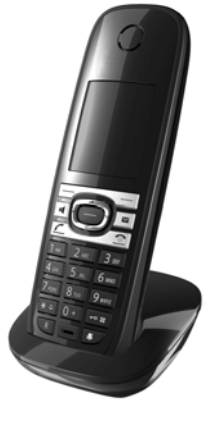

### **Gigaset-handset SL78H**

- $\triangle$  Echt metalen frame
- $\blacklozenge$  Modern toetsenbord met heldere verlichting
- ◆ 2,2<sup>"</sup> TFT-kleurendisplay met QVGA-resolutie
- $\triangleleft$  Bluetooth en mini-USB
- ◆ Telefoonboek voor 500 visitekaartjes
- $\triangleq$  Gespreks-/standby-tijd tot max.14 h/200 h
- $\triangleleft$  Comfortabele handsfree-functie
- ◆ Picture-CLIP (FotoWeergave), dia-show en screensaver (analoge en digitale klok)
- $\blacklozenge$  Download van ringtones
- $\triangle$  ECO DECT
- $\bullet$  Wekker
- $\blacklozenge$  Kalender met agendafunctie
- ◆ Nachtmodus met tijdgestuurde uitschakeling van het belsignaal.
- $\blacklozenge$  Ruimtebewaking
- $\triangleleft$  SMS-berichten met max. 640 tekens

#### <www.gigaset.com/gigasetsl78h>

#### **Gigaset-handset E49H**

- $\blacklozenge$  Stoot-, stof en spatwaterbestendig
- $\triangle$  Robuust toetsenbord met verlichting
- $\blacklozenge$  Kleurendisplay
- $\triangle$  Telefoonboek voor 150 vermeldingen
- $\triangleq$  Gespreks-/standby-tijd tot max.12 h/250 h, Standaard oplaadbare batterijen
- $\triangle$  Comfortabele handsfree-functie
- $\triangle$  Screensaver
- $\triangle$  ECO DECT
- $\blacklozenge$  Wekker
- $\triangle$  Ruimtebewaking
- ♦ SMS-berichten met max. 640 tekens

<www.gigaset.com/gigasete49h>

### **L410 handsfree-clip voor draadloze telefoons**

- $\blacklozenge$  Volledige bewegingsvrijheid tijdens het telefoneren
- $\blacklozenge$  Praktische clipbevestiging
- $\triangle$  Handsfree-telefoneren in perfecte geluidskwaliteit
- $\triangleleft$  Gewicht ca. 30 gram
- $\triangle$  ECO DECT
- $\blacklozenge$  Volumeregeling in 5 niveaus
- $\triangleleft$  Statusindicaties via LED's
- $\triangleleft$  Gespreks-/standby-tijd tot 5 h/120 h
- $\triangle$  Bereik binnenshuis maximaal 50 meter. buitenshuis maximaal 300 meter.

<www.gigaset.com/gigasetl410>

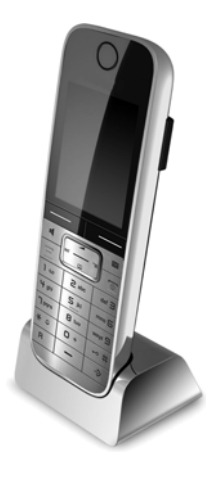

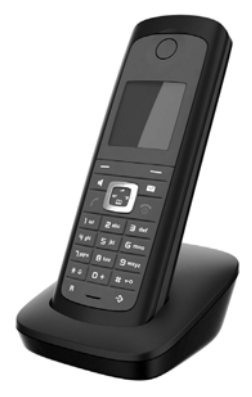

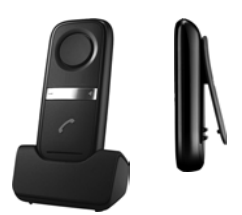

#### **Gigaset-repeater**

Met de Gigaset-repeater kunt het ontvangstbereik van de Gigaset-handset met het basisstation vergroten.

<www.gigaset.com/gigasetrepeater>

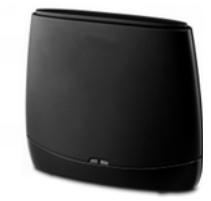

### **Compatibiliteit**

Meer informatie over de functies van de handsets in combinatie met de Gigaset-basistelefoons/-stations vindt u onder:

www.gigaset.com/compatibility

Alle accessoires en batterijen zijn verkrijgbaar in de speciaalzaak.

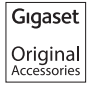

Gebruik alleen originele Gigaset-accessoires. Zo voorkomt u mogelijk lichamelijk letsel en schade aan het product en weet u zeker dat u zich houdt aan alle relevante voorschriften.

# **Trefwoordenregister**

## **A**

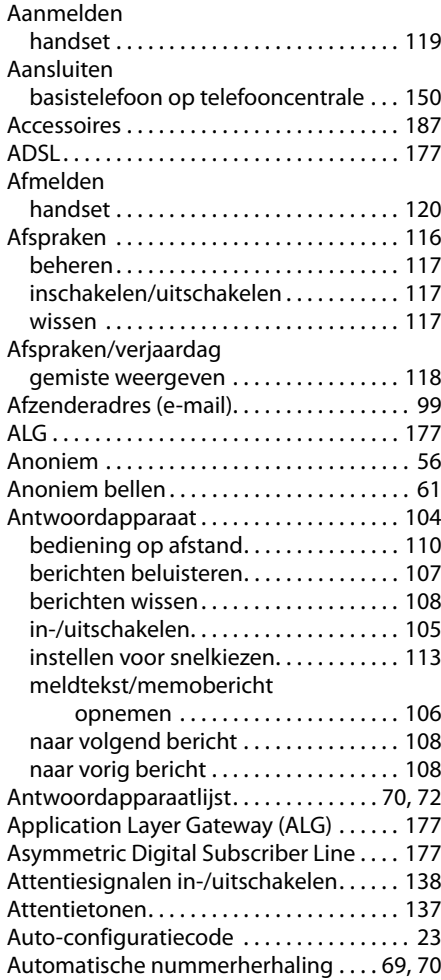

## **B**

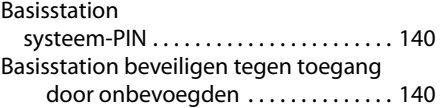

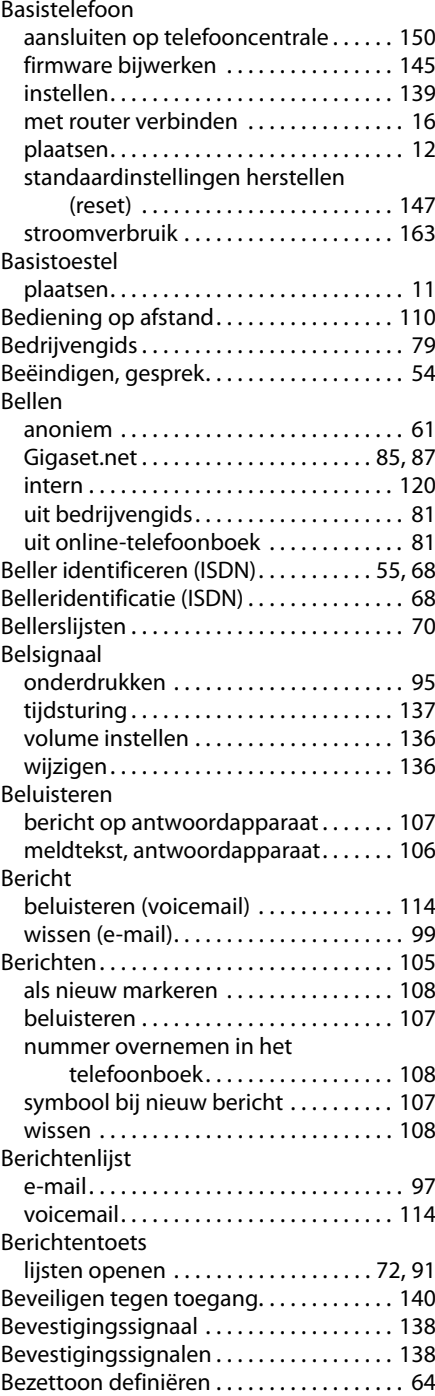

## **Trefwoordenregister**

### Bluetooth

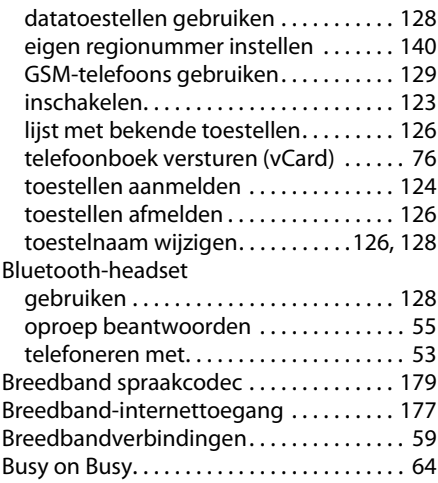

## **C**

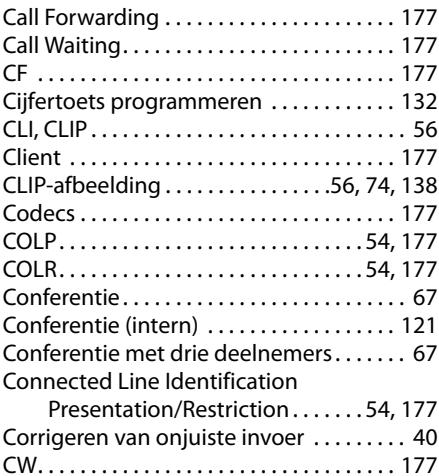

## **D**

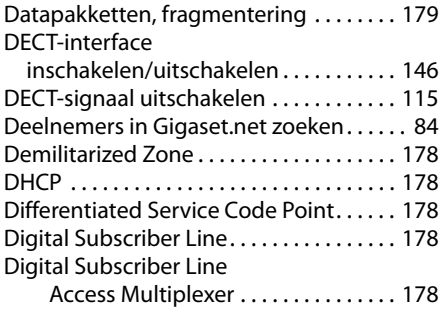

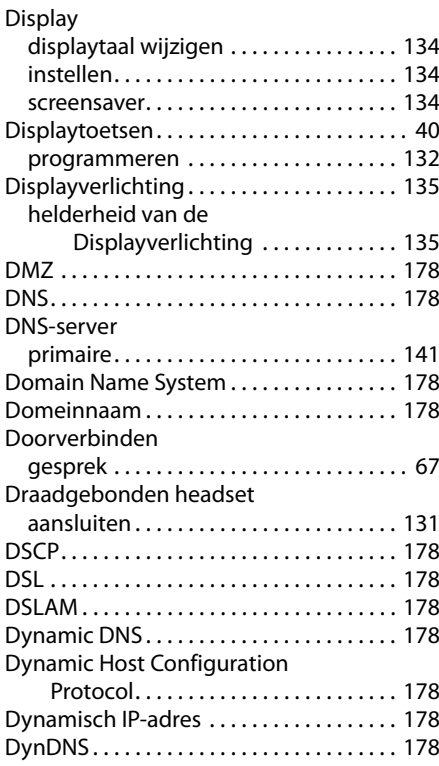

## **E**

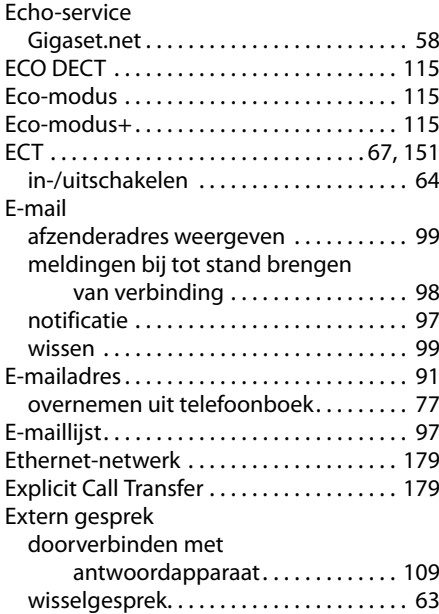

## **F**

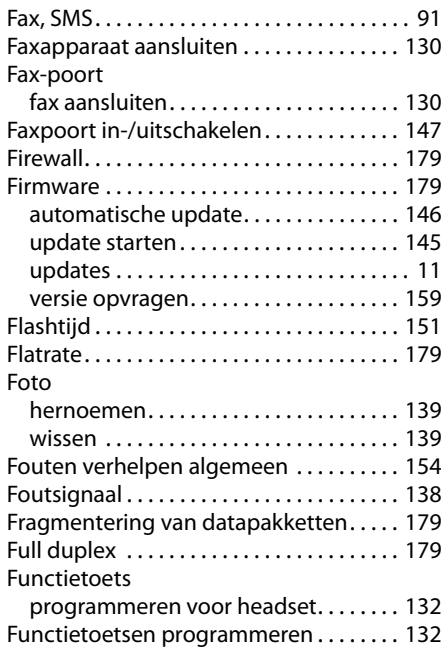

## **G**

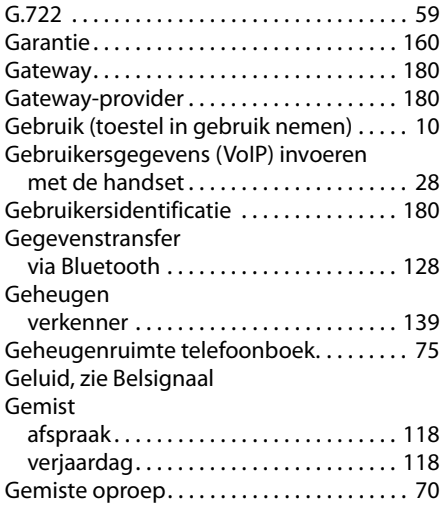

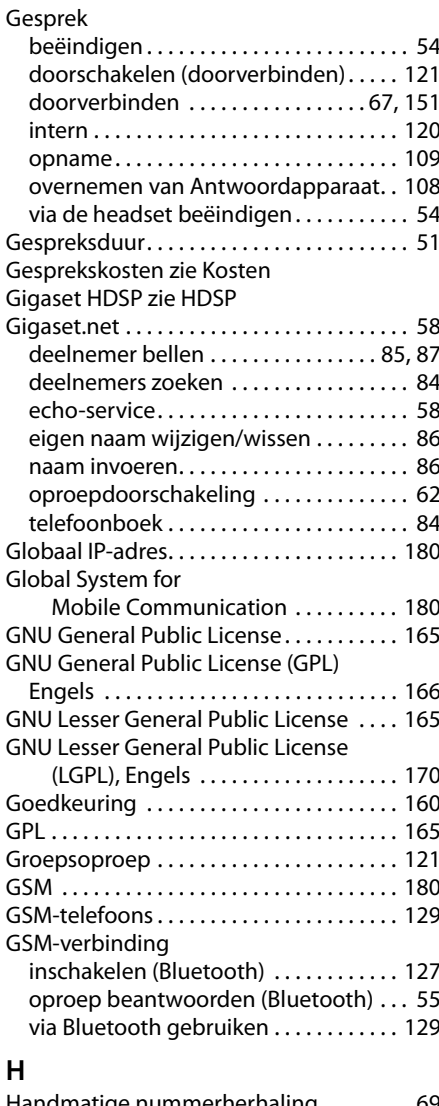

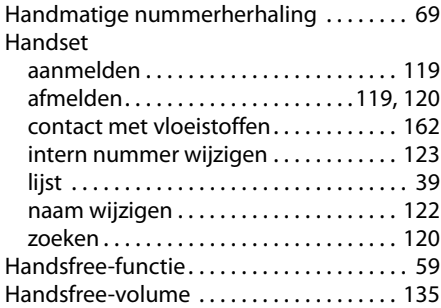

## **Trefwoordenregister**

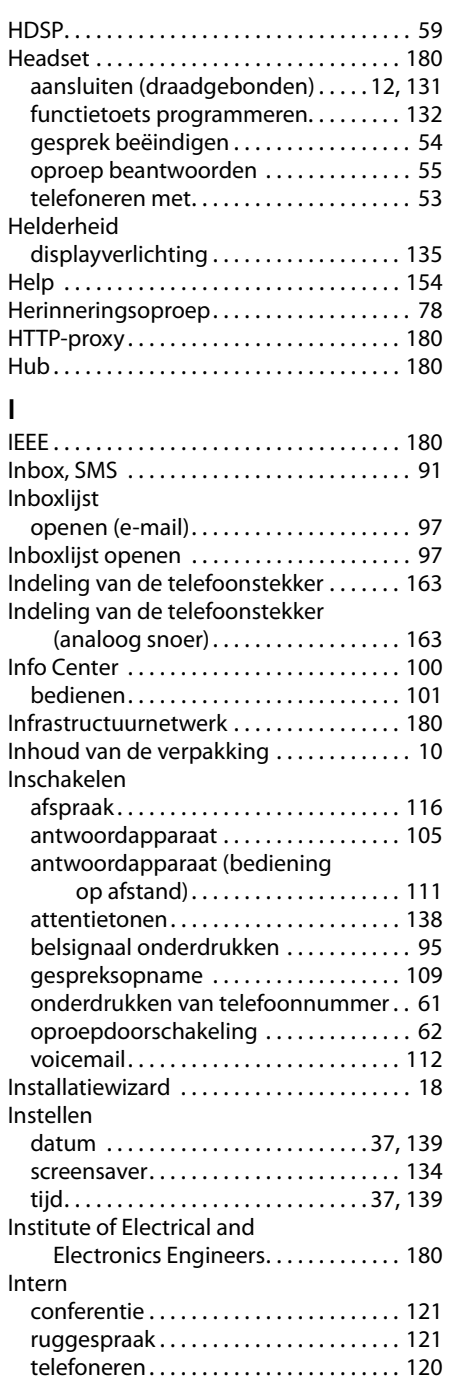

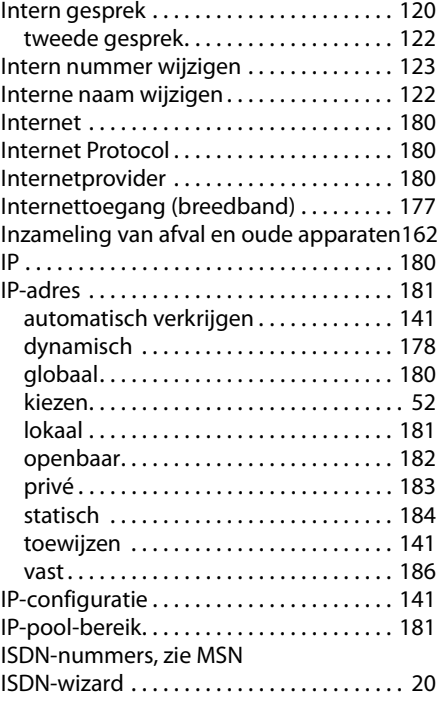

## **K**

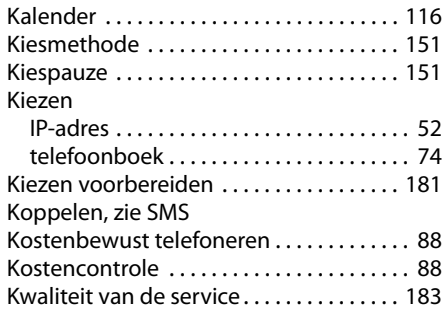

## **L**

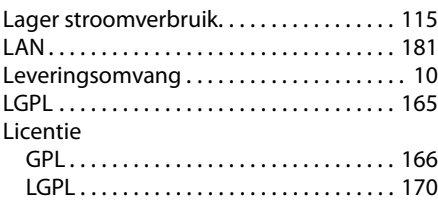

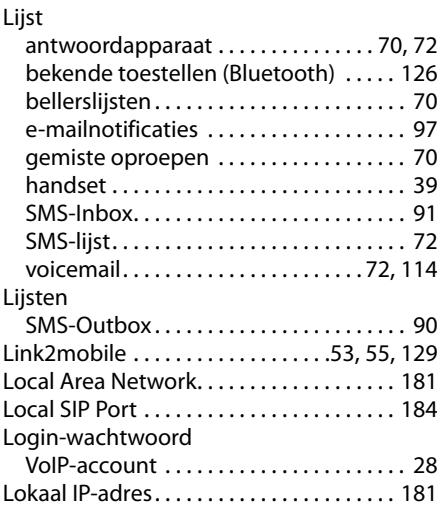

## **M**

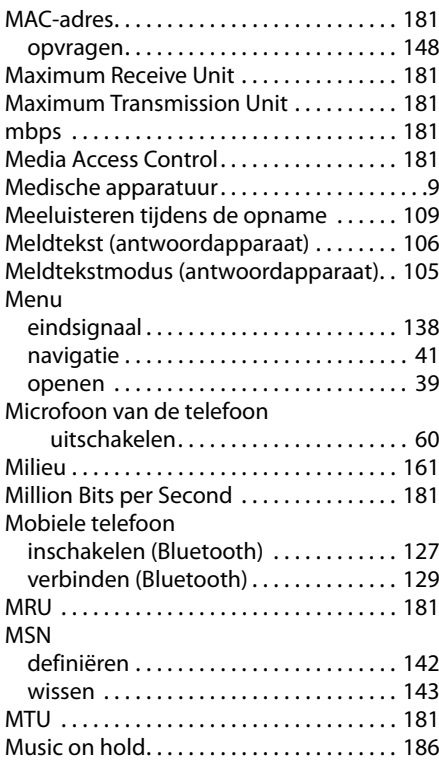

## **N**

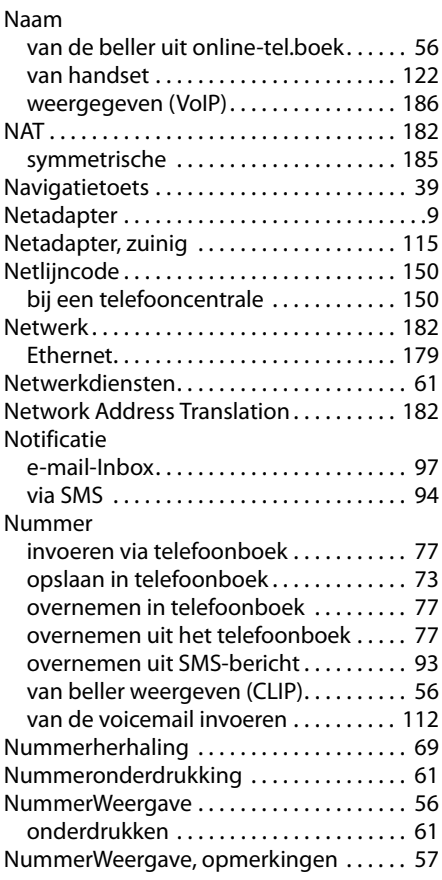

## **O**

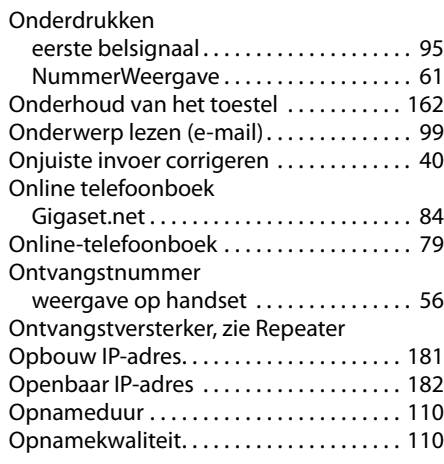

## **Trefwoordenregister**

Opnemen

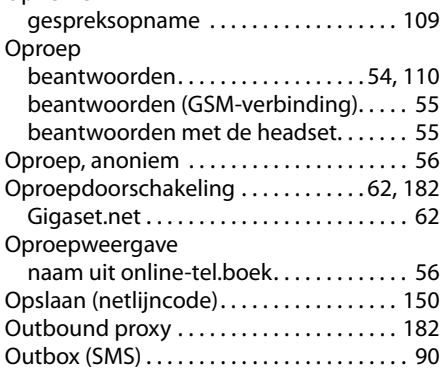

## **P**

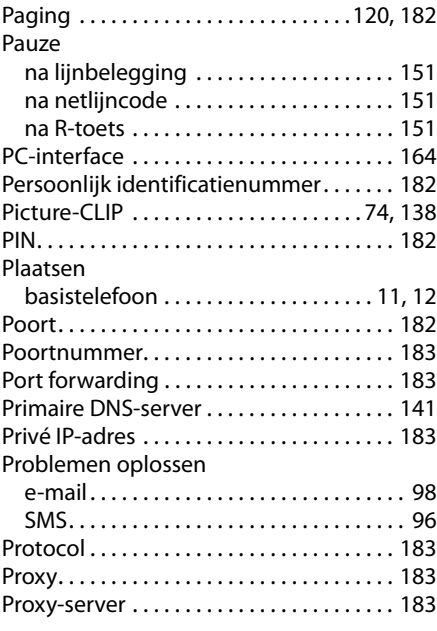

## **Q**

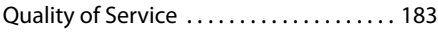

## **R**

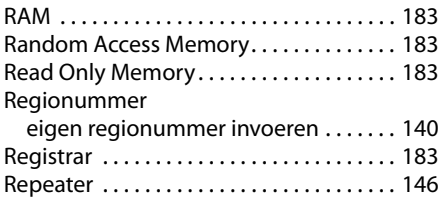

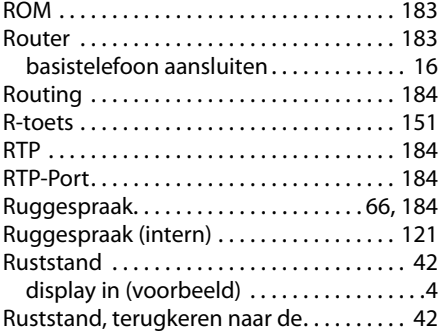

## **S**

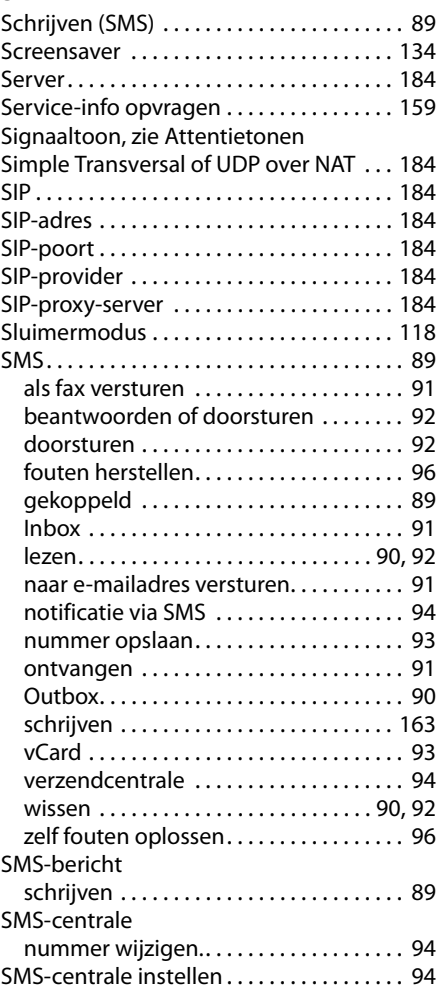

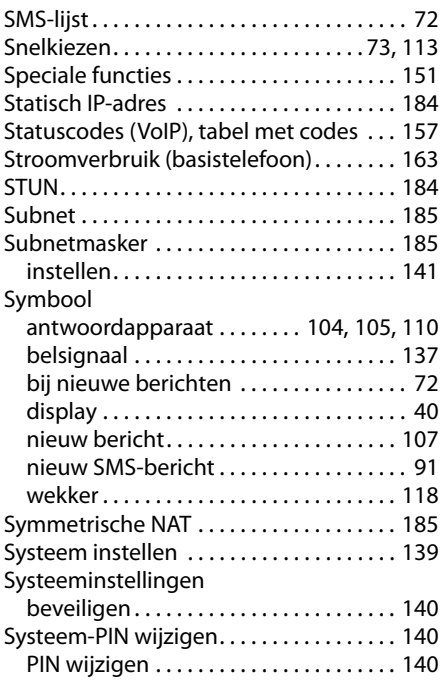

## **T**

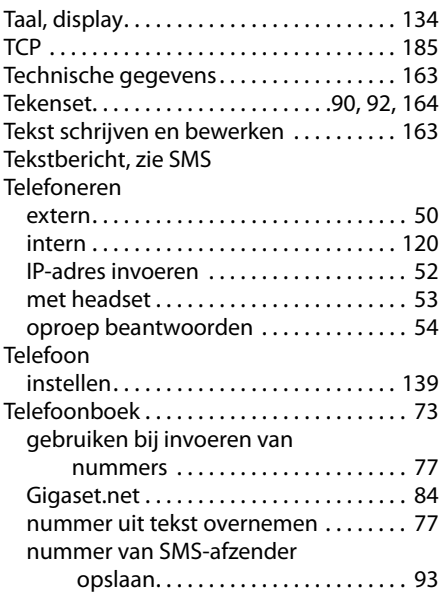

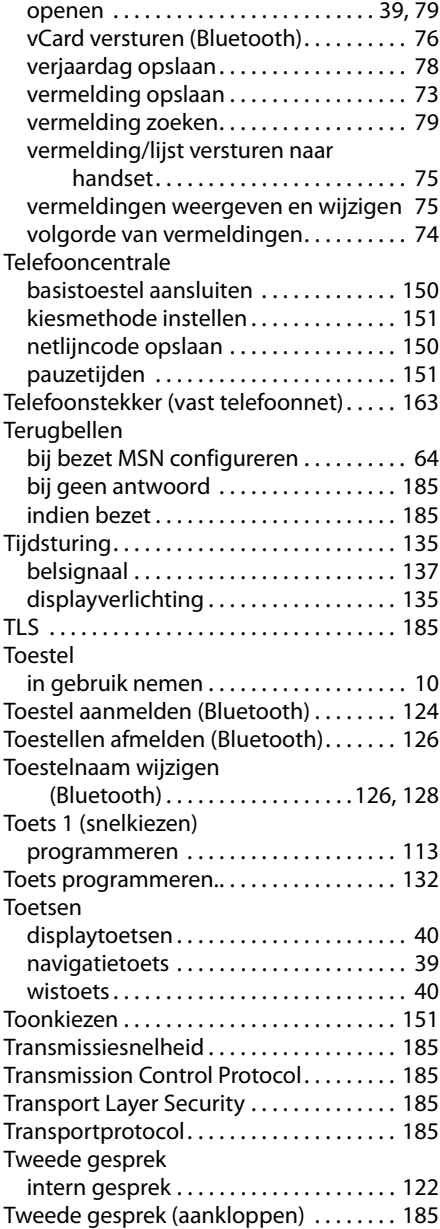

## **U**

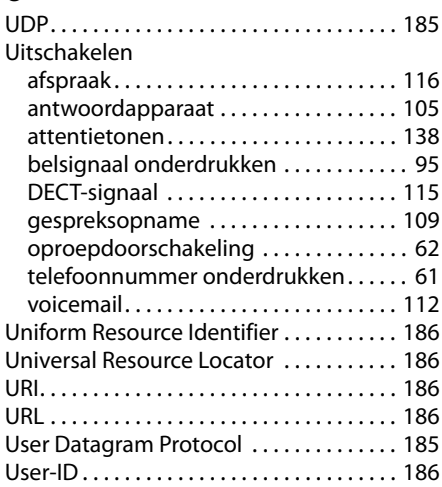

## **V**

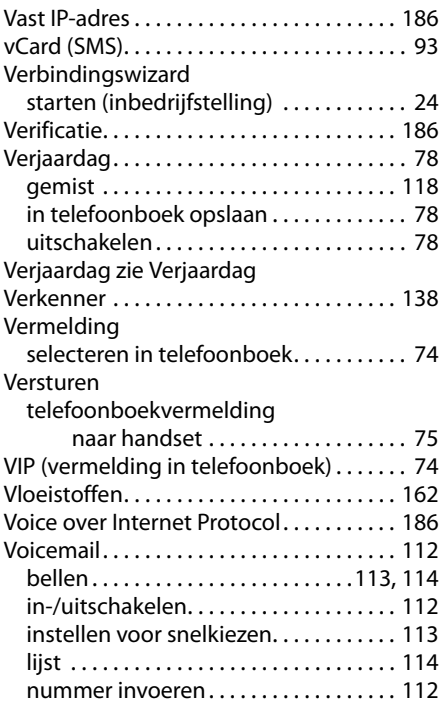

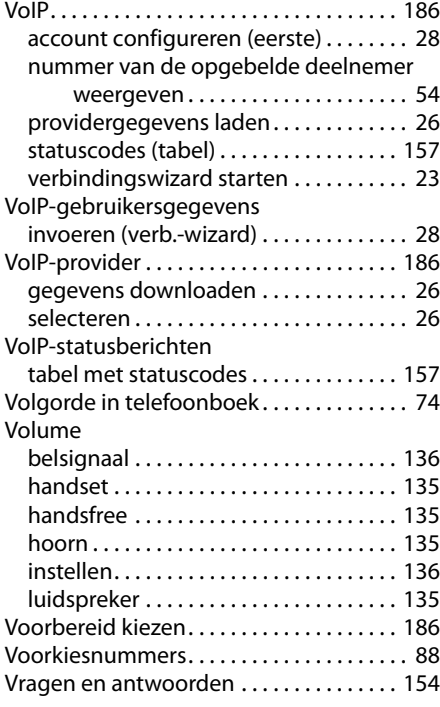

## **W**

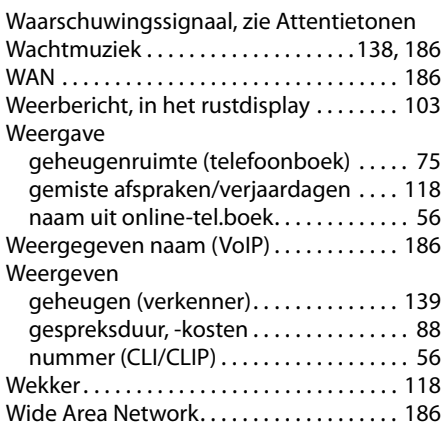

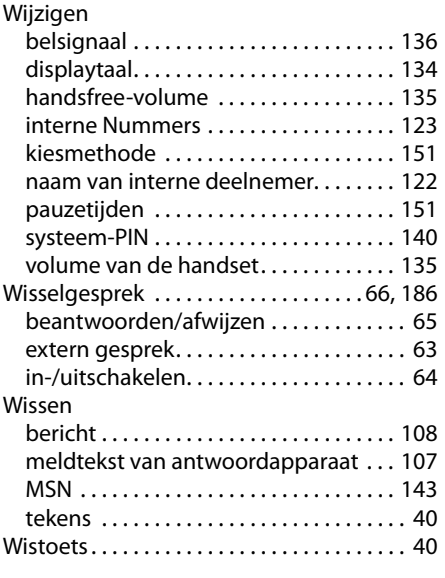

## **Z**

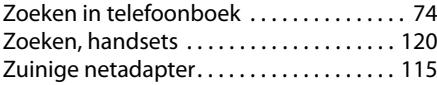

Issued by Gigaset Communications GmbH Frankenstr. 2a, D-46395 Bocholt

© Gigaset Communications GmbH 2011<br>All rights reserved. Subject to availability.<br>Rights of modification reserved.